# Personal<br>Personal<br>Omnobite **on the PSONS of PSONS (2011)**

"U

and the contract of the contract of the contract of the contract of the contract of the contract of the contract of the contract of the contract of the contract of the contract of the contract of the contract of the contra

 $\begin{bmatrix} \nu_{\mathfrak{p}} \nu_{\mathfrak{p}} \\ \nu_{\mathfrak{p}} \nu_{\mathfrak{p}} \end{bmatrix}$ 

 $\left( -1\right)$ 

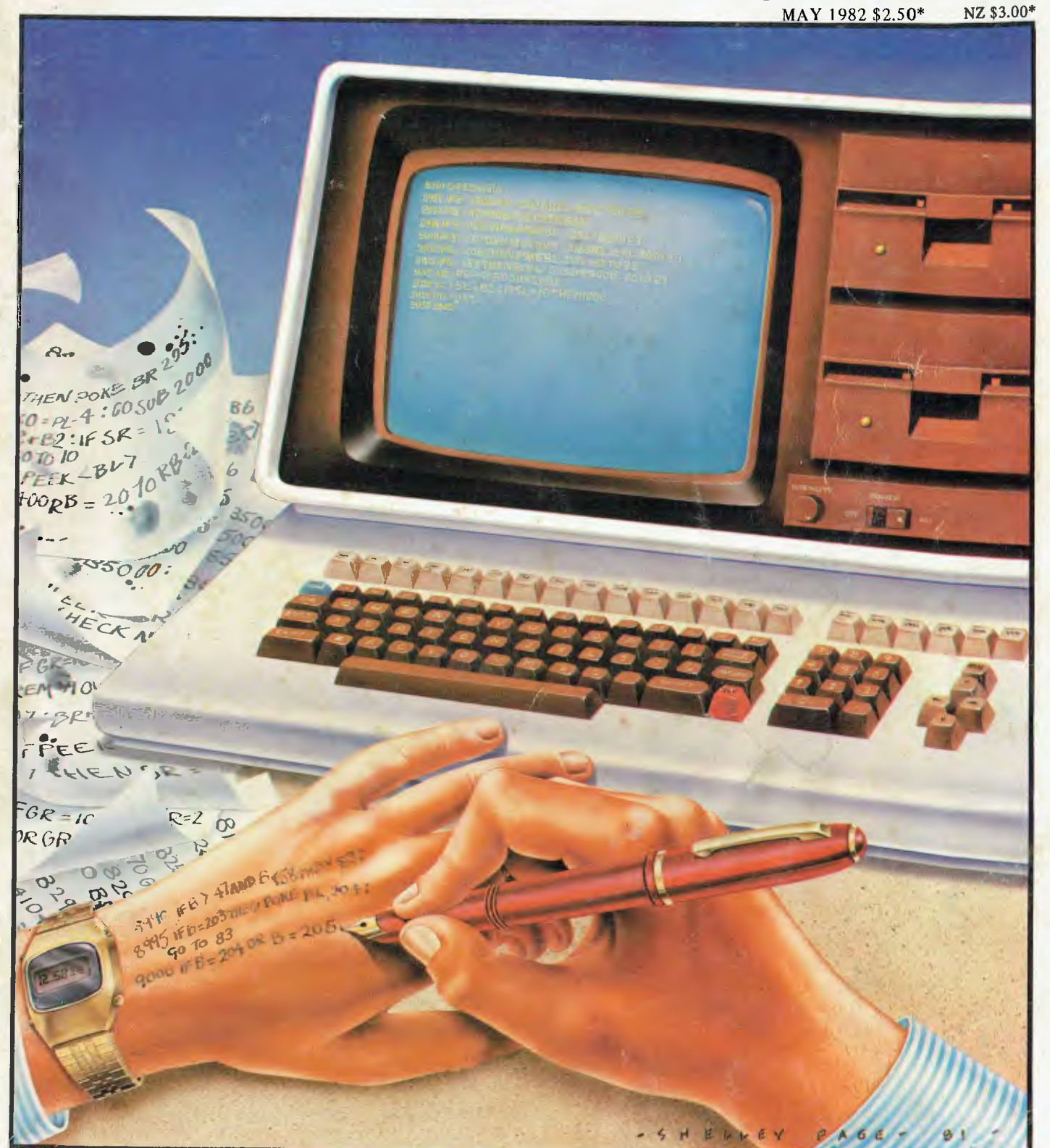

**TIRED, IRRITABLE, LISTLESS? Get instant relief with our printer survey** 

# **IT HAD TO HAPPEN.**

The new HITACHI PEACH out-performs any small business/personal system you may now be considering, but only costs **\$1495** plus sales tax if applicable

Includes numeric key pads, ten programmable function keys (5 with shift), clock, speaker, the power of 6809 CPU, (RS232, centronics, light pen, audio, video) connections, six expansion slots for peripherals, 32k to 96k RAM, 24k ROM, advanced MICROSOFT BASIC, machine language, complete documentation, main frame TERMINAL capabilities, 640 by 200 dot byte addressable graphics, eight colours, upper/lower case, 40/80 columns and much more. Monitors, diskette drives, hard disks, CIS-COBOL, PASCAL, FORTRAN, etc. are also available to complement the high standards and unequalled quality of this, the most powerful small computer in the world.

#### THE PEACH IS AVAILABLE FROM:

#### VICTORIA

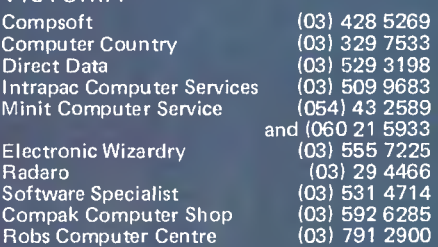

533<br>198<br>683<br>589<br>583<br>225<br>285<br>285

#### A.C.T. Boulevard Business Services (062) 48 5411

NORTHERN TERRITORY

Darwin Business Machines (089) 81 5288

#### NEW SOUTH WALES

C.I.S.A. City Personal Computers Computer Cellar Computermax Ensoft Lakefield Data Systems Towards 2000 Shoalhaven Business Equipment Pittwater Computer Sales

SOUTH AUSTRALIA Micro-80

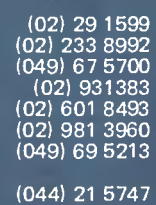

(02) 997 4495

(08) 211 7244

QUEENSLAND

Computer Joe (077) 72 3671 The Data Professionals The Electronic Circuit (Queensland Distributor) (07) 52 8455)<br>Software-80 (07<u>) 371 6996</u> (07) 371 6996<br>(076) 32 7542 Toowoomba Computer Centre

#### WESTERN AUSTRALIA

Lion Electronics (09) 274 4519 Micro-Base (Western Australia<br>Distributor (09) 328 9308<br>(09) 339 3842 Systems Software

TASMANIA

Computer Consultant Management Technology

(003) 31 5502 (002) 34 4522

Delta - Australian Distributors för Hitachi Personal Computers 4th Floor, 520-Collins Street, Melbourne. 03,-Q 2008. **HITACHI** 

Dealer enquiries welcome.

1111111111111111

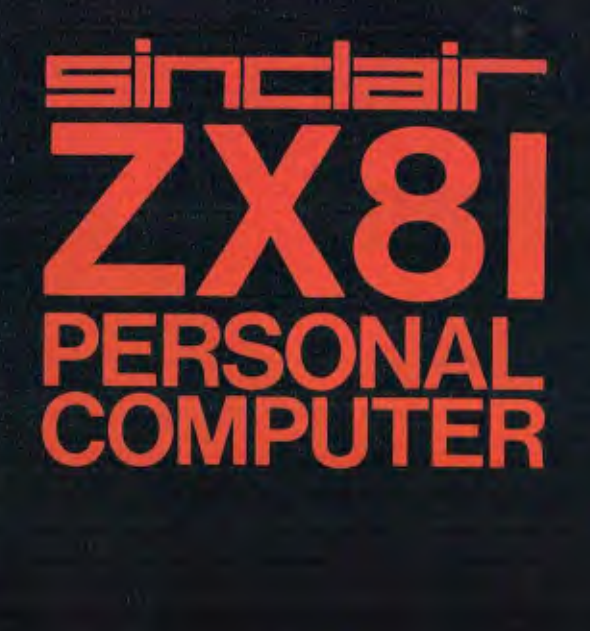

**The List** 

 $\tilde{c}$ 

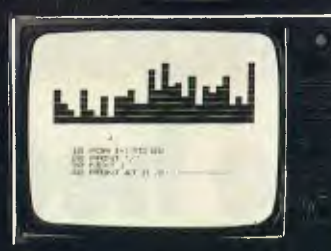

# **Sinclair ZX81 Personal Compt the heart of a system that grows with you.**

1980 saw a genuine breakthrough the Sinclair ZX80, world's first complete personal computer for under \$300. Not surprisingly, over 50,000 were sold.

In March 1981, the Sinclair lead increased dramatically. For just \$199, the Sinclair ZX81 offers even more advanced facilities at an even lower price. Initially, even we were surprised by the demand - over 50,000 in the first 3 months!

Today, the Sinclair ZX81 is the heart of a computer system. You can add 16-times more memory with the ZX RAM pack. The ZX Printer offers an unbeatable combination of performance and price. And the ZX Software library is growing every day.

**Lower price: higher capability**  With the ZX81, it's still very simple to teach yourself computing, but the ZX81 packs even greater working capability than the ZX80.

It uses the same micro-processor, but incorporates a new, more powerful 8K BASIC ROM - the 'trained intelligence' of the computer. This chip works in decimals, handles logs and trig, allows you to plot graphs, and builds up animated displays.

And the ZX81 incorporates other operation refinements - the facility to load and save named programs on cassette, for example, *and* to drive the new ZX Printer.

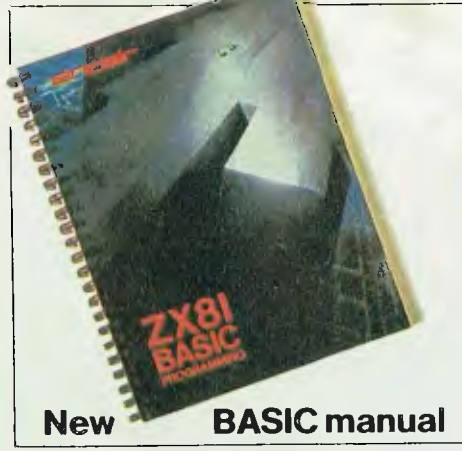

Evory ZX81 comes with a comprehensive, specially- writter manual - a complete course in BASIC programming, from first principles to complex programs.

#### **Higher specification, lower price how's it done?**

Quite simply, by design. The ZX80 reduced the chips in a working computer from 40 or so, to 21. The ZX81 reduces the 21 to 4!

The secret lies in a totally new master chip. Designed by Sinclair and custom-built in Britain, this unique chip replaces 18 chips from the ZX80!

#### **New, improved specification**

• Z80A micro-processor - new faster version of the famous Z80 chip, widely recognised as the best ever made.

• Unique 'one-touch' key word entry: the ZX81 eliminates a great deal of tiresome typing. Key words (RUN, LIST, PRINT, etc.) have their own single-key entry.

• Unique syntax-check and report codes identify programming errors immediately.

• Full range of mathematical and scientific functions accurate to eight decimal places.

**• Graph-drawing and animated**display facilities.

• Multi-dimensional string and numerical arrays.

**• Up to 26 FOR/NEXT loops.** • Randomise function - useful for games as well as serious applications.

**• Cassette LOAD and SAVE with** named programs.

**• 1K-byte RAM expandable to 16K** bytes with Sinclair RAM pack. • Able to drive the new Sinclair

printer. • Advanced 4-chip design: micro-

processor, ROM, RAM, plus master chip - unique, custom-built chip replacing 18 ZX80 chips.

Price includes connectors for TV and cassette, FREE manual, sales tax, post and packing (but excludes mains adaptor).

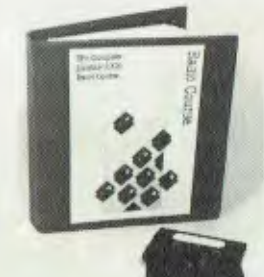

Announcing The Complete Sinclair ZX81 Basic Course

**BEB**<br>BEB

Takes the mystery out of writing programs! This attractive lay-flat reference manual contains 240 pages of information illustrating the use and possibilities of the Sinclair ZX81:

• How to write programs • A permanent work of

- reference
- Numerous examples **Every function covered**

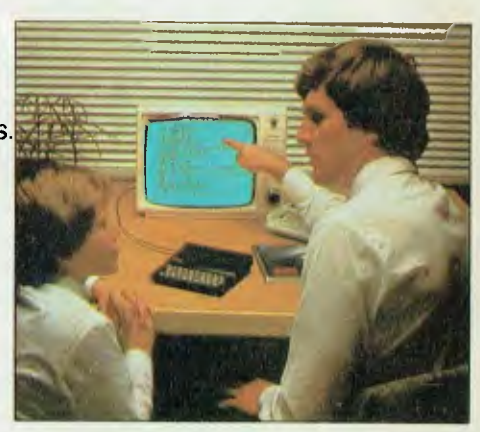

## **16K-byte RAM pack for massive add-on memory.**

**uter-**

**EX ISK RAM** 

Designed as a complete module to fit your Sinclair ZX80 or ZX81, the RAM pack simply plugs into the existing expansion port at the rear of the computer to multiply your data/program storage by 16!

Use it for long and complex programs or as a personal database. Yet it costs as little as half the price of competitive additional memory.

With the RAM pack, you can also run some of the more sophisticated ZX Software - the Business & Household management systems for example.

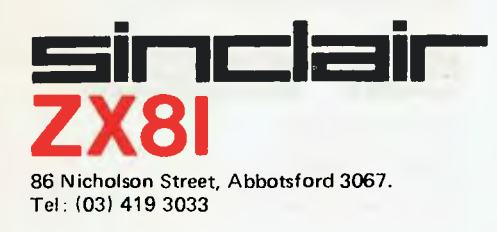

## **Available nowthe ZX Printer for only \$190**

Designed exclusively for use with the ZX81 (and ZX80 with 8K BASIC ROM), the printer offers full alphanumerics *and* highly sophisticated graphics.

A special feature is COPY, which prints out exactly what is on the whole TV screen without the need for further intructions.

At last you can have a hard copy of your program listings-particularly useful when writing or editing programs.

K

And of course you can print out your results for permanent records or sending to a friend.

Printing speed is 50 characters per second, with 32 characters per line and 9 lines per vertical inch.

The ZX Printer connects to the rear of your computer - using a stackable connector so you *can* plug in a RAM pack as well. A roll of paper (65 ft long x 4 in wide) is supplied, along with full instructions.

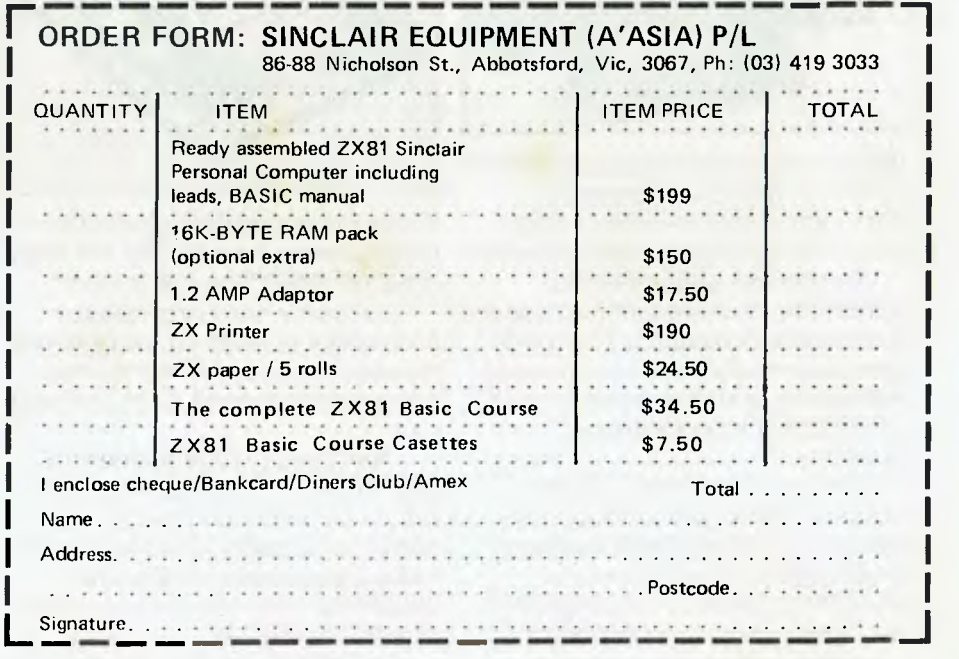

# ~51r1Clalr' **Available from the following COMPUTER PRODUCTS leading stores**

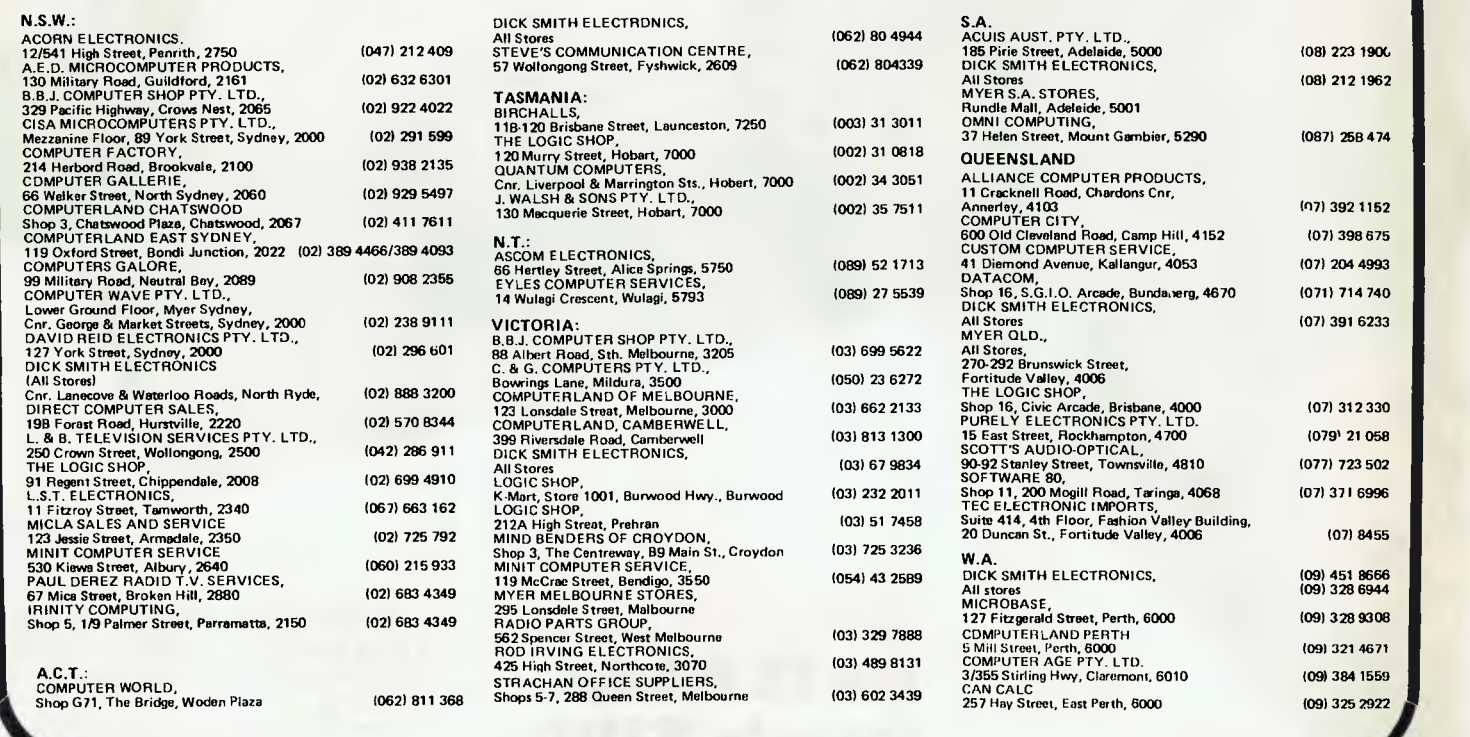

## **Sinclair software on cassette.**

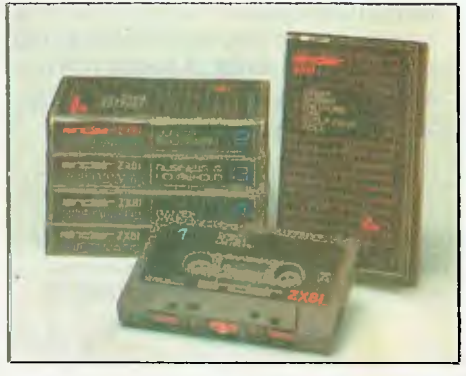

The unprecedented popularity of the ZX Series of Sinclair Personal Computers has generated a large volume of programs written by users.

Sinclair has undertaken to publish the most elegant of these on pre-recorded cassettes. Each program is carefully vetted for interest and quality, and then grouped with others to form single-subject cassettes.

Software currently available includes games, junior education, and business/household management systems. You'll receive a Sinclair ZX Software catalogue witt your  $ZX81$  – or see our separate advertisement in this magazine.

## **The ultimate course If you own a in 1X81 BASIC Sinclair ZX80... programming.**

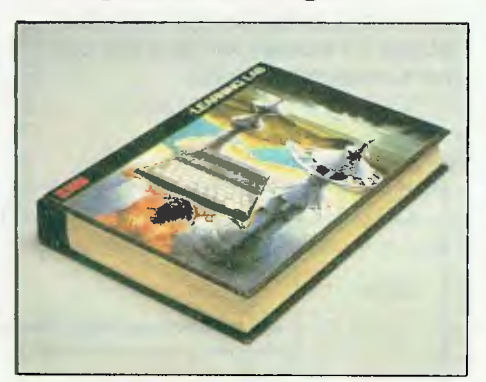

Some people prefer to learn their programming from books. For them, the ZX81 BASIC manual is ideal.

But many have expressed a preference to learn on the machine, *through* the machine. Hence the new cassette-based ZX81 Learning Lab.

The package comprises a 160 page manual and 8 cassettes. 20 programs, each demonstrating a particular aspect of ZX81 programming, are spread over 6 of the cassettes. The other two are blank practice cassettes.

Full details with your SinclairZX81.

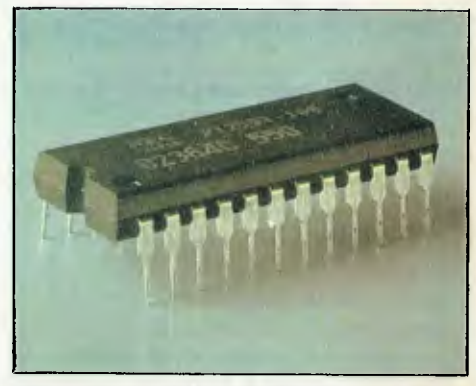

The new 8K BASIC ROM used in the Sinclair ZX81 is available to ZX80 owners as a drop-in replacement chip. (Complete with new keyboard template and operating manual.)

With the exception of animated graphics, all the advanced features of the ZX81 are now available on your  $ZX80 -$  including the ability to drive the Sinclair ZX Printer.

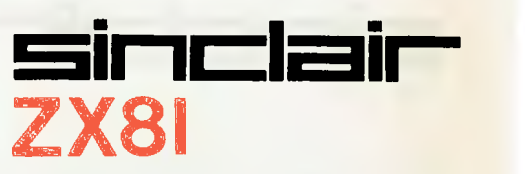

86 Nicholson Street, Abbotsford 3067. Tel: (03) 419 3033

**5,000,000 AND 10,000,000 REASONS WHY YOU SHOULD REPLACE YOUR FIVE INCH FLOPPIES WITH A LOW-COST HIGH PERFORMANCE WINCHESTER HARD DISK** 

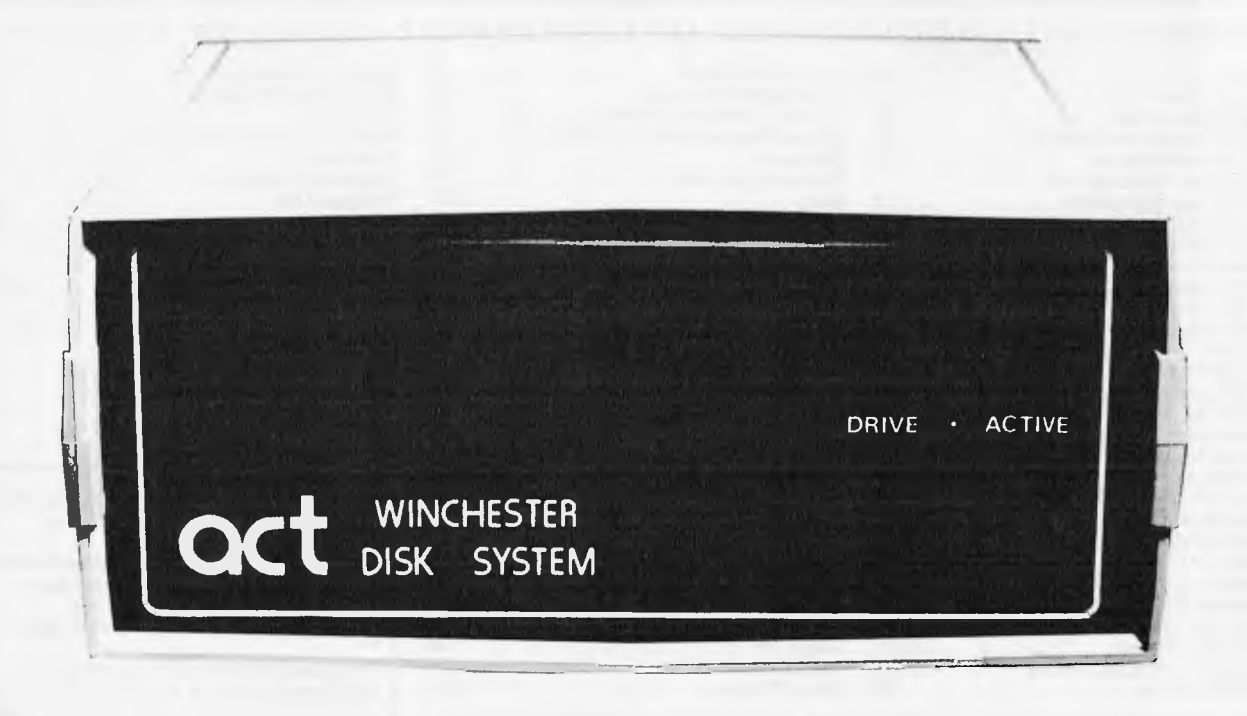

Five and ten megabytes instantly expand the program and storage horizons on your H-89, TRS-80, (II or Ill), North Star, Epic, Xerox 820, I.B.M., Apple Ill, Superbrain or S-100 bus microcomputer system.

Just connect this 5%" Hard Disk into your computer and suddenly you've got a system that's so fast and reliable that you'll wonder how you ever did without one. Your computer system will work so much better with the highstorage and rapid access which today's sophisticated programming demands.

The Hard Disk Package includes a remarkable Winchester-type 5'4" drive with 5 or 10 megabytes of formatted mass storage and a microsequencing Controller Card with complete floppy-like interfacing. This system also includes the new HOP Digital Data Separator for increased reliability. The controller-end of this package has been designed to run a second 5'/4" Hard Disk if so desired.

ACT: where quality and reliability go hand in hand.

\* 5 **TIMES FASTER THAN CONVENTIONAL FLOPPIES \* MINIMUM 25 TIMES MORE STORAGE CAPACITY** 

**\* AVOIDS THE FLOPPY SHUFFLE \* INCREASED RELIABILITY \* SEALED UNIT** 

**\* NOT EFFECTED BY HUMIDITY \* NOT EFFECTED BY SMOKE \* NOT EFFECTED BY DUST** 

1

**\* NOT EFFECTED BY HEAT 90°F 35°C \* COST EFFECTIVE \* AUSTRALIAN MADE** 

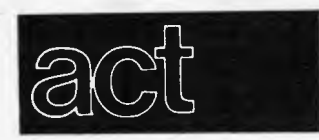

*Computer division of Australian Protection Industries Pty. Ltd. 75 Willoughby Road Crows Nest, N.S. W. 2065 (02) 439 6300 Telex AA 24816* 

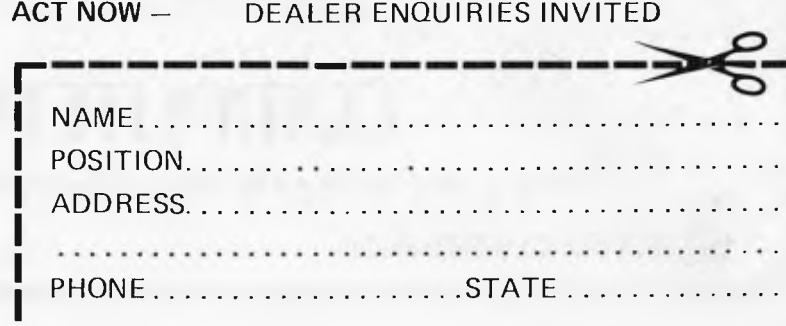

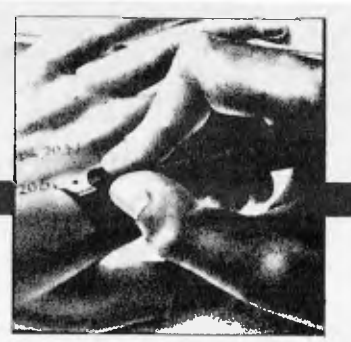

Material contained within Australian Personal Computer is protected by the Commonwealth Copyright Act 1968. No material may be reproduced in part or whole without written consent from the copyright holders.

#### ADVERTISERS INDEX ADVERTISERS INDEX ADVERTISERS INDEX ADVERTISERS INDEX ADVERTI

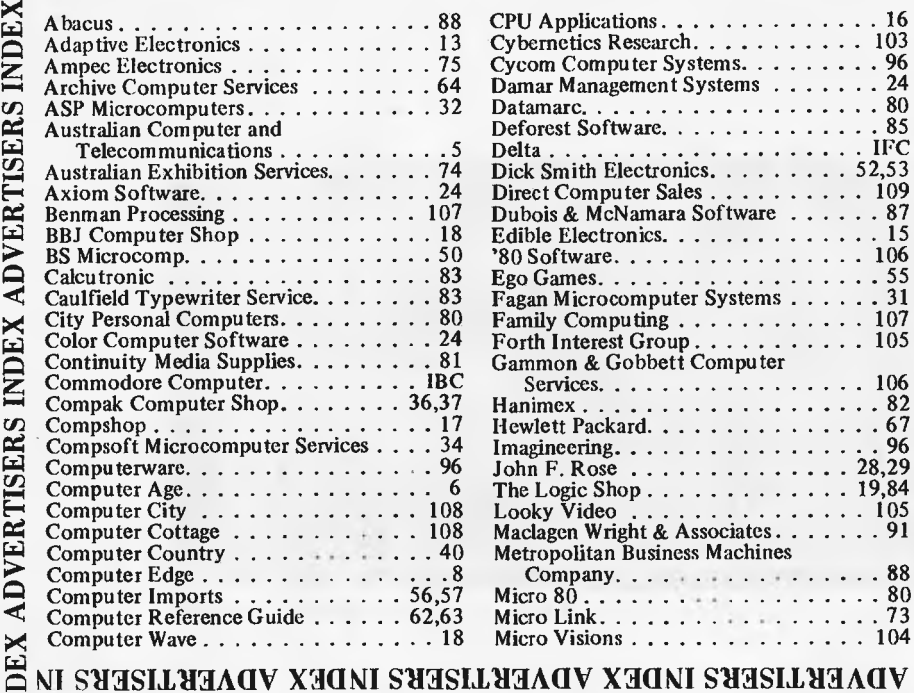

**inside** 

•

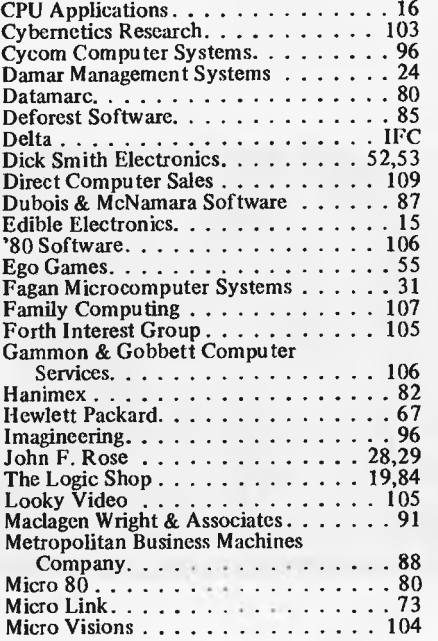

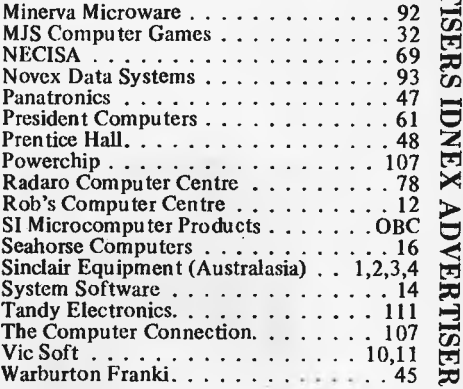

Editors Technical Editor<br>Sean Howard Ian Davies Sean Howard Graeme Domm

Advertising licence<br>
Gerard Kohne Felden Gerard Kohne<br>
(03) 818 1488 Productions.  $(03) 818 1488$ 

Produced under

Published by Howard Productions, 462 Burwood Road, Hawthorn, Vic 3122, Tel: (03) 818 1488, Telex AA 30333 AMJ

**WESTERN AUSTRALIANS choose Computer Age** 

Everything for the Apple computer professional or hobbist, or for business applications. OTHER LANGUAGES: Pascal, Logo, COBOL, FORTRAN, PILOT

PROGRAMMING: instruction books, assemblers, debuggers, disassemblers

MAGAZINES & BOOKS: APC, ABC, pple Orchard, and others

COMMUNICATIONS: The Source subscriptions, Midas and Telecom applications acoustic couplers, communication programs

PRINTERS: — we sell more of the excellent Epson MX100 printers than any other shop in WA.

— use your electronic typewriter (eg IBM ET) for word processing with the Missing Link interface board.

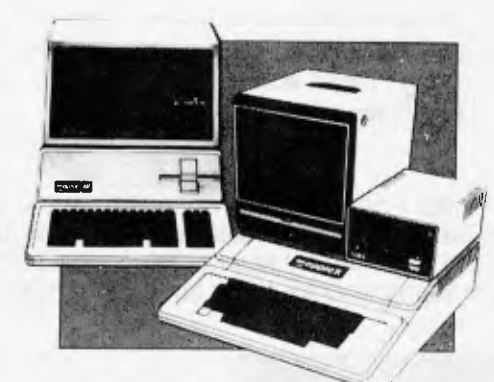

PROGRAMS: for accounting, business and professional, communications, databases, diaries, education, farm, graphics, word processors, system and utility software, and numerous games, are available.

## **COIOPUUEP RGE**

Shop 3, 355 Stirling Highway, Claremont, WA 6010 (09) 384 1559

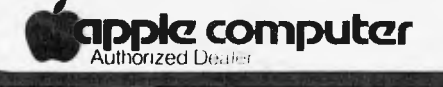

*We Service and Support What We Sell* 

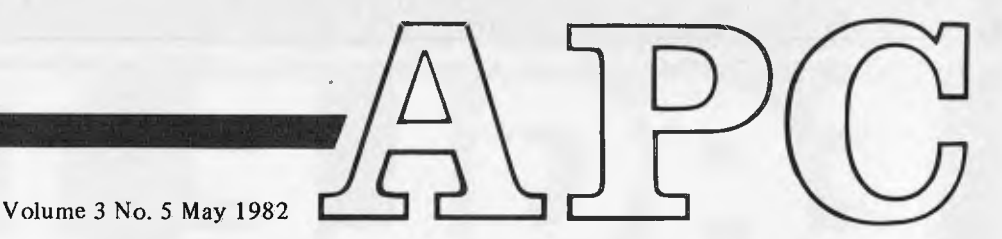

Registered for posting as a Publication Category B. ISSN 0725-4415 \*Recommended Retail Price only.

# **REGULARS**

## **9 PRINTOUT:**

Miriam Cosic brings the latest micro happenings and nonhappenings.

**COMMUNICATIONS:** Where you have your say.

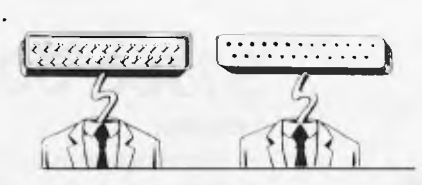

## **58 TJ's WORKSHOP:**

Terminal Junkies get their monthly hardware and software fixes here.

## **60 NEWCOMERS START HERE:**

Our quick intro for those new to microcomputing.

## **83 CALCULATOR CORNER:**

Dick Pountain tests Casio's printer.<br> **89 LOGO:** 

## 86 **DIARY DATA:**

A listing of shows conventions and exhibitions for the coming year.

## **86 USERS GROUPS INDEX:**

More updates to the complete list published in the March issue.

## **86 NETWORK NOTES:**

Details of known networks and databases accessible to micro users in Australia.

**92 BLUDNERS:**  We confess all — including our biggest blunder yet!

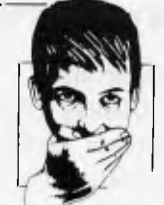

## **92 LAZING AROUND:**  J.J. Clessa poses more brain bursters.

 $\sum$  PROGRAMS: Our readers' latest listings.

**112 SUBSCRIPTIONS:**  How to save money and shoe leather.

## **FEATURES**

## **35 SCREENPLAY:**

Dick Olney reviews games available for the Tandy TRS-80.

## **41 FRAMES OF REFERENCE:**

Alan Wood continues his DP Manager's guide to micros.

**49 HOW COMPUTERS COMMUNICATE:**  Steve Leibson takes a look at interrupts in micro systems.

## **65 3D MADE EASY:**

Chris Horseman, author of some of the spectacular graphics games for the Atari, shows you how it's done.

## **71 GETTING TO THE ROOTS:**

— a compact and versatile equation-solving program in Basic from Bev Mason.

## **76 HIGH DENSITY VDU CARD:**

B.J. Hawkins continues with instructions on how to build a display controller to give 80 x 24 character screens.

Originally designed for teaching, this language is gaining wide use in other areas, too.

## **99 PRINTER SURVEY:**

Details of over forty printers available on the Australian

market.

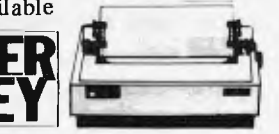

# **1 TESTS**

## **BENCHTEST 1:**

TI 99/4A: Texas Instruments new colour micro, available here in July.

#### **26 DATABASE BENCHTESTS:**  Kathy Lang looks at FMS-80.

## **BENCHTEST 2:**

Xerox 820: We review a micro business system from one of the world's largest office equipment manufacturers, the Xerox Corporation. Also, we take a look at how one Australian company is modifying and enhancing the system.

## EFGLE II BUSINES **BUSINESS BUSINE COMPUTER**

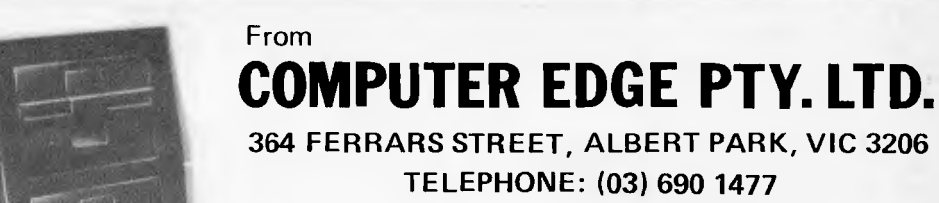

## **\$7560.00 (EXCL. TAX)**

**Includes:** 

- Word processing package
- Integrated accounting package
- CP/M Version 2-2
- SUPERVYZ (provides
- operating system via Menus)

(The combined value of the package above is over \$4500)

## **Word processing.**

Your paperwork will never be the same.

Using the Eagle II as a word processor lets you:

- \* enter information on a standard business keyboard
- \* see it displayed on the screen
- \* edit it, rearrange it, store it
- prepare and sort mailing lists
- connect most standard printers to produce letters or individual reports

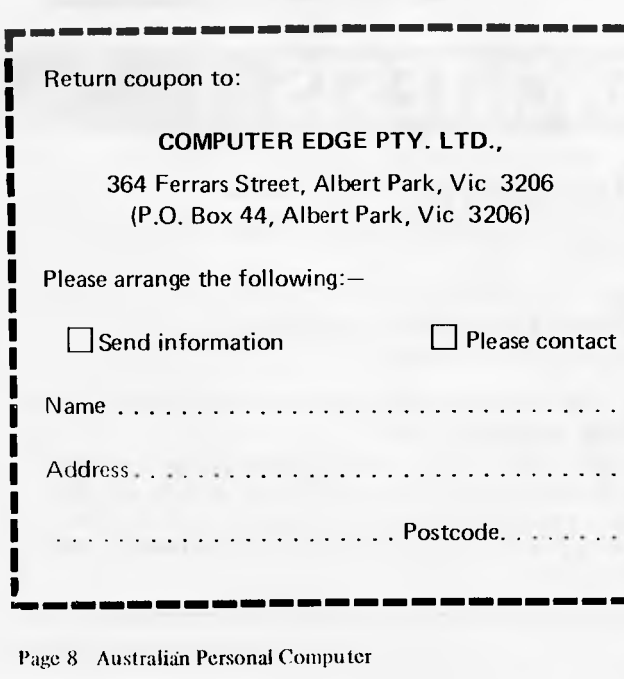

## **Integrated accounting.**

The Eagle II system can streamline your accounting procedures dramatically. It is a fully integrated system. A single entry from the numerical keyboard is simultaneously entered in all appropriate accounts including:

- \* your general ledger
- accounts receivable or payable
- \* inventory control
- \* payroll

.1

- sales or purchase order system
- \* point of sale

#### **Full training and total service back-up available**

- \* 64K Dynamic RAM
- \* 12" CRT Display 24 lines x 80 column display
- \* 75 key stations, numeric key pad
- \* 2 user-definable function keys
- \* Two 51/4" single-sided double density drives with total capacity of 1 megabyte
- \* Z80A 8 bit Microprocessor
- \* 1 Centronics compatible parallel printer port
- \* 1 parallel port for hard disk expansion
- \* 2 RS232C serial ports both user definable

**Dealer enquiries welcome, please call Mike Suss on (03) 690 1477** 

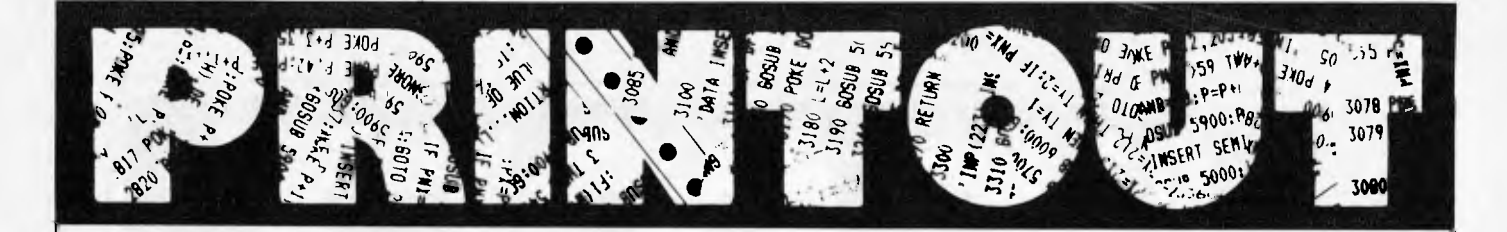

*Miriam Cosic and associates report on the latest news from the world micro scene.* 

## **Technical Applications**

A new Australian-designed micro was released recently. The Option II, manufactured by Microprocessor Applications, was selected for supply to Victorian technical schools after having been designed to tender specifications.

According to managing director, Terry Gray, it became apparent that many users preferred to build to multiuser status gradually to ease the strain on capital funds, and to allow staff to become familiar with a simpler system. So we set about designing a machine which provided a much lower cost entry point, with a clear upgrade path to our eight-user Micromation system.

The basic configuration of the Option II is a single-board Z80 processor, and one inbuilt double-sided 8 inch disk drive giving one Mb of storage. The benchtop or rack mounted unit also features 128k of RAM, CP/M, standard S232 and parallel interface, copy and file transfer programs, and the ability to run MPA Basic — a batch card reader Basic designed for schools. It can be gradually expanded with the addition of a second 8 inch drive, 10Mb hard disk, and a batch card reader.

The disk system is IBMcompatible in single-density format, and the 128k of RAM is bank selectable in 64k blocks.

Microprocessor Applications lives at 48 Rutland Road, Box Hill, Vic. 3128; Tel: (03) 890 0277.

## **Bright Young Things**

It's almost a cliche in the industry that the new generation of computer literate kids speak a different language to even the professional oldies. So it had to happen.

A new software company called Softox has been established, owned and run by teenagers. They are initially concentrating on the Apple, but intend to expand in the future. Two of the proprietors are Apple programmers, and the third designs documentation covers and computer graphics. Their first product is Gammon II, an Apple version of Backgammon written by 14 year old Mark Lipman. He is working on a new program which extends, improves and speeds up Applesoft Basic, and there arc several other programs, including a real time graphics adventure, on the drawing board.

Another arm of this business is searching for and marketing programs for micros by other

enterprising people. The bright young things can be contacted at Softox, 496 Port Hacking Road, Caringbah, NSW 2229.

## **Cromemco Info**

A new range of 68000-based system configurations, and software packages to support the new 68000/Z80A Dual Processor unit, are available from Cromemco through Informative Systems.

According to sales manager, Norman Rosenbaum, the new Cromenco 16-bitter and software can handle scientific and engineering computations and data bases which would previously have required main-frame or mini power.

"With its 32-bit internal architecture the 68000 has made the Cromemco the most powerful microprocessor on the market," he said.

Among the software package releases are CROMIX, Fortran 77, Cobol 80, Pascal C, Structured Basic, and a Macro Assembler. And new system boards include a memory controller unit, and 256k and 512k RAM boards.

With the dual processor, the Cromemco will run both Z80A and 68000 programs and can

address up to 16Mb. New configurations are a 68000 version of the System One, with dual 5 inch drives and either 256k or 512k RAM; and a 68000 double processor version of the system Three with dual 8 inch floppy drives can be expanded up to 4Mb of

error-correcting RAM. The new products should be in stock by June, at Informative Systems, 337 Moray Street, South Melbourne 3205; Tel: (03) 690 2284.

## **Western Winchesters**

Western Digital's WD 1000 is a stand-alone, general purpose Winchester controller, designed to interface up to four Winchester drives to a host processor. The drive signals are based on the floppy lookalikes made popular by Shugart's SA 1000, and other drives from Quantum and Tandon.

All necessary buffers and receivers/drivers are included on the board to allow direct connection to the drives. Either a 34 pin (5'Ainch drive) or a 50 pin (8 inch drive) connector is provided, as well as four 20 pin data connectors.

Communications to and from the host computer are made via a separate computer access port. This port consists mainly of an eight bit bidirectional bus and appropriate control signals, and all data to be written to or read from disk, status indication, and macro commands are transferred via this bus. An on-board sector buffer allows data transfers to the host computer independent of the actual transfer rate of the drive.

It seems that Tandy has signed with Western Digital for a supply of these devices, and the Australian distributors expect a "rapid downturn in price" from these sort of volumes. That means they expect them to get cheaper.

The Australian distributors are Daneva Australia, 66 Bay Road, Sandringham, Vic. 3191; Tel: (03) 598 5622.

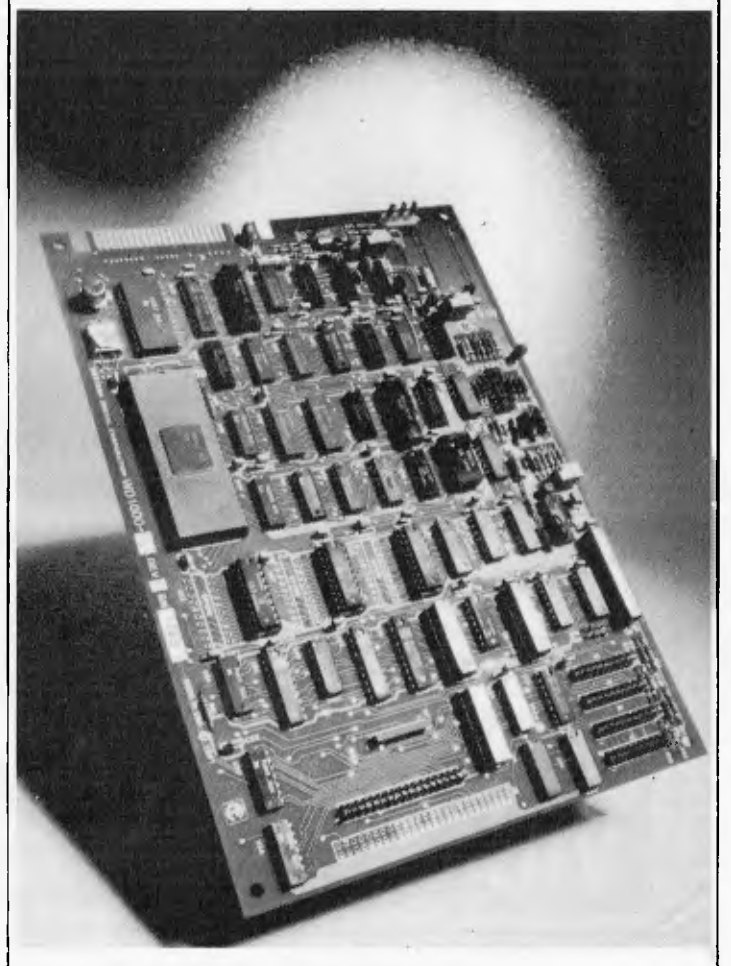

*Western Digital's WD1000 Winchester Controller.* 

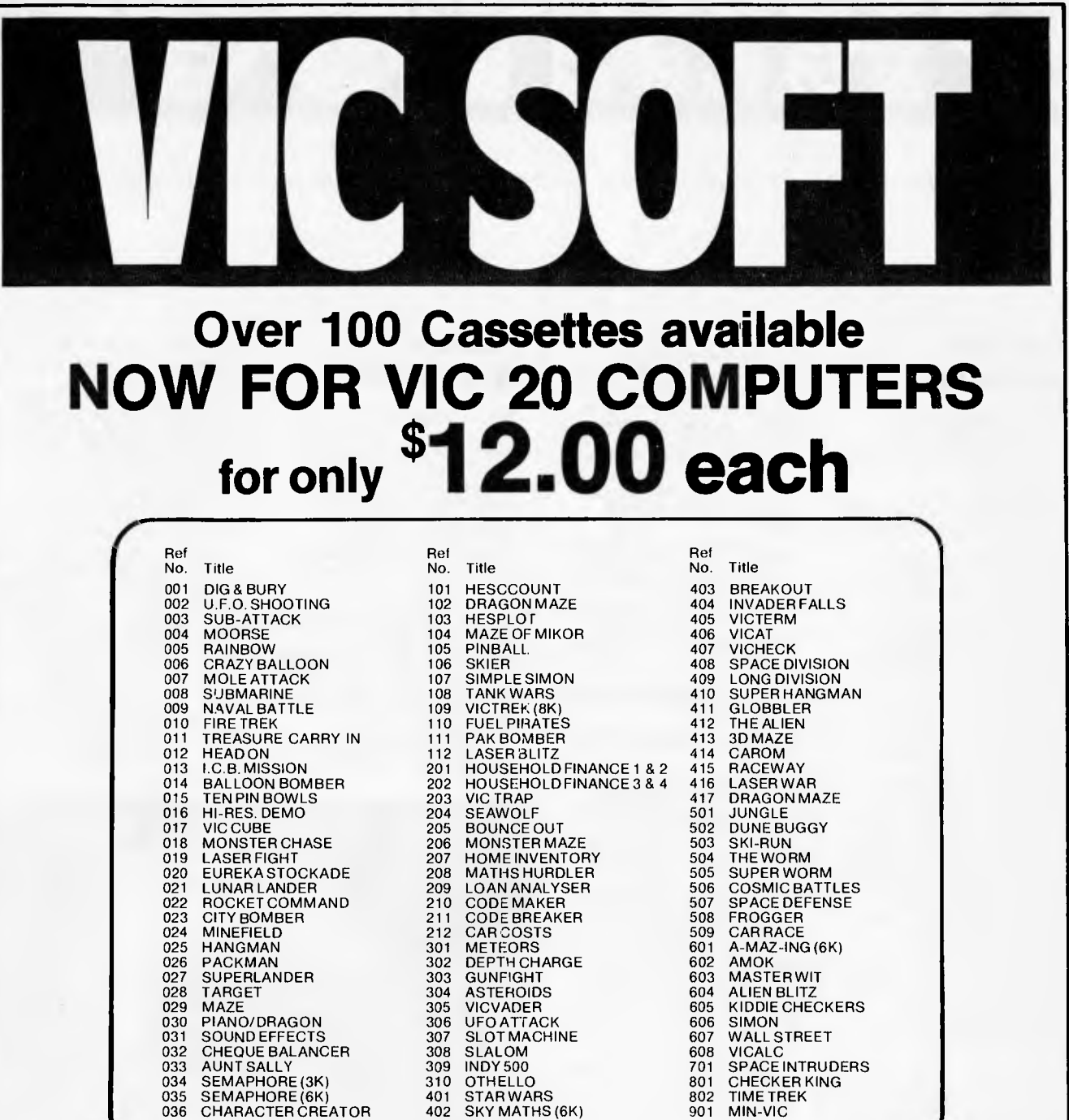

## **Tear out this page now and send your order in to the following dealers:**

**WESTERN AUSTRALIA**  Victoria Park Computer Centre, 38 Teddington Street, Victoria Park **(09)** 361 1355

**SA, NT, VIC & TAS**  Computer Imports Colour Computer Centre, 220 Morphett Street, Adelaide (08) 211 8146

**NSW, QLD, ACT & NZ**  Computer Cellar Pty. Ltd., 136 Maitland Road, Mayfield, Newcastle (049) 67 7500

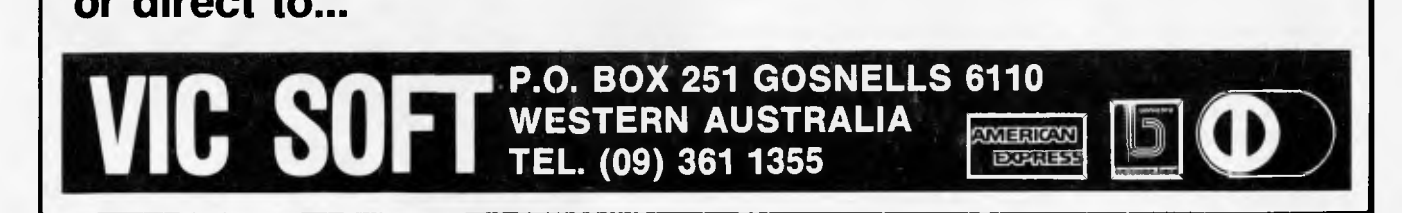

**or direct to...** 

# **EXPANDER BOARD ANALLABLE**<br>**FOR VIC 20 FOR VIC 20**

## **It is still under wraps but we will tell you WHAT IT CAN DO!!**

**WESTERN AUSTRALIA**  Victoria Park Computer Centre, 38 Teddington Street, Victoria Park (09) 361 1355

By now you must be delighted with your Vic 20 and are starting to realise more fully the enormous potential that this product offers. The value of a computer that uses the same micro chip and operating system as a world wide success gives it a range that will be hard to match in a totally new computer. The addition of a colour display makes it a very up-market product right from the start. We have taken this microcomputer with its

power unit, its modulator, decided upon the expansion you would need and condensed it all into an expandable computer system. To allow you sufficient power we have replaced the small power supply with a specially designed power pack. We are giving you a mother board with 7 cartridge expansion sockets. The cassette port and disc port are still totally

usable as are the games paddles etc. Your modulator will now be held at the rear of the expansion board.

We have housed your new computer system including the Vic 20 itself in an aluminium shell. The front of the housing follows the contour of your Vic 20 while the rear is raised to give protection to your cartridges.

As an option we offer an aluminium cover to give greater security and protection, at the same time providing a base for your television. Educational users will no doubt secure this cover to the main shell preventing the removal of cartridges.

The power pack has an extra 24 volt rail and socket at the side of the shell that will power the new Arfon Micro Printer which is being especially designed for our Vic 20 range.

We wish you continued success with your new Vic 20 system and look forward to any correspondence you may like to send to our users group.

**SA, NT, VIC & TAS**  Computer Imports Colour Computer Centre, 220 Morphett Street, Adelaide (08) 211 8146

**NSW, OLD, ACT & NZ**  Computer Cellar Pty. Ltd., 136 Maitland Road, May field. Newcastle (049) 67 7500

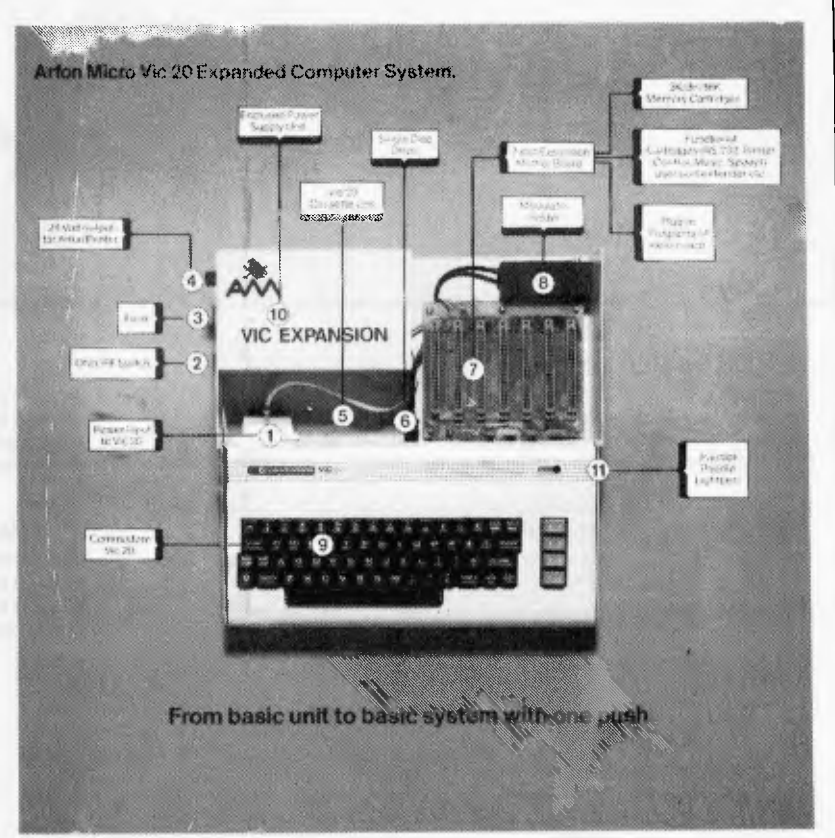

**APPROVED FOR USE WITH THE VIC 20 COLOUR COMPUTER From basic unit to basic system with one push.** 

MAIN DISTRIBUTOR:

**VIC SOFT P.O. Box 251 Gosnells 6110 W.A. Tel. (09) 361 1355** 

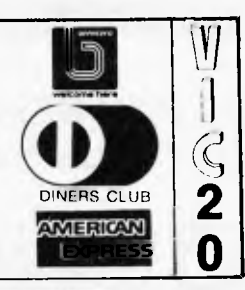

# **OHITACHI MEANS BUSINESS**

**BUSINESS PACK 1**  PEACH CPU — EXTRA MEMORY HI RES GREEN SCREEN DUAL 5 INCH DRIVES 20 CPS PRINTER

\$3688\* ex tax

> Program modules **\$310 EACH**

**295 THOMAS STREET, DANDENONG ph: (03) 791 2900** 

**BUSINESS PACK 2** 

PEACH CPU — EXTRA MEMORY HI-RES GREEN SCREEN<br>
HI-RES GREEN SCREEN<br>
OIJAL 8" ORIVES ex tax **OUAL 8" ORIVES** 80 CPS PRINTER

**DELUX COLOUR BUSINESS PACK 3**  PEACH CPU — EXTRA MEMORY HIGH RES COLOUR SCREENS DUAL 8" DRIVES — 80 CPS PRINTER

**'0116ETHA COMPUTER CENTER** 

\$6018\* ex tax

**AND SO DOWE,AT** 

### **HI WRITER WORD PROCESSOR PACK**

INC. HIWRITER PROGRAM PEACH CPU — EXTRA MEMORY \$3676\*<br>
HIRES GREEN SCREEN HI RES GREEN SCREEN DIS 5" DRIVE, PRINTER

\* plus sales tax if applicable

**AUTHORISED** HITACHI AND OSBORNE DEALERS

~I

1

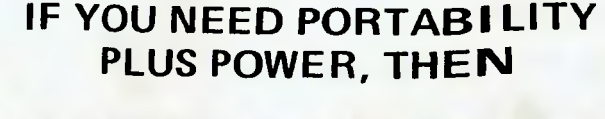

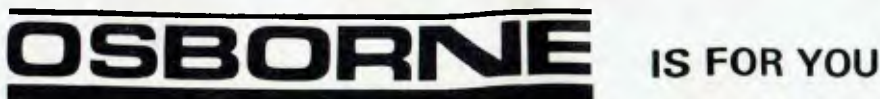

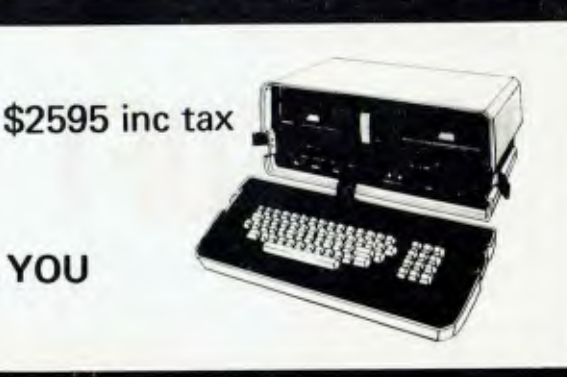

## **A Wealth of Winnies**

**There's more for those interested in Winchester technology. The new ACT hard disk package contains a Winchestertype 5'/ inch drive with either 5 or 10 Mb of unformatted mass storage, and a microsequencing controller card. The controller end of the package has been designed to run a** 

**second disk if required. It will interface with TRS-80, North Star, Epic, Xerox, IBM, Apple Ill, Super-brain or S-100 bus systems, and is available from Australian Computer and Telecommunications, 75 Willoughby Road, Crows Nest, NSW 2065;Tel: (02) 439 6300.** 

## **Graphics Upgrade**

**A graphics modification kit is available for the Dick Smith Super 80 Kit Computer. There are two versions. The**  First **contains** 64 "special" **graphics symbols ranging from card suits and stick figures to large block-style graphics. The second provides the full set of 64 "chunky" graphics similar to those used on the system 80 and TRS-80.** 

**Each new character has been given its own ASCII code number, so can be POKEd into RAM or PRINTed onto the screen. The kit plugs into the main printed circuit board, and needs a micor modification to get it going.** 

**Either version of the kit costs \$39.50, plus \$2.00 for postage, from El Graphix, P.O. Box 278, Croydon, Vic 3136.** 

## **Key to the South**

**A new computer shop has opened in Adelaide. It's called Key Computer and holds a franchise from the Computer Country in Melbourne.** 

**Consequently, it will be carrying the hundred and one products which its Big Brother handles, including Apple, Hitachi Peach, Osborne, NEC PC8000, Atari,** North Star,

**Micromation, CEC, Casio FX 9000P, Hewlett Packard, Higher Scientific, software for all of these, plus software and peripherals for assorted other machines like the TRS-80.** 

**It will also be the main Sth Australian dealer for the Australian Beginning, and will be holding periodic seminars for local users of the service.** 

**Key Computer can be found at 1055 South Road, Edwardstown, SA 5039.** 

## **Little Big Board**

**A Little Big Board has come onto the scene. It is a Z80A based machine with 64k of RAM on board, which can be purchased in a variety of con-figurations. These include, as a complete terminal with two disk drives and CP/M 2.2; or assembled and tested with monitor program, with or without power supply. The dimensions of the** 

**beastie are 4.5 inches by 8.25 inches; and it has two RS232C ports and the real time clock has a battery backup. Operating systems are CP/M or M/PM II.** 

**For further information contact Pulsar Electronics, 323 Bell Street, Pascoe Vale South, Vic. 3044; Tel: (03) 354 2125.** 

## **Computer Radio**

**Another course to be broad-cast by the University of New South Wales is titled Selecting a Computing System for a Small Business. Topics will cover what a computer is and what it can do for you, what your options are and where to get help, requesting a proposal from suppliers and how to get a good contract, planning and install-ation, and staff involvement.** 

**The lectures, starting in June, will be accompanied by two seminars for \$20, plus the cost of an el cheapo ready modified radio from the Uni. or the effort of modifying your own.** 

**Other courses are an introduction to Cobol programming, and an elementary course on**  A Computer Package **fox Statistical Analysis.** 

**Enquiries to the Division of Postgraduate** Extension Studies,

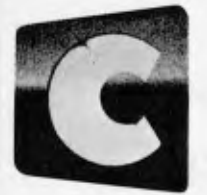

### Cromemco **TOMORROW'S COMPUTERS TODAY SMALL BUSINESS COMPUTERS**

The power, speed and expandability needed for business, science, industry and education.

**FOR FURTHER DETAILS CONTACT YOUR CROMENCO DEALER** 

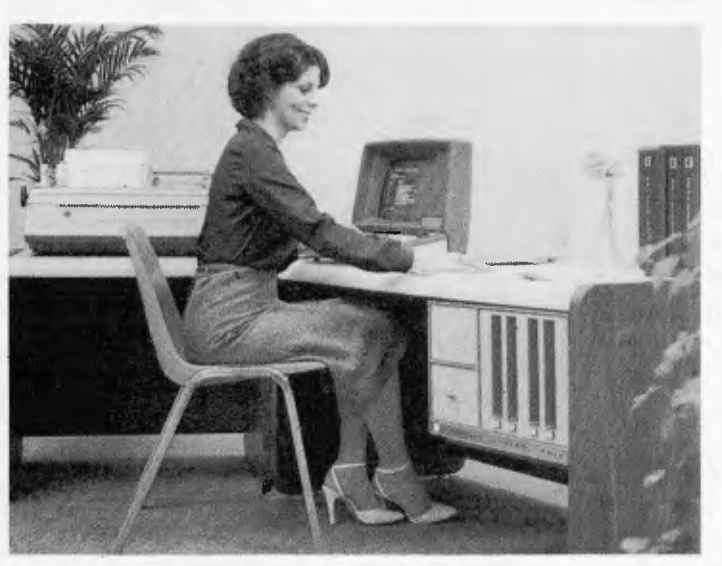

- \* **Word Processing,**
- Data Processing,
- **Business Applications Software**

**ADAPTIVE** 

16th Floor, Mathews Building, University of NSW; Tel: (02) 662 2691.

## **North-south Openings**

Tandy has opened two new stores, bringing the total to ten in major cities plus 17 computer departments within general retail stores.

In Brisbane the new Computer Centre is at 301 Wickham Street, Fortitude Valley, and is headed by Greg Trigger. A Queensland Educational Marketing Coordinator will be attached to the office. Leo Wilson, in this position, will be working with various state and tertiary bodies to facilitate the harnessing of micro technology for schools, following the placement of TRS-80 onto the State Stores Board contract.

A similar position has been created in Adelaide, with the thankfully abridged name of Centre Educator. Jeff Billings will till the role. The

Adelaide store's address is 240 Morphett Street, and the boss is John Shipp.

Both stores are displaying Tandy's network system, which will allow up to sixteen user stations, in a classroom environment.

But in spite of its headlong love affair with education, Tandy's new stores will still be courting the business community which accounts for about 70% of the company's computer sales.

## **Micros for Shepparton**

Country Victorians will be interested in a shop in Shepparton. It's called Data Parts and has been going for about 18 months, selling memory components, books, hobbyist supplies and other paraphernalia.

Recently it has taken up agencies for Commodore, Atari and Ohio Scientific microcomputers. The company is currently developing an interface lead which will allow the VIC to accept a standard audio cassette. Locals will lind the place at

1 3 Naomi Street, Shepparton, Vic. Tel: (058) 21 7155.

## **Sydney Solutions**

Archives Computers (Aust) did so well at the Business Efficiency Fair in Sydney, that it has accelerated plans to open an office in that city.

The new retail operation is called Australian Business Solutions. Archives operations manager, Mark Platt, is heading a full team of software consultants, sales and service staff.

Gower Smith, head of Archives, having vindicated his ability to do things the right way after having been orphaned last year, said that the major reason for the company's success would appear to be the excellent suites of business system software offered, and the customised data base management systems. Australian Business

Solutions is on the 59th floor

of the MLC Centre in Martin Place, Sydney; Tel: (02) 235 1151.

## **Uncle Clive Excels Himself**

After having been pipped at the post for the BBC Computer contract, Clive Sinclair has come out with a bigger, brighter and cheaper, colour computer.

It's called the Spectrum in the UK, though it obviously won't be called that here; and Sinclair Equipment head, Julian Barson, tips its appearance for Christmas maybe, January probably. Yes, Julian. It's got colour, and sound,

and high resolution graphics, and an expanded ROM, and more on-board RAM than its predecessor and is not much bigger than the ZX81. It will cost around \$400 ... more next month.

## **Apple Digest**

New educational software for

**SORCERER SOFTWARE**<br>SUPER SPECIALS **SUPER SPECIALS** 

## **ASTRO INVASION**

We have taken 'Super Asteroids' which has been one of the finest arcade games around for the Sorcerer, sped it up, added shields, three dimensional, revolving objects (and more of them), friction, multiple user facilities and improved sound effects. **\$24.95** 

**SYSTEM SOFTWARE, 1 Kent Street, BICTON, 6157** 

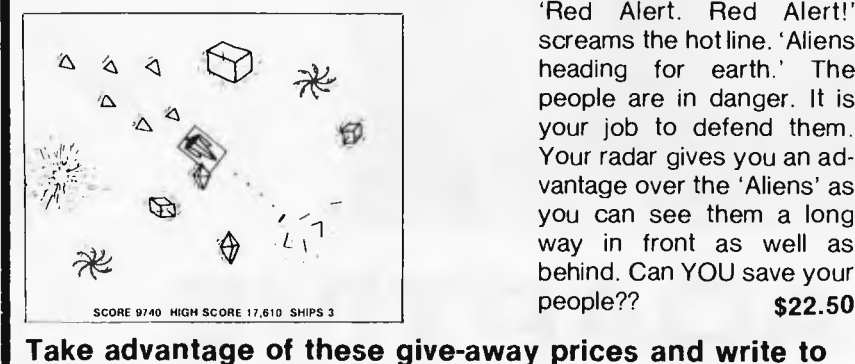

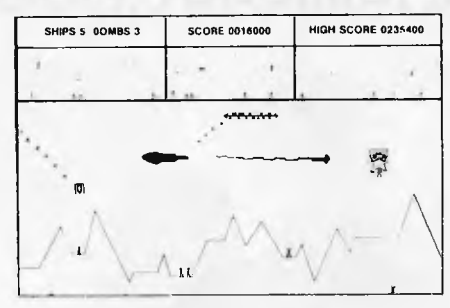

## **DEFENDER**

**(Ph. — 339 3842). Cash, Money Orders, Cheques and Bankcard all accepted.** 

'Red Alert. Red Alert!' screams the hot line. 'Aliens heading for earth.' The people are in danger. It is your job to defend them. Your radar gives you an advantage over the 'Aliens' as you can see them a long way in front as well as behind. Can YOU save your

**MUNCH**  Beware of the GHOST

MONSTERS as they chase you around the maze. Eating a flashin POWER PILL causes the insidious monsters to become temporarily sedated and may be eaten for bonus points. Pieces of fruit occassionally appear and may also be eaten. **\$22.50** 

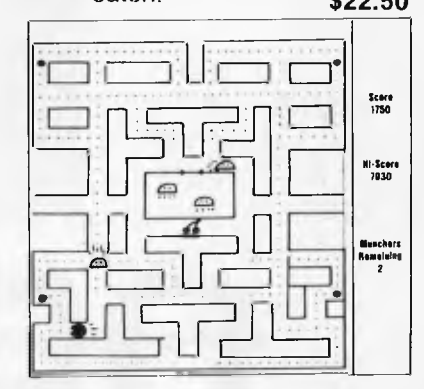

**DON'T MISS OUT!!** ALL PROGRAMS HAVE SOUND AND COME ON CASSETTE.

the Apple will be developed and marketed in the US by Reader's Digest, supported by Apple Inc.

Apple will be helping with technical information, computer training for RD staff, access to micros, and marketing support. A maths assessment and reinforcement package for grades 1 to 7 has already been released, and the next few months will see programs in problem-solving and vocabulary building.

I always feel a bit uneasy when giants collaborate. At least it's not IBM.

## **Souped-up Spinwriters**

NEC has two new Spinwriter ranges. The 7700 series are letter quality printers with a print speed of up to 55 characters per second suitable for high speed, heavy duty operation. Models include Qume, Diablo and Centronics compatible parallel interfaces, RS232C serial interfaces. A wide range of print styles is

available. The 3500 series offers a lower speed, lower cost alternative. In addition to the usual single and dual sheet feeders and a variety of tractor feeds, these models also feature

automatic positioning of manually fed single sheets and envelopes.

According to NECISA's Jolyon Bone, the success of the Spinwriter is largely attributable to its `Thimble' printing element. Compared to a daisywheel's 96 character capacity, the 'Thimble' carries 128 characters. Two different fonts or pitch character sets can be had on the same print element without restricting available characters. There is currently a choice of over 70 typestyles.

NEC Information Systems Australia has also announced that it will be undertaking

direct sales and support of these products.

## **Training Pass**

PASS, for Professional Authoring Software System, is a software package enabling nonprogrammers to produce pro-grams. It guides the author with English language prompts and questions, assuming no knowledge of programming languages.

The point of the package is to develop training programs tailored to specific training

objectives. PASS will interface the resulting program with a laser video disk player, giving random access capability for video material. This ability, coupled with high resolution colour graphics, creates dynamic and interactive training material, speeding the learning process, according to its creator Bell and Howell Australia.

It has been three years in development and is designed to run on an Apple II with 48k of RAM, two 5% inch floppies and a colour monitor. A specially designed interface card is supplied.

### **Inevitably Brief**

I've been asked to give a brief plug to a new company in Geelong, and have been given pretty brief information. Ego Games have only been

going for a brief period of time, writing their own games. They have a brief list of products — in fact, only one, U Boat Commander, with two more on the way. You can contact them by dropping a brief line to P.O. Box 740, Geelong, Vic 3200.

## **Moving House**

The Microcomputer House is

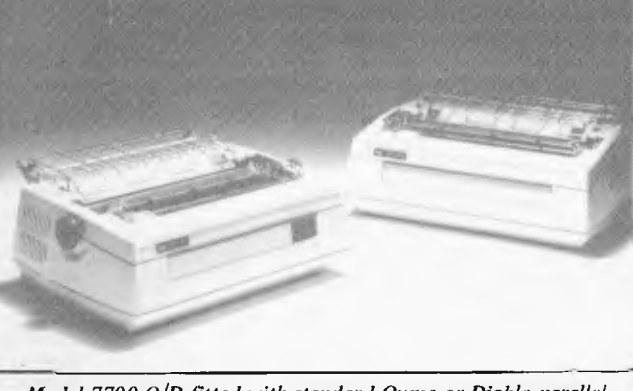

*Model 7700 Q/D fitted with standard Qume or Diablo parallel interface for direct compatibility, or as a base level model for OEM's and systems builders. Space and power are available for custom built interfaces.* 

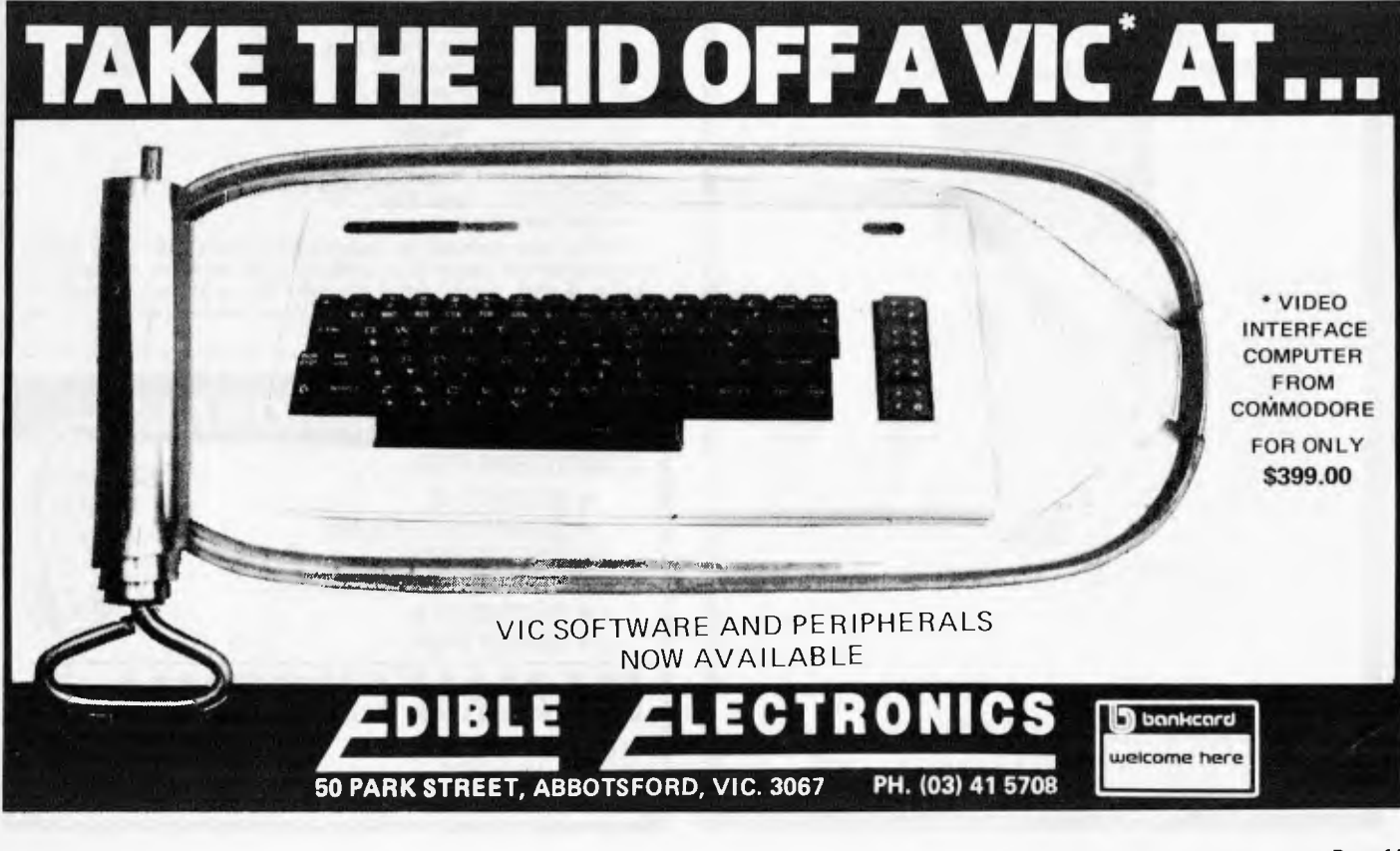

moving to larger premises at 119-123 Abercrombe Street, Chippendale and may also be adding to the thin ranks of stores on the Apple Isle in the near future.

The Microcomputer House MD, John Guidice, is the founder and president of the NSW Commodore Computer Users Association. You can contact the association by writing to P.O. Box 4271, Sydney, 2001.

## **Modular Business**

A new range of commercial program modules is now available in Australia. Padmede Commercial Services, in Sydney, is importing "Europe's largest selling micro software" from Padmede Computer Services (UK).

Modules include standard commercial operations such as invoicing, debtors ledger, inventory, etc, and there are further applications in time cost recording, incomplete records accounting, cheque writing and others.

Each module will stand alone or can be incorporated with others. The software has been adapted for Australian conditions, and is supported by software and field training

services. The software runs under CP/M 2.2, and is suitable for Apple, Sharp, NEC, Ibex, Atari, and other machines. Padmede Commercial Systems can be found at 275 Alfred Street, North Sydney, NSW 2060; Tel: (02) 920 5136.

## **Computer Centre in Dandenong**

Located at 295 Thomas Street, Robs Computer Centre specialises in Hitachi "Peach" Computers, as well as the new Osborne.

The proprietor Rob Kloester said that they have been Hitachi Peach dealers since the release last year, and arc very pleased with the response to the machine and software packages such as HI-WRITER. "We are also excited by the Osborne which we feel aims at a different market to that of the Hitachi, that is, the business-man on the go, who wants to work at home as well as work, or who needs to take these powerful financial tools with him, wherever he goes.

SUPEREZ-80 **HI-RESOLUTION GRAPHICS FOR THE TRS-80 & SYSTEM-80** 

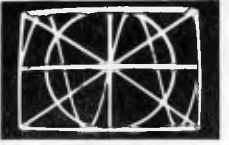

Introducing SUPEREZ-80, the ultimate in high resolution<br>graphics with world first features.<br>Installs out of sight within the computer to give true 384H x<br>192V independent pixel resolution, each being individually add-<br>ress

Programming **SUPEREZ-80** is as simple as the SET/RESET/ POINT statements but FASTER.

For other products and services we provide, see page 73 of this magazine.

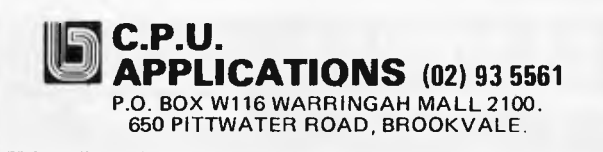

### **More on Monroe**

Some more details on the

Monroe computer, finally .. . The OC 8820 has a Z80A processor and 128k of user memory, including 48k of RAM. It is a single unit computer and comes equipped with built-in dual-track, double density disk drives, a 9 inch screen, and a keyboard with separate 15-key numeric keypad. The 93 keys include a five-key cursor control, six special editing keys for increased programming efficiency, and eight dual function program definable keys. There are three RS232

rates and protocols for communication with mainframes.

Standard machine features include Monroe's own extended Basic, the Monroe operating system, and an indexed Sequential Access Method, which allows users to access data files in any sequence and to inquire into an account by name or number. The machine will also support CP/M.

The basic OC 8820, with two disk drives, DVU and inbuilt keyboard sells for \$4825, plus tax.

From Business Control<br>Systems, 1 Angel Place, Sydney<br>2000; Tel: (02) 233 1302; and<br>Suite 4, 75-76 Bay Street,<br>Brighton, Vic 3186; Tel: (03) 596 6366.

ports with programmable baud

## **TOP 30 PROGRAMS — APRIL 1982**

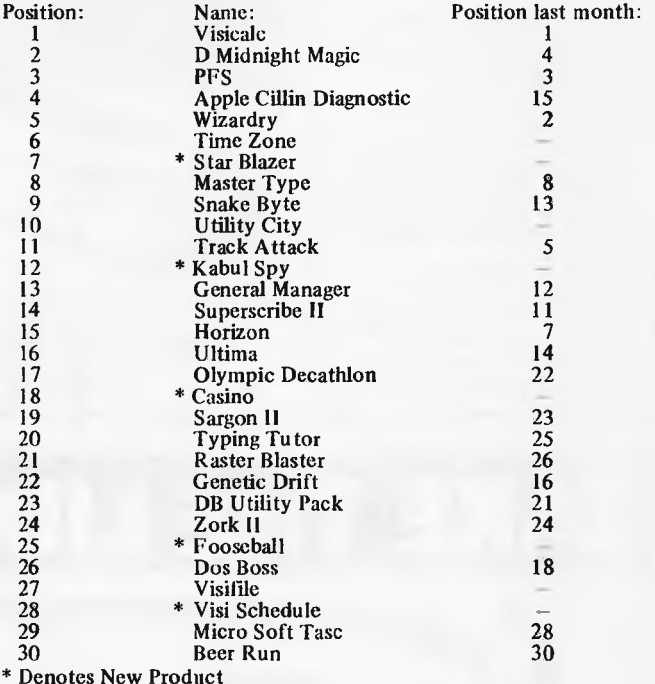

\* Denotes New Product

*This list was provided by Imagineering as the thirty top selling*  programs for the Apple II in April. We'd be interested to hear from<br>readers if they would enjoy a similar list published monthly to<br>follow the rise (and fall) in popularity of micro programs for the<br>Apple and other machine

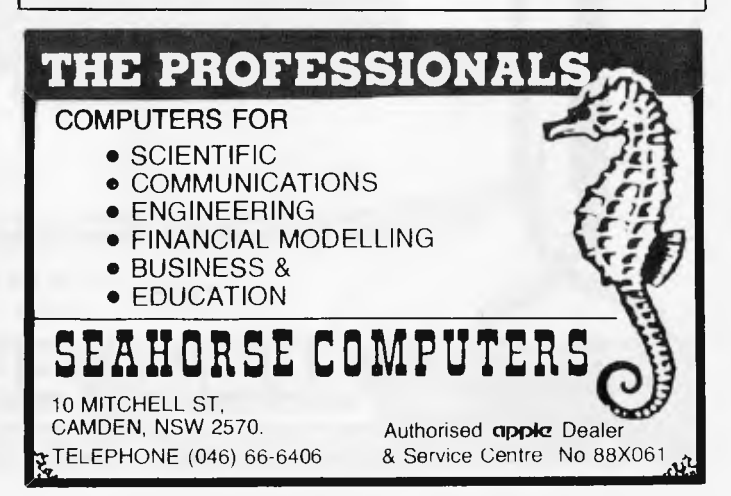

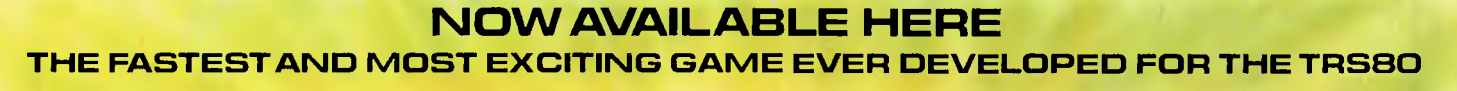

PENETRATOR features amazingly fast firing action; accurate bomb release; incredibly smooth graphics end arcade type sound that you have never before seen or heard on a TRSSOI Your mission is to penetrate the enemy defenses, blow up their illegal neutron bomb store and return safely to base, an almost impossible feet)

The console above shows the actual view from your TRSSO. The four stages present continually new challengas, and increasing enemy defense means esch stage is more difficult than the previous<br>onel Enemy radar stations constantly treck your movements unlese you destroy them. You will need all your skill and cunning! To aid you on your mission, Control Center has provided you with s training.<br>Simulation Chamber, where you may practica your skills.

PENETRATOR is a game that will challenge you time after time, hour after hour. The unique customizing feature allows you to change the conditions of the game at will. This means that each PENETRATOR package actually contains hundreds of different games to keep you challenged and etimulated.<br>**16K 2-cassette pack \$35.50 (Includes Po<sub>st</sub> & Pack)**<br>TR660 MODEL (/III SYSTEM 60

**\* FREE COLOUR POSTER \* DEALER ENQUIRIES WELCOME THE LARGEST & MOST EXCITING RANGE OF GAMES FOR YOUR COMPUTER IS AT COMPSHOP** 

and founds condition dealers is no

**Compshop Australia,** 4/75 Palmerston Cres., .<br>Sth. Melbourne, 3205. 690 5336.<br>Please rush me:

**FREE Software Catalogue. I h**ave a **C TRSSO/SYSTEM**<br>80, Q ATARI, Q APPLE, Q VIC, Q SINCLAIR<br>0 OTHER\_\_\_\_\_\_\_\_\_\_I anciose a stamped self addressed envelope.<br>Please rushme<br><mark>() PENETRATOR for my TRSSO/SYSTEM SO @ \$35.50 </mark>

**(includes SI poet/.**  I enclose a cheque/money order for \$35.50

Please debit my bankcard **A/C for \$35.50** 

**A/C No ............................... Name** 

**Address** 

**Postcode** 

**Signature** 

WWW

## **IAIT NO MORE FOR ATARI SOFTWARE.**

#### **COMPUTERWAVE HAVE OVER**

100 NEW **AV PROGRAMS FOR** FUN, BUSINESS, EDUCATION **PROGRAMING**  $\mathbf{g}$ AIDS. We also sell COMPUTE I and ANTIC but know ATARI best.

\$169.00 FILE MANAGER 800 for Up to 2000 characters per record. Powerful search functions. Compatable with 128k Ramdisc. Mailing list and lots more.

**COMPUMAX** from \$199.00 Ledger - Inventory - Debtors.

**VISICALC** We still have stock at \$265.00

**LETTER PERFECT** Powerful W. P. System. \$199.00

**ACTION GAMES** 

Andromeda **Bug Attack Caverns of Mars** Crossfire Dodge Racer Dung Beetle **Galactic Chase Ghost Hunter** Hockey Jawbreake

**Match Racer** Mouskattack Pool 1.5. Protector Race in Space **Raster Blaster Asteroids Missile Command Space Invaders Star Raiders** 

#### **ATARI FOR EDUCATION**

My 1st Alphabet **Analogies** Compumath/Read Intro. to Program **Piano Plaver** Preschool 2 **Reading Comprehension Program Tutorials Number Series** Vocab 1 & 2

 $OS + A Basic$ Pascal **Assembler Debug** Forth Lisp **Memory Maps New Utilities 3D Graphics Tach Master Teachers Pack** 

Ali Baba **Adventure Bi** Bomber Captivity Conflict 2000 **Eastern Front Galactic Empire** Lords of Kharma Midway Campaign **Rescue at Rigel** Waterloo

#### **HARDWARE**

10 Keypad Monkey Wrench Le Stick **Light Pen** Echo Speech Synthesisor Macro-Interface Soon ............. **Double Density** 8" & Hard Discs

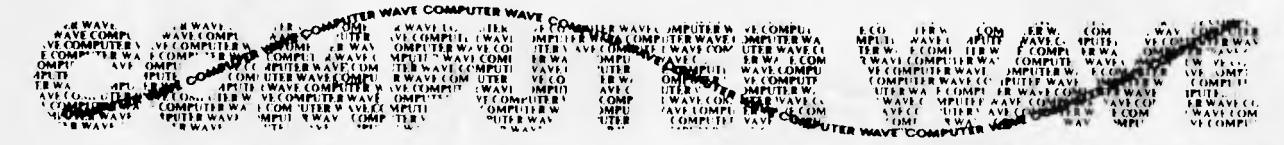

We accept Bankcard, American Express, or use a Myer Account **MAIL ORDERS INVITED** 

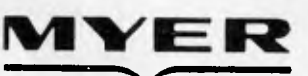

LOWER GROUND FLOOR MYERSYDNEY STORE, GEORGE & MARKET STREETS, SYDNEY BOX 672, G.P.O., SYDNEY, 2000, TELEPHONE (02) 238-9984

**NEW LOW COST PLOTTER** For: APPLE, TANDY, CROMEMCO, COMMODORE, ALTOS, HP.

**NEW IMPROVED MX-100 TYPE 111** RS232, IEEE 488, CENTRONICS, APPLE, TANDY, HP.

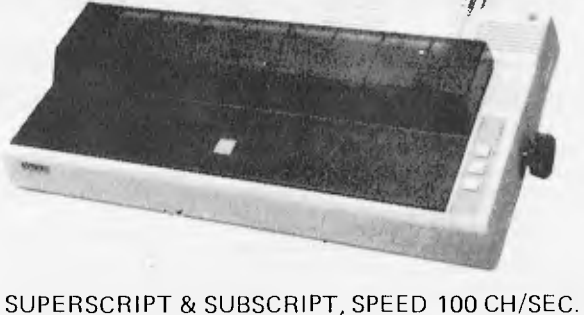

FULL 39 CM WIDTH, MAX 233 CHARS/LINE, **GRAPHICS PRINTING.** 

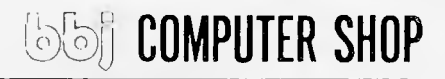

2 PENS WITH AUTO CHANGE OVER ● OVER 40 INBUILT INSTRUCTIONS . PEN ACCELERATION PLOTTING CM/SEC VELOCITY 38 2G  $\bullet$ RESOLUTION 0.025MM. 329 Pacific Hwy, Crows Nest (02) 922 4022 88 Albert Rd Sth Melbourne (03) 699 5622

Page 18 Australian Personal Computer

# **The gic Show Computer Systems. has**

**Cheap,Clever,Computers.** 

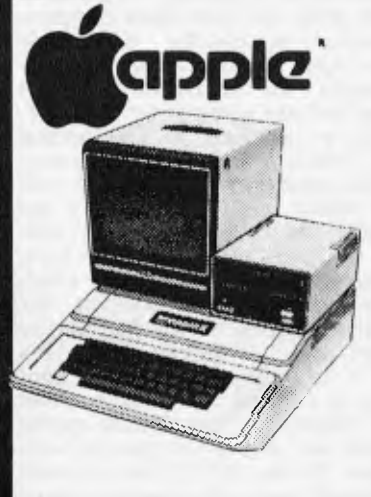

**The Logic Shop has the best Apple deal in Australia:** 

**First Class service at very competitive prices! A full range of Apple hardware, accessories and software are on display, to satisfy your personal or business** 

**needs.** 

## NorthStar<sup>7</sup> **a**

**Northstar have a reputation for outstanding performance and reliability. The Northstar "Advantage" is true to name, and provides a very powerful desk top computer package:** 

**Z80A Processor, twin floppies, (or optional 5MB Winchester), green phosphor screen, superb graphics and CP/M. An ideal word processor** 

**and financial planner for around \$5,000** 

**(plus tax).** 

**The Sinclair ZX81 provides our lowest cost entry to computing. The ZX81 includes the "Basic" programming language and has a place in every home and school. Give your children the head start they deserve.** 

Sinclair

**Value!** 

**ZX8I** 

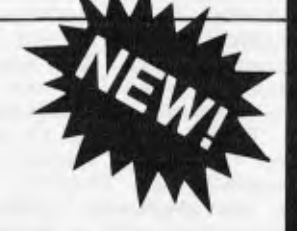

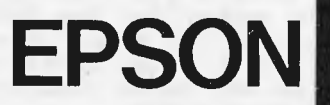

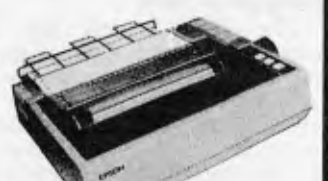

**The outstanding Epson MX 80 III and MX 100 III have arrived! Superb new features and selling for the** *old*  **prices! Hurry while stocks of these quality printers last!** 

## **Also in Stock:**

**IMAGINEERING MICROPRO CENTRONICS MICROLINE COMPUCOLOR DIGITAL TEXAS INSTRUMENTS OLYMPIA SENDATA HOUSTON SHARP DISKETTES SUPPLIES** 

## **The Logic Shop**

**For nearly three years The Logic Shop has combined a range of the best computer systems available, with a professional level of customer service and support. We carry stocks of the products we sell, so you can take delivery immediately.** 

**For personal, business or educational needs, call into your nearest Logic Shop today for advice on the best computer solution.** 

#### **WHERE:**

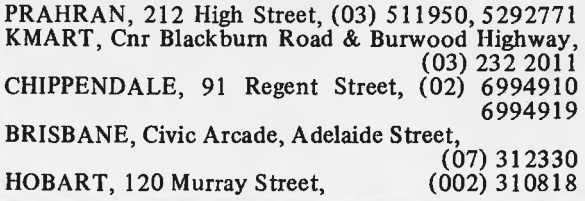

**Quality! The Qume Sprint 9 series daisy wheel printers have broken the** 

**Qume**:a,

**price performance barrier to bring word processing letter quality printing** to **computer users. Qume printers provide superb quality with**  reliability. **ideal combination for business tional applications.** 

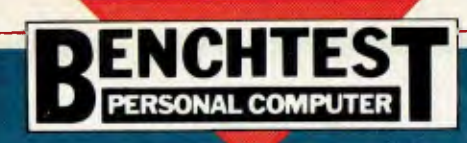

## 's relau incent Tseng

Way back in 1978, Texas Instruments, the giant of the electronics industry, announced (with all the attendant rumours) that it was going to enter the personal computer market. The plan then was to bring out an upward compatible range of personal and home computers.

As you now know, what arrived was the TI-99/4 Home Computer in 1979, and, although it worked competently, it was nothing particularly outstanding — it was over-priced, especially with the mandatory US standard colour TV, and it was generally regarded as a damp squib.

Texas Instruments has now brought out the second version of its home computer, the TI-99/4A. An in-joke in the electronics industry is that components with a subscript `A' are the versions that have finally been made to work properly! Perhaps it is **a** little unkind and unfair to apply this quip here, but has Texas Instruments finally got it right?

The TI-99/4 and the TI-99/4A have always been sold as home computers and named as such; no attempts have been made to promote them as anything else (e.g. as a business computer, as is so often the case). One of the most significant changes in the move<br>to the 'A' version is non-technical, version is non-technical, but nevertheless a vast improvement,<br>and that is the price – at around and that is the price \$800 including tax. (It is interesting that machines designated as 'home computers' are now priced inclusive of tax.) This puts it squarely into competition with computers such as the

VIC, Tandy Color Computer etc.

## **Hardware**

The TI-99/4A arrived well packed with a whole host of peripherals and accessories in a very large cardboard box. The items supplied for test were the TI-99/4A main console unit, and its power supply, a PAL modulator, a speech synthesiser unit, a disk controller unit with one minifloppy disk drive, an RS232 serial interface unit, a thermal printer, a cassette lead and various plug-in ROM cartridges called 'Solid State Command Modules'. These modules included TI Extended Basic, disk manager, speech editor, terminal emulator I, household money management, video chess, blackjack and poker, addition and subtraction 1, and Teach Yourself Basic on disk.

As you can see, there's quite a num-ber of items supplied, and to keep this Benchtest manageable I will concentrate on a few and briefly report on the others.

Unpacking and setting up the main console unit was no problem. Texas Instruments had thoughtfully provided a leaflet entitled 'Read This First' to give simple instructions on setting up and getting started. Unfortunately the sheets supplied were for the original 99/4 and not for the 'A' version, so there were a few points which did not tie up, but at least none were damaging or dangerous. The correct setting-up procedures were in fact in the TI-9914A User's Reference Guide and no

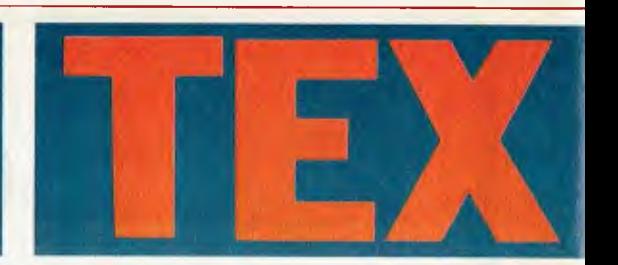

doubt Texas will correct this oversight.

The main console unit's casing is virtually identical in shape and size to the original 99/4, being approximately 37.5cm wide, 26cm deep, and 7cm high, taking up a base area about the size of this magazine opened out. The casing material is black plastic with a brushed aluminium fascia (with a slight bronzed tint). The most noticeable difference from the 99/4 is the typewriter-style keyboard, which is of standard pitch but looks more compact. The layout is qwerty, with only 48 keys in all, so some of the punctuation marks are in non-conventional positions and are accessed by a FunCTioN key as opposed to the normal SHIFT, which could become annoying. The punctuation marks (as well as the cursor keys) accessed by the FunCTioN key are inconveniently marked on the lower side face of the keys, but there is an alpha lock key which does latch in the down position. But more disappointing is the feel to the keyboard, which is spongy and seemed heavy — so much so that, without realising it, I found that I had reverted to two finger and one thumb typing and could not manage to type fast with all fingers. To the right of the keyboard is a recessed area with a spring-covered slot to accept the command modules (plug-in ROM cartridges). All in all, the main console unit seemed very attractive to my eyes and would not look out of place on the shelf or even on the coffee table at home.

Unfortunately the same can't be said of the ugly power supply unit,

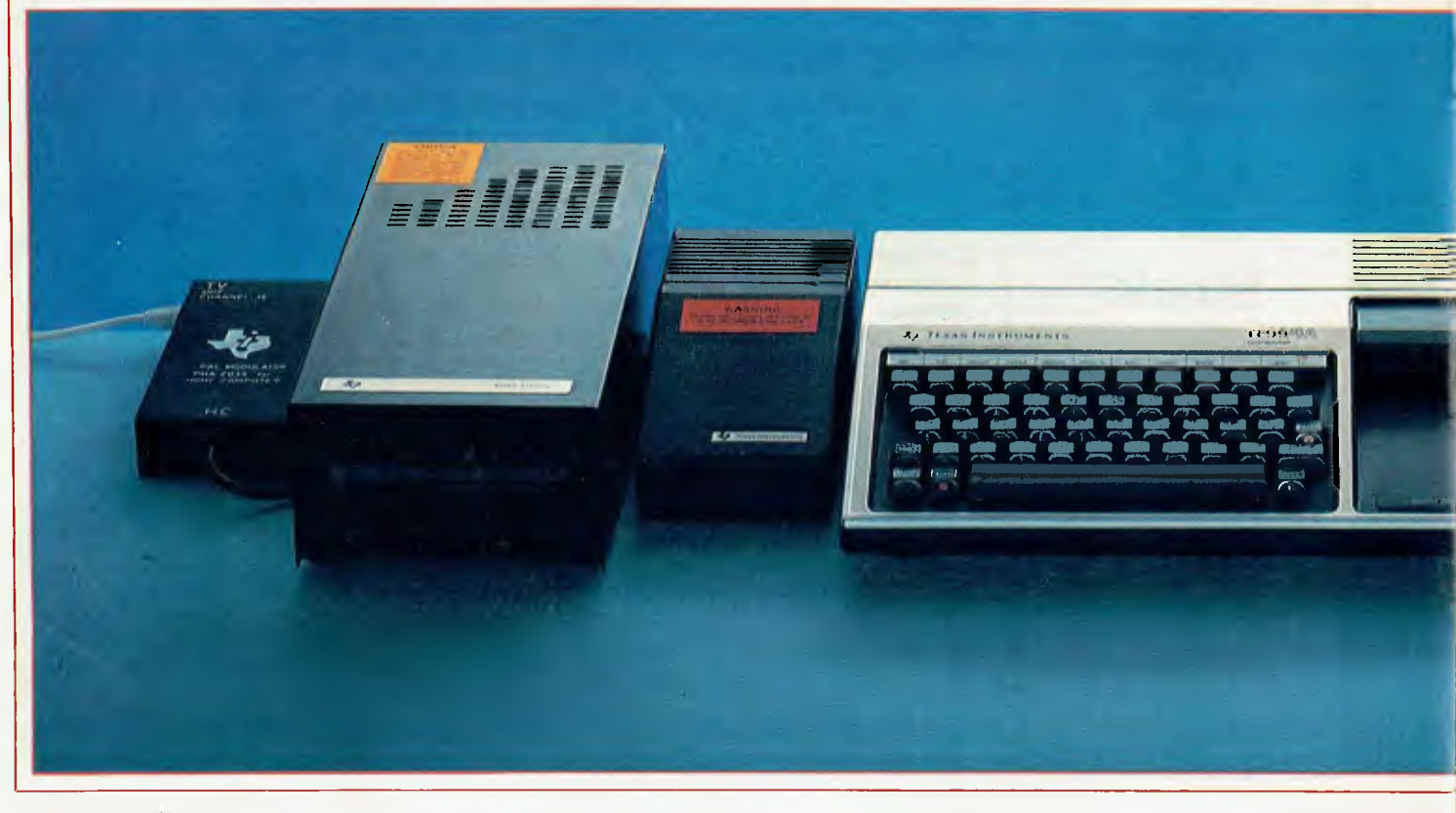

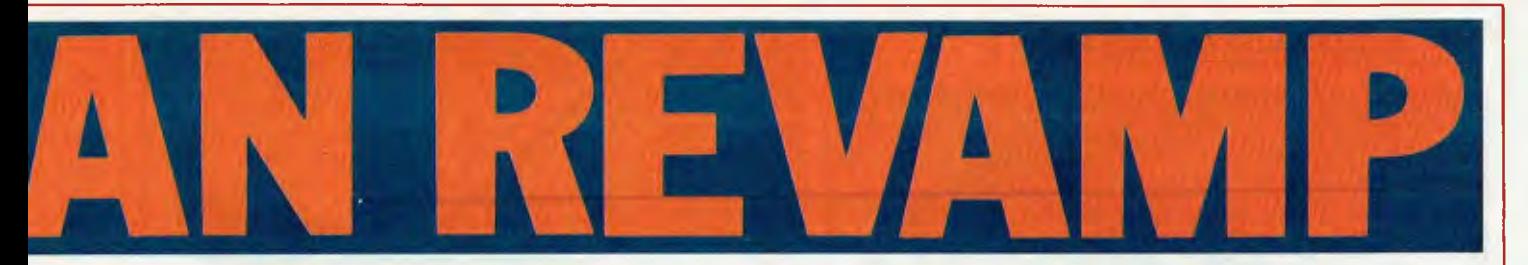

which is wedge-shaped (to match the sloping front of the main console, I suppose) but is black and looks like a sewing machine foot pedal and is best kept hidden out of sight! The other unit which had to be attached to the console was the PAL modulator which enables the 99/4A to work with a standard 625 line colour or monochrome TV. The black metal box is attached to the console by a reasonably long cable; the box connects to the TV by a short co-axial lead.

On opening up the main console unit you find that there are three boards packed quite tightly; for keyboard, power regulation and the main CPU. The main CPU board is well shielded in a sheet metal casing to conform to the US FCC regulations. Removing and opening the shielding (which is a feat in its own right) reveals the enormous 64-legged TMS 9900 chip in plastic packaging, a cluster of 4116 dynamic RAMs and a couple of Motorola 6810s (128 x 8 static RAMs which I assume are used to system store as well as for the 9900's CRU control register unit for I/O). The board looked well laid out but there was no spare room for any internal memory expansion (perhaps just as well, considering the difficulty in dismantling to get to the unit).

The TI-99/4A worked competently; there was virtually no difference between this and the original TI-99/4 (reviewed in APCVvo1 **1** No 4, August 1980) except that the second option on the main menu on start-up no longer exists; i.e. the unique 'Equation

Calculator' is no longer available. The display on my colour TV was steady and the clarity was good, due mainly to the large characters (which tend to look a little clumsy). The character set under TI Basic is **now 32 to 127 (decimal) inclusive in ASCII, which should include lower-case alphabetics, but instead they are displayed on the screen as small capitals — a pity. There are also control codes in the range 129-159 dec, but these are not the conventional ASCII codes (the function keys take up some of the conventional ASCII control codes).** 

**The screen can display 29 columns of 24 lines under TI Basic; the user's guide, however, says that there are only 28 print positions, which is also correct, because the first column is only used for the prompt character `>'. In graphics mode, the display is capable of 32 columns by 24 lines. Sixteen sets of eight graphics characters can be user-defined over the standard ASCII codes (ie, 32 to 127 dec), plus the range 128 to 159 dec. Each graphics character is in an 8 x 8 matrix, making the screen resolution in graphics mode 256 x 192. There are 16 colours, and the screen, character and character background can be defined by sets. The colours include transparent, which allows shapes to appear to walk `behind' other shapes. Graphics screens have a border all round to allow for fall-off in edge definition on TV sets.** 

**Peripherals and accessories are connected mainly by an edge connector behind a sliding shutter on the right** 

**side of the console. Each accessory has a well-shielded edge connector socket on its left to mate with the console's edge connector, as well as its own right-hand edge connector behind a similar sliding shutter, allowing accessories to be connected in a tandem fashion. Connection and cascading the accessories was straightforward, with very little chance of error. With only one or two accessories attached the system still looks quite reasonable as the units are well matched cosmetically, but with three or more the set-up begins to look silly as well as occupying quite a wide area. I could not find anything in the documentation on any limits to the number of accessories one can connect in cascade, and the only rule appears to be to connect the speech synthesiser (if you have one) as the first item. The apparent unlimited length of attachments, apart from being physically cumbersome, could give some room for worry in terms of signal fan-out and shielding. On opening up two other accessories, I found that the signals were conducted through the units by a sort of `motherboard', and both this and the logic boards were as well shielded as in the main console.** 

**The accessories are the same as ones produced for the 99/4. The most interesting item is the speech synthesiser, which has a vocabulary of approximately 373 words including some phrases, numbers — represented both numerically as well as by the actual words and the alphabet. The alphabet is `spoken' as the names of the letters** 

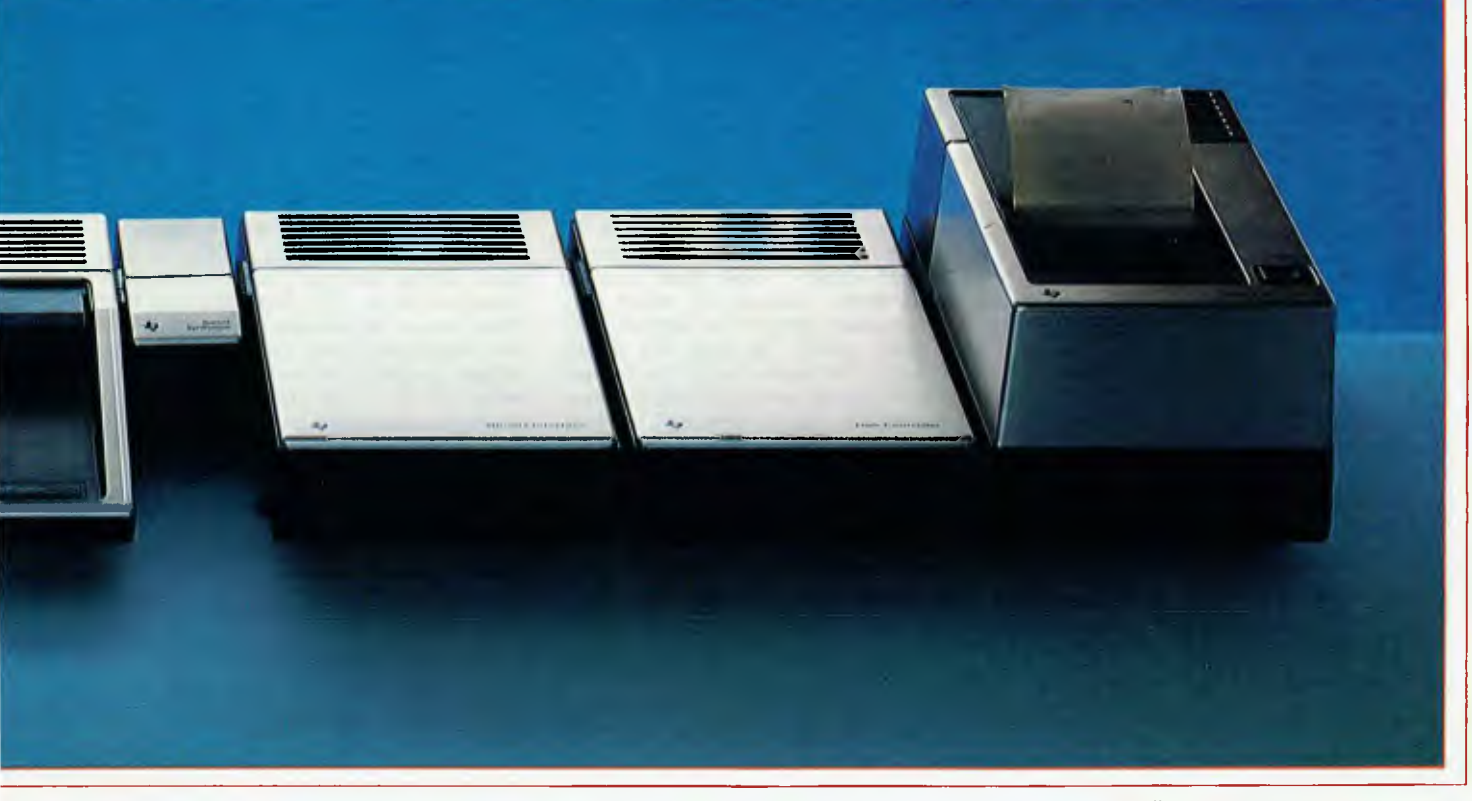

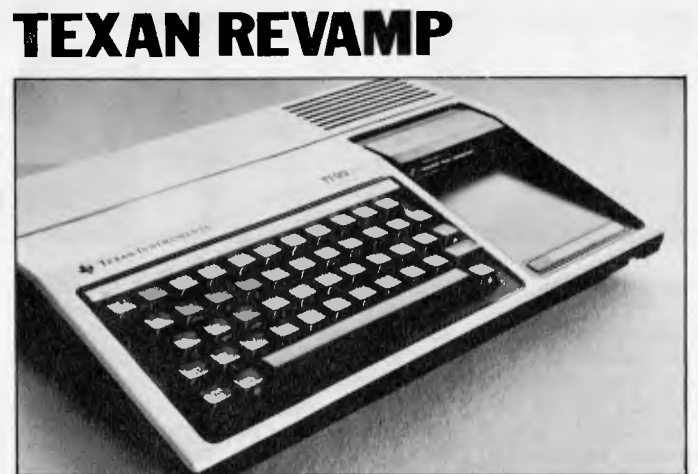

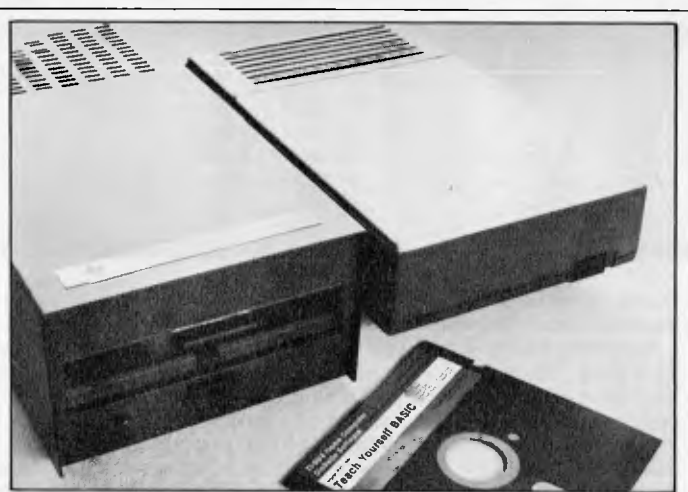

*Console is neat and pretty Dish drive and controller* 

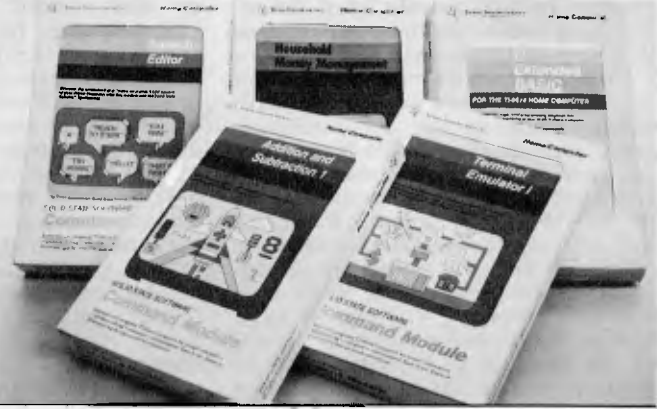

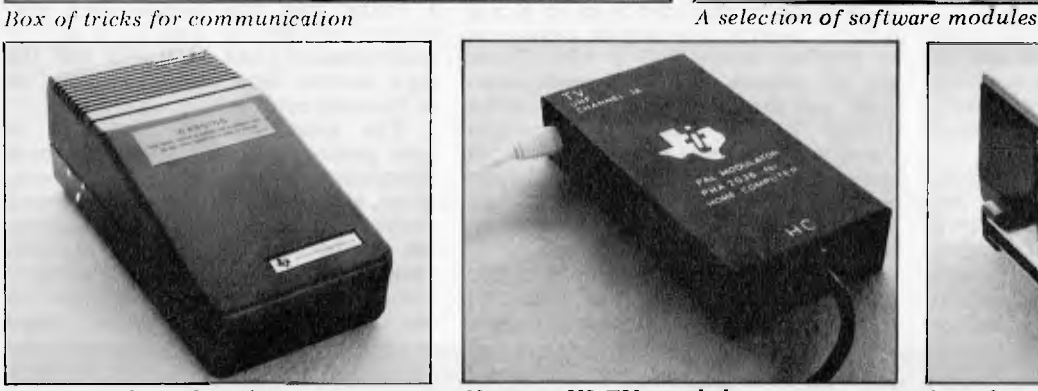

and not as the phonetics, which makes construction of words not already included in the vocabulary very difficult. I believe that the components used are those in the `Speak and Spell' game. It would have been much better to have the phonetic alphabet as well as some of the more commonly used combinations such as 'ch', 'th', 'ing', etc. As it is, making up some words from a combination of the existing vocabulary is a very contrived effort and the results sound so, too. Apparently Texas has a new Emulator Command Module which should be able to give an unlimited vocabulary, but this was not supplied for the test.

The TI-99/4(A) Disk Controller module can control up to three minifloppy disk drives, recording single sided, single density disks with a capacity of approx 90 kbytes per disk. The Disk Controller and each disk drive require a separate mains lead (as do most of the accessories) which makes for a high number of spaghetti-like mains leads on an expanded system. The disk drive connects to the controller by a ribbon cable with an edge connector

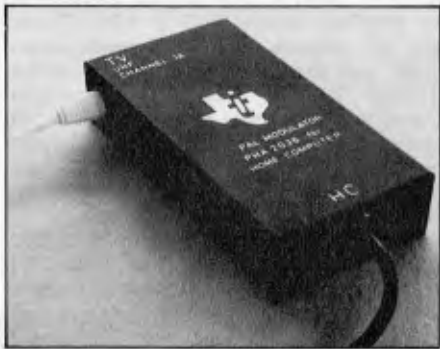

socket on the end; there's also a similar connector in the middle of the cable with an adaptor board to allow another drive to be daisy-chained.

Although the edge connector on the disk controller unit for the drives had a polarity cut-out in it, there was no polarity key in the connector socket on the drive's cable — and there was no mention in the manuals of which way the connectors should be aligned. The connectors could, in fact, be joined either way. The correct way was to have the cable coming upwards from the connector, which can be deduced by careful scrutiny of the diagram shown in the manual; of course, if the polarity pin was in the connector there would have been no problems. The drive supplied sounded very noisy, but it worked with no problems and with reasonable access times. Supplied with the controller was a command module, 'Disk Manager', which gives an operating environment for the disk system (but not quite to an operating system standard).

A thermal printer is also connected in the same manner to the system. This item I found very unimpressive, mainly

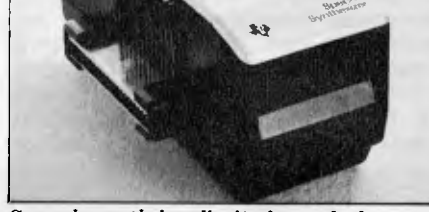

*Power supply is obtrusive* No more US TVs needed Speech synth has limited vocabulary

because of the print quality  $-$  or the lack of it. There appeared to be a strip toward the middle of the 9cm wide thermal paper where the matrix of the characters printed did not come out well. The printer prints 32 characters across the roll paper, and seemed of reasonable speed despite the fact it was rated at only 30 cps. There is a default character set of 128 characters and this time there is lower-case (although without descenders) and there are 32 predefined graphics characters using ASCII codes of  $0 - 31$  dec. User-defined characters can also be printed in code 32 — 159 dec, but these are restricted to a 5x7 dot matrix. A good point for the printer is that it is quite quiet.

The cassette cable supplied is again the same as the one for the original 99/4. It connects to the main console by DIN-type plug, and at the other end there are connectors for two cassette recorders; one of these is allowed to record and playback and the second is for recording only. The connectors are standard mini jacks which fit the microphone and earphone sockets of most commonly available cassette recorders.

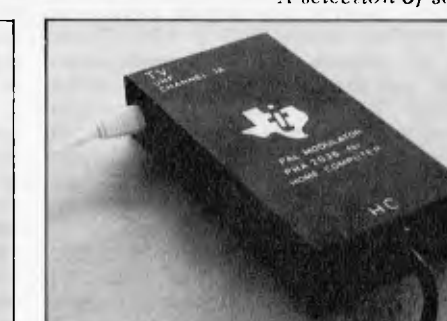

## **TEXAN REVAMP**

For each recorder there were provisions for remote start/stop control via submini jacks, again the most commonly used fitting on domestic recorders. I tested the cassette interface/cable with a really cheap and fairly poor cassette recorder (which I keep specifically for equipment testing) but with good<br>quality recording cassette tape. This combination worked well with the T1-99/4A once the volume level had been adjusted. I was impressed by the acceptable range of the volume  $level - it$  was around halfway (which was as recommended in the user's guide) with a tolerance in level adjustment of about a quarter each way. On playback a reasonably muted sound of the tape is<br>relayed via the TV's speaker — a nice touch to give users confidence. There was detailed prompting from TI Basic when the cassette was called up by the SAVE and OLD commands, which I<br>found a little pedantic, but it has the advantage of leaving very little chance of operating error.

A serial RS232 interface was also<br>supplied for test. It connects to the main console or in cascade with another accessory by the same method as described for the others. The interface requires (yet another) mains lead, and<br>provides two serial ports via standard<br>D-type connectors. The interface used only seven out of the 25 pins, which is<br>obviously a sub-set of the full RS232C spec. The ports are configured as for a computer/processor (ie, pin 2 is signal<br>in, pin 3 signal out, 6 data set ready, 20 data terminal ready). Baud rates are from 110 to 9600 and these, as well as the number of data bits, parity, stop bits, null characters, checking of parity,<br>echo (half/full duplex), are all selectable

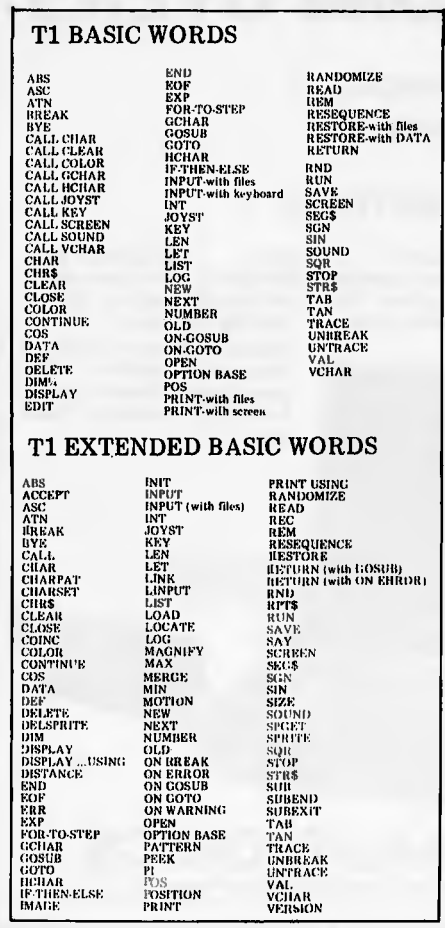

by programming in TI Basic. There are also options to suppress carriage return and/or linefeed. For quick use there are default values for all the options (the default baud rate was 300). The<br>command module – Terminal Emulator  $I$  – was designed to set up these options by commands and prompting. Also, as<br>the name implies, it turns the TI-99/4A into a terminal. The set-up could then input via the RS232 interface and relay data to disk, cassette, thermal printer or out via the other RS232 port.

## TI Basic

The main console works under TI Basic when there are no command modules plugged in. The version for this TI-99/4A looks identical to the one on the original 99/4. Running the standard Benchmarks show the timings are virtually the same as the APC Benchtest of the 99/4. Although the Benchmarks looked slow in comparison with most modern home computers, on balance the numeric accuracy and range is high, the numeric accuracy and range is mgn,<br>being accurate to 13 digits and with a<br>range of  $+/- 1 \times 10^{+}/-128$ . This is as<br>accurate as, and with a wider range<br>than, even top of the line scientific<br>calculators. The Basic is als prehensive for setting up graphics; it has many sub-programs. This is evidence against reading too much into Benchmarks alone, without reference to the<br>features and power of the language. A nice touch, retained from the original, is that in command and program entry mode the screen is a cvan colour; when a program is running the screen colour turns to green, then reverts to cyan once the program execution is stopped.

## **TI Extended Basic**

TI Extended Basic was supplied on a Command Module, which added an extra 36k bytes of ROM to the TI-99/4A. The TI-99/4A has 16k RAM<br>as standard, expandable to 48k; there is 26k of ROM. Now, add the 36k of ROM and you have a possible total<br>memory of 110 kbytes, whereas the normal maximum addressing range of<br>the TMS 9900 is only 64k. The large memory is achieved by memory paging so there are quite a few command modules which are not accessible by TI Basic. TI Extended Basic retains all the features of TI Basic and adds around 40 extra commands or sub-programs. There are also enhanced or added features such as higher dimensions for arrays (up to seven from three), better and more informative error handling, protection<br>on SAVE and LISTing, and others.<br>The most significant addition is the

programming of 'sprites', which are<br>programmable moving characters. These sprites provide very smooth movement on the screen, in contrast to the usual erratic jumping. Some 28 independent moving characters can be defined; all<br>with different (or the same) velocities and directions (defined by horizontal and vertical components of velocity) and all on the screen at the same time. 'Internal' movements of a defined<br>sprite character (eg, in a character 'walking', the movements of its arms<br>and legs) can be achieved by changing in a PATTERN sub program, without having to redefine the whole sprite. Sprites are given priority, with the lowest number having the highest prio-

rity on the screen, so that when two sprites are coincident the higher priority covers the other. Sprites also pass over other (fixed) graphics characters on the screen. The MAGNIFY sub-program can enlarge all the sprites so that the moving objects can change size easily. I was very, very impressed. Two of the three sample programs listed in the Extended Basic manual for illustrating the use of sprites can give you an idea of the<br>power of this feature. One of the programs generated several (up to 28) star-shaped objects on the screen which emerged from a first central 'star' in five colours, and all moved in different directions at different speeds on a black screen. The result was spectacular, but all this required only eight lines of<br>Extended Basic! The other program was not as spectacular, but those of<br>you who program moving graphics/<br>animation will appreciate what could be involved in setting up the following sequence: two different coloured people walk across the screen, both swinging arms and legs; one of them walks through a stationary barrier while the other jumps over it. The jumping person walks faster and eventually catches the other, whereupon they are<br>both reduced in size and continue to walk (when they reach one end of the screen they reappear at the other end) until the faster figure catches up easing, it then disappears, leaving the<br>other figure walking until the screen<br>edge is reached and the program ends. Only 55 lines of Extended Basic were<br>required for the whole sequence.

## **Other Modules**

The Disk Manager module was supplied with the disk controller unit, as mentioned earlier. It provides commands or functions related to the disk system which are either not possible or inconvenient under TI Basic. A sort of enquiry and change environment is provided, allowing the expected functions for disk handling such as initialising disks, copying/backing up disks, directory, renaming, deleting, and protecting files. And there were some destructive and non-destructive (to existing files, that is!) disk tests. The only remarkable item was that the disk initialisation process took well over four minutes, whereas the manual says it takes about one. The disks I used were a couple of Verbatim disks and it didn't matter<br>whether I specified 40 or 35 track initialisation.

The Speech Editor command module allows direct access to the speech synthesiser unit without having to execute the TI Basic commands of CALL SAY. One merely has to type in the<br>required words with the correct separators/punctuations, press ENTER<br>and the words displayed on the screen are spoken through the TV's speaker (that is, if all the words used are valid ones in the synthesiser's vocabulary-as mentioned, on the basic unit this was rather restricted). Unrecognised words are beeped and flashed at the bottom of the screen. One method which I found useful is to use ENTER on each word as it is inputted on the screen, followed immediately by a required separator;<br>this way each word is confirmed, and correction by editing is only needed on the last word/phrase entered.

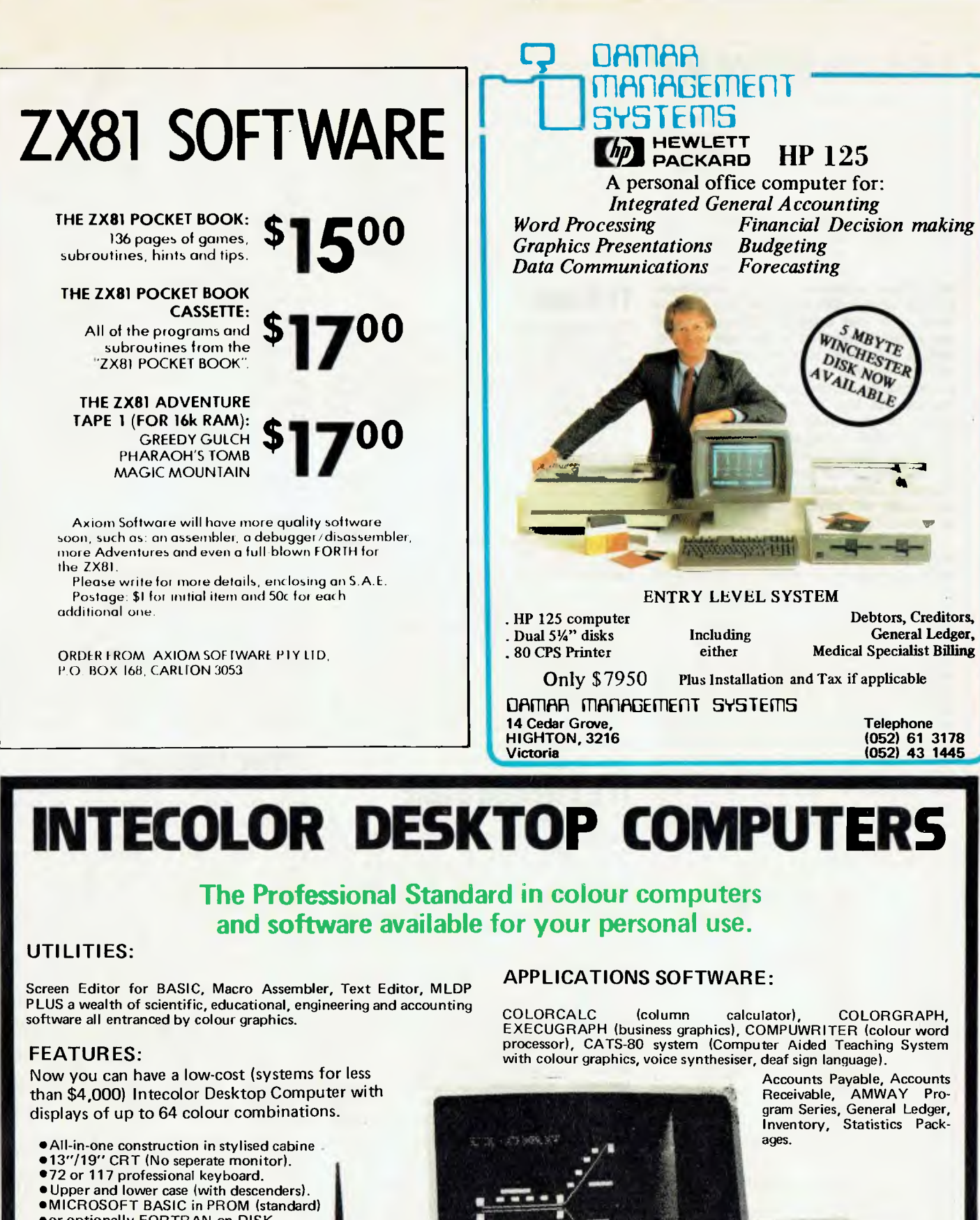

- •or optionally FORTRAN on DISK.
- •FILE CONTROL SYSTEM in PROM.
- •2 standard character sizes, additional two
- •under program control.
- •RS232 port with programmable baud rate.
- 'Buffered parallel port. •Internal 5%" disk drive as standard.
- •Your choice of external 8" drives or a 5%"
- •5 Mb Winchester.
- •COMPUCOLOR Compatability.

## **COLOR COMPUTER SYSTEMS SYDNEY tel. (02) 476 2480**

58 Valley Road, Hornsby, NSW 2077

PARATRORI

691 Whitehorse Rd.. Mont Albert. 3127. Tel. (03) 890 0579

**ASK<br>FOR<br>NEIL<br>BRANDIE** 

**TEXAN REVAMP** 

The rest of the command modules and software supplied were not tested in detail due to the lack of both time and space. Nevertheless, here is a very brief account of each.

Household Money Management looked at this in detail on the original 99/4 and this time round I found no significant changes  $-$  even the manual was the same. The module does what its name suggests; it sets up a budget account which allows cross referencing of up to 34 active categories (although up to 99 categories are available for you to select the active categories). Information regarding the budget can be displayed in tabular form or by coloured bar charts (useful for seeing trends). Detailed instructions are given in the manual for saving and backing up data, which is good, although only cassette was given as the recording device; I don't see any reason why disks could not be used though.

Video Chess, Blackjack and Poker are obviously games and are what the titles say. I am not expert or enthusiastic enough to give any valid comments on these, but I would venture to say that the Video Chess probably plays a reasonable beginner's game, as I had to resign when playing the beginner game in a late night session!

Addition and Subtraction 1 is a teaching program using colour graphics for illustrations, designed for youngsters. I was not very impressed with the diskbased Teach Yourself Basic course. It is basically a book on disks, lot of text with some interactive examples (good), but with no way of controlling your own rate of progress or skipping sections within 'chapters' — there is much to be said for the genuine random access of a conventional book.

## **Documentation**

As you'd expect from Texas, almost all the documentation was of a high standard. Most was suitable for someone starting out, as well as for quick reference. This is really what's needed, and I hope other manufacturers will take a lesson from this. The exception is that some of the manual needs updating from the 99/4 to the 'A' version, although once the new function keys have been noted there's very little change from the original 99/4. Also, as already mentioned, the 'Read This First' leaflet requires immediate updating as it would give a bad first impression of the system and the documentation. The only real criticism is the lack of machine/ hardware details (for example, a memory map) and explanation of the way the CRU is structured for the computer would be useful. As it was, and with the lack of facilities to get down to machine code level (although there is apparantly an assembler available but not supplied), I was unable to get a memory map for the 99/4A.

## **Users**

The TI-99/4A is aimed at the home user and hobbyist (I say the latter with reservations) and it is promoted as such. The reservation on hobbyists is the fact that the TI-99/4A works at quite a high level and was not really intended to be used at machine code level; for example, absent are the usual PEEK, POKE and USR (or USER) commands, thus making any user modification/ customising to the operation of the TI-99/4A almost impossible. Also the good construction but difficult dismantling does not encourage any hardware changes (which I suppose Texas would call `tampering'!).

But, having said that, the TI-99/4A is very suitable for those who do want to work at a high level with Basic (and Pascal is promised), and I would recommend anyone interested in moving graphics or animation to use it with the Extended Basic for a much easier life!

## **Competition**

The price of the 99/4A puts it into the bracket of the new home computers such as the VIC and the Tandy Color Computer. In terms of money, the VIC is the cheapest of this group even when expanded up to 21k RAM; VIC colour graphics are about the same as the 99/4A in terms of resolution and the Basic is faster in the Benchmarks although not necessarily more powerful or accurate. But the TI-99/4A is the only one with sprites (with Extended TI Basic) and at the moment is the only one with convenient speech synthesis (probably only worthwhile with the speech emulator command module).

## **Prices and availability**

Most items tested are already available, since the accessories were produced for the original 99/4. The machine is expected to be available in June or July of this year.

The price for the TI-99/4A main console is reasonable and competitive; the accessories, although again reasonable, tend towards the high side.

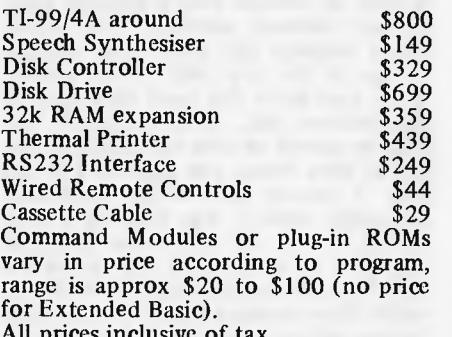

All prices inclusive of

## **Conclusions**

Despite the chequered history of the  $99/4$ , I liked the TI-99/4A – especially for the Sprite facilities in Extended Basic.

All accessories and command modules worked without fuss, even if they may not have been the best I have come across. The exception was the thermal printer and I can see no advantage of this printer over a cheaper type like the ZX-81 or the ones for the new Casio pocket computer. The problem-free operation is the sort of high standard users expect and want.<br>Documentation was

Documentation was generally excellent and users should not accept less from other manufacturers.

Speech synthesis was novel but restrictive in the basic unit; it would probably be much better value with the speech emulator command module, provided this plug-in ROM is not priced too high.

The most significant improvements to the 'A' version over the original are the price and the keyboard (which is more robust and suitable for home use it was extensively tested by my three year-old son!).

Whether  $\overline{I}$  would buy one at the price is debatable; it is reasonable value for money even in comparison with the latest home computers, but the facilities offered (and the lack of low level access) are probably not what I would look for in a computer. Nevertheless, for the moment the sprite facility and the speech synthesis make the TI-99/4A something special, and it may be just what you are looking for.

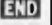

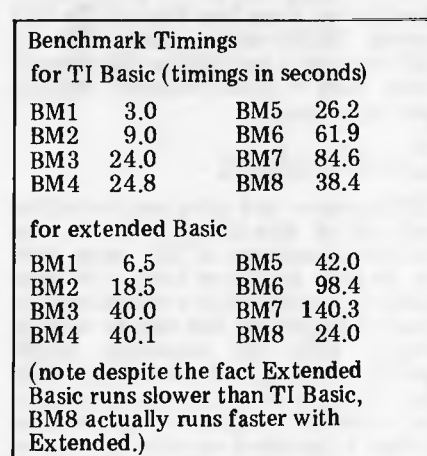

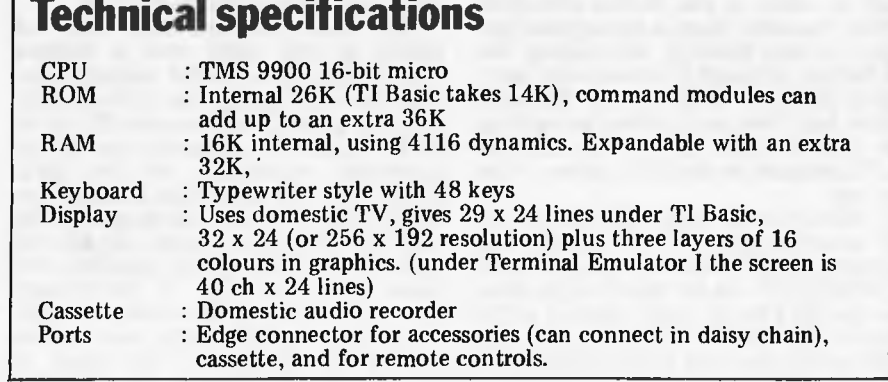

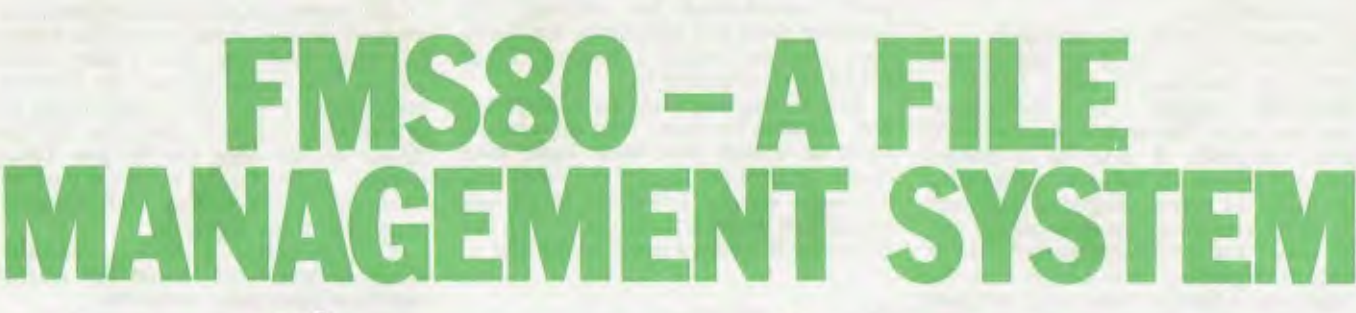

**SOFTWARE** 

## **Continuing her series of database Benchtests, Kathy Lang reviews another CP/M - based system**

FMS80 provides a wide variety of data management facilities for CP/M systems plus a number of others including CP/M-86 and Unix. It may be used either through the supplied programs, which give most of the common requirements, or through a special programming language called RFM, which gives the user `building blocks' with which to assemble programs to meet pretty well any data management need. When used through the supplied programs FMS80 can process just one data file at a time; using EFM the user may access up to 19 files in a single processing run. For each file FMS80 must know the data structure, which must be the same for each record, and the way in which it is primarily to be indexed. This index is used for writing records in the file; it may be read by using this index, or by others constructed from any field in the data record. FMS80 originates in the US, but full support is available in this country from John F. Rose Computer Services and distributors.

## (Lonstraunts

FMS80 stores data using one record for each set of data items; a record may contain a maximum of 255 items, each up to 255 characters long. All data items except the last in a record must be fixed in length; the last may be variable length, with the maximum length specified when the file is defined. Data may be characters or numbers; numbers are stored as integers. No special data format is provided, so dates have to be stored as Year-Month-Day for them to be sorted properly, There is no need to specify the number of records required when filing is created, and extra records may be added at will. Not so with extra fields, however; there is no supplied pro-gram to add fields to an existing file definition, although it is reasonably easy, using EFM, to create a new file with extra data items and to copy an existing file into it under  $EFM - an example$ EFM program to do this is given in the manual.

FMS80 uses a rather curious method of allocating files to disk drives. The system normally uses a special file called LOCATE.SYS, which tells it what drive to use for files of every kind of suffix known to FMS80. For instance, data files are created with a .DAT suffix, and

all such files are created on one drive, specified by LOCATE.SYS. The user can change this destination but only for all files of that suffix. To be sure, this is an improvement on systems which put all the user's files on the B drive willynilly, but it has real limitations for users who want neither to write their own EFM programs nor to use the facility for manual specification of the disk to be used for every file.

## **Data input and** updaturg

Before data can be input to an FMS80 file, the record structure must be defined. This is achieved using a crude screen editor, which allows you to enter the name, type and length of each record; for numeric data, you may also supply a 'picture' which shows how it should be printed. For instance, a number is always stored as an integer but it may be printed with a decimal point in any desired position. The screen editor displays the data items defined so far in the top half of the screen, while you enter the next data item in the bottom half. Once complete, the item is moved up into the middle of the list of data items, not appended to the end. 1 found this a bit confusing, especially when I was defining a large record — not all the items could be displayed at once, and I was shown the first five and the six most recent items, rather than having a sequence displayed. During editing, the cursor is moved by pressing letters — D for Down, etc, as the installer is not given the option of providing the codes for cursor movement even if the terminal has them.

The data definition file may be edited at will until data is entered into the file. Once the file contains data, you can only change the definition by copying the data into another file via an EFM program, to safeguard you against accidental corruption of live data. Before you can input data initially, you must define a control file to specify the keys to be used to index the file for input, initial sorting and updating purposes. One field must be the primary key, and others may be used as secondary keys; none need occupy any special position in the record. The values of

these key fields in combination must be unique.

The index thus created for updating purposes may also be used for retrieval in reports, or you may create other indexes on any fields you wish for reporting purposes. The indexed records may be be accessed in ascending or descending order. The ways in which the data file is indexed are quite separate from the order in which the data is stored; you may keep the records themselves sorted in any desired order or you may simply use the indexing function to access them in any order you need. If you rely solely on indexes for ordering, there will be some limitations on your ability to access the data in a particular order, as you will see from my comments on reporting.

Initial data entry and updating are usually done using the TRANSACT feature. Records may be marked for addition, change or deletion; the system forms a transaction file from these instructions, which is then used to modify the master file as a batch operation. Any records for which an appropriate instruction has been given for instance, a record marked 'delete' which did not exist in the master file are written to a reject file, which may be edited and subsequently resubmitted to TRANSACT. The user can input data either by using the system's own prompts, or by means of a screen definition which can give additional prompts or restrict access to parts of records only. If the procedure supplied by FMS80 is used to carry out the full updating process, then the master index is updated as the data file is amended.

This combination of interactive data entry with batch updating of the master file is used to prevent errors at a crucial time; the data file is open for writing for the minimum possible time. However, there is also an online updating facility, which uses the same QUERY program that gives the user the ability to display records on the screen. The documentation advises against using direct updating because it is less safe, and FMS80 allows you to disable this function. You might well want to do this, since there is no transaction logging for online updating, ie, no printing record is made of your amendments when you make changes using the QUERY feature. QUERY can in any case be used only to

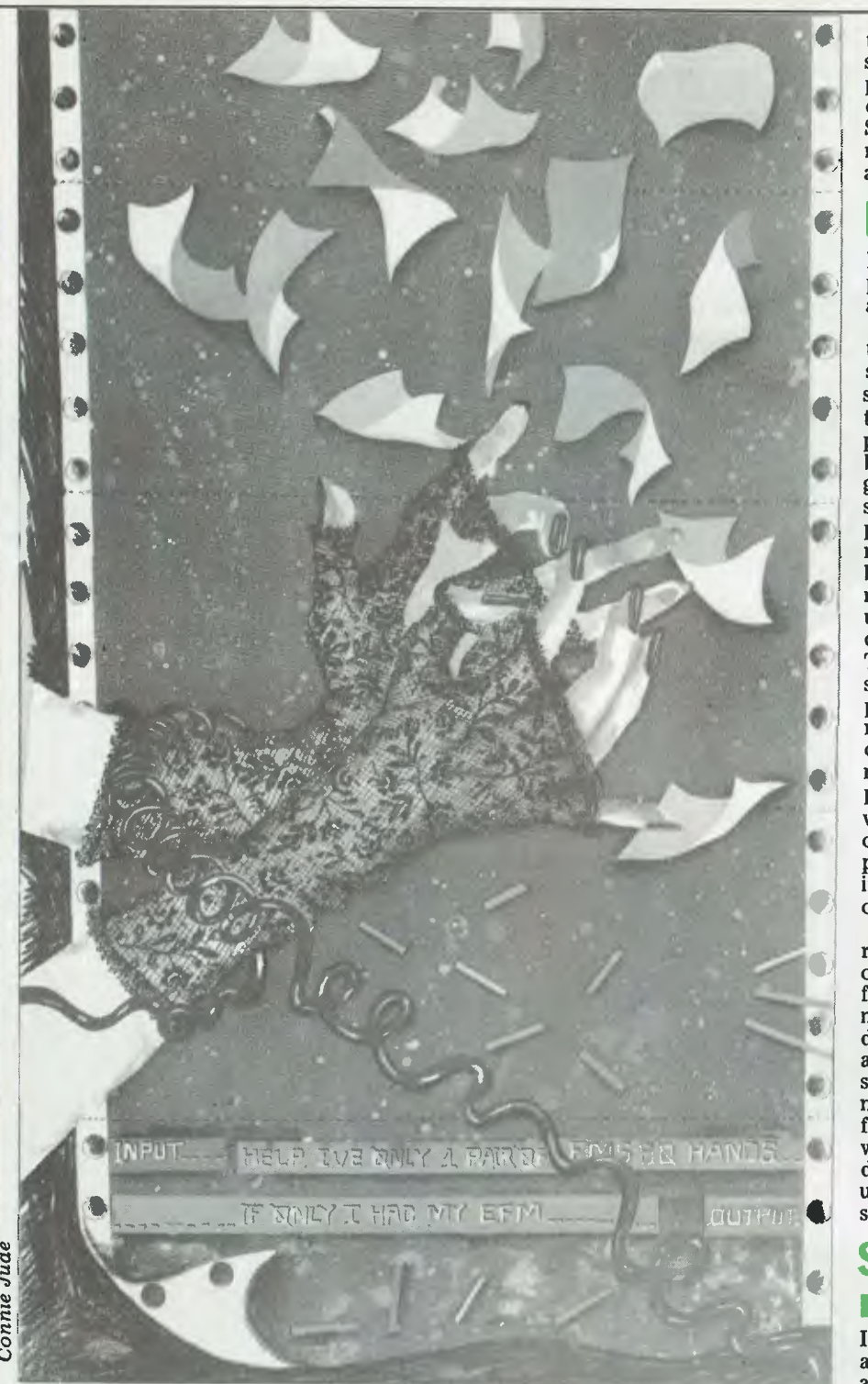

change existing records — no additions or deletions are allowed — but you could change key fields in existing records, and thus render the master index inaccurate unless subsequently reconstructed and resorted in key order.

## Displaying your data on the screen

The main method of screen display uses QUERY. This gives access by key<br>to any file, by any key or keys for which you have constructed an index. Access is very fast — not more than three seconds for any record in the file of 1000 records I used for testing. Individual records can then be displayed by giving the key or keys for the index you are using. You don't have to know the whole of each key for character fields but you must know at least the

first character of each, and for numeric fields you must be exact. For instance, I used as my test file a set of records of products, which included the price of the product and its type. I produced a subset of my data which included records of a particular type, whose price was greater than a specified amount, and indexed it on the price key in order to inspect the records in ascending order of price. However, as price was of course a numeric field, I could only persuade QUERY to display a record to get started if I knew the exact price of at least one product. Once begun, one can scroll forward and backward through the file at will. But it does put rather a premium on understanding exactly how selection and indexing interact with the display procedures to get the desired effect.

The only alternative to indexed access for screen display is to use one of

the printing programs to display on the screen instead. However, diverting printed output to the screen can only be done by changing an entry in LOCATE. SYS. and that affects all the printing routines until the entry is changed back again.

## **Reporting on your data**

FMS80 provides two ways of getting printed reports on files. One is a `quick and dirty' routine, which simply prints each record using the item titles given in the data description file. The more sophisticated REPORT program involves setting up a report definition file to describe the layout needed for a particular report. These definitions can be reused and edited as necessary — a great time-saver. As is common with such facilities, the layout of the printed page is described in terms of absolute row and column numbers, so that it is a bit tricky to insert new items in the middle; the screen definition facility used with TRANSACT and QUERY describes the screen in the same way. The report generator uses a quite sophisticated set of accumulation procedures, enabling you to produce reports consisting of accumulated totals, or reports which print parts of each record and give summary totals at breakpoints in the records. This is particularly valuable where you have several subsets of data — information about, say, people in several different departments in a company. You can supply headings

or titles for anything you can print. Like most FMS80 facilities, the report generator can be invoked via one of the menus within FMS80, or direct from CP/M. When run from CP/M, you may specify an index file rather than a data file as the `subject' of the report, and your report will appear in the order specified by that index. In either method of running, if there isa selection file (specifying a subset of the data) which has the same name as the report definition file, it will automatically be used and the report prepared using that subset.

## **Selecting sets of records**

I've mentioned the selection facilities already : you can set up a file containing a set of selection criteria to be applied to a data file before it is processed by the programs which produce printed reports, sorted files and subfiles. Depending on the circumstances, the selection is used to select records for processing or actually to produce a file containing the required subset. Selection is done by combining tests into groups to give the effect of bracketing, with the ability to apply AND and OR tests between groups. Individual fields can be selected if equal to a constant (not another field in the record) or within a range of values. You can't edit a selection definition  $-$  if you give the editor the name of an existing selection file, it simply reuses the file without telling you.

## -sorting records

The sorting procedure can be used either to sort a complete file, or to sort

For me,<br>FMS-80 means<br>my accounting<br>runs as<br>smoothly as<br>my fleet"

 $J_{\Psi}$ 

Tony Hillman<br>Hallmark Couriers

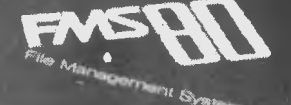

# **Your filing system wastes time and money. Here's the solution...**

FMS-80

By early last August, Tony Hillman had problems. Tony heads the fastest growing courier service in Sydney. In just over 2 years his turnover had grown over 700%. Servicing the advertising industry, he knew speed, service and efficiency were crucial. He knew time meant money and he knew he was wasting it. A manual job record and accounting system was holding the company back; he and all the staff worked back until lam to get out the month's invoices. And because he had to pay his drivers fortnightly, his cash flow situation was getting difficult. He had to invoice fortnightly. Tony needed a solution. One which could cope with 387 clients and over 15,000 transactions per month and run his invoicing and accounts. And have the flexibility for future growth.

FMS80 was the answer for Tony. The FMS80 data management system gives him total integration of his day to day transactions and his accounts. No duplication, no chance of error. Fully automatic aging of debtors, automatic credit limits and automatic generation

of invoices. No costly tracking down of errors. FMS80 finds possible errors before they cost him time and money. FMS80's advanced report generator helps Tony look ahead. If there's going to be a cash flow problem in two weeks time, he knows now.

Expandability and flexibilty are the keys to FMS80's power. For Tony this has meant that when he needs an individual driver's report, his FMS80 can provide it. Now he's looking at incorporating trial balance and creditor's reports.

Whether he wants a daily tally of jobs, a weekly or daily breakdown by car or client. he can do it.

**But what can FMS80 do for my business?**  For you, FMS80's power and flexibility might mean being able to carry out a stock valuation which normally takes two days in just two minutes. Or being able to add those crucial supplier codes you forgot the first time. With a lesser system this can be a problem. Or maybe tailoring reports to have just

the information in them that you want, or it might he FMS80's ability to work in

with WordStar'". to produce text and chart reports.

FMS80's inbuilt maths function can provide you with summaries, price extensions and line totals.

**Ifyou already have an accounting program**  FMS80 will very likely tap straight into your existing files. This means flexible financial forecasting with complete control of future variables. Answer all those 'what if' questions straight off your existing files. No rekeying of data. So if you think you have an application. contact us right away. We will show you how FMS80 will run in your application. FMS80 Data Management System \$995

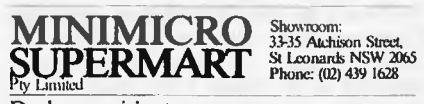

Dealer enquiries to: John F. Rose Computer Services Pty Ltd 33-35 Atchison Street, St Leonards, NSW 2065 Phone (02) 439 1220 Telex AA27901

**Systems Plus, Inc.** FMS-80 and SHELL-80 are tradernarks of DJR Associates. I Cilover & Assoc. JI-R/6

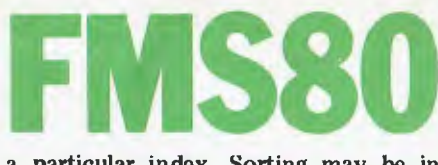

a particular index. Sorting may be in ascending or descending order, on any combination of fields in a record, but these must be complete fields — you can't for instance, sort on the first three characters of a field when sorting a data file. In most circumstances, it is sufficient to produce a sorted index and use that to access the data file. Indexing and sorting are related facilities but are not explicitly tied together in most circumstances. I got in quite a muddle early on by not realising this  $-$  the fact that the procedure to set up a control file for indexing and sorting purposes is called DEFSORT doesn't help — and accessed a file via QUERY which I had indexed, but I had not sorted the index. As a result, QUERY couldn't find large chunks of my file, much to my consternation! A user would be well advised to set up a command file to tie the two together  $-$  a simple and flexible process.

## Galculations

Manipulation of totals and fields can be done readily and flexibly within the report generator, provided you don't mind doing arithmetic without brackets — perhaps in most commercial applications this wouldn't be a serious problem. If you want to calculate changes of fields within records and store these changes — you might, for instance want to increase all your prices by  $5\%$  – then you must write a short EFM program to do it. I found this quite straightforward to accomplish.

## Security

The modular structure of FMS80 makes it quite a simple matter to build subsets of the facilities so that people have access only to the functions they need, as well as just the data files they need. As far as the access to data is concerned, there is no password protection for data files, but you can have people use the query facilities via the special screen masks which let them see only the data items you want them to see, The need to specify keys fairly exactly, which can, as I've noted, be a nuisance for the data manager, becomes a virtue in helping to curb unauthorised access to confidential data.

## **Tailor mg**

The facilities for tailoring FMS80 to meet the user's special needs are among the best I've seen in standard packages. There are three reasons for saying that. Firstly, there is the programming language EFM, which has a Basic flavour — but has statements specially designed for data management applications. EFM allows you to have up to 19 files in use at once, so you could use a field in records in one file to index records in another. Files can be read sequentially, or by using indexes built by FMS80.<br>There are three types of conditional three types of conditional statement (although you can't nest the IF... THEN.. . ELSE type) and you can make use of existing FMS80 files such

as file descriptions to speed up data declaration. There are a few nuisance points — you must have an input file and an output file statement, even if they're null; you can't use brackets or decimals in arithmetic; and fields are, as everywhere in FMS80, referred to by number which makes it difficult to make minor changes. A more serious deficiency is the absence of parameters for subroutines. But I have yet to think of something I might want to do to my data that I couldn't accomplish in EFM, albeit with some juggling in some cases. I also found it easy to use; I never took more than two runs to get a program compiled, and they all ran correctly first time, which is a personal all-time record. I don't know, though, how someone with no programming experience would get by  $-1$  found the tutorial on EFM much harder to understand than the reference chapter, mainly because it dived straight in to examples without giving me any idea of EFM's purpose or structure.

The other tailoring features I haven't yet mentioned are the user-supplied menus and the command files. You can add complete menus of your own to FMS80, and use them to call up not only FMS80 functions but also other CP/M programs as well. So you could have a menu which used FMS80 to set up a subtile in a particular format (using EFM) and then invoke WORDSTAR, say, to send those selected people a standard letter. The command facility allows you to set up a file of FMS80 commands for use either from CP/M or from user-defined or FMS80 menus, and gives the ability to substitute parameters, such as file names, when the command file is invoked.

## **User image**

I have distinctly mixed feelings about the user-friendliness of  $FMS80 - 't$ ries hard' about sums up my overall reactions. My main problem was the lack of any attempt in the documentation to give a model of the way the package worked, a peg on which to hang the detailed information about the facilities. There were lots of examples in the tutorial sections of the manual, and also drawings of what the screens looked like, both essential features. But, after the tutorials, the manual dives straight into the reference material, which consists of a description of each element of FMS80 in alphabetical order — so some feeling for structure is essential by then. The manual also had several Application Notes, which I found quite helpful, but they were much more Function than Application oriented, and I thought a user would have some trouble relating them to real problems. However, the manual did appear to be comprehensive, itself not a universal trait  $-$  I did manage to find pretty well everything I needed to know by reading it carefully. The package itself provides an overall menu, from which one accesses three sub-menus dealing with different functions. They were divided rather arbitrarily, and I sometimes found it hard to remember where a particular facility was. A diagram showing how the menus related would have been very helpful. Almost all the functions can also be invoked from CP/M, often giving access to a wider variety of facilities

within the program in that case. That makes it easy for new users to get started with the menus, then to move on to greater sophistication as they become experienced — unusually considerate. All the menus are in capitals, which I don't like — and nor do the reading buffs. I also found the frequency with which I was asked to confirm my responses a bit overpowering — confirmation needs to be used sparingly to avoid crying Wolf!'. There are several circumstances in which one must 'confirm with Y or N' on one line, and then on the next confirm with a file name or say 'no' by pressing RETURN. Several times I typed N then instead of pressing RETURN, and later found myself in trouble because the system tried unsuccessfully to locate a file called N!

## **Stability and reliability**

FMS80 has been available in this country for some time but has not until recently been much publicised or supported, so there are few users as yet; in the States it is in widespread use, and the American reviews I've read speak highly of its reliability. Upgrades to the system come out from time to time, and are distributed to existing users at a cost, at present, of \$US50 — which includes, I'm told, a complete reissue of the manual. As far as my own efforts to use the package are concerned, I didn't come across any complete failures in the system, though I did manage to find what seemed to be a bug in the sort routine, which didn't fail gracefully when I tried to sort out a file on a disk without enough space for the merged output.

## **Costs**

FMS80 costs \$1100 for the complete package, supplied programs together with EFM, and some support and training.

## **Conclusions**

FMS80 might be called a Fairlane at Falcon prices : using EFM you can achieve most things you might need to do in data management if you had some programming ability, but if you buy the complete package it is among the most expensive data management packages on the market. I found some excellent facilities mixed in with rather poor presentation, and some areas in which the package of supplied programs was rather weak, notably the manipulation of numeric data. I would expect it still to be of more interest to the larger organisation wanting to tailor a package to suit a variety of applications, than to the very small concern without either specialist staff of its own or outside help to tailor the package to their needs.

## **FMS SOFTWARE AND HARDWARE FOR CP/M BASED SYSTEMS**

*Agent for:* Lifeboat Associates, Sigma International, Compuview, Westico, Memtech, Anderson Digital Equipment, AWA.

### **Software Available** <br> **Software Available New products appear in given**

#### **System Tools:**

BUG and uBUG DESPOOL DISILO<sub>G</sub> DISTEL EDIT EDIT-80 FILETRAN IBM/CPM MAC MACRO-80 MINCE PASM PLINK PLINK II PMATE RAID Reclaim SID TRS-80 Model II Customization Disk Unlock **WordMaster** XASM: 05, 09, 18, 48. 51, 65, 68, F8, 400 XMACRO.86 ZDT 780 Development Package

Telecommunications: **BSTAM** BSTMS R81E-80

Languages: ALGOL 60 APL/V80 **BASIC Compiler** BASIC-BO

#### BD Software C Compiler CBASIC-2 CIS CDBOL (Standard) CIS COBOL (Compact) COBOL-80 FORTRAN-80 KBASIC muLISP/muSTAR-80 Nevada COBOL JRT Pascal Pascal/M Pascal/MT Pascal/M + Pascal/Z PL/I-80<br>STP = LIPPER LISP S-BASIC Tiny-C **Tiny-C Two**<br>UCSD Paso Whitesmiths' C Compiler XYBASIC

bazic II

Language and Applications Tools: BASIC Utility Disk DataStar FABS FADS II Form 1 for CIS COBOL Form 2 for CIS COBOL MAGSAM III

MAGSAM IV M/SORT for COBOL 80 PSORT QSORT STRING/80 STRING BIT **SUPERSORT** ULTRASORT II

VISAM

Word Processing Systems and Aids: **MicroSpell** Letteright **Magic Wand**<br>Spelignmid

TEX Textwriter Ill **WordIndex** WordStar WordStar Customization Notes

#### Data Management

Systems: **CONDOR HDBS** MDBS MDBS:DRS, QRS, RTL dBASE. II ETTISMALMI?<br>PRISMA MS PHISM/ADS

#### General Purpose Applications: CAS

Selector Ill-C2 Selector IV

#### Mailing List Systems:

Postriaaster Mailing Address MailMerge for WordStar **NAD** 

#### Financial Accounting **Packages:**

BOSS Financial Accounting System Peachtree Financial Packages

Structured Systems Group Financial Packages

Numerical Problem-Solving Tools: **TMAKER II** Ipl<br>PLAN80 Analyst Microstal muSIMP/muMATH

Statpak

#### Professional And Office **Aids:**  angel

American Software Property Management Package Cornwall Apartment Management Datebook

ESQ-1 Guardian

#### Professional Time Accounting Properly Management PAS 3 Medical PAS 3 DENTAL

Sales Pro Unrvau 9000 Series Family Medical Management

Univair 9000 Series Family Dental Management

Univair 9000 Series Insurance Agency Management

#### Univair 8000 Medical Management Univair 8000 Dental Management

Books, Periodicals, **Accessories**  APL—An Interactive Approach Accounts Payable and Accounts

Receivable-CBASIC The CP/M Handbook (with MP/M) The C Programming Language 8080/Z80 Assembly Language Techniques For Improved **Programming** 

Fify BASIC Exercises General Ledger-CBASIC H.W.Sams Crash Course in

Microcomputing Introduction to Pascal

Lifelines

Pascal User Manual and Report The Pascal Handbook The Pascal Primer

Payroll with Cost Accounting —CBASIC Structured Microprocessor

Programming Using CP/M—A Sell-Teaching Guide

Snurtmodem DC Data Cartridges Flippy Disk Kit Floppy Saver Diskette Drive Head Cleaning Kits Van Clean Cleaning Kit

Disk Operating Systems Software Bus Family SB-80 CP/M-80 MP/M

Hard Disk Integration Modules

### **Media and Formats**

These are diskette, cartridge disk and cartridge tape format codes, to be specified when ordering software for listed computer or disk systems. All software products have specific requirements in terms of hardware or software support, such MPU type, memory size, support operating sy tem, or language.

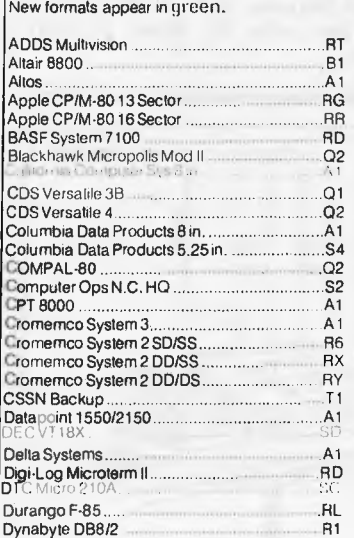

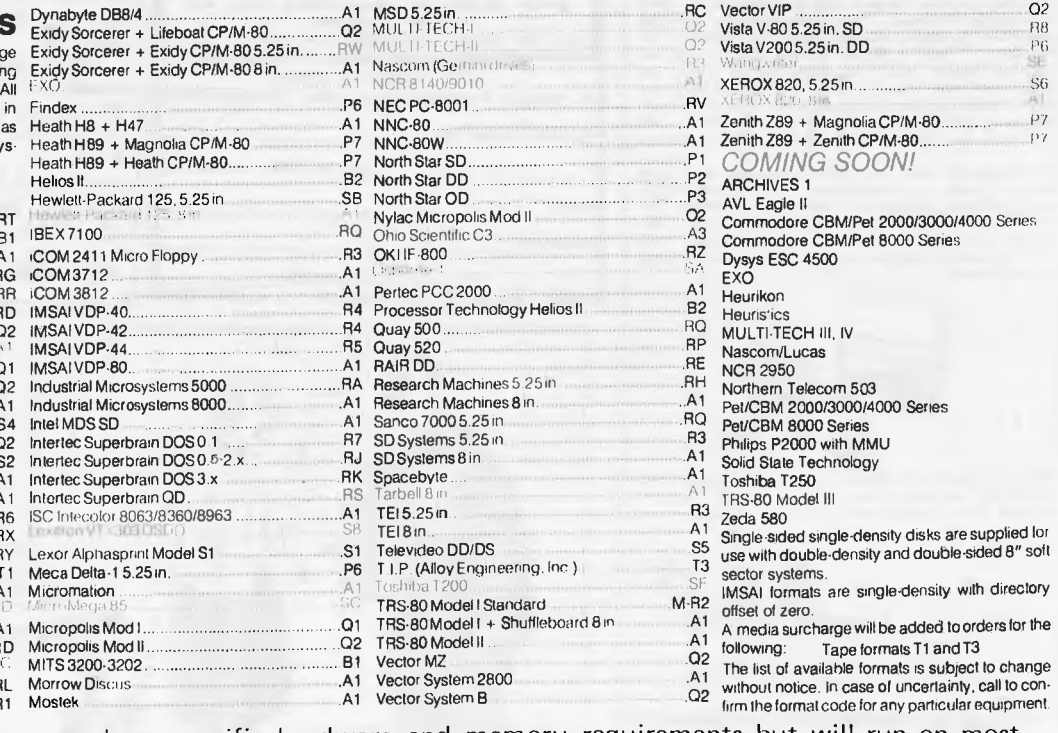

Note that Lifeboat programs have specific hardware and memory requirements but will run on most SEND FOR FULL LIFE BOAT CATALOGUE \$15

**FMS** 95 CANTERBURY ROAD, MIDDLE PARK, VICTORIA. 3206. (03) 690 4015

#### **LOOKING FOR FINE PRINT ?**

ASP specializes in fine print. Conversions for<br>the IBM, Olivetti and Olympic ronges of<br>typewritters, high speed low cost Doisywheel<br>printers  $\{32,200\}$  and high quality matrix<br>printers. Toke the accellent range of IBM<br>t printers. Toke the accellent range of IBM<br>typewriters. Typewriters with superb kyboord<br>tiel and robust construction. With ASP Interfaces<br>ALL models con be used as computer printers.<br>Alcohols 50 and 60 (\$525) and III (\$740)

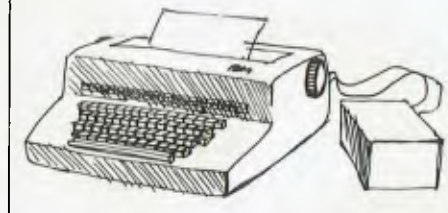

#### **OLIVETTI TYPEWRITERS**

And now our IBM Interface, reprogrammed, will<br>operate the Olivetti Doisywheel typewriter range.<br>Just like with the IBM Electronics, our<br>micropracessar monitors typewriter performance to<br>ensure maximum throughput. Price ag

Whatever your fine print requirements ASP can help.

#### **STORING A LOT IN A SMALL SPACE**

**SIURING A LUI IM A SIMALL SPAUL**<br>By naw you've heard of our STRINGY FLOPPY.<br>Fitting up to 75K of data on a Wafer the size of a constant<br>credit cord. A low cost disk olternative. TRS-80<br>Model 1 (3399), Sorcerer (\$433), RS2

For those who hove persevered through the fine<br>print, some new products. Our communication<br>soft/hardware pockage will soon be released for<br>disk ond Stringy Flappy Tandy camputers. Our<br>stand alone WhisperStore word pracessi is available.

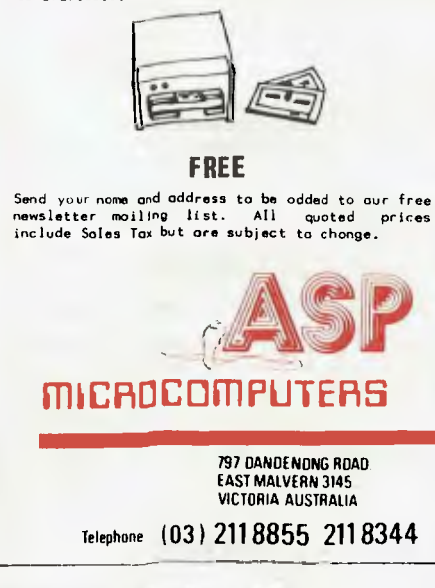

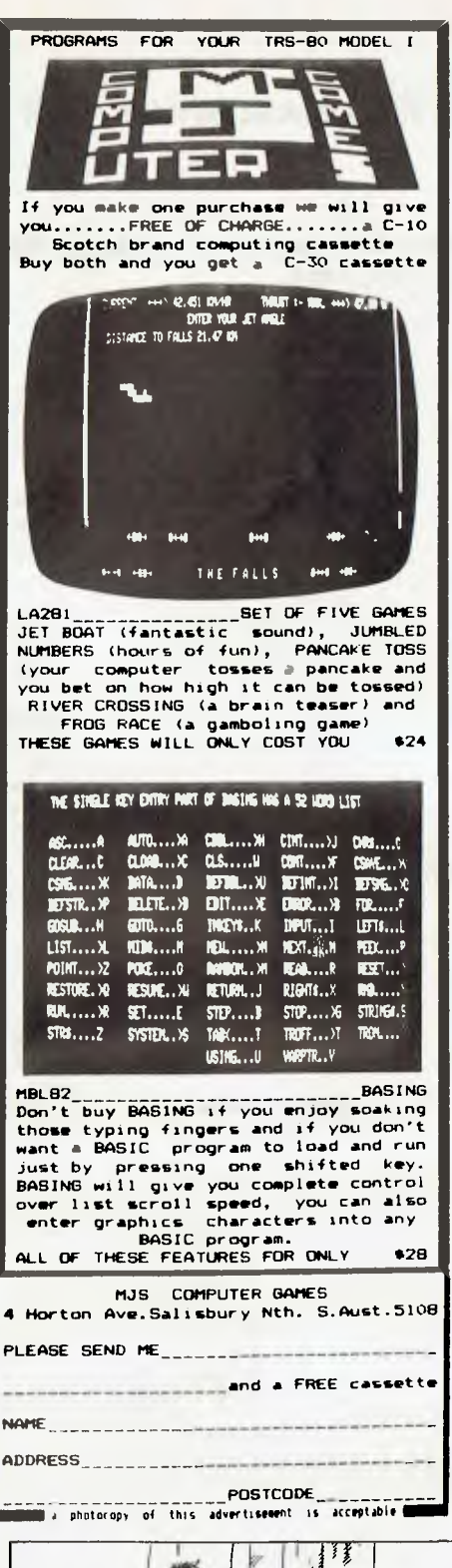

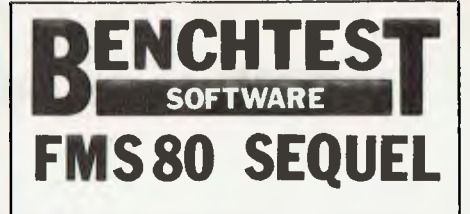

Since the benchtest of FMS-80 was conducted, there have been several alterations worthy of note. Graeme Domm speaks to John Rose, MD of the Australian supplier of FMS-80.

A number of corrections must be<br>made to APC's benchtest article, according to Mr Rose. First, FMS-80 is not available for CP/M-86 and Unix at this stage. At present, it only provides<br>data management facilities for CP/M systems though expectedly it will also<br>cater for CP/M-86 by October.

As for the system having no special data format, Mr Rose says he has<br>developed a special set of Julian data routines, available for \$180.

Mr Rose says a new manual is now out, which will dispel criticism of the tutorial on EFM.

While Mr Rose accepts the criticism that some other packages are better for particular applications, he argues that FMS-80 offers flexibility across several applications.

John F. Rose will supply complete turnkey systems for those who want<br>them. A typical price for a complete turnkey system using FMS-80 would be<br>\$10,000 - \$14,000, not including the<br>software price. The system offered by Rose is the company's own Opal 4000, with double density disk drives.

Mr Rose's company will customise<br>FMS-80 for a fee of \$35 per hour, or \$350 per day. Mr Rose also conducts one day seminars on FMS-80, at a cost of \$350.

More information on the product is available from Mini Micro Supermart at<br>33 Atchison Street, St Leonards (ph: [02] 439-1628). Dealer inquiries can be<br>made to John F. Rose Computer Services at the same address. The 'phone number for John F. Rose is [02] 439-1220.

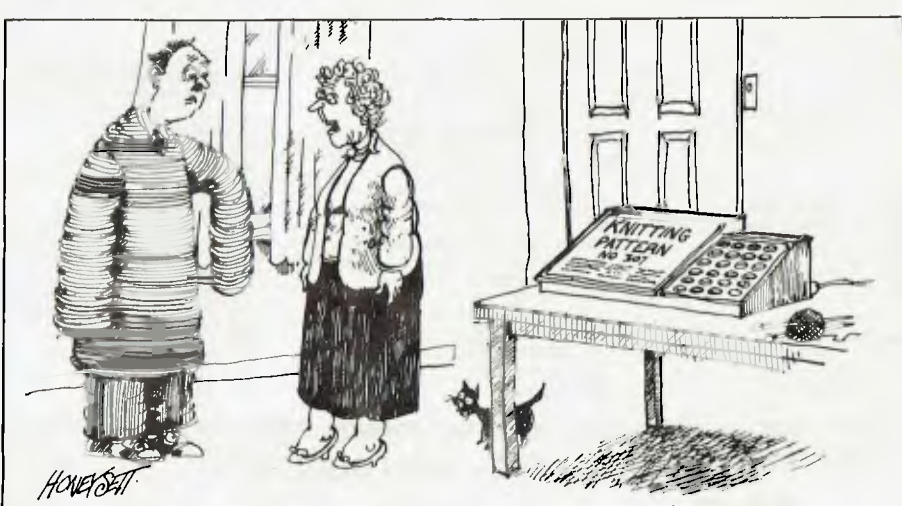

'There must have have been a malfunction in the computer.'

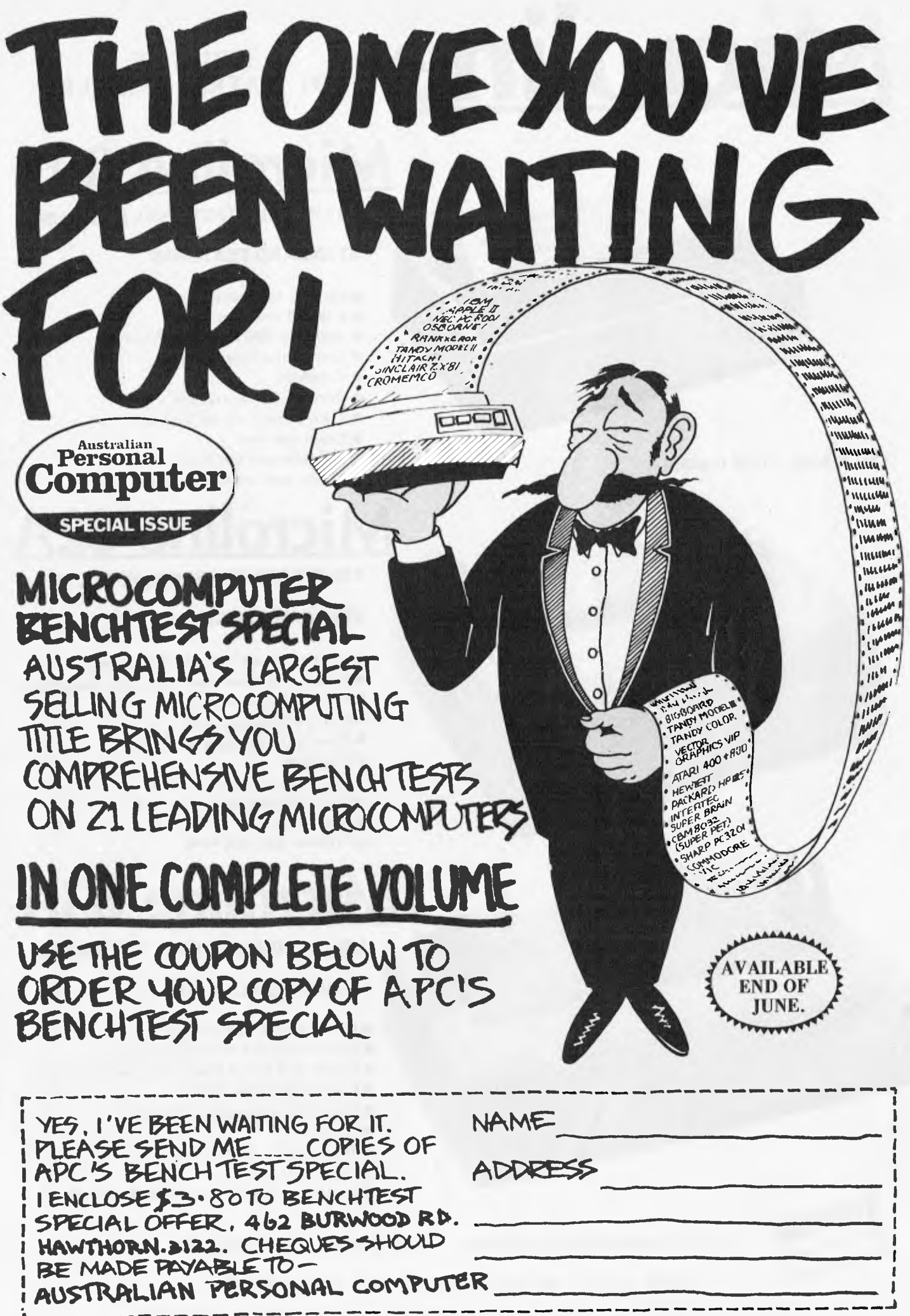

# **Microline** DOT MATRIX PRI

# **DOT MATRIX PRINTERS**

# **Microline 80**

**80 CPS UNIDIRECTIONAL 80 COLUMN** 

### **STANDARD FEATURES**

- 40, 80, 132 columns
- 6 and 8 lines per inch
- 200,000,000 character head life
- Centronics interface
- **Graphics**
- **Continuous operation**
- Plain paper up to 3 parts
- **Paper tear bar**
- **•** Friction and pin feed
- Upper and lower case

# **Microtine 82A**

#### **120 CPS BIDIRECTIONAL 80 COLUMN**

#### **STANDARD FEATURES**

- Centronics and RS232C interface
- Upper and lower case with true descenders
- 40, 80, 132 columns
- $6$  and 8 lines per inch
- Rear/bottom paper path entry
- **Graphics**
- Plain paper up to 4 parts
- Multi-national character sets
- Paper tear bar
- **•** Friction and pin feed

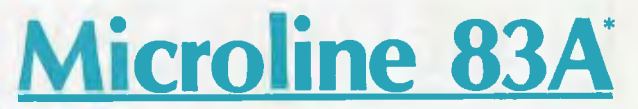

#### ~~~~~~~ .~ ~,,,~•:.~Y~; **120 CPS BIDIRECTIONAL 136 COLUMN**

#### **STANDARD FEATURES**

- F riction and tractor feed
- Centronics and RS232C interface
- Upper and lower case with true descenders
- $\bullet$  6 and 8 lines per inch
- **Rear/bottom paper path entry**
- **Graphics**
- Plain paper up to 4 parts
- Paper tear bar
- Double width and condensed characters

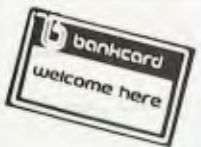

**ONLY \$495 + TAX (=\$565)** 

**\*CALL FOR PRICES ON OTHERS DISCOUNT FOR QUALITY** 

**COMP-SOFT MICROCOMPUTER SERVICES**  235 SWAN STREET, RICHMOND, VICTORIA, 3121. TELEPHONE (03) 428-5269
*SCREATELY This month Dick Olney reviews games*  $\mathbb{R}$  *games for the TRS-80 Model I.* 

The games I've been looking at this month all run on the well-established Tandy TRS-80 microcomputer. I was supplied with a basic Model I carrying 16k of RAM (it uses the Z80 processor) and including a CTR-80A cassette deck. This configuration would cost \$668.95 (inc tax) and plugs into a domestic television. The TRS-80 was an early entrant in the micro scene and has built up a considerable share of the market. It is a fully expandable and

versatile machine and, though the lack of colour or high resolution graphics severely limits its capacity as a games unit, it has built up a considerable stock of this type of software.

Tandy has more recently brought out its colour computer, which I shall be

looking at later on in the year, but on the Model I the graphics-oriented games are necessarily much less sophisticated than on the machines I have previously reviewed. Many of the games include simple sound effects which can be directed through a standard hi-fi system<br>or  $\frac{1}{x}$  as in my case  $\frac{1}{x}$  you can use a as in my case  $-$  you can use a mini-amplifier box. I have looked at a varied assortment of games which I believe is fairly representative of the vast selection available.

; **MEMO** ww»/ **INN awION I TKT/I0.Ta MS=**  will be a first of the control of the control of the control of the control of the control of the control of t<br>And the control of the control of the control of the control of the control of the control of the control of ~ • aa **Ral MA MU ~ rMT** 1 **<sup>110111101</sup> MIqqII qaliaaaa0 MOM** 

GAME: Pyramid of Doom SUPPLIER: Compshop Australia PRICE: \$24.50

. . . . . . . . . . . . . .

GAME: Dancing Demon SUPPLIER: Tandy PRICE: \$14.95

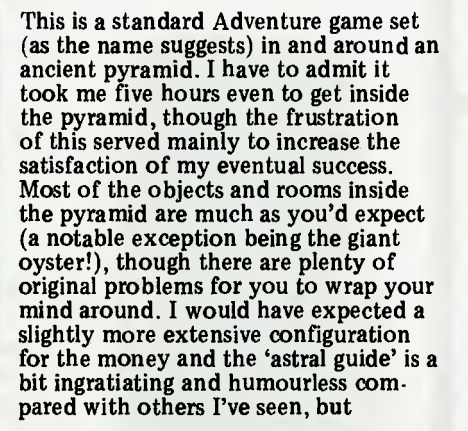

More of an entertainment than a game really — but unusual enough to demand a mention. Using simple alphabetic codes, you develop dance routines for a character looking more like a friendly alien than a demon, who inhabits a simple stage (the graphics are basic but effective). Fundamental tunes are superimposed on the performance, again using an alphabetic code (which is simple once you get used to typing 'A' for 'C' and  $B'$  for 'C#' etc). All in all you have 25 notes and 26 different stops to concoct a string of 248 action/note elements, and its quite easy to create all sorts of bizarre results (hence giving your support to the

cMLla'R1t **AIO** a1n1 **Mai TT: Y~~**ORILRR. **CAPTAIN. 1 MOWS CONTROL**  t 4c1[MCi **COMPUTER a wttrs QO/ITTta Ö La INN • THELE CHAINES T** WAR REIVE **4 LK WENDS<br>8 MK SENAGE<br>7 MANP NK1<br>1 PHOTON 1**<br>9 PHOTON 1 **LEAT TO OFFICE <sup>I</sup>**111[7YIIR **'o1aMC10s** 

GAME: Star Flite SUPPLIER: Compshop Australia PRICE: \$19.50

The latest version of the old favourite. Your mission is to explore all 'M-type' planets in a section of the galaxy divided into 192 quadrants, killing any Klingons you might meet on the way. The galaxy is conceived as threedimensional, thus giving an 8x8x3 matrix. All of the standard Star Trek features are included — short and long range scan, computer facilities, warp and impulse engines, phasers and photon torpedoes. You also have an option for 'alert stations', which in fact determines the power given to the deflector shields. The long range scan representation of a three-dimensional galaxy is confusing to begin with, as

nevertheless this is a well designed program from what must be considered an expert in the field. The package gives an `average completion time' of one month. I've no idea of exactly how this is arrived at  $-$  but either way its an exaggeration, I would think about 50 hours' continuous play is nearer the truth.

PRESENTATION: \*\*\*\* COMPLEXITY: \*\*\*\*\* VALUE FOR MONEY: \*\*\*

`Inane uses for *new* technology' lobby!). This one looks like it was originally written for sales demonstrations and later marketed to prevent salesmen giving it away with the machine. It does inspire overwhelming desires to give demonstrations to friends (neighbours, traffic wardens, cats — well anybody really!) and this, along with its novelty value, probably makes it worth the seven quid; although I'm sure I'd get heartily sick of it before very long.

*USE* OF GRAPHICS: \*\*\*\* PRESENTATION: \*\*\*\*\* ADDICTIVE QUALITY: \*\* VALUE FOR MONEY: \*\*\*\*

are the headings you use with the impulse engines (running zero through nine anticlockwise, where zero is west). Still, there's plenty for both novice and expert to get their teeth into with good graphics and limited sound effects. If you use a TRS-80 and don't yet own one of the many versions of this game available I'd recommend this one well worth the money.

USE OF GRAPHICS: \*\*\*\*\* PRESENTATION: \*\*\*\*\*\* VALUE FOR MONEY:\*\*\*\*\*\*\*

# **COMPAK COMPUTER SHOP DANDENONG**

#### **BRIGHTON**

**592 6285 TEL.** 

44 THE ESPLANADE BRIGHTON BEACH VIC, 3186

#### **TWO LOCATIONS**

**793 5701 TEL.**  81A FOSTER ST. DANDENONG VIC. 3175

#### **NEW GREAT MODELS**

**GEORGIA** EPSON PRINTERS **MX-80** \$949 incl. tax<br> **MX-80** F/T MARK 3 \$1095 " MX-80 F/T MARK 3 \$1095 " "<br>MX-100 MARK 3 \$1395 " " **MX-100 MARK 3** ALL CABLES & I/FACES EX STOCK **EIGHT INCH FLOPPIES ON APPLE** TM WE ARE AGENTS FOR SVA

AND SUPPLY AN 8" FDC TO RUN BOTH APPLE DOS AND CP/M

**ONLY \$690.00** 

PLUS TAX

APPLE<sup>TM</sup> is a trade mark of Apple Computers inc.

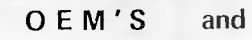

- Z80A, 4MHZ, 64K
- 8" and/or 5" DSDD Floppies • On-board Video
- On-board Keybd CCTS
- 2 RS-232 Ports
- Centronics PTR. Port
- . RUNS CP/M 2-2

Model **V — 10** 

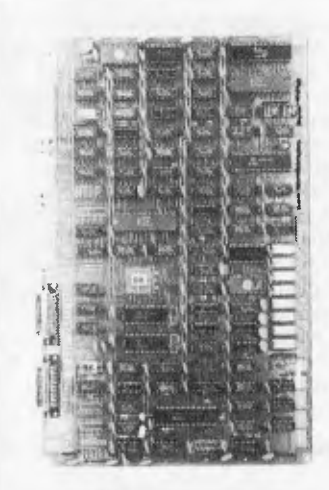

\$945 & Tax Retail

**THE ORANGE MICRO** 

COMPAK HAS DESIGNED THE ORANGE MICRO

#### **DEALERS**

#### **NEW PRODUCTS TO THE AUSTRALIAN MARKET**

- 1 VIO SINGLE BOARD COMPUTER Latest State-of-the-Art (e.g. 64K **<sup>1</sup>**BIT MEM CHIPS)
- 2. APPLE/ORANGE DISK & CONT. Fully compatible with APPLE disks and independently tested here in Australia.
- 3. KEYBOARD FULLY ENCASED & ENCODED. SUITABLE FOR MANY SYSTEMS PLUS ORANGE/ APPLE FUNCTION KEYS/NUMERIC PAD

We import these new products direct from Japan. There will be limited quantities initially and we will give preference to written orders with ongoing order potential.

Contact Ron Harris (03) 592 6285 for details on qty pricing.

ALL FULLY ASSEMBLED & TESTED

#### **SORCERER DISKS**

BY THE TIME THIS ADVERTISEMENT IS PUBLISHED WE SHOULD HAVE STOCKS OF THE NEW AUSTRALIAN SORCERER DISK CONTROLLER WHICH RUNS DIRECTLY FROM KEYBOARD CONNECTOR AND SAVES

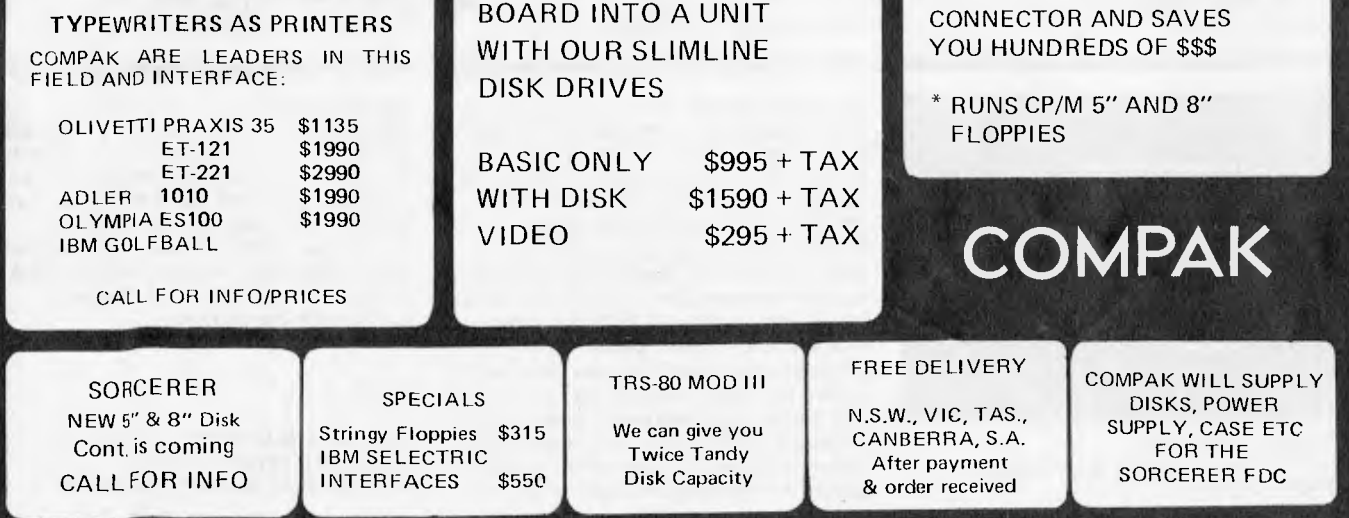

**STOP PRESS:** You can obtain The Australian Beginning directly from either of the COMPAK Computer Shops. We can also assist you with Acoustic Modems and advise on connection to The Australian Beginning.

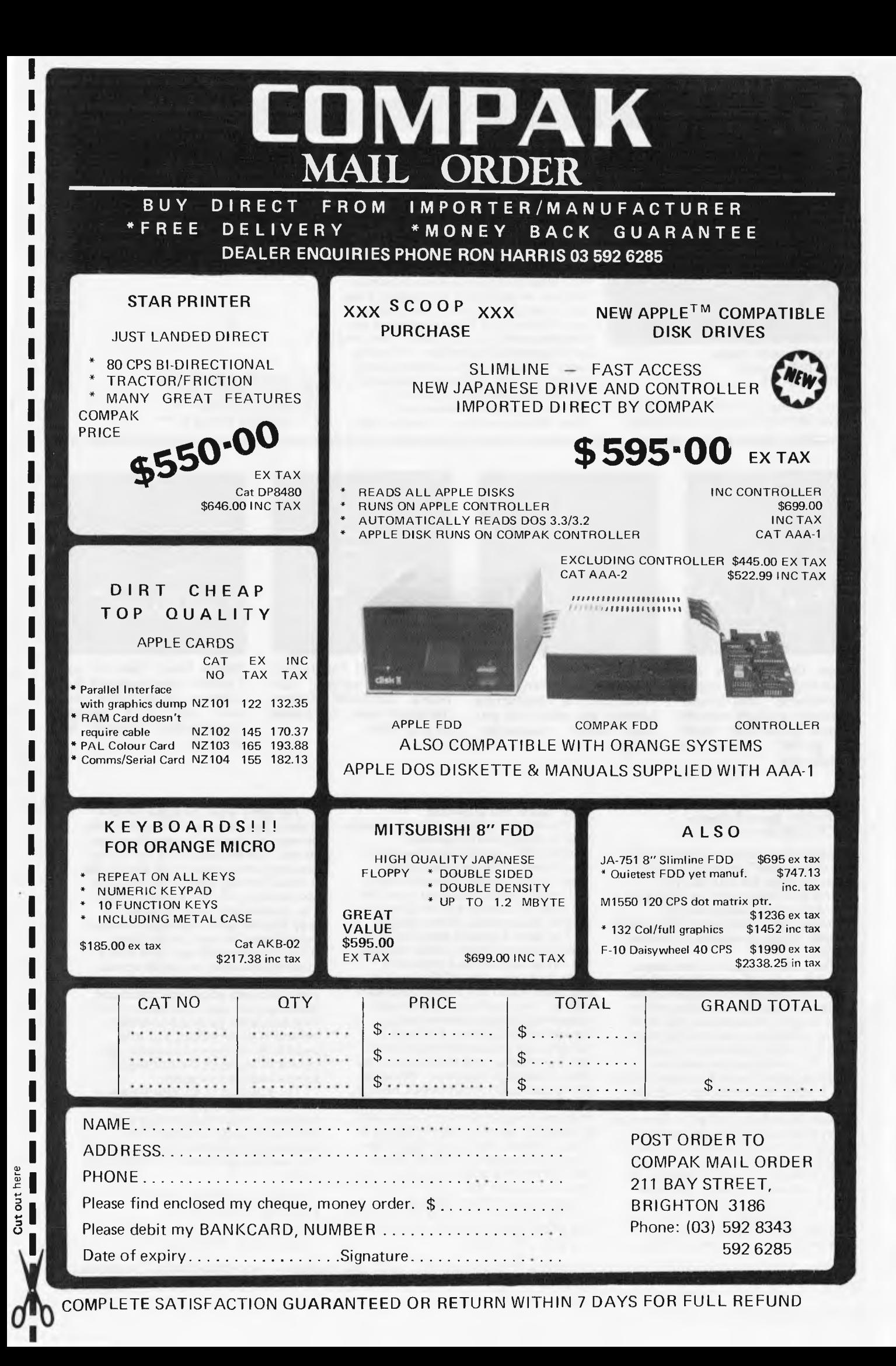

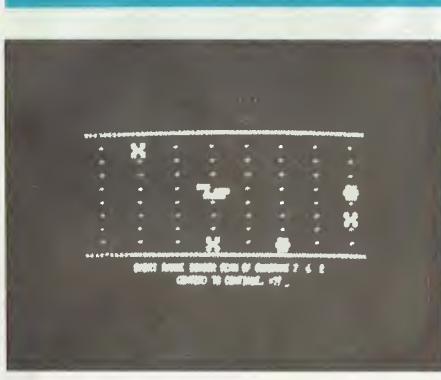

GAME: Invasion Force SUPPLIER: Tandy PRICE: \$24.95

Tandy's version of Star Trek combines all the standard features with limited

real time action and rather poorly designed graphics. Status reports, long and short range sensor scans and power distribution are all displayed at **the** same time on a rather overcrowded screen nice idea, but my feeling is that it makes the game less interesting. The battleground is a two-dimensional 10 x 10 matrix of 100 quadrants, and the object is simply to destroy as many `Jovians' as possible. The standard beam and projectile weaponry (here referred to as 'Masers' and 'Triton' missiles) are complemented by `Antimatter' pods and an experimental ray which — if you're lucky — can be used to destroy groups of enemy craft. One other interesting feature is the ability to control the power distribution between *all* the major ship's functions — thus making

the most economical use of your energy. Movement and battle happen in real time, but because of the design I'm not sure that the game is necessarily enhanced by this attribute. All in all, if you want a game of this genre (which is undoubtedly the case), then you can probably do better than this one.

USE **OF GRAPHICS: \*\*\* PRESENTATION: \*\* RESPONSE SPEED: \*\* VALUE FOR MONEY: \*\*** 

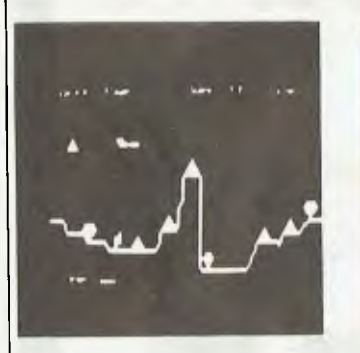

**Stage One: Enemy** defense rings loom in rugged mountainous countryside!<br>Warning – a strong network of radar stations are sending guided missiles to destroy you!

#### GAME: Penetrator SUPPLIER: Beam Software PRICE: \$34.50

Penetrator is an exciting, fast moving "shoot-em-down" game produced by Beam Software for TRS-80s and System 80s. The game is modelled on one of the more popular arcade machines, and is very convincing despite the lack of high resolution and colour graphics.

The game is fought in four stages, taking the form of a complete adventure. Stage one sees our intrepid pilot flying over hill and dale killing everything in sight. In stage two, the battle moves underground and the fighting tactics change completely. In stage three, the conflagration continues in verticle missile silos and passages. Stage four is again in caverns, but with the addition of vicious paratroopers. Once through stage four, you get a chance to destroy the cache of illegal neutron bombs. I won't give you any details of this phase of the game, as part of the lure is to fight your way through just out of curiosity to see what it looks like. Suffice to say that it is worth the trip. Once the cache is destroyed, you have then got to fly out to safety. This involves going through all four

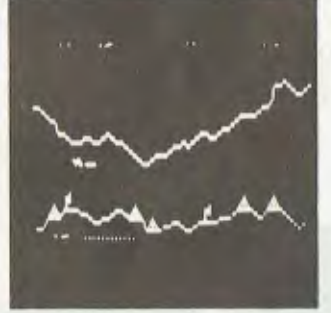

Stage Two: Enemy<br>defenses underground! underground! Penetrate the treacherous caverns but watch out you have limited maneuverability.

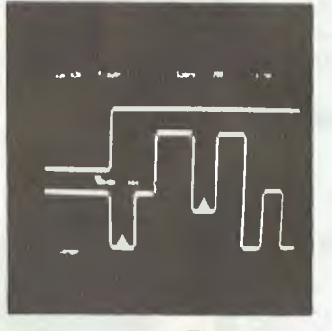

**Stage Three:** Fly through hazardous vertical corridors. **BEWARE!** Enemy missiles in silos. You'll need all your skills!

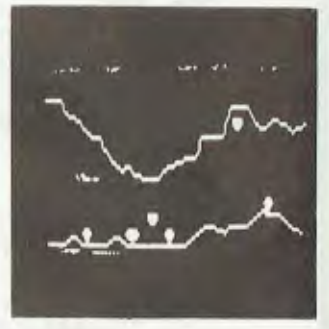

**Stage Four:** Few of our Fighters have survived but rumours are of shifting mis-<br>sile sites and enemy and enemy<br>waiting in paratroopers ambush!

#### stages again, but in reverse.

The enemy fights back using missiles fired in your general direction. Additionally, enemy radar bases are distributed along the countryside. These do not attack, but gather more and more information about you. So the more of these you leave intact, the greater the accuracy of the missiles.

The game is played using full four directional movement, either through the cursor keys or via a joystick. I thoroughly recommend the joystick, as it is much easier to get full manoeuvreability. Your craft is equipped with downward dropping bombs and a forward shooting laser. The laser is activated by pressing the right arrow key very briefly, and this is one of my two criticisms of the game. The same key is also used for rightwards motion, and it is often hard to differentiate between the two functions in the heat of conflict. My only other criticism is that at various points throughout the game, little tunes are played. This is fine for the first half dozen times you hear it, but after that, you want to cut it short. No provision has been made for this and so you've got to sit through the whole thing. It doesn't take long, but gets to be a drag.

The game is also equipped with a training simulator, and I found this to be very good value for game familiarisation. The landscape you fly over is the same every game which sounds like it would be very easy to memorise set manoeuvres, but this is not the case. The random actions of the aliens is such that the same landscape remains entertaining for many many games. If you do eventually get tired of the same environment, or decide certain sections are too hard (like I did), then you can create your own customised landscape and save it on tape or disk. This means the game is potentially infinite in its variations, and it is possible to create environments completely different to the one supplied, almost entirely new games.

The standard of documentation is excellent, the game is exciting and extremely challenging to play and, in terms of games for these two machines, I would say it is one of the very best available and certainly worth a look.

USE OF GRAPHICS: \*\*\*\*\*\* PRESENTATION: \*\*\*\*\* ADDICTIVE QUALITY: \*\*\*\*\*\* VALUE FOR MONEY: \*\*\*\*\*\*

## **SCREENPLAY**

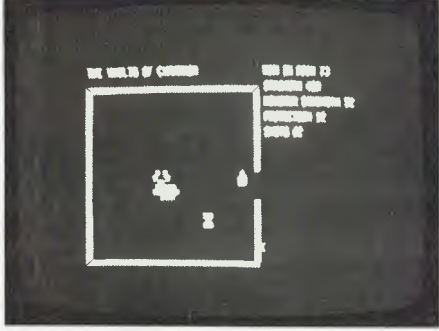

GAME: Vaults of Cymarron

As the name suggests, this is an adventure game — but with a difference in that much of it is graphics-oriented real time action with sound effects. The instruction manual, though clearly produced on a low budget, gives an amusing background to the game with illustrations that look like they belong in a 'head bangers' broadsheet. The game starts on the pleasure planet 'Babylonia' where, having sampled 'many of the grosser forms of self indulgence' available there, you find yourself heavily in debt (apparently exacerbated

by the massive inflation rate). You are presented with a simple menu representing the planet's 'Presto' information service. Using this you discover the size of your debt and are made an offer by the 'Cred Mutual Assoc' allowing you to pay it off by retrieving some of the valuable artefacts contained in the Vaults of Cymarron (the remains of an ancient shopping precinct). You are allowed a limited amount of cash with which to purchase supplies from the pawnbroker, where a certain amount of bargaining takes place. Your choice of supplies is critical to the main part of the game, and above all it's essential to buy plenty of food. After visiting the pawnbroker you go on to the spaceport from where — having chosen the direction from which you will enter the vaults — you set off for Cymarron. At this point the second part of the program is loaded in from the cassette.

After choosing a skill level (which determines the strength of the monsters) you are eventually plunged into the first room. Commands are entered using single keys such as 'L' for look and 'F' for fight, covering a fairly standard range of adventure vocabulary. All of the rooms are square with up to four exits and contain various obstacles,

monsters (only ever one per room) and useful or valuable artefacts. You move your character with the arrow keys and can fire missiles with the space bar (assuming you bought a gun and needle pak from the pawnbrokers). **I** would suggest that you save the game as soon as possible after entering the vaults, since otherwise if you get killed quickly you'll have to go through all the prelininaries again, which can be very irritating.

The vaults are quite extensive, so there's plenty to explore, though the game does rather lack variety. It is of course not as cerebral as your average Adventure game, and hence much less demanding; but the realtime action makes it less predictable the second time around, perhaps giving it a more lasting attraction. Vaults of Cymarron is nicely presented and well designed, if a little pricey.

#### USE **OF GRAPHICS: \*\*\*\* PRESENTATION: \*\*\*\*\* RESPONSE TIME: \*\*\*\***

## **Conclus**

Undoubtedly the best offerings available for the TRS-80 are the classic adventure and Star Trek variants, of which there are many. These are rather more serious games than the arcade type real-time

affairs and, as a result, tend to be aimed at a more adult audience. Nevertheless, many of the latter are available for this machine and, though of course not nearly as impressive as their high resolution colour counterparts, they tend also to be comparatively inexpensive. This is obviously not a machine

one would buy for its games alone, but it still has plenty to offer the prospective `screenplayer'. Next month I shall be amusing myself with Commodore's colourful gamey machine, the VIC-20.

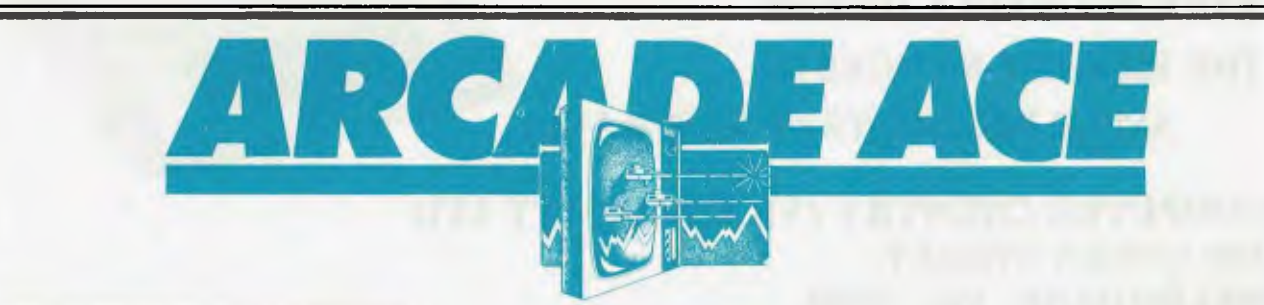

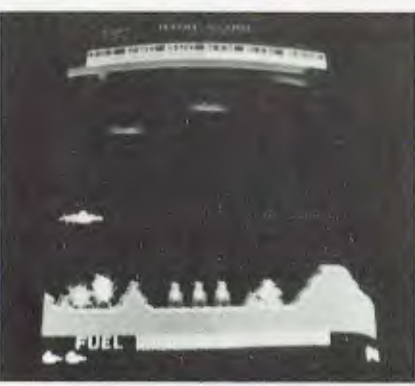

At first sight Scramble bears some similarity to our first Arcade Ace, Defender (see March issue) but the principles are, in fact, quite different. You control a craft moving at a steady horizontal speed over a colourful landscape which presents a variety of different obstacles and hazards. A simple joystick is used to position the

craft on the screen, providing quite good manoeuvrability — though, unlike Defender, you cannot reverse or accelerate. The idea is to penetrate the various defenses, destroying as much as possible along the way, in order to eliminate a key figure at the end of your journey.

The game is quite simple to start with. You travel across mountaineous terrain scattered with ground-to-air missiles (which are constantly being fired at you), fuel dumps and other installations. These can be destroyed using a `machine gun' firing volleys ahead of you, or with bombs which will fall to the ground slightly ahead of your firing position. It is essential to destroy as many fuel dumps as possible at this stage since this adds to your own fuel supply; and if you run out of fuel you're dead. As you progress, other obstacles appear — starting with a series of bobbing fireballs which you must either shoot down or

attempt to navigate past. Eventually the area you have to fly in decreases in size until you find yourself in a maze containing completely vertical stretches which are very difficult to negotiate. At the end of this is your  $goal - a sort of robot-like figure$ and if you destroy this the mission starts all over again.

This game relies much more on flying ability than destructiveness, and it takes some time to learn how to use the horizontal movement properly. The graphics are very colourful (though rather lacking in crispness in comparison with some of the game's contemporaries) and there's a wide selection of unusual sound effects. Although Scramble is not a Although Scramble is not a<br>particularly fast game, there's certainly plenty to keep you occupied. The game enjoys a high popularity and although it's now disappearing from the arcades it can be found in many pubs and cafes.

# THE **COMPUTER COUNTRY GROUP I de Apple Professionais °Authorized Dealer The Apple Professionals**

## **WE ARE VICTORIA'S OLDEST APPLE DEALER**

**EXCELLENT PRICES ! EXCELLENT SERVICE ! EXCELLENT BACKUP ! WHY GO ELSEWHERE ?** 

**WE HAVE PROBABLY ONE OF THE BIGGEST RANGES OF APPLE PRODUCTS IN AUSTRALIA** 

**COMPUTER COUNTRY (VICTORIA) PTY LTD 338 QUEEN STREET, MELBOURNE VIC 3000. (03) 329-7533** 

**IN QUEENSLAND CALL COMPUTER CITY 600 OLD CLEVELAND ROAD, CAMP HILL QLD 4152 (07) 398 6759** 

**IN SOUTH AUSTRALIA CALL KEY COMPUTERS 1055 SOUTH ROAD, EDWARDSTOWN S.A. 5039 (08) 277 8936** 

**SOON TO BE OPENING IN PERTH, FOR FURTHER INFORMATION CALL COMPUTER CHOICE (09) 322 5651** 

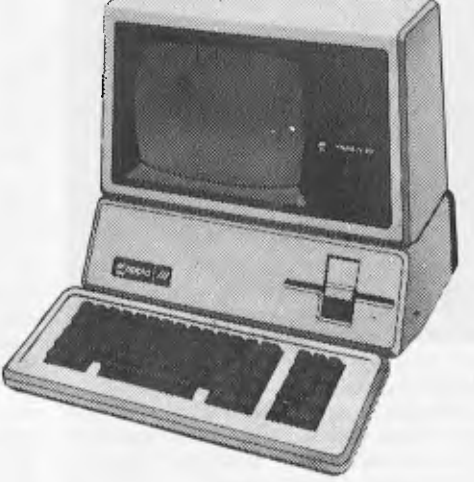

![](_page_41_Picture_10.jpeg)

# **FRAMES OF REFERENCE**

![](_page_42_Picture_1.jpeg)

## **A DP MANAGER'S GUIDE TO MICROS**

For the first time in the history of computing, hardware is being designed around available general purpose software; in microcomputing we are at last learning to put the horse before the cart. When IBM decided to launch a personal computer it went to the micro software manufacturers and consulted them about the best approach to adopt to both hardware and software. Microsoft, who supplied the operating system, MS DOS, influenced the design of the IBM personal machine. Similarly, the wide following for Unix encouraged semiconductor manufacturers Zilog, Intel and Motorola to take that operating system to get their new 16-hit systems quickly to market. The expanding bank of CP/M software led established companies such as Hewlett-Packard and DEC to announce CP/M machines; and the new microcomputer manufacturers who have released 16-bit machines with CP/M-86 are making more rapid progress in the market than those with their own operating systems.

The standard software flag should fly above all others in microcomputing, whether you intend to use a selection of available packages or develop your own systems. The rule applies if you are a computer manufacturer bringing a new machine to market, a computer user developing in-house systems, or a software developer aiming to build and sell packages. New and secondtime-around computer users have learned to choose programs first before selecting the 'micro centre' on which they want to play them.

## **The origins of standard software**

In 1971 Intel introduced the first microprocessor, the 4004, and followed this three years later with the 8080 processor. In January 1975 MITS, a small company in Albuquerque, New Mexico, released the first microcomputer, the Altair. Based on the 8080, the Altair was sold for \$400 in kit form. Advertised in *Popular Electronics,* it achieved a totally unexpected mass response. But with the 8080 assembler language, the Altair was usable only by real buffs. Two young software writers, Bill Gates and Paul Allen, wrote a Basic language interpreter for Altair. That Basic, now *in its* sixth release, has become a *de facto* industry standard Basic and is available in one release or another on

## **By Alan Wood**

virtually all microcomputers. It was the start of Microsoft Inc, the first source of machine independent languages in the micro industry.

The success of the MITS Altair encouraged other companies to start making computers to compete in the new market. Early members of the industry were Imsai, Processor Technology, Cromemco, North Star and

## **PART 4 SOFTWARE STANDARDS**

Vector Graphics. The first machines used cassette recorders but a few innovative companies started making floppy disk units. The arrival of the floppy disk took the market for microcomputers beyond the hobby and educational field to business and scientific applications. While these developments were taking place, Gary Kildall, author of the CP/M operating system, was working for Intel on the PLM language. lie secured a floppy disk drive and, while a friend set about developing a disk controller, implemented the software file manager which was to become part of CP/M. lmsai approached Kildall and expressed interest in the file manager. Out of those discussions came the concept of CP/M as a core operating system with all the hardware dependent portions in one section, so that anyone could buy a copy of CP/M and make his or her own modifications. Kildall started Digital Research in 1976 and since then CP/M has spread rapidly.

Many of the manufacturers took on CP/M directly, although some retitled and extended it. In 1978, a young Englishman, Tony Gould, recognised the potential of CP/M as a common operating system to run the same programs on many different machines. He encouraged the setting up of a CP/M user group and started a company, Lifeboat Associates, expressly to distribute CP/M software products. The ready availability of CP/M and its \$150 price tag encouraged enthusiasts starting new hardware and software companies to adopt it. At about the same time, two other significant languages became available on microcomputers using CP/M — CBasic from Compiler Systems (now part of Digital Research) and CIS-Cobol, from the micro software manufacturer Micro Focus. The next three years saw the emergence of a stream of software products using Microsoft Basic, CBasic and CIS-Cobol, so that by 1981, as mainframe and mini computer manufacturers started their response to the micro industry, they automatically turned to the industry standard software to provide the market with usable microcomputer systems.

Fuelled by the success of MBasic, Microsoft started work on Fortran and Cobol. In 1978, it was offering to implement all three languages for microcomputer manufacturers for a fee of \$100,000. The price was irresistible compared to the in-house cost of developing even one compiler, although some purchasers had to wait quite a long time for all three languages to come through. Micro Focus, structuring CIS-Cobol to make it easily portable as well as interactive, overtook and passed the Microsoft version of Cobol.

With their 8-bit products successful in the market, the software manufacturers turned their attention to the emerging 16-bit market. Semiconductor and computer manufacturers also turned to them to produce versions for new processors and machines. In a quite unprecedented sequence, CP/M was endorsed by IBM, Wang, Hewlett-Packard and DEC in successive months in 1981. Not surprisingly, industry analysts were projecting CP/M as the dominant operating system by the mid-eighties. New manufacturers leapfrogging into the market with 16-bit offerings recognised and further extended the place of the industry standard software. Sirius, the new machine from PET designer Chuck Peddle and several others all came through with CP/M-86 machines.

The trend towards standard software to run on many (apparently) different machines continued down the line with system development aids, office automation products, timesharing

# **Can you afford to spend X3.50 ?**

ustralian

**More important, can you afford NOT to spend \$3.50 for this month's edition of Australian Business Computer.** 

If you are in business, you will find ABC is packed full of concise, valuable information to help you manage your computer resources more effectively.

If you are about to buy your first computer for business, ABC has timely advice. This month and every month, Australian Business Computer keeps you up to date in the world of business computing.

#### **IN THE NEXT ABC:**

\* What size computer is best for you? \* Computers in retailing. Straight-forward advice from columnist Ashley Goldsworthy. **AND MUCH MORE** 

uters: Dawn of a new era for small busing

![](_page_43_Picture_143.jpeg)

# **FRAMES OF REFERENCE**

## **Features of CP/M operating system**

Manufacturer: Digital Research, Box 379, Pacific Grove, CA 93950. Tel: (408) 649 3896.

Support languages: 8080, Z80 Assemblers: APL, Basic, Forth, Lisp, Fortran, C, Pascal, PL/1, Cobol. Language system: 8080 assembler. Network support: No Minimum hardware: 20 kbytes RAM, console, floppy or hard disk drive. Processor allocation/management: not available. Peripheral management: CRTs, character and line printers, floppy and cartridge drives, modems. Device independence, DMA, spooling, mixed storage devices. Memory management: Single contiguous allocation, overlays and chaining. File management: Named file system, sequential and random organisation; allocation types — extents.

replacement software, general and specific business packages.

Below the level of operating systems and languages come all those aids and utilities that make it easier and quicker to develop systems. The first versions of these to appear were text editors and sorts. The text editors in turn bred the first word processors on microcomputers and the sorts were later to be embedded in more sophisticated information management and reporting systems. By 1980, a set of three products was to become as standard to microcomputers as operating systems and language. They were what virtually every office wants: an electronic word processor, worksheet and file cabinet. Today no microcomputer worth buying comes without these products. One of the first companies to tackle the need for system development and office aids was Micro-Pro. It first produced a text editor, WordMaster, and a sort, SuperSort. In 1979 it announced WordStar, a word processor which has become a best-seller on CP/M systems. This was followed by an equally successful file cabinet or information manager, DataStar. Since then, Micro-Pro has enhanced its product range with the SpellStar and Mail-Merge extensions to WordStar, CalcS tar rows and columns electronic worksheet and StarBurst, a product to link all the others together to perform combined applications.

The ultimate system development aid is one which can be used to generate a complete system. These come in broadly two forms. program generators which automatically generate code, and system generators which are selfcontained parameterised systems. None of the products have yet established the credibility or position of the standard languages. But some promising products have appeared, including Pearl from Computer Pathways (code generator) and Configurable Business System (no code) from Lifeboat. In 1981, all the ballyhoo around The Last One, a code generator from DJAI Systems, attracted a lot of attention, although the excessive claims implied even in its title did nothing for the credibility of this type of product.

Beyond the system generation tools come the general scientific and business packages. Several companies in the USA took up CP/M and either MBasic or CBasic and produced simple business

systems. Graham Dorian chose CBasic Structured Systems and Peachtree chose MBasic for their ledger, payroll, order processing and stock control systems. These packages are aimed at the first time computer user who often does not have very good manual systems. A second wave of packages has also emerged for the more sophisticated user offering facilities that overshadow many accounting packages on minicomputers. A range of vertical market packages are also starting to flow from different sources, as yet with no clear leaders.

Timesharing replacement products are the latest of the standard software offerings on microcomputers. These are very attractive to users who spend<br>considerably on timesharing considerably on timesharing services and who can readily justify the expenditure on a replacement microcomputer system. The trend was

started by Visicalc, a rows and columns<br>product that has created new product that has created new users of the electronic worksheet technique as well as appealing to existing users. Visicalc whetted the appetite for more sophisticated products such as MicroModeller, an FCS-like financial modelling package. These have been followed by other timesharing replacement products. More will follow, especially on the new 16-byte machines which offer a megabyte of memory on the desk top and are ideal for number crunching programs.

## **The need for standard software**

Adopting hardware standards provides obvious benefits in compatibility, communications, expandability and purchasing. However, because it is easy to specify a preference for the machine of one or two manufacturers, compared to establishing software standards, companies too frequently adopt preferred hardware as a simplistic solution to setting standards.

The objective of describing the history of software development on microcomputers is to provide an understanding of how we got to where we are today and to indicate where the industry is going tomorrow. If past performance is taken as a strong indicator to future trends, industry standard software is going to dominate microcomputing. In mainframe and minicomputing there has been a steady increase in the ratio of software/hard-ware costs. With micros there has been a quantum leap such that software and service costs now often far outweigh the hardware costs. The adoption of sensible standards can substantially reduce short and longer term

![](_page_44_Figure_14.jpeg)

*The illustration shows a simplified version of the micro software family tree, Like ordinary family trees it will change with each generation as different branches spread and mix. Until recently Digital Research and Microsoft developments have been closely aligned. The move by Microsoft into operating systems with MS-DOS and Xenix has brought a counter move by Digital which has acquired CBasic and Pascal MT. Microsoft is officially not supporting MP/M although market pressures may change its mind. Digital, on the other hand, may not make its language available on MS-DOS and Xenix. Micro Focus officially supports all operating systems except MS-DOS and it probably won't be long before CIS-Cobol is available on that OS as well. Consequently Micro Focus offers the safest gateway to the future for software developers.* 

Australian Domanut O

## **Features of MP/M 11 operating system**

![](_page_45_Picture_644.jpeg)

software costs. Standard operating systems, standard languages, standard development tools and standard application packages should all be adopted.

Establishing the use of standard software not only creates portability of software but portability of skill and portability of data files. For example I started using WordStar on a North Star in 1979, transferred the same files and package onto a Cromemco in 1980, switched files and WordStar to Dynabyte and Communicator in 1981, using Rair and Superbrain in passing, and am now into WordStar on 16-bit machines. The beauty of using standard software is that no new application skills have been necessary to take advantage of more powerful machines and costly files have been transferred using the BSTAM facility under CP/M. WordStar looks the same on all machines, although it performs better on some than on others. This example can be repeated for many packages, eg, the Spellbinder or Magic Wand word processors and, of course, for all the common languages.

When you consider the cost of file creation, coupled with the cost of learning new software, as well as writing and documenting it, you should never want to work on anything but industry standard software.

## **Applying industry standard software**

When you approach a requirement, there are two ways you can consider fulfilling it: 1, by use of an existing package or packages and 2, by full or partial systems development. The first will be cheaper and faster to meet requirements, providing the package largely fits or the user will bend towards its facilities. There will always be cases where packages are not suited and then the choice lies in what language and development aids can be applied. But once the requirement is clearly understood, the first question to ask is, 'What package will fit?' If there are no suitable packages, the next question to pursue is, 'What development aid will cut development costs and timescales?' This will lead you towards languages and their facilities, at which point existing available skills and subroutines may be more important, eg, you run a Cobol shop. Finally, once the software approach is established, you select the computer with the most suited software set.

The Requirement-Down approach contrasts with the Hardware-Up standard traditionally applied in the main-

frame environment. Having selected an IBM machine and PL/1 as the language to support, all user requirements are translated in terms of these facilities. It is especially difficult to turn people bred in this environment over many years towards adopting a standard software approach. Only training and experience leading to an inner conviction will achieve the transition for those who want to make it. The consequences of not adopting standard software can be very costly indeed.

### **Pressure points on standard software**

You have been hearing about standards for years and could be forgiven for being somewhat cynical about the continuation of software standards as the big boys come into the business. Surely IBM is not going to make it easy to migrate from their micros to those of its rivals? Surely it is not. But a number of pressure points have emerged which have modified the approach of even the world's largest computer manufacturer whose literature actually includes acknowledgments to Visicalc.

Many users are fed up with their data processing departments because of the cost, timescale and inflexibility associated with monolithic mainframe systems. On their own initiative, they have been the forerunners in going out to seek micro solutions to their problems. Equally, many new computer users not used to mainframe costs have come into the fold as a result of low cost hardware and software. Both these groups represent a vast, almost untapped, market for computer suppliers to maintain their growth in the eighties and nineties. They both have one thing in common: they insist on readily available cheap software. For example, one prospective purchaser of Hewlett-Packard micros insisted that he should have one of the industry packages on his machines and the manufacturer responded by arrangng it for him.

The next pressure points in the chain re the computer dealers, the shops and systems companies that are the major outlets for micro products. Dealers are becoming more and more aware that it is software that sells machines and not vice-versa. Newer manufacturers approaching experienced dealers without software simply do not get in the door; those with their own pecial software don't get much further; whereas those offering industry standard software on advanced hardware are generally well received. From a dealer viewpoint, it is considerably more expensive to learn a new software package than it is to learn to operate a new machine. Dealers who have made an investment in a software set are understandably very reluctant to change to another unless it is much better .. and available on a wide range of machines.

The market is so large (there are over two million microcomputers in use) that it has fostered a host of new software manufacturers, some of whom have produced excellent low-cost software. The software manufacturers want to reach the widest possible market and are attracted only to the best selling systems. Inevitably, CP/M attracts the biggest following, with Tandy, Apple and PET also popular targets for software. The software product vendors sell strongly to dealers, to end-users and to microcomputer manufacturers. The computer manufacturers have been quick to realise that if they go their own way, producing software will be much more costly and slower than tapping into available products. They have also witnessed the trend of users going out to buy Visicalc first and then choosing the machine on which they want to run it.

Some computer manufacturers have opted to go their own way on software and some manufacturers have produced CP/M versions of their products. There are not many who do not in some way or other support the industry standard software at least at language, if not at operation systems, level. Where the choice has been made to go it alone, the signs are that the manufacturer is restricting his growth largely to his existing customer base. Data General, one of the early specialist minicomputer suppliers, has chosen

#### **Features of Xenix, the Unix based operating system**

Support languages: C, Microsoft Basic, Cobol, Fortran, Pascal. Language system: C Network support: Yes Minimum hardware: 192k RAM Processor allocation/management: System vs user mode. Multi-tasking: 100 tasks restricted by table size. Multi-usage: up to 25 users. Peripheral support: CRTs, character and line printers, floppy and cartridge drives, modems, magnetic and paper tape drives. Memory management: Segmentation; swapping; dynamic relocation; binding during assembly/compilation, linking and loading times; memory protection. File management: Named file system, multi-level directory, sequential organisation; allocation type; linked list of sectors; password/security protection.

## **printer has ever.** an impression 0 **other ade**

## **No. 1 in the World\* ... .... No. 1 in Australia\***

EPSON MX BOFT

á

It's no idle boast when we say EPSON printers are outselling all other brands in Australia and throughout the world  $\dots$  it's a proven fact! Why? Because EPSON printers are packed full of quality features that represent the best value for money on the market today! Features:

• 3 way paper handling • Text and bit-image high resolution graphics printing • Variable printing widths and character sizes • Full 96 ASC1 1 with descenders  $\bullet$  Bidirectional print with logic seeking  $\bullet$  8 international character sets • Horizontal and vertical tabs • User replaceable print head • Versatile interface options • Correspondence quality printing. Also available MX-100 15" wide carriage printer

Have a look at the EPSON range today ..... we know you'll be impressed!

**THE EPSON MX-80 FIT TYPE 11** 'Oaten under \$1000 DEALER ENQUIRIES WELCOME

#### For further information

contact your local WARBURTON FRANKI office. **WARBURTON FRANKI** 

• ADELAIDE (08) 356-7333 • BRISBANE (07) 52 7255 • HOBART (002) 28-0321 • MELBOURNE (03) 699-4999 • PERTH (09) 277-7000 • SYDNEY (02) 648-1711 • AUCKLAND Ni. (09) 50-4458 • WELLINGTON N.Z. (04) 69-3016

## **FRAMES OF REFFREI**

this route, its micro offering being based on its own chip with no access to industry standard software. The eighties is an era in which open architecture is coming through strongly to correct some earlier deficiencies and create new possibilities. It may well be those pursuing a policy of closed architecture will suffer loss of market share as users refuse to get tied in to one manufacturer again.

At the beginning of the chain, the semiconductor manufacturers are investing vast sums in developing new products. Their interests lie in getting their products to market quickly and in quantity to recoup their investment and to fund the next development programme. While they all produce their own development languages, tools and operating systems to help customers build products using their chips, semiconductor suppliers are finding repeated implementations time consuming and costly. Zilog, which sells computer systems as well as chips, was the first to adopt industry standard software. On its MCZ 2 8-bit machine it has implemented CP/M and a CP/M interface to its Ethernet-like network. It has followed this move by adapting Unix (it calls it Zeus) for the Z8000, one of the first new 16-bit machines to market. Intel and Motorola have also taken to Unix for 16-bit processors and to provide a route through to their new 32-bit offerings. Intel announced CP/M-86 when it brought out its first general purpose computer near the end of 1981. Software developers will be encouraged by these moves to produce the packages that will make the new devices useful. Customers, both dealers and end-users, will in their turn take more quickly to powerful machines offering familiar software, In fact, the best cushion against future micro shock is standard software. What then are some of the standard

options available? **General - purpose** 

## **operating systems**

There are many ways of classifying operating systems: development operating systems, realtime process control operating systems, timesharing operating systems, single user and multi-user operating systems. For the purpose of this section we are looking primarily at single and multi-user general purpose operating systems.

CP/M is the recommended single user operating system, not because it is the most sophisticated or technically excellent, but because it is the most popular. It is a sound, proven, functioning operating system, the primary virtues of which are its low cost and the access it provides to a bank of programs in which new deposits are made every day. There are many who will tell you their XYZ operating system is better; and indeed it must be to sell at all. CP/M is also improving with each

release; like sound wine it is maturing. Furthermore, it has sired two other products in the family. CP/Net and MP/M, of which more later.

You should have CP/M as your main single user operating system, or at very least as an option. Failure to adopt a standard operating system will result in programs and files which are not transferable from one machine to another, difficulties in linking machines to exchange data, dilution of expertise across many systems, more expensive software developments costs, and no access to the software bank of inexpensive packages.

Among the manufacturers that support CP/M directly are Hewlett-Packard, Intertec, NEC, Osborne, Rair and many others.

Among the machines on which CP/M<br>runs in addition to the operating system runs in addition to the operating system supported by the manufacturer are: Apple (with Microsoft Softcard), Commodore (with Softbox), DEC, IBM, Intel, North Star, Sharp, Tandy, Vector Graphics. Wang.

Among the machines on which CP/M is not presently available are : Data

General, SWTP, Texas Instruments. Two other machine independent operating systems merit attention, MS DOS from Microsoft in the USA, and BOS from Microsoftware Products (CAP Microsoft as was) in the UK. The latter is especially interesting in the UK because of the access it provides to a range of business software. In Australia there is no such locally acceptable<br>standard and business software standard and business software developed here has generally used CP/M. Microsoft MS DOS leapt to attention when IBM announced that they had taken it for their own personal computer; the fact that it has hooks to enable CP/M programs to run under it is another attraction.

A number of manufacturers have their own operating systems, not all derived from CP/M, in particular the leading personal computer suppliers. Apple, Commodore and Tandy, for which there are a substantial selection of programs.

A variety of multi-user operating systems are competing for wide acceptability in the market. Part of the competition comes from a new way of achieving multi-use through networking micros together. Two of the general purpose operating systems are set to take the lion's share of the machine independent market, MP/M and Unix derivatives.

Until the arrival of MP/M 11, which added file and record locking along with some other facilities, grave reservations were being voiced about the wisdom of using MP/M much beyond a simple two-station machine. The new release has changed views and further iterations are likely to achieve good market penetration for MP/M, especially as a multiuser successor for the CP/M user. Once the number of terminals is promising to build from a few to double figures, other solutions, including networking, come into contention. Digital Research, which has had a substantial injection of funds, can be expected to develop MP/M to a more sophisticated level, in conjunction with its OEMs, especially on 16-bit machines.

The Bell Systems Laboratories operating system, Unix, has been about for over 10 years and is a proven system with some very attractive features, especially as a development system. A few 8-bit versions are about, notably Cromix from Cromenco, but the operating system is really expected to come into its own for double-figure terminal systems on 16-bit machines. Microsoft and Morrow have developed versions for micros respectively known as Xenix and mUnix. The policy of supplying Unix virtually free to colleges has resulted in a big following in academic circles. Unix prices were high compared to CP/M until the end of 1981, when Bell announced very substantial reductions which will help Unix penetrate the commercial marketplace. It is also being used as a development route from 16- to 32-bit micros. A number of mini manufacturers have added Unix to their systems, such as Tektronix and Perkin Elmer.

### **Other multi-user operating systems**

There are several less popular machine independent operating systems which nevertheless include some features superior to both MP/M and Unix. There are 8- bit and 16- bit implementations of both Multi-User BOS and Oasis. The latter, from Phase One Systems, is favoured by some computer manufacturers and end-users. The record, file locking and password protection systems in Oasis, essential to multi-user work, are superior to those in MP/M. Both BOS and Oasis provide ISAM access to files, a highly desirable feature in data processing applications. Various suppliers are now implementing hooks in their operating systems to make them behave in part like CP/M. For example on Cromix, the Cromenco version of Unix, you can run CP/M programs as one of the tasks.

There are problems in synchronising operating systems so that sometimes you can find difficulties in running all CP/M programs under an adapted system. For example, the CP/M system is too big to run because of the additional overhead in RAM taken up to accommodate it. As RAM sizes increase with 16-bit availability, these problems may occur less frequently. Manufacturers supplying alternative operating systems may also take on the responsibility of directly supplying CP/M programs which do not run under their offerings. You should not assume that all computers with a CP/M facility can run or have access to all CP/M programs.

#### **Microcomputing languages**

The most popular of all languages on microcomputers in Basic. Two-thirds of the available operating systems, both independent and machine dependent, support Basic. Fortran and Pascal are available on 50 per cent of available operating systems. Cobol is available on one-third of the operating systems and, with the emergence of more powerful processors and the call for data processing facilities, it will become generally available on 16-bit and widely available on 8-bit. C, the language of Unix, is now available on 20 per cent of the operating systems.

## **THE INTELLIGENT INTELLIGENT<br>SYSTEMS INTECOLOR 3600 SERIES**

![](_page_48_Picture_1.jpeg)

**Now what?** 

THIS YES

## **The computer that is in advance of the `state of the art'.**

**COLORCALC.** An electronic worksheet software program similar to VisiCalc — but enhanced with color. ColorCalc allows you to create a 52 column by 50 row display, title all rows and columns, enter data directly onto the screen and scroll the worksheet to show all sections. Graphics display features 8 foreground (with blink) and 8 background colors.

**SLIDE MAKING.** You can easily make slides of your graphic displays for use in audio-visual presentations by using a 35mm SLR camera and photographing the screen with the lights out.

**COMP-U-WRITER EXECUTIVE.** Software converts your computer into a word processor to produce letter-perfect reports, individual letters and personalised direct mail pieces.

**INTELLIGENT SYSTEMS 3600 COLORGRAPHIC DESKTOP COMPUTER INCORPORATES: •** 13" diagonal Delta Gun CRT screen plots graphics on a 128H  $\times$  128H grid displaying 64 characters by 32 line format. • Includes RS-232C communications port and 50 pin expansion bus with buffered 8-bit parallel communication port. • Memory: 16K ROM, 4K RAM screen refresh, 16K RAM workspace and 4K RAM disk buffer. Options: 16K RAM, 8K ROM/RAM. Total memory available: 64K. • Built-in 90K mini disk drive; 51/4 " disks. • Color selection at press of a button. • 72-key is standard. • Numeric 16-key, calculator style. • Editing keys delete one line or entire page with single keystroke.

**LANGUAGE.** BASIC or FORTRAN.

![](_page_48_Picture_8.jpeg)

~n a **691 Whitehorse Road, Mont Albert, Victoria, 3127. PTY LTD Telephone 890 0579, ask for Neil Brandie.** 

**3600 SERIES<br>DESKTOP** 

# **FRAMES OF REFERENCE**

Forth is also gaining in popularity and APL and PL/1 have emerged to satisfy their select band of followers.

There are a number of dependencies which dictate the languages you should choose for developing software. For example, if you are developing packages, *a* good case can be made for UCSD Pascal because it is structured and fairly portable across machines. If you run a data processing department and employ a gang of Cobol programmers, one of the machine independent Cobols is a likely choice. However, most companies find it pays them to support Basic plus one or two other languages.

The two popular machine independent versions of Basic are CBasic and Microsoft Basic.

The advantages of Basic are that it is widely available on a choice of machines, is relatively easy to learn and provides rapid implementation of conversational applications. Its disadvantages include the fact that it is an unstructured language, it's difficult to maintain Basic programs, and it has limited file handling capability.

Cobol is widely used for serious data processing tasks. It has the following advantages: it's common in computer departments, it's a structured language and it has good file handling suited to data processing. The disadvantages of Cobol are its slower development than Basic if not used with good tools and that it requires typically more machine capacity than Basic.

There are several versions of Cobol, including Ryan McFarland, Micro-Products, Microsoft and Micro Focus. The last mentioned is now the leader with its CIS Cobol established on CP/M, MP/M and Unix as well as a host of manufacturers' own operating systems for both 8- and 16-bit machines.CIS-Cobol is widely used in the USA, Japan and Europe as well as other places in the world where micros have penetrated. It has been adopted by Intel in the USA as iCIS-Cobol and purchased by a host of Silicon Valley 8-bit and 16-bit manufacturers. It is ANSI 74 compatible and has passed the US Navy standard Cobol tests.

## **Other languages**

A variety of other high level languages is available. Many are subsets of languages on bigger machines and the absence of some features cause frustrations, for example with APL and PL/1 users on micros. These languages are improving and the general availability of 128k RAM machines with hard disks will provide the hardware to support full implementations.

Pascal is a structured, portable language, growing in popularity, but unfortunately with many variants. UCSD Pascal is the most generally available, and Pascal M is very popular with software products builders such as SuperCalc and MicroModeller.

APL is widely used in timesharing and consequently in timesharing replacement on micros; 8-bit implementations are usually a subset so that features need to be compared with your favourite APL.

Fortran is widely used in timesharing and scientific work and favoured for similar tasks on micros. Fortran IV soldiers on and is generally available; Fortran 77 is now becoming more widely available.

PL/1 is the language of many IBM installations and is implemented by Digital Research on micros.

C, the language of Unix, is growing in popularity as a development language, especially with colleges and software houses.

## **Compilers and interpreters**

For serious applications users should be provided with a run-time system with which they cannot tamper. This provides control over the software and makes maintenance easier. While development can be slower in a compiled language, execution is faster. Microsoft has both a Basic interpreter and compiler. CIS-Cobol compiles to an intermediate code and has an interactive development capability. Retention of the source on a central machine in the data processing department is one of the standard control mechanisms in managing multi-site micro systems.

## **Development aids**

There are a variety of development aids on micro computers that can substantially reduce development time and cost; Basic is the language provided with the widest choice of development aids but a number are also appearing for use with Cobol. Unix includes a variety of utilities that are a great help in systems development. At their most sophisticated, development aids can be used to produce virtually a complete system without the necessity of writing any program code, or at least reducing coding to the barest minimum.

#### **The fourth commandment of microcomputing**

In microcomputing, software takes precedence in the line of succession. Ideally, you will limit the variety of machines on software standards. *The fourth commandment of microcompuling is : thou shalt commit software development to the industry standard operating systems and, especially, to flu standard languages.* 

## **NEW BOOKS FROM Prentice-Hall**

#### **APPLE INTERFACING**  Titus, Titus & Larsen

Provides a better understanding of the successful interfacing of your Apple to a variety of electronic devices. Includes useful experiments to perform. \$15.95

#### **MOSTLY BASIC: APPLICATIONS FOR YOUR APPLE II/TRS-80 Books 2**

Howard Berenbcn

32 ready-to-run BASIC programs, including games, ability testers, financial and investment programs even a couple that test your ESP! For beginning or advanced Apple **II** or TRS-80 users.

**\$19.25 each** 

#### **ADVANCED 6502 INTERFACING**  John Holland

Holland demonstrates some of the possible advantages gained from wise use of the available devices in the 6502 (and 6800) families, and how they function, for experienced Apple and Pet programmers. Includes program segments in 6502 assembly language. **\$15.95** 

#### **IMPLEMENTING BASICS:**

**How BASICs Work**  William & Patricia Payne

Reveals how BASICs really work. BASIC programmers will learn how to write better programs using the best BASIC implementation techniques. Heavy on practical examples. **\$21.95** 

#### **PET CBM/BASIC**

Richard & Jeffery Haskell

For the beginner. Includes programs for games, home financial management, problem-solving, and more. Also covers all the necessary concepts to create graphics, plus instructions for creating sound effects! fects! **\$19.25** 

#### **EXPLORING THE WORLD OF THE PERSONAL COMPUTER**  Jack Nilles

A fascinating review of personal computing — *where* it's up to, and where it's going. **\$19.25** 

**These and other Sams, Reston and Prentice-Hall books are available from all good computer bookshops** 

**Prentice-Hail of Australia 147\*1-1 <sup>14</sup><sup>4</sup>**

# **HDU EDMPUTERS <sup>C</sup>**❑**1:11:7UNICATE.**

![](_page_50_Picture_1.jpeg)

## **Part Vii**  INTERRUPT **I/C1 =GETTING THE ATTENTION Of THE Pß**❑**CESSOR**

#### **by Hewlett Packard's Steve Leibson**

**What do you think is the most important part of the telephone? The dial? The receiver? The cord?** 

**I submit that it is the bell. If the telephone had no way to summon you when a call came in, you would have to check it periodically to see if there was someone on the line.** 

**The inconvenience of lifting the receiver every few seconds would quickly make the instrument seem very irritating. Fortunately, telephones do have bells, which interrupt you when someone calls.** 

#### **WAITING FOR PERIPHERALS**

**Early in this series we discussed the relative speeds of computer processors and peripheral devices. The mismatch in speeds necessitated the creation of handshake lines that the processor** 

**could check to see if the peripheral was busy. Without these lines, the speedy processor would inundate the poor peripheral with data.** 

**The use of these handshake lines is the simplest form of I/O. The computer spends much of its time patiently waiting for the peripheral to get ready for the next transaction.** 

#### **INTERRUPTING**

**The above situation is quite satisfactory if there is nothing else for the computer to do. Frequently, however, there are many other things the computer could be doing, and the use of handshake I/O is inefficient. Fortunately, an alternative exists in most modern computers. It is interrupt I/O.** 

**First, let's decide what it is that we** 

**will be interrupting. The computer is continuously executing a program in its memory. If there is no user program currently running, then at least the operating system is executing.** 

**Thus, we have two levels of programs in the computer. The highest level is the user program, usually written in a high-level language such as Basic.** 

**Microprocessors currently cannot run a Basic program directly, and so have a second, lower-level program which interprets the Basic statements. This lower-level program is written in machine code, instructions that can be directly executed by the processor. This program is called an interpreter.** 

**Interrupts are hardware mechanisms for forcing the processor to leave the part of the program it was executing just before the interrupt and start execution at a different location in memory. This interruption takes place at the machine-code level. It is a very useful mechanism for synchronizing external events with the computer program, but it must be used carefully. Let's take an example.** 

**Suppose that a user program asked the computer to compute the value of 2.5 + 2.5, print the answer on a teletypewriter and then compute the value of 3 + 3. The computer would first execute the routine in the Basic interpreter that performs floating point addition to produce the result: 5.00.** 

**This creates a total of six characters to print: 5,.,0,0, carriage return and line feed. We can assume that the addition takes two milliseconds. Teletypewriters print ten characters per second, so the printing of six characters will take approximately 600 milliseconds (actually a little longer because the carriage return requires extra time).** 

**Handshake I/O requires the computer to wait out the full 600 milliseconds before performing the second addition. The alternative offered by interrupt I/O is that the characters to be printed can be placed in memory somewhere, in an area designated as the I/O buffer.** 

#### **INTERRUPTING MACHINE CODE**

**The first character to be printed then is sent to the teletypewriter, causing the interface to the peripheral to "go busy", transferring the character to the printer. .Now the computer can proceed to the next Basic statement, confident that when the teletypewriter has finally printed the first character it was given, it will become ready for the next one. At that time the interface will interrupt the processor and ask for another character.** 

**Note that it is the machine code interpreter that is interrupted and not the Basic program. The flow of execution of the Basic statements is not changed, but the interpretation of the program into machine code is stopped while the computer outputs** 

another character. This illustrates 1/0.

The writer of the Basic program does not have to write an interrupt service routine for **Hewlett-Packard**  for instance because the routine has been provided in the interpreter. This is quite convenient because many factors must be carefully handled in such a routine. The interrupt forces a branching in the machine code program to a different location.

If the processor does not remember where it was before the interrupt, it cannot return and will be "lost", unable to continue operating properly. Most processors automatically save the address of the location being executed before the interrupt, and a return from the interrupt is sufficient to restore that ad dress.

If the interrupt service routine uses any of the internal registers in the processor, it must first carefully save the contents of these registers and then restore them at the end of the interrupt service routine. This must be done, because it is difficult to tell what information in these registers was important to the program that was interrupted. By saving and restoring the registers, the processor is left as it was found and the interrupted program will not be affected.

#### **INTERRUPTING BASIC**

Sometimes, the buffered I/O routines

are not sufficient for handling the problem. Some problems require more complex action from the computer than the transfer of a piece of information. In these instances, it is necessary to interrupt the Basic program itself and branch to an interrupt service routine written in Basic.

Interrupting the Basic program is<br>considerably more complex than more complex than interrupting the machine code program. Basic statements can affect large portions of memory such as those used to store the values of variables. If a variable is being changed just as the interrupt comes in, and the Basic interrupt service routine also uses that variable, the wrong value or a garbled value may be used in the interrupt service routine.

#### **WAITING FOR THE END OF THE LINE**

To prevent such problems from arising, some computers force Basic-level interrupt service routines to wait until the end of the current line has been reached before the actual branching<br>occurs. This is called end-of-line This is called end-of-line branching. The interrupt can be logged in at any time during the execution of a Basic statement, but the granting of the interrupt is withheld until the end of the line.<br>Machine

code, or low-level interrupts, are generally called hardware interrupts because the processor hardware performs the interrupt request granting and the subsequent branching. Interrupts of the Basic, or high-level program, are called software interrupts because several instructions in the operating systems are required to log in the low-level interrupt, request the end-of-line branch and then take control of program flow at the end of the line.

Finally, let's consider what is actually meant by the interrupt. A classic example of misunderstanding interrupt occurs whenever a first-time writer of interrupt service routines tries to use interrupt for input. The typical programmer will enable the interface to interrupt and expect that when the interrupt comes, the interface will have the desired piece of data.

Unfortunately, the interface actually interrupts whenever it is not busy. Since the interrupt service routine did not make the interface go busy by requesting acquisition of the data before enabling the interrupt, the interface interrupts immediately, as it had nothing to do.

The interrupt service routine then ends up with no data or old data. The key is that to properly use interrupts, the first data transfer is performed before enabling interrupts, and subsequent transactions are performed under interrupt.

## **ATTENTION ALL COMMODORE OWNERS**

PET 2001 Owners: Having problems increasing your memory? How about giving yourself an extra 8K plus High-Resolution Graphics?

CBM 3000 Owners: Would you like full control over a 320 x 200 Dot Matrix display?

CBM 4000 Owners: For both small and large screens, you can have 5 extra ROM sockets.

CBM 8000 Owners: A powerful Graphics Software Package is included and contains many extra BASIC commands for drawing lines, defining shapes, etc.

The M.T.U. High-Resolution Graphics Package does not affect normal operation of any Commodore. The Hardware is easily installed and the new Graphics Board provides 5 extra ROM sockets, 8K RAM which can be used for program or data storage, over 40 extra BASIC commands and full control over a 320 x 200 Dot Matrix display.

#### **EXTRA SPECIAL OFFER WHILE CURRENT STOCKS LAST : \$350 + TAX.**

The Commodore VIC 20 Microcomputer is here. Come and see the VIC 20 at our Showroom on the 3rd Floor of 561 Bourke Street, Melbourne. Peruse our wide range of Computer Books and see our Commodore Add-Ons in action.

MICROCOMP are your Commodore experts. We have over 3 YEARS Commodore experience. Even Commodore Australia can't beat that ! ! !

![](_page_51_Picture_24.jpeg)

![](_page_51_Picture_25.jpeg)

B.S. MICROCOMP **Pty. Ltd., 4th Floor, 561 Bourke Street, Tel 614-1433/614-1551.** 

**DON'T FORGET OUR VIC 20 SHOWROOM ON THE 3RD FLOOR** 

![](_page_52_Picture_0.jpeg)

![](_page_52_Picture_1.jpeg)

. . . . . . . . . .<br>. . . . . . . . .

*APC welcomes correspondence from its readers but we must warn that it tends to be one way! Please be as brief as possible and add 'not for publication' if your letter is to be kept private. Address letters to: `Communications', Australian Personal Computer, 462 Burwood Road, Hawthorn, Vic. 3122.* 

## **Happy returns**

W.E.Thompson (March, 1982) may assure himself that some interpreters treat RETURN sensibly. For example, even the crummy old ROM interpreter for the PET saves both a line number and an absolute address for a GOSUB, and so does RETURN without searching. Probably any interpreter that allows multistatement lines will do the same, but it is easy enough to check.

Enter this program:

1 GOTO 2 RETURN 200 T=TI:FORJ=0T0999: GOSUB2 210 NEXT:PRINT TI-T 220 END

This uses the Time facility of the PET — with other machines you may have to print something before and after the loop and use a stopwatch. On the PET you get either 133 or 132. Now change line 2 to GOTO 210 and GOSUB 2 in line 210 to GOTO 2 and run again; on the PET you get 164 or 165. Now comes the crunch: fill lines 100-199 with REMs, thus:

100 REM 101 REM 102 REM

199 REM

 $\cdots$ 

Run to get 540 and show that GOTO does search; change back to GOSUB and RETURN to get 133 or 132 again, thus showing that RETURN does not search.

If you have to print and use a stopwatch you will probably need to go more than a thousand times round the loop.

*Dr E.H.Porter* 

## **Happy returns I I**

In answer to W.E.Thompson's letter (in the March issue), my Ohio Scientific version of Microsoft Basic (therefore all

Microsoft's?) *does* do what he suggested:

1. A 'GOSUB' stacks the line number of the GOSUB *and*  the memory location of the next instruction.

2. A 'FOR' also does this, and also stacks the STEP value for the loop, the limit value, the count direction (+ve or —ve), and the loopvariable's name; with obvious speed improvements!

Better still would be to also stack the memory address of the variable's value, but this is not done, perhaps because then each

FOR would stack 18 bytes! The interpreter also has a line number search trick for `GOTO'/`GOSUB' — if the high byte of the line to be found is greater than the current, the search starts from the current line rather than the first line.

*Ian Cull* 

## **Another ZX maths bug?**

I read with interest N.Angell's `Graphplot' program for the ZX81. It works on a similar basis to my own graph program, and I wonder if any users will discover that they cannot enter "x\*\*2" without getting an error code at line 130. On my  $ZX81$ ,  $x^2$  has to be entered as x times x ("x\*x"). I thought at first that this was something to do with the VAL command, because it does do a few unexpected things, e.g. VAL "" will give an error code. After experimenting, however, I also discovered that VAL " $-4**2"$  gave a result of —16 and that VAL " $(-4)$ \*\*2" gave an error code. Using PRINT instead of VAL and omitting the quotes gave the same results.

Being one of apparently few who informed Sinclair of the original ROM fault, I wonder if this is another, as it seems a strange thing to be

built in. Incidentally, I tried my original ROM (the faulty one) with similar results. Can anybody enlighten me?

By the way, anybody who thinks they can expand their 16k ZX81 to 17k by adding a 2k RAM chip should be reminded that many RAM packs cut off the internal Ik chip altogether.

*J.Empson* 

## **Factors freak**

Please could one of your readers with a home computer factorise:

15293518160231307603862 76509477643365614730477 12553495266976441932790 52024278131931528938627 92332341403827419821839 56525343383529990056038 266487484839 with or without the help of APL? *D Hunter* 

*More to the point, can anyone suggest why he wants to factorise it? — Ed.* 

## **What use are they?**

Each month you publish a page of basic information for the beginner. May I suggest that in addition to, or alternating with, this page you publish a list of uses for the microcomputer, rigidly excluding games and commercial programs.

From personal experience I know that potential buyers are deterred by the apparently limited home uses. After all, not everyone runs his/her own business or wants to own a \$500+ TV games player. But both articles and advertising in computer magazines suggest that professional and amateur programmers concentrate on those markets.

Back copies of your magazine (and your com-

petitors!) should provide a data base which would-be buyers could use to justify their purchase to themselves and others.

Perhaps you might consider extending the idea to provide new directions for existing users who have run out of steam. A column into which ideas (way out, halfbaked or full-blown) could be thrown may provide the base for a wide range of general interest programs.

Changing the subject, is there a rule of thumb which will allow you to estimate whether a given program will fit into a given number of kilobytes?

*J. White* 

*APC is always looking for general interest programs for home users but we suspect that, in the end, most home users buy their machine in order to learn about computers this is the principal justification for the purchase. As to your last query, there is no single rule, if your Basic stores programs as ASCII characters then you can count the number of characters in the program and add five bytes for every line to get a rough byte count. If your Basic stores programs in token form then you count one byte for each reserved word, not for each character in the word. But you have to know how your interpreter works ZX81 and PET Basics for example use single byte tokens. — Ed.* 

## **VIC talk**

*Is* it possible to get my VIC to speak?

*P.Richardson* 

*If you are thinking of trying to program the sound generator to produce speech, then forget it. Speech in humans is produced as a result of not only sounds from the vocal cords but also movement of the air cavities in the mouth. Electrically, this means passing the sound through a filter* 

# **OVER 6,000 SOLD!**  *Australia's most popular computer DICK SMITH SYSTEM 80 now even*  **Model Web Setter!**<br>New Features!

#### *All new Expansion Unit — you save!*  A brand new model — now with extra value! The

first row of 16K RAM is fitted as standard in this unit, with provision for an extra 16K (which gives the System 80/Expansion Unit 48K total memory). And it's \$100 cheaper than the previous model! It provides as standard, a floppy disk controller capable of controlling up to 4 single density disk drives. Although the exterior of the unit is similar to the previous model, there are significant changes internally; the Centronics printer port is still standard, but the RS 232C interface and connector are now only available as an option. The S-100 motherboard has been removed, and is available as a second option for those who require S-100 expansion capability.

**\$100 less than** Cat. X-4020

#### **model!**

rmm<sub>inne</sub><br>V Mm

**previous** 

**\$399 -** 

Colour Graphics<sub>Cat. X-3275</sub>

Now you can have colour with your System 80 computer! This kit gives you 8 different colours AND it has a PAL encoded modulated RF output which allows it to be used with any standard colour TV receiver. **Only experienced hobbyists or technicians should install this kit.** *\$129.00* 

LOW PRICE

## *NEW LOW PRICES ON PRINTERS! UNDER \$500 PRINTER!*

Superb dot-matrix printer that uses ordinary fan-fold sprocketed paper up to 204 mm wide. Its most unusual leature is the<br>single hammer print-head — this means very few moving parts for increased reliability. Fitted with a

**WAS \$495! \$399** 

**CED** 

*DAISY WHEEL WORD PROCESSOR PRINTERN~*  The Dick Smith Daisy Wheel printer delivers ultra sharp copy which is a definite  $\text{S}$ <br>prerequisite for word processing. It will accept standard office stationery or  $\text{S}$  and  $\text{S}$  and continuous stationery up to 40 **WAS** 

**WAS \$920!** 

*ITOH 8300P DOT MATRIX PRINTER* 

The Itoh 8300P features high speed, bi-directional printing (125 characters per secend), with full<br>upper and lower case character set. It accepts<br>standard fan-fold sprocketed paper up to 240mm<br>wide. This means you can do 80, 40 or 132<br>column printing. Fitted with standard type parallel port. A great seller with great features. Cat. X-3255 **s799** 

![](_page_54_Picture_0.jpeg)

## *and look at this great new software!*

#### *KILLER BEETLES*

Pit your skills against the killer beetles. You dig traps and when the beetle falls in you bury him. Problem, they don't stay buried! Cassette based, req. 16K. Cat. X-3598 *\$19.95* 

#### *GHOST HUNTER*

The aim is to eat the energy dots in the maze before the ghost can get you. Random 'power pills' will assist you in chasing them.

Cassette based, req. 16K.<br>Cat. X-3597 \$19.95  $$19.95$ 

![](_page_54_Picture_7.jpeg)

*GALAXY INVASION*  Real time graphics and sound, the idea is to destroy the invaders and save Earth, but beware of the **Flagships!** Cat. X-3693 *\$19.50* 

#### *SUPERMAZE*

The maze game to end all maze games. It can generate mazes up to 100 x 100 elements — it can take you many hours to find the way out! Cassette based, req. 16K.<br>Cat. X-3672 \$17.95

Cat. X-3672 *\$17.95* 

#### *RAIN ANALYZER*

A most useful program for the man on the land, the geography student, etc. By keying rain patterns for your area in the past (these figures normally available at your local post office, etc.) you can predict rain fall patterns, volumes, etc. Cat. X-3767 *\$19.95* 

![](_page_54_Picture_14.jpeg)

#### *DEPTH CHARGE*

The latest version of the arcade favourite. Your mission is to destroy the enemy submarine pack. Good graphics and includes sound.

Cassette based, req. 16K. Cat. X-3686 *\$14.95* 

#### *TREK 78*

The classic computer game based on the ever popular TV series 'Star Trek'. This game utilises good graphics and provides continuous 'status' reports. Your aim is to destroy the enemy and save the Galaxy. Cassette based.<br>Cat: X-3644 **\$12.95** Cat: X-3644

## *New! A high resolution Monitor at a low price!*

With this monitor added to your computer system, you'll be able to use it for almost limitless applications: for accounts, statistics, education, medical, amusement and

for any purpose data and video display. The anti-glare screen with its jitter and ghost free image makes viewing much easier and sharper and allows 80 characters with 24 lines. A must for the serious computer hobbyist or professional. Cat. X-1200

![](_page_54_Picture_23.jpeg)

## *Still cheapest per byte!*

These superb disk drives cost so much less than the Tandy disk drives and they incorporate a high-quality MPI B51 drive mechanism together with match-ing inbuilt 240V power supply)

Each drive has high storage capacity — 40 tracks and is suitable for both single and double density recording. With double

![](_page_54_Picture_27.jpeg)

System 80 and TRS-80 (Don't pay their prices for disk storagel) **Drive 0**  Cat. X-4060 Drive **<sup>1</sup>** Cat. X-4061

**your copy of our 1982 Catalogue yet? It's crammed full of new products and includes 33 pages of data information. ONLY 75¢** 

*DICK SMITH ELECTRONICS* 

SYDNEY-NEWCASTLE-WOLLONGONG-BRISBANE-MELBOURNE ADELAIDE-PERTH-CANBERRA **Mail Order Centre: PO Box 321, North** Hyde **2113 Phone: (02)** 888 3200

![](_page_54_Picture_31.jpeg)

## **COMMUNICATIONS**

*whose characteristics are quite complicated and can be varied at a rate and manner which is extremely difficult to follow. The way it is normally achieved these days is to use a dedicated speech synthesis chip. These are designed to be programmed by the computer to produce the desired words. — Ed.* 

## **APC •80 ideas**

*I have* just read your `APC-80' rides again in the February copy of APC (which I have only just received as it takes a little while for books to get to our part of the world).

I have not as yet tried out APC-80 as I have ordered all the back copies so that it can be made up a section at a time which should make my typing errors easier to find.

However, I have taken you up on your offer of sending in an idea which may or may not be of interest to other users.

Having spent a considerable amount of time writing my own Word Processing Program I have found one problem that it is not possible to solve in Basic, at least I don't think so. While running the program the CPU will go off in a different direction every now and again and no longer responds to the keyboard. This appears to be due to the large amount of string handling it has to do. I have read somewhere that its known as 'Garbage Collecting', and that it is the CPU reorganising the memory area.

I have found that the number of times and duration can be kept to a minimum by CLEARing as large amounts of memory as possible. However, it still happens from time to time so its something you learn to live with.

Not being a professional typist, I have to look at the keyboard rather than the screen, so here 1 am bashing away at the keys only to look up and find that for the last few seconds the computer has not been taking any notice of me.

So my idea is that the system will give me a little BEEP so that I hold on for a few seconds. A second BEEP when its ready for me again would come in handy but I don't consider it important.

For my own use I would prefer a stand alone program as the sort of applications would mean using it with other lengthy programs such as

#### DS's WORP-1.

I hope you find the idea of some use, and I look forward to getting APC-80 running in my machine.

*S.Springett* 

## **Relative calls**

I noticed the letter from B.Lavery in the April issue of your magazine in which he uses "CALL OBH" to answer his "Where are we?" question. I have a different ROM call which does the same job, without destroying the HL register pair.

At 13E5H in the TRS-80/ SYSTEM 80 ROM the following code can be found:

 $EX$  (SP), HL<br>JP (H1.)  $(HL)$ 

A call 13E5H saves the HL register on the stack and returns with the callers address in the HL register.

I have included an example based on B.Lavery's code for a "RELATIVE CALL".

CALL I3E5H<br>JR SUBR1 LOCN1 JR<br>LOCN2 (RE **(RETURN TO HERE** FROM SUBR1)

SUBR1 INC HL INC HL<br>EX (SP  $(SP), HL$ ; INSTEAD OF "PUSH HL", — pops HL and pushes return address ; (SUBROUTINE CODE)

RET

I have taken the time to write because I think relocatable code can be quite important in some situations.

*D.Bareis* 

## **Brain sort**

I find sorting very slow on my SuperBrain. Could you tell me how to speed it up to an acceptable level, using MBasic.

#### *P.Harrison*

*Firstly, use a good algorithm; `Quicksort' is probably the best. Secondly, compile your program where possible. If you compile it and you make maximum use of integer variables, you will improve the speed by a factor of 20. (I* 

*have done it); you can sort 1000 numbers in about five seconds.* 

*Another alternative is to buy a package like Supersort' which runs under CP/M. This is very versatile indeed and, provided your records are arranged so that the fields are either `comma delimited' or are `fixed length', it will sort a file on any field or fields. So you send your data to a file and then sort that using Supersort. You can always link Supersort into a package by using SUBMIT and XSUB CPIM utilities. — Ed.* 

## **Wanted: Peach users**

I am interested to contact other `Hitachi Peach' users to exchange programs, discuss problems, etc.

Please contact: Donny Korman, 9 Thomas Street, Hampton, Victoria 3188. *D.Korman* 

### **Color computer club**

I would be interested to hear from any of your readers who have the TRS-80 Color Computer, and would like to form a user group. With so little information and expertise currently available for this unit, such a group would be invaluable to its members. Interested parties can contact me on (03) 609 3096 (BH) or (03) 580 5521 (AH). *A.Shiffman* 

### **A.T. users wanted**

Due to the interest *in* the applied technology DGOS Z80, the `A.T.Micro Computer Club' has been started. Numerous programs have been converted into Microworld Basic, with several more still in the pipeline.

The first official meeting has yet to be set, so could all interested parties contact the writer to help get the club off the ground. Home: (03) 879 2257

Business: (03) 699 2888. *G. Forest.* 

## **Color computer offering**

Congratulations on an excellent magazine — I have been a subscriber for some time now and have been pleased to see your continued growth and improvement. The balance of articles specific to particular computers and general computing is the most attractive feature. However two aspects do seem to weaken the magazine's potential.

- 1. The preoccupation with games
- 2. The absence of articles on newer computers

I don't intend to say much on my first Pet hate (to each his own) and really there IS something to be gained from games — well in writing them at least. But I cannot overlook the second issue. There have been many new computers on the market recently but apart from the odd review when a new machine is released nothing is printed for the users of these new machines. Now I know it takes time for users to get familiar with these new whizbangs but surely it is time for the ideas to start coming in. Well I guess I had better put my pen where my mouth is, attached is an offering for the TRS-80 color computer. I also want to say that the TRS-80 has been much under rated by many. It really is quite a dark horse but the more I use it the more I appreciate the efforts the designers put in. The cost is also pretty impressive — about \$2100 for 32k, disk, printer and one of the best graphics basics around. Still this is not the place to try and convert the world, but at least it might spur the Atari, Vic 20, Peach, etc users to contribute their newfound knowledge and so improve the magazine for all of us.

Now to the program I have submitted. Whilst I have just given the TRS-80 a great song of praise it is not perfect. (I once heard the perfect computer described as cheap enough for all to own, programmed by normal speech and installed by painting it onto a wall). For TRS-80 disk users one annoying feature is the directory listing.

## **COMMUNICATIONS**

More than 16 entries and it is impossible to see all the directory at one time. Also it would be nice to have a hard

copy of directories but TANDY don't provide this feature with their DOS. The program offers an alternative directory list that enables up to 48 files to be listed in one screen full, and allows hard copy. The program is not a complete answer but it is easy to change and is commented.

*S.Gray* 

10 ' DIRECT LIST 20 ' COPYRIGHT A R GRAY 18 APRIL 1982<br>30 ' ALL RIGHTS RESERVED ALL RIGHTS RESERVED 40 ' THIS PROGRAM MAY BE REPRODUCED ONLY FOR PERSONAL USE<br>50 ' AND CANNOT BE SOLD OR MARKETED WITHOUT PRIOR CONSENT 50 ' AND CANNOT BE SOLD OR MARKETED WITHOUT PRIOR CONSENT<br>60 ' 50 ' AND CANNOT BE SOLD<br>60 '<br>70 'Directory informati  $70$  'Directory information is stored on trak 17 sectors 3 to 11  $80$  'S entries  $\angle$  sector 80 ',:; entries / ser\_'t.or. 90 ' A\$+B\$ used to read data in<br>100 ' C\$ bulit from A\$ + B\$ 100 ' C\$ bulit from AS + B\$ 110 ' DISKI reads sector<br>120 ' &H used to denote 120 ' &H used to denote hex notation<br>130 ' Each line on screen contains u 130 ' Each line on screen contains up to 3 entries 140 ' CU is cursor control<br>150 ' S used to indicate i  $S$  used to indicate if screen(0) or Printer ( $-2$ ) 160 ' BASIC files marked with t BINARY files marked with ! 180 ' All other types marked with first character of file extension 190 CLEAR 1000 200 CLS : INPUT "PRINTER(P) OR SCREEN(S)" ; Y\$ 210 S=0: IF Y\$="P" THEN S=-2 220 FOR SC=3T011:REM DIRECTORY SECTORS 230 DSKI\$0, 17, SC, A\$, B\$ :' Read sector 240 C#=A#+LEFT\$(B\$, 127): 'Build C# but dont exceed 255 length 250 CU=20<sup>:</sup>' Make sure CU starts at lhs 260 FOR EN = 0 TO 7:1 8 entries  $\angle$  sector 270 IF ASC(C\$)=0 OR ASC(C\$)=&HFF THEN GOTO 320: If not a Valid entry then skip 280 CU=CU+11: IF CU>29 THEN CU=0: PRINT#S:' screen Position 290 IF MID#(C\$, 12, 1)=CHR\$(0) THEN MID\$(C\$, 9, 1)="\*":'MARK BASIC PROGRAMS 300 IF MID\$( 0\$, 12, 1 )=CHR\$( 2 ) THEN MID\$( 0\$, 9, 1 )="! " I" MARK BIN FILES 310 FRINT#S, TAB(CU); LEFT\$(C\$,9); :' Print entry 320 C\$=MID\$(C\$, 33):' Shorten C\$ to next entra 380 NEXT EN : next entry 340 NEXT SC+1 next sector 350 END

 $\sqrt{5}$ **EGO OfiiT1ES EGO ONTIES is pleased to present**  send \$19.95 + \$1.00 for handling to **U-BOAT COMMANDER**  こく PO Box 740 **a 16K game of submarine warfare -**  Geelong **simulating a raid on an enemy harbour**  Victoria 3220 suitable for TRS 80, level  $\overline{II}$ , Australia **and SYSTEM 80 computers** 

# **RUGE SAVINGS pi. Ill IN M1 ill Ell 11 Ell la III Ell ED <sup>I</sup> MILLION** II **CELEBRATION SALE.**  r

**• To celebrate the opening of our new Computer Centre we are selling all our products at give away prices!!** 

![](_page_57_Picture_2.jpeg)

![](_page_57_Picture_3.jpeg)

## **TERMINAL PACKAGE COMPLETE**

r

*Consists of:* 

**48K RAM TANDY MODEL III plus** 

- \* RS 232 C Communications Board fitted.
- $\star$  12 months subscription to The Australian Beginning' main frame computer database.
- \* Sendata 700 series Acoustic Modem (fully approved by Telecom).
- $\star$  All manuals and documentation.
- **\*** Terminal software program.

## **ADD DISK DRIVES FOR ON-LINE DATA STORAGE CAPABIL**

**COMPUTER** 

**90 DAY WARRANTY and NATIONAL SERVICING AVAILABLE!** 

**\* 1 MPI** B51 floppy disk drive, including controller, switch mode power supply and operating system (DOS).

#### **ONLY \$890 + fitting**

**\* Full system** above but with two disk drives.

**ONLY \$3299** 

*8" DRIVES AVAILABLE IF REQUIRED!!*  **IIK IIK IIK IIK IIK IIK IIK IIK** 

**220 MORPHETT STREET, ADELAIDE, S.A. 5000** 

**IMPORTS All Correspondence to: P.O. BOX** *7,* **PORT ADELAIDE, S.A. 5015** 

**TELEPHONE: (OS) 211 8146** 

# **HUGE SAVINGS ELUCTRE DATE LUCIDE**

**I**<br> **I**<br> **I**<br> **I THE COMMODORE** 

![](_page_58_Picture_2.jpeg)

# **EXAMPUTER**<br> *Buy your VIC 20 Computer from us and get:*

- $\star$  Nationwide support from Commodore.
- $\star$  90 day unrestricted Warranty.
- $\star$  Over 100 cassette programs in stock.  $\star$  Over 100 cassette programs in stock.<br>  $\star$  Friendly, helpful service and advice.
	-
	- \* More "add-ons" than **ANYBODY!** *including:*

![](_page_58_Picture_9.jpeg)

**ARFON Expander 24K Ram + Eprom's ARFON 40 Column Converter FUJITSU Eprom Board** (for plug in games) **J.JITSU 3K Ram** (\$20 with every VIC sold) **Illustrated by PUJITSU Analog Household Controller Board**  (use for burglar alarm, heating, lighting etc.)

 $\star$  **FAST** overnight delivery in capital cities on all stock lines.

*Cassettes Available Now!*<br>  $\frac{1}{2}$   $\frac{1}{2}$   $\frac{1}{2}$   $\frac{1}{2}$   $\frac{1}{2}$   $\frac{1}{2}$   $\frac{1}{2}$   $\frac{1}{2}$   $\frac{1}{2}$   $\frac{1}{2}$ 

001 DIG + BURY 002 UFO SHOOTING 003 SUB ATTACK 004 SUBATIAN<br>
004 MDDRSE<br>
005 RAINBDW<br>
005 RAINBDW 006 CRAZY BALLOON 007 MOLE ATTACK 008 SUBMARINE COS 000 DIG 002 UFD 000 SUB<br>
002 UFD 000 SUB<br>
000 000 GRA<br>
000 000 HAU<br>
000 HAU<br>
000 HAU<br>
000 HAU<br>
000 HAU<br>
000 HAU<br>
000 HAU<br>
000 HAU<br>
000 HAU<br>
000 HAU<br>
000 HAU<br>
000 HAU<br>
000 HAU<br>
000 HAU<br>
000 HAU<br>
000 HAU<br>
000 HAU<br>
000 HA 009 NAVAL BATTLE 010 FIRE TREK 011 TREASURE CARRY IN 012 HEAD ON 013 ICB MISSION 014 BALLOON BOMBER 015 TEN PIN BOWLS O10 HI-AES DEMO 017 VIC CUBE 018 MONSTER CHASE 019 LASER FIGHT<br>020 Eureka Stockaoe 1008 SUBMARINE<br>
1008 SUBMARINE<br>
1008 SUBMARINE<br>
1011 TREASURE CARRY<br>
1012 HEAD ON<br>
1013 ICB MISSION<br>
1014 BALLOON BOMBER<br>
1015 TEN PIN BOWLS<br>
1015 TEN PIN BOWLS<br>
1019 LASER FIGHT<br>
1020 EUREKA STOCKAQE<br>
1220 EUREKA STOCKAQE

 $\blacksquare$ 

**I** 

 $\mathbf{a}$ 

**0** 

**I**

025 HANGMAN 02C PACKMAN

021 LUNAR LANDER **104 MAZE OF MIKOR 211 CODE BREAKER 407 VICHECK 509 CAR RACE**  022 ROCKET COMMAND **105 PINBALL 212 CAR COSTS 408 SPACE DIVISION 601 A MAZ-ING (6K1**  023 CITY BOMBER **106 SKIER 409 LONG DIVISION 602 AMOK 108 TANK WARS**  109 VIC TREK (BK)<br>110 FUEL PIRATES 027 SUPER LANDER **110 FUEL PIRATES 304 ASTEROIDS 413 30 MAZE 606 SIMON**  028 TARGET **III PAK BOMBER 305 VICVADER 414 CAROM 607 WALL STREET**  029 MAZE **112 LASER BLITZ 306 UFO ATTACK 415 RACEWAY 608 VICALC**  030 PIANO DRAGON **307 SLOT MACHINE 416 LASER WAR**  201 HOUSEHOLD FINANCE 1 + 2 30B FLALDN 417 DRAGON MAZE 7D1 SPACE INTRUDERS 032 CHEQUE **BALANCER 202 HOUSEHOLD FINANCE 3 , 4 309 INDY 500**  033 AUNT SALLY 203 **VIC TRAP 310 OTHELLO 501 JUNGLE 801 CHECKER KING**  034 CEMAPHOAE **(3K( 204 SEAWOLF 502 DUNE BUGGY 802 TIME TREK**  035 CEMAPHORE (6K( **205 BOUNCE OUT 401 STARWARS 503 SKI-RUN**  036 CHARACTER CREATOR **206 MONSTER MAZE 402 SKY MATHS (6KI 504 THE WORM 901 MIN VIC 207 HOME INVENTORY** 101 HESCOUNT **208 MATHS HURDLER 404 INVADER FALLS 506 COSMIC BATTLES I** PRICE \$12 EACH 102 DRAGON **MAZE 209 LOAN ANALYSER 405 VICTERM 501 SPACE DEFENCE**  103 HESPLOT **210 CODE MAKER 406 VICAT** *508* **FROGGER**

**302 DEPTH CHARGE 303 GUN FIGHT** 

**410 SUPER HANGMAN 411 GLOBAZER 412 THE ALIEN** 

**604 ALIEN BLITZ** 11 **605 KIDDLE CHECKER**  **10** 

**EACER** 

V,

![](_page_58_Picture_25.jpeg)

![](_page_59_Picture_0.jpeg)

Our monthly pot-pourri of hardware and software tips for the popular micros. If you have a *favourite tip to pass on, send it to: 'TJ's Workshop', APC, 462 Burwood Road, Hawthorn, 3122. Please keep your contributions as concise as possible. We will pay \$10 for any tips we publish (think how much solder and/or sticky tape that would buy).* 

#### **SUSPEND PRINTING OPTION FOR NORTH STAR**

Many systems use control S to suspend screen output during a listing to the screen. North Star DOS does not have this facility but a similar option may be provided. Upon examination, it becomes apparent that there are several advantages in installing such an option not in COUT as one might expect but in CONTC, with the obvious disadvantage of being dependent on the program running testing

CONTC regularly (Basic does).

The program shown is a generalised version for use with 5.1 I/O routines with DOS located at 2000H. In my own case I have been able to include the CONTS routine inside the allocated DOS I/O space.<br>To use – cor

- control S to suspend machine processing, any character to resume processing.

*S.Sondergaard.* 

![](_page_59_Picture_600.jpeg)

## **ZX81 POINT**

When moving a character on the ZX81 display using PRINT AT, it can be useful to know whether any other character is being printed over, for instance, a moving missile in a space invaders type game. This can be done by PEEKing the system variable held at 16398 and 16399, which is the present address of the cursor in the display file. When this has been found it can be PEEKed to give the character code of the character at the present screen position, as in Listing 1.

A useful routine which can be derived from this is a point routine, similar to the POINT(X,Y) in TRS-80 Basic. This says whether a point has been plotted by giving a 1 if X,Y has been plotted, 0 if it has not, as in Listing 2.

By the way, in the Sinclair manual, character code 135 is shown as an inverse square with the bottom right quarter missing; code 135 is in fact inverse of this character.

*Andrew Esmond* 

![](_page_59_Picture_601.jpeg)

```
1000 REM POINT (X,Y) ROUTINE. X & Y ARE 
          THE CO-ORDINATES
   1010 LET P=0 
   1020 REM P IS THE VARIABLE IN WHICH THE POINT'S CONDITION IS RETURNED
   1030 LET X1=INT(X/2) 
1040 LET Y1=21-INT(Y/2) 
   1050 PRINT AT Y1,X1;<br>1060 REM X1 & Y1 ARE THE PRINT EQUIVALENTS<br>OF THE PLOTTING CO-ORDS X & Y<br>1070 IF PEEK(PEEK 16398+256*PEEK 16399) THEN
          LET P=11080 REM P NOW CONTAINS THE CONDITION OF X,Y 
   1090 REM REST OF PROGRAM
Listing 2
```
### **PET EPROM MOD**

I would refer to the item `EPROM Programmer for PET' in the April 1982 *APC,* as some of the advice given differs from that given in the Intel 1979

Component Data Catalog. The circuit diagram in Fig 3 shows Vpp as 26 volts whereas Intel gives the DC programming characteristics for **Vpp** as 25±1 volt; note that care must be taken when switching  $V_{pp}$  to prevent overshoot exceeding this maximum specification.

The sequencing of the application of the voltages to the 2716 is the reverse of that quoted by Intel, which states  $V_{cc}$  must be applied simultaneously or before **Vpp** and be removed simultaneously or after **Vpp.'** 

Intel also states the 2716 must not be inserted into or removed from a board with **Vpp** at 25±1 volt.

It is appreciated that other

manufacturers may have 2716s with slightly different characteristics, and I would suggest that a check on the data sheet is advisable.

The problem can be overcome by rearranging the switching as shown in Fig 1. The second switch in the Vpp line is provided in *case*  the two poles of S1 do not make simultaneously.

It would appear that the circuit could be easily modified to program Intel 2732s (but not 2532s as the pin out differs from that of the 2716). To do this it is necessary to make use of the spare address output D of IC 6 as A11 and provide a double pole two way switch and a condenser of  $0.1$ microfarad from Vpp to ground. The addresses in the machine code program will need to be modified. The suggested arrangement is shown in Fig 2.

![](_page_60_Picture_0.jpeg)

# **NEWCOMERS START HERE**

*This is our unique quick-reference guide, reprinted every month to help our readers pick their way through the most important pieces of (necessary) jargon found in APC. While it's in no way totally comprehensive, we trust you'll find it a useful introduction. Happy microcomputing!* 

or hex (machine code programming), the usual method is to have a special program which translates English or near-English into machine code. This speeds programming considerably; the nearer the programming language is to English, the faster the programming time. On the other hand, program execution speed tends to be slower

The most common microcomputer language is Basic. Program instructions are typed in at the keyboard, to be coded and stored in the computer's memory. To **run** such a program the computer uses an interpreter which picks up each English-type instruction, translates it into machine code and then feeds it into the processor for execution. **It** has to do this each time the same instruction has to be executed.

Two strange words you will hear in connection with Basic are PEEK and POKE. They give the programmer access to the memory of the machine. It's possible to read (PEEK) the contents of a byte in the computer and to modify a byte (POKE).

Moving on to **hardware,** this means the physical components of a computer system as opposed to software — the programs needed to make the system work. At the heart of a microcomputer system is

the central processing unit (CPU), a single microprocessor chip with supporting devices such as **buffers,** which 'amplify' the CPU's signals for use by other components in the system. The packaged chips are either soldered directly to a printed circuit board (PCB) or are mounted in sockets.

In some microcomputers, the entire system is mounted on a single, large, PCB; in others **a bus system** is used, comprising a long PCB holding a number of interconnected sockets. Plugged into these are several smaller PCBs, each with a specific function — for instance, one card would hold the CPU and its support chips. The most widely-used bus system is called the **S100.** 

The CPU needs memory in which to keep programs and data. Microcomputers generally have two types of memory, **RAM** (Random Access Memory) and **ROM** (Read Only Memory). The CPU can read information stored in RAM — and also put information into RAM. Two types of RAM exist — **static and dynamic;** all you really need know is that dynamic RAM uses less power and is less expensive than static, but it requires additional, complex, circuitry to make it work. Both types **of** RAM lose their contents when power is switched off, whereas ROM retains its contents permanently. Not surprisingly, manufacturers often store interpreters and the like in ROM. The CPU can only read the ROM's contents and cannot alter them in any way. You can buy special ROMs called **PROMs** (Programmable ROMs) and EPROMs (Eraseable PROMs) which can be programmed using a special device; EPROMs can be erased using ultraviolet light.

Because RAM loses its contents when power is switched off, **cassettes** and **floppy disks** are used to save programs and data for later use. Audio-type tape recorders are often used by converting data to a series of audio tones and recording them; later the computer can listen to these same tones and re-convert them into data. Various methods are used for this, so a cassette recorded by one make of computer

won't necessarily work on another make. It takes a long time to record and play back information and it's difficult to locate one specific item among a whole mass of information on a cassette; therefore, to overcome these problems, **floppy disks** are used on more sophisticated systems.

A floppy disk is made of thin plastic, coated with a magnetic recording surface rather like that used on tape. The disk, in its protective envelope, is placed in a disk drive which rotates it and moves **a read/write head** across the disk's surface. The disk is divided into concentric rings called tracks, each of which is in turn subdivided into **sectors.** Using a program called a **disk operating system,** the computer keeps track of exactly where information is on the disk and it can get to any item of data by moving the head to the appropriate track and then waiting for the right sector to come round. Two methods are used to tell the computer where on a track each sector starts: **soft sectoring** where special signals are recorded on the surface and **hard sectoring**  where holes are punched through the disk around the central hole, one per sector. Half-way between cassettes and disks is the

**stringy floppy — a** miniature continuous loop faster than a cassette but cheaper than a disk system. 'Hard **disk** systems are also available for micro-computers; they store more information than floppy disks, are more reliable and information can be transferred to and from them much more

quickly. You, the user, must be able to communicate with the computer and the generally accepted minimum for this is the visual display unit (VDU), which looks like a TV screen with a typewriter-style **keyboard;** sometimes these are built into the system, sometimes they're separate. If you want a written record **(hard copy)** of the computer's output, you'll need **a printer.** 

The computer can send out and receive information in two forms — **parallel** and **serial.**  Parallel input/output (I/O) requires a series of wires to connect the computer to another device, such as a printer, and it sends out data a byte at a time, with a separate wire carrying each bit. Serial I/O involves sending data one bit at a time along a single piece of wire, with extra bits added to tell the receiving device when a byte is about to start and when it has finished. The speed that data is transmitted is referred to as the **baud rate** and, very roughly, the baud rate divided by ten equals the number of bytes being sent per second.

To ensure that both receiver and transmitter link up without any electrical horrors, standards exist for serial interfaces; the most common is RS232 (or **V24)** while, for parallel interfaces to printers, the **Centronics** standard is popular.

Finally, a modem connects a computer, via a serial interface, to the telephone sytem allowing two computers **with modems to exchange information. A modem must be wired into the telephone system and you need Telecom's permission; instead you**  could use an **acoustic coupler,** which has two **obscene-looking rubber cups into which the handset fits, and which has no electrical connection with the phone** system — Telecom **isn't so uppity about the use of these,** 

Welcome to the confusing world of the microcomputer. First of all, don't be fooled; there's nothing complicated about this business, it's just that we're surrounded by an immense amount of necessary jargon. Imagine if we had to continually say 'numbering system with a radix of 16 in which the letters A to F represent the values ten to 15' when instead we can simply say 'hex'. No doubt soon many of the words and phrases we are about to explain will eventually fall into common English usage. Until that time, APC will be publishing this

guide — every month. We'll start by considering a microcomputer's functions and then examine the physical components necessary to implement these functions.

The microcomputer is capable of receiving information, processing it, storing the results or sending them somewhere else. All this information is called data and it comprises numbers, letters and special symbols which can be read by humans. Although the data is accepted and output by the computer in 'human' form, inside it's a different story — it must be held in the form of an electronic code. This code is called **binary** — a system of numbering which uses only 0s and Is. Thus in most micros each character, number or symbol is represented by eight binary digits or bits as they are called, ranging from 00000000 to 11111111.

To simplify communication between computers, several standard coding systems exist, the most common being ASCII (American Standard Code for Information Interchange). As an example of this standard, the number five is represented as 00110101 complicated for humans, but easy for the computer! This collection of eight bits is called a byte and computer freaks who spend a lot of time messing around with bits and bytes use a half-way human representation called hex. The hex equivalent of a byte is obtained by giving each half a single character code (0-9, A-F):  $0=0000$ ,  $1=0001$ ,  $2=0010$ ,  $3=0011$ ,  $4=0100$ ,<br> $5=0101$  ...  $E=1110$  and  $F=1111$ . Our example of 5 is therefore 35 in hex. This makes it easier for humans to handle complicated collections of Os and ls. The machine detects these Os and is by recognising different voltage levels.

The computer processes data by reshuffling, performing arithmetic on, or by comparing it with other data. It's the latter function that gives a computer its apparent 'intelligence' the ability to make decisions and to act upon them. It has to be given a set of rules in order to do this and, once again, these rules are stored in memory as bytes. The rules are called programs and while they can be input in binary

# **They're The same speed.**<br>The same speed.

Those who are grasping the tools of technology are moving forward faster.

Our traveller is stowing the OSBORNE 1" This portable personal business computer is rapidly changing the way people go to work Because the OSBORNE 1 is helping people work more rapidly. To get more work done. With less effort.

**The jet plane has changed the way you view your world. The OSBORNE 1 will change the way you view your time.** 

Think for a moment or two about the ways you spend your time. Chances are, more of your day is consumed with "paper maintenance" than you would prefer. Chances are you're not getting as much time with the big jobs— the big ideas—as you'd like.

Working with the OSBORNE 1 will change that. Quite simply, a powerful computer handles all the details of words and numbers. And then an amazing thing happens to your time.

You're freed of a big chunk of your detail burden. At the same time, your work is more effective, more accurate, and faster. More fun. And you have a new tool that lets you take on jobs you simply could not consider before.

The person who uses these tools has a built-in advantage over the person who is still shuffling tedium.

**The most intelligent purchase you can make.**  Lots of big and little computers can make a similar promise. But none can match this: the OSBORNE 1 delivers two disk drives, a **complete** computer with communications capabilities, a business keyboard, and CRT display. Plus five productivity software packages with a retail value of over \$1500. Including CP/M," wordprocessing,anadvancedelectronicspreadsheet,and BASIC languages. All for a total price of only \$2595 All in a portable package that fits under the seat of your airplane.

To change your own rate of travel, visit your local authorized OSBORNE 1 computer retailer. A demonstration will show you just how easily you can put the power of the OSBORNE 1 into your career.

![](_page_62_Picture_11.jpeg)

The suggested retein price for the Osborne 1 (o registered trademark of Osborne Cemputer)<br>Corporation) includes the feltowing software pockages WORDSTAR "with MAIMARRERC" (or frademark<br>end a registered trademark of MicroPr oys∗oms),<br>Dimitri Res

#### **CONTRIGENT OFFICE MACHINE GROUP** SOLE DISTRIBUTORS TO THE OFFICE EQUIPMENT INDUSTRY

**SYDNEY 102) 476 2700 MELBOURNE (03) 5291788 CANBERRA 1062) 882000 BRISBANE (07) 3970888 PERTH (09) 3286522 ADELAIDE 108) 2236333** 

![](_page_62_Picture_220.jpeg)

# **COMPUTER REFERENCE GUIDE**

![](_page_63_Picture_1.jpeg)

Offers a wide variety of microcomputing books for commercial, education, scientific and hobbyist users. Machinespecific books are available for the Apple, Atari, Commodore PET/CBM/VIC, TRS-80, SINCLAIR ZX 81 etc. General books covering Pascal, ADA, BASIC, Business Applications, Microprocessors and various Introductory books are also stocked.

**Computer Reference Guide is your single-source supplier for microcomputer publications from major publishers including Osborne, McGraw-Hill, Sybex, Tab, Dilithium, Wiley, Addison-Wesley, Prentice-Hall, Sams etc.** 

The following titles are a brief selection of what is available. For a complete list, please call or write for our latest price list.

APPLE II USER'S GUIDE *by L. Poole, M. McNiff & S. Cook* 

The *Apple II User's Guide* is a true programming tool that really instructs you in using the Apple computer. This book will save both time and effort. No longer will you have to search through separate sources to find those useful tidbits of information. It's all here, properly indexed and under one cover. Includes details on the two BASICS, sound and graphics features, disk drive and the printer, as well as a chapter on controlling external appliances.

#### *1981; 377pp; \$21.45*

**OSBORNE CP/M USER**<br>**GUIDE** by T. Hogan **GUIDE** *by T. Hogan* 

While CP/M is by far the most popular operating system, its literature has been largely aimed at the professional programmers. For end users who want to know the basics of CP/M, this User Guide bridges the gap between technical manuals and your working knowledge of microcomputers.

Beginning with the basic, practical information you beed to get started, this book details all the CP/M commands and describes compatible support programs. Use of application packages, high level languages (BASIC, Pascal, FORTRAN, Forth and COBOL), and utility programs are all covered. It includes many tables and lists which serve as operating references once you've become familiar with CP/M.

For more advanced users, the relationship between CP/M and other operating systems, such as Cromemco CDOS, is carefully examined. There is also discussion on how to modify CP/M or use CP/M for program development.

AN INTRODUCTION TO MICROCOMPUTERS VOLUME 1 - BASIC CON-CEPTS Second Edition *by Adam Osborne* 

Using concepts that are common to all microprocessor systems, *Volume 1* develops a detailed picture of what a microcomputer can do, how it does what it does, and how the particular capabilities of microcomputers can best be applied in any practical environment. Basic Concepts presents the fundamental logic framework upon which microcomputer systems are built, so that the reader can evaluate the applicability of microcomputers to any practical problem.

This second edition is the most comprehensive and upto-date introduction to microprocessor systems available anywhere.

*1980; 320pp; \$18.59* 

![](_page_63_Picture_16.jpeg)

**BENEATH APPLE DOS**  *by D. Worth & P. Lechner* 

This book describes in detail the Apple Disk Operating System. Included in its eight chapters are introductory details, diskette formatting, DOS details, DOS structure, using DOS from assembly language, customizing DOS and DOS program logic. Example programs, disk protection schemes and a glossary are also included.

#### **THE SINCLAIR ZX81 - Programming For Real Applications** by R. Hurley **ations** *by R Hurley*

The ZX81, equipped with its 16K RAM pack, has at least as much storage as most microcomputers. It uses the same Z80A CPU that is featured in many of the best microcomputer systems and which, in other machines, can run wages, stock control and word processor systems. So why not in the ZX81? The aim of this book is to push the ZX81 a long way in the direction of serious applications, but without the use of machine code. All the programming is easy to follow and fully explained, so that the reader learns, a step at a time, how complex programs are constructed and written.

But these programs are just a beginning. Discard the belief that the ZX81 is to small and use the flexible techniques described here to fill your own special data processing needs.

*1981; 163pp; \$17.95* 

**SOFTWARE HANDBOOK**  *by T. Webster, L. Costelloe, E. Ray* 

*ThisHANDBOOK* contains descriptions and listings of nearly 2000 software products for most of the major *minicomputers, medium scale computers*  and *microcomputers* sold on the Australian market. It not only includes application packages broken up into many different categories (from both major manufacturers and independent suppliers) but it also describes operating systems and other systems software. As a further aid to the reader, a summary of the various hardware systems is given allowing software products to be matched to hardware capabilities. Also listed are the various highlevel languages which apply to each computer.

#### **Low cost HANDY GUIDES are now available covering introductory information for a wide range of topics. Current publications include:**

**Understanding BASIC:** This Handy Guide is an introduction to the BASIC language for those who have not been exposed to BASIC before. The material is designed to be used alongside a terminal, so you can run the examples before proceeding.

**Understanding Pascal:** Introduces Pascal in plain English for the non-specialist. If you have never programmed a computer this book is for you. If you already know how to program in another language, this book will provide you with a quick overview of Pascal - a "guided tour" of its highlights.

**Handy Guide Pricing.** \$3.95, including postage, for each Guide. For four copies (any mix), a total of \$14.95 including postage. For six copies (any mix), a total of \$20.95, including postage.

#### **SHAKE HANDS WITH THE APPLE**  *by P. Kelly-Hartley & J. McKneil*

This book is designed to teach the operation of the Apple H Plus microcomputer. It is suitable to use as an individualised program for all age groups. Clear, easyto-follow instructions guide the beginner to a thorough knowledge of the basic operations of the Apple II Plus. The operations are explained both with and without a diskette or cassette. The book is written and published<br>in Australia.  $1981:91 \text{ nm}$ : \$14.95 in Australia. *1981; 91pp; \$14.95* 

#### **AUSTRALIAN MICROCOMPUTER HANDBOOK**  *by Tony Webster*

The revised 1981/82 second edition of the popular A*USTRALIAN MICROCOMPUTER HANDBOOK* reviews in detail more than 200 microcomputer systems from over 60 major microcomputer suppliers. It is designed to aid both first-time and experienced computer users in choosing a microcomputer or microcomputer system to suit their application. Other chapters include discussions on microcomputer theory and applications, as well as descriptions of software packages from independent vendors.  $1981:400 \text{pp}$ : \$23.00 from independent vendors.

#### **VIC REVEALED** *by Nick Hampshire*

This book is a collection of discoveries about the Commodore VIC 20, how and why it works, and how to use these facts to write better programs and perform more interesting functions. Includes five sections, each one covering one of the principal functional blocks into which the basic VIC can be divided.

*1981; 267pp; \$17.95* 

**COMPUTER REFERENCE GUIDE Suite 204, 284 VICTORIA AVE., CHATSWOOD 2067 (02) 419 3277 Telex AA71957** 

**How To Buy a Personal Computer:** Discusses what is a computer, how it works, software and hardware. Includes information on choosing a personal computer, what operating systems and languages to look for, and which peripherals to select System requirements for specific applications are discussed. Comparison tables on over 50 models of personal computers are included.

**Understanding COBOL:** In the domain of business applications, COBOL continues to be the number one choice. It is designed to have all the features necessary to conduct and record complex business transactions. This Handy Guide introduces you to some of the features of COBOL that have contributed to its universality.

**Understanding FORTRAN:**  The purpose of this Handy Guide is to introduce the *reader*  to the FORTRAN language which has been designed as a concise, convenient means of stating the steps that the computer carries out in the solution of many types of problems, such as those that frequently occur in engineering, physics and other scientific and technical fields.

**Understanding Artificial Intelligence:** Artificial Intelligence (AI) is a process by which mechanical devices are able to perform tasks which, when they are performed by humans, require some thought Today AI is associated with computers. Among its most important applications are: Robotics; Games; Natural Language; Image and Scene Analysis; and Computer-Aided Design.

Please mail this coupon or a copy to:

Computer Reference Guide Suite 204, 284 Victoria Avenue, Chatswood. NSW 2067 Phone: (02) 419 3277

#### *I would like to order the following titles:*

![](_page_64_Picture_463.jpeg)

S TOTAL

![](_page_64_Picture_464.jpeg)

![](_page_64_Picture_21.jpeg)

![](_page_65_Picture_0.jpeg)

![](_page_65_Picture_165.jpeg)

![](_page_65_Picture_2.jpeg)

Page 64 Australian Personal Computer

![](_page_66_Picture_0.jpeg)

*Chris Horseman, author of several of those spectacular graphic games for the Atari, passes on some of his know-how.* 

Three-dimensional graphics are becoming increasingly used in many aspects of computing  $-$  simulation, animation, design and, more recently games. A certain mystique tends to surround the subject, although the mathematics involved are simple mathematics involved are simple<br>applications of trigonometrical equations. Often the mathematics corresponding to the spatial manipulations are represented in matrix form; this can be off-putting to those people without the mathematical background.<br>The sample program included

program demonstrates the elements of threedimensional graphics described. It will run on both the Atari 400 and 800 and uses approximately 12k, including the high-res screen and the arrays. The program can be converted for use on other microcomputers providing that they have high-res graphics available. In the description of the program below, I have tried to point out all the parts that are Atari-specific. The program displays on the screen a line drawing of an Atari 800 console and, by moving the joystick, it is possible to view the object from any angle and d istance.

In order to move an object drawn in three dimensions it is necessary to define its position in space relative to something fixed. For this purpose, a Cartesian coordinate set is used, with its X, Y and Z axes corresponding to the three dimensions. Various conventions dictate the labelling of the three axes; the one that I have used is shown in Figure 1.

Since the object is stored as a set of points with lines connecting them in a specific order, the individual points must be manipulated so that the new orientation of the object can be constructed .

There are three basic types of manipulation used in 3D graphics: translation, scaling and rotation.

## **Translation**

The simplest of these types of manipulation is translation, which involves moving the object in one or more

planes without altering its size or shape. New coordinate values are calculated by:

newx=oldx±distance to be moved in xdirection

with similar equations for Y and Z. Figure 2 shows a simple example of translation.

## **Scaling**

Scaling has the effect of increasing or decreasing the size of the object. This can be done either uniformly or in just one or two dimensions. Figure 3 demonstrates the scaling of a cube. Mathematically, scaling takes this form: newx=oldx  $*$  scaling factor in the X direction. Similar equations are used to define Y and Z.

In the program, only uniform scaling is used so that the object can appear to be approaching or receding from you, much like the effect of a zoom camera lens.

## **Rotation**

Rotation can be applied about any of the three axes. The angles of rotation (that is, the degree of turn) are denoted throughout by THETA, PHI and PSI  $(\Theta,\phi,\Psi)$  and correspond to the Y, X and Z axes respectively. Rotating a point about one axis will change coordinates on the other two axes. For example, rotation about the Z axis can be written mathematically

newx=oldx\*cos( ψ)—oldy\*sin ( ψ) newy=oldy\*sin( y' )+oldx\*cos ( y' ) newz=oldz (ie, no change)

Figure 4 shows the Z rotation described. Besides these operations, there are some ancillary manipulations that must be performed on the object to make

the image appear correct when drawn on the TV screen. They are perspective transformation and clipping. Displaying a three-dimensional object on a twodimensional screen makes it necessary to flatten the image. However, to avoid losing its three-dimensional effect, the Z coordinates of the points must be converted to offsets in the X-Y plane. This requires perspective transformation which is mathematically represented newx=oldx/z

newy=oldy/z

This gives an object perspective from a point at zero on the Z axis.

![](_page_66_Figure_22.jpeg)

*Fig 1 The cartesian coordinate system* 

![](_page_66_Figure_24.jpeg)

![](_page_66_Figure_25.jpeg)

![](_page_66_Figure_26.jpeg)

Because  $Y=0$  is at the top of an Atari screen, it is necessary to change the sign of the Y coordinates at this point. The coordinate values of the points are now in the same coordinate system as the screen although some values may exceed the boundaries. In order to construct the image from these points, a data table or similar is necessary to indicate which points join to each other. Using this, a pair of points can be taken ready to draw a line. However, before drawing the line it is necessary to determine its position with respect to the observer. A line is only visible if it is in front of the observer, and at least partly on the screen area. Thus a test to see if the line is behind the observer must be performed.

If the Z coordinate of a point is negative it means that the point is behind the observer. A line is not drawn if both the Z coordinates of its points are negative, but if one of the Z coordinates is positive then the part of the line in front of the observer must be drawn. The line is drawn from the visible point in the opposite direction to the apparent position of the invisible point. The line is continued until it reaches one of the screen boundaries. This reversal is necessary because perspective offsets in the X-Y plane suffer a change of sign if the z-value is negative.

It is possible that a line is outside the boundaries of the screen, and a test must be performed to determine whether both X or both Y values of the points are off the screen in the same direction. If this is so then the line is not drawn. However, if both X and Y are off the screen but in opposite directions the line may cross the screen and still need to be drawn.

If the line is to be drawn but one or both points are outside the screen boundary, then the line must be clipped. To do this, the slope of the line is found and the boundary value that the line crosses is used to calculate the new coordinate. This is done first for the X and then the Y coordinates. An example of the use of this clipping procedure is given in Fig 6.

The line B2 now lies totally within the screen boundaries, but under certain conditions a line may still lie outside and

![](_page_67_Figure_5.jpeg)

![](_page_67_Figure_6.jpeg)

![](_page_67_Figure_7.jpeg)

a final test is performed before the line is drawn.

I have left our certain more complex aspects of 3D graphics such as colouring the faces of an object and hidden line removal. These are not impossible on a micro, but make the process of generating an image more time-consuming, and are out of the scope of this article.

### **The program**

Initialisation (590-660): this routine dimensions the arrays and reads in their

# **With a little application, our latest calculator could win you this personal computer.**

.al ::. .. . .. . .......

'1'.1.1#2.\*:

Vin a 1

The new Hewlett-Packard HP 11C and HP 12C have everything you've ever wanted in a calculator. Including the chance to win a superb HP 85 personal computer. With integrated graphics, and 210kb data storage featuring random access tape. And a built-in printer.

Needless to say it's one of the most advanced personal computers in its class. To win it, we're looking for the most original and practical application or program for either the HP 11C or HP 12C calculators.

With the power of these calculators at your disposal, your scope for coming up with an innovative program or application is wide open.

Apart from an HP 11C or HP 12C, all you'll need is an entry form. They're available at your nearest Hewlett-Packard dealer, Union bookshops and by phoning or writing to Hewlett-Packard. Entries close on May 31st. Hewlett-Packard will judge all entries and no correspondence will be entered into.

The winner will be announced in The Australian on July 1st. As well as the major prize of a personal computer we will award two consolation prizes: One HP41C calculator with your choice of a Business/Finance Application Pac and one HP41C calculator with your choice of an Engineering/Scientific Application Pac.

![](_page_68_Picture_6.jpeg)

How to enter. Dear Hewlett-Packard, I am keen to enter your competition. Please send my entry form to the following address.

Name. Address.

State: Postcode:

31-41 Joseph Street, Blackburn, Vic. 3130. Sydney: 887 1611; Melbourne: 89 6351; Adelaide: 272 5911; Perth: 383 2188; Brisbane: 229 1544; Canberra: 80 4244.

![](_page_68_Picture_12.jpeg)

![](_page_69_Picture_0.jpeg)

Manipulation of data (20-110): lines  $\overline{76}$   $\overline{72}$   $\overline{73}$   $\overline{74}$   $\overline{77}$   $\overline{78}$   $\overline{11}$   $\overline{77}$   $\overline{78}$   $\overline{11}$   $\overline{77}$   $\overline{78}$   $\overline{11}$   $\overline{77}$   $\overline{78}$   $\overline{11}$   $\overline{77}$   $\overline{78}$   $\overline$ three axes; line 90 scales the image, carries out the perspective transformstion and centres the image on the **80 ZP=(D-ZP)**  $\frac{80 \text{ ZP} = (D-2P)}{90 \text{ XN} = \text{X} \pm 100}$ 

**contains the point connection table and, <br>
<u>using</u> this, it colors pairs of points and the set** using this, it selects pairs of points and<br>passes them to the draw routine.

sends the line to be clipped and redrawn  $\begin{bmatrix} 205 \end{bmatrix}$ 

ERROR GOTO statements then delete  $\begin{bmatrix} 280 & \text{IF Y1(I)} \\ -290 & \text{GOTO 310} \end{bmatrix}$ line 450, remove the POP statement **290 6010 310**  from line 455(POP just removes the top **<sup>300</sup>** statement from line 350.<br>Control routine (500 to 570): most of

another machine. This routine takes a  $\begin{vmatrix} 360 \text{ REM} & \text{CL} & \text{IP} \\ 370 & \text{IND} & \text{I} & \text{IND} = 2 \end{vmatrix}$ value from the Atari joystick and its **370 IND=1** IND2=2 t rigger and from this performs the **<sup>380</sup>** tance.<br>The two POKEs on line 510 make 415 REM L

the keyboard speaker click when the joystick is moved and set the attract flag to zero to prevent the Atari from going

Clipping routines (120-410): this FOURD 350 **EXTERN PERFORMS** contine performs the clipping in the **455**  $\frac{1}{2}$ ,  $\frac{1}{2}$  **and Z** directions and then sends the line to be drawn.

If you wish to change the image displayed you will have to change the

points you must change the array sizes **GOTO 530**<br>520 **GOTO 500** on line 590 and the FOR. . .NEXT 100 ps on lines 40 and 660. If you use a<br>different number of lines then you must<br> $\begin{array}{c} 330 \text{ NCS} \\ \text{INCS} \\ \text{IC4} \text{ (A=14)} \\ \text{C1} \text{ (A=16)} \\ \text{D} \text{ (B=0)} \\ \text{D} \text{ (C=16)} \\ \text{D} \text{ (D=0)} \\ \text{D} \text{ (D=0)} \\ \text{D} \text{ (D=0)} \\ \text{D} \text{ (D=$ different number of lines then you must<br>change the FOR. NEXT loop on line 570 60SUB 30 **:** GOTO 500 change the FOR. . .NEXT loop on line 430.

You will get the best results if you centre the image about the zero point in each axis. If your new object is very large or very small you may wish to<br>change D on line 590; this is the initial distance of the observer from the object.

**10 SOTO 590 20 REM POINT MANIPULATION ROUTINE 30 CTH=COS(-THETA) : STH=SIN(-THETA: : CPHI=COS(PHI) : SPHI=SIN(PHI) : CPSI=COS(PSI) : SPSI=SIN(PSI) 40 FOR I=1 TO 20 : X=X(I) : Z=Z(I) : Y=Y(I) 45 REM ROTATE 50 VP=Y\*CPHI-ZSSPHI 55 ZP=Y\$SPHI+Z\$CPHI 56 REM ROTATE ASOUT** *Y*  **60 XP=X\$CTH-ZP\*STH 65 ZP=X\*STH+ZP\*CTH 70 REM ROTATE ABOUT Z**  initial values from data. **75 X=XPtCPSI-YPtSPSI**  Manipulation of data (20-110): lines **76 Y=XP\*SPSI+VP\*(PSI 78 REM PERSPECTIVE 79 REM SCAl\_ I NG \$c CENTRE 43 IN SCREEN TRANSFORMATION** screen. **90 XN=X\*100/ZP+160** I VN=-(Y\*100/ZP)+96<br>Line preparation (420-480): this routine 100 XNEW(I)=XN : YNEW(I)=YN : ZNEW(I)=Z Line preparation (420-480): this routine **100 XNEW (I) i(N : YNEW (I) =YN : ZNEW (I) =ZP : NEXT I : 120 REM CLIP' ROUTINE FOR X \$c** *Y*  **RETURN GOSHB 420** sses them to the draw routine.<br>
I have used a shortcut here and sent  $\begin{array}{|l|l|l|} 130 & \text{N=0} & \text{N=319} & \text{R=191} & \text{P=0} \\ \hline 140 & \text{IF} & \text{Z1<0} & \text{AND} & \text{Z2<0} & \text{THEN RET} \\ \end{array}$ I have used a shortcut here and sent **140 IF Z1<0 AND Z2<0 THEN RETURN**<br>the line to the draw routine without 150 IF Z1<0 OR Z2<0 THEN GOSUB 3 the line to the draw routine without **150 IF**  $Z1<0$  **OR**  $Z2<0$  **THEN GOSUB 370 <br>first clipping it. If the line is off the <b>160**  $x1 = x1(1)$   $\neq x2 = x2(2)$   $\neq y1(1)$ first clipping it. If the line is off the **160 X1=X1(1) : X2=X2(2) : V1=V1(1) : Y2=V1(2)**  screen then Atari generates an error con- **170 IF (X1>11 AND X2>M) OR (Yi>R AND V2>R) OR**  screen then Atari generates an error con-<br>dition. If an error occurs, the trap  $(21\times N)$  AND X2 $\times$ N) OR  $(Y1\times P)$  AND Y2 $\times$ P) THEN RETURN statement on line 350 causes the 190 IF X1=X2 THEN SLOPE=1E+30 : GOTO 210 statement on line  $350$  causes the **190 IF X1=X2 THEN SLOPE=1E+30 : GOTO 210**<br>program to jump to line  $455$  which 200 SLOPE=(Y2-Y1)/(X2-X1) : IF SLOPE=0 THEN SLOPE= program to jump to line 455 which **200 SLOPE= (Y2-Y1) / (X2-X 1) : IF SLOPE=O THEN SLOPE= 1E-10**<br>**205 REM CL IP REM and SET CLIP ACTES REM CLIP ACTES REM CLIP ACTES FOR THE REM CLIP CLIP CLIP CLIP CHARGED TO 250**<br>This 'shock horror' technique is used **220 IF X1(I) >M THEN C=M : GOTO 250** because Basic is able to test for an **230 IF X1(I)<N THEN C=N : GOTO 250**  because Basic is able to test for an <br>errant line much faster than I can and <br>this cuts the routine down from 14 **250 Y1(I)=SLOPE**\*(C-X1(I))+Y1(I) : this cuts the routine down from 14 **250 Y1(I)=SLOPE\*(C-Xi(I))+V1(I) : X1(I)=C**  seconds an iteration to 6 seconds. **260 NEXT I** : **FOR 1=1 TO 1** If you wish to use this program on a 265 REM NOW CLIP If you wish to use this program on a  $265$  REM NOW CLIP Y<br>object with neither tran nor ON 270 IF Y1(I) X THEN C=R : GOTO 300 machine with neither trap nor ON **270 IF Y1(I)**>R THEN C=R : GOTO 300<br>RRROR COTO statements than delete 280 IF Y1(I)<P THEN C=P : GOTO 300 **310 X i (I) = (C-V 1 (I)) /SLOPE+X 1 (I) : V 1 (I) =C**  Not the stack and is used if a sub-<br>
value on the stack and is used if a sub-<br> **315 REM F I NAL CHECK**<br>
320 FOR I=1 TO 2 : IF X1(I)<N OR Y1(I)<P OR FOUT OF FOR. ALSO, remove the trap<br>
statement from line 350.<br>
STOR THEN POP : RETURN statement from line 350.<br>
STOR THEN POP : RETURN Statement from line 350.<br>
330 NEXT I Control routine (500 to 570): most of  $\begin{bmatrix} 330 & \text{NeV} & 1 \\ 340 & \text{REM} & \text{DRAM} & \text{LINE} \end{bmatrix}$ this routine is Atari specific but it  $\begin{bmatrix} 350 \text{ TRAP } 455 \text{ : } \text{COLOR 1} \text{ : } \text{PLOT INT}(X1(1)), \text{INT}(Y1(1)) \text{ : } \end{bmatrix}$ this routine is Atari specific but it<br>would not be difficult to rewrite for **DRAWTO INT(X1(2)), INT(Y1(2))** : RETURN another machine This routine takes a 360 REM CLIP Z **390 IF zz<o THEN IND=2 IND2=1 Example 1 and 110 II in the performed value of dis- 400 X1 (IND)** =X1 (IND2) -(X1 (IND) -X1(IND2)) **\***100 *A00 Y1 (IND2)*-(Y1(IND2)-Y1(IND2)) **\***100 The two POKEs on line 510 make 415 REM LINE PREPARATION<br>the keyboard speaker click when the 420 GRAPHICS 24 : SETCOLOUR 2,0,0: COLOR 1 : to zero to prevent the Atari from going to zero to prevent the Atari from going to zero to prevent the Atari from going 430 FOR K=1 TO 26 : READ I,J : X1(1)=XNEW(1) : into its colour cycling routine. into its colour cycling routine.<br>into its colour cycling routine.<br>Clinning routines (190.410) this 440 X1(2)=XNEW(J) : Y1(2)=YNEW(J) : Z2=ZNEW(J) 450 **605UB 350 : NEXT K : RETURN**<br>450 605UB 350 : NEXT K : RETURN<br>455 POP : GOSUB 130 : NEXT K : RETURN **470 DATA 9,10, 9, 5,10, 6, 1, 5, 2, 6, 3, 7, 4, 8, 1, 0,11,11,12,12, 9 480 DATA 13,14,14,15,15,16,16,13,17,18,18,**  point coordinate data on lines  $\frac{610}{630}$  to the set of the subset of the connection data on lines **490 REM CONTROL SUBROUTINE** 19,19,20,20,17<br>**19,19,20,20,17**<br>490 REM CONTROL SUBROUTINE 460 to 480.<br>If you use a different number of 510 IF A< >15 THEN POKE 5327 If you use a different number of **510 IF A<>15 THEN POKE 53279,0: POKE 77,0 : 530 C1=INC\*(A=7)-INC\*(A=11) : C2=INC\*(A=13)- : THETA=C1\*B : PHI=C2\$B : PSI=**  430. **580 REM INITIALISATION 590 DEG : DIM X(20),Z(20),Y(20),XNEW(29),YNEW(29), ZNEW (20) ,X1(2) , Y1 (2) : D=120 : INC=15 610 DATA -50,-40,0,50,-40,0,50,40,0,-50,40,0, -50,-35,20,50,-35,20,50,40,6,-50,40,6**  620 DATA  $-40, -10, 20, 40, -10, 20, 50, 0, 13, -50, 0, 13$ **630 DATA -45,5,12.125,25,5,12.125,25,30,7.75,-45, 30,7.75,30,5,12,125,40,5,12.125,40,30,7.75, 30,30,7.75 660 RESTORE 610 : FOR I=1 TO 20 : READ X,Y,Z : X(I)=X : V(I)=Y : Z(I)=Z : NEXT I : GOTO 530** 

Speed, accuracy and reliability are what count when it comes to processing words.

The new NEC 7700 Spinwriters<sup>®</sup> are built for computer users who require continuous operation at high speed.

New to Australia, thousands of these machines have been proven in Japan and the U.S.A., where user experience shows an average continuous operational life of 2,500 hours before the likelihood of machine failure.

Even when that happens, the NEC system is so simple that the average repair time is just 30 minutes, and off you go again.

THE TECHNOLOGICAL EDGE

THAT MAKES A LEADER. These NEC Spinwriters'" are microprocessor-controlled impact printers. Their work is original letter quality, as typed by your favourite personal secretary.

The lightweight plastic thimble at the heart of the printer carries as many as 128 characters, 25% more than conventional daisy wheels, and comes in over 70 typefaces. Thimbles can carry two typefaces and can even print in two

dissimilar languages — say Greek and English. The standard spacing is 10 or 12 characters per inch. They print 136 columns at 10 characters per inch or 163 columns at 12 characters per inch.

Impressive enough specifications, but the real breakthrough is that the Spinwriter'" prints at a maximum speed of 55 characters per second, more than 25% faster than the current market leader. That kind of edge in speed is the difference between champions and also-rans.

WE MAKE WHAT WE SELL, AND SELL WHAT WE MAKE. The design, specification and manufacture of these Spinwriters'" is undertaken by NEC in Japan. And it is NEC Information Systems Australia that imports, distributes and services the machines. The same company with the same high standards of design, manufacture, sales and service.

NEC Spinwriters" achieve their impressive performance and reliability because matchless NEC components are matched to a printing mechanism which is over-engineered; it operates well inside its physical capacity. This allows continuous operation under excessively heavy workloads and the maintenance of letter quality at all times. INTEGRATE OR DIE.

The NEC Spinwriter<sup>®</sup> is available with a multitude of interfaces, both parallel and serial. That means there is almost certainly a Spinwriter<sup>®</sup> model to suit the computer you use now or are thinking of buying.

![](_page_70_Picture_13.jpeg)

## **INTRODUCING THE 2nd SABBATH.**

![](_page_70_Picture_15.jpeg)

**THIS THIMBLE WILL PRINT OUT THE ST JAMES VERSION OF THE BIBLE IN 24 HOURS AND 54 MINUTES. AN 8-HOUR DAY FASTER THAN THE CURRENT MARKET LEADER.** 

> NEC Information Systems Australia Pty. Ltd. 99 Nicholson Street, St. Leonards, N.SW 2095. Tel: (02) 438 3544 11 Queens Road, Melbourne, Vic. 30114. Tel: (03) 267 5599 SILVER NEC SOB

# **Convert your Olivetti Electronic Typewriter a Printer**

行

![](_page_71_Picture_1.jpeg)

## **The Micro-80 Interface.**

 $\rightarrow$ 

MICRO-80 has been delivering interfaces to convert Olivetti electronic typewriters to operate as correspondence quality printers for 18 months. Our original parallel interface for the ET121 has been approved by Olivetti Australia and supplied to over 40 Olivetti dealers, plus hundreds of satisfied customers all over Australia, the Pacific region and the United Kingdom. Two of the most valuable features of this interlace are its ease of fitting and its extreme reliability. Couple that with its Australian design, manufacture and support and its low price and you know you are getting real value for money. A MICRO-80 interface does not interfere with the normal operation of your typewriter which becomes a versatile

component of your word processing system, pro-<br>lucing reliable, high ducing reliable, quality, letter perfect printing hour after hour, day after day. Recently, MICRO-80 has expanded its range of interfaces to

include the ET221 typewriter and the revolutionary PRAXIS portable typewriter. Now, no matter which Olivetti electronic daisy wheel typewriter you have. we have an interface to suit it.

The best news of all is that, for the first time, we are releasing our interfaces for direct sale to typewriter owners. Their impressive record of reliability, simple modular design and comprehensive fitting instructions have convinced us that you will be able to fit the interface yourself without hassles and be printing within the hour. This will enable you to take advantage of the highly competitive typewriter market to negotiate the best possible deal from your local distributor then obtain the interface yourself from us. We also offer a fitting service in Adelaide or Melbourne for only \$50.

The best news of all is our low, low prices:

![](_page_71_Picture_270.jpeg)

Sales Tax Our interfaces provide a Centronics compatible parallel interface. If your computer has an RS232 port then you will also require an RS232 Centronics adaptor available for only \$140 including sales tax.

Interfaces are supplied with power supply, comprehensive fitting instructions and user manual. Cable to connect interface to computer not included in price.

![](_page_71_Picture_271.jpeg)
# **GETTING TO THE ROOTS**

*Bev Mason presents a compact equation solving routine in Basic.* 

Many of us spend years at school learning how to solve algebraic and trigonometric equations in all their simple, simultaneous and quadratic varieties. The examples from the text books always seem to have the most beautifully simple integer solutions. Yet, when we enter the hard world to earn a living, the equations we are called upon to solve, those of us, that is, who chose to follow engineering and similar professions, are invariably monstrosities. By monstrosities I mean something like, for example:<br>Sin(3x<sup>5</sup> - 2x<sup>3</sup> + x<sup>2</sup> - 15) = 4x<sup>2</sup> - (x<sup>2</sup> + 3)<sup>1</sup>/<sub>2</sub> - 5; an exam-

ple, by the way that is pure invention.

Such expressions can be tackled by methods of trial and error, or successive approximations, which tend to be very tedious exercises, particularly if a high degree of accuracy is required. Another method is to plot the graph of the function  $y = f(x)$ , where  $f(x)$  is obtained by manipulating the original equation so that everything lies on one side of the

equals sign, thus:<br> $\sin(3x^5 - 2x^3 + x^2 - 15) - 4x^2 + (x^2 + 3)^{1/2} + 5 = 0 = y$  $= f(x)$ 

By calculating y for various values of x and plotting the graph of y against x we can find the value, or values, of x for which  $y = 0$ . Such values are the required solutions. They are the values of x where the graph line crosses the x axis.

When it comes to tedium, this medium lacks nothing, and the accuracy leaves much to be desired. Fortunately, it is a simple matter to program a computer to calculate y values by the score ready for plotting. About three program lines would be neeaed. It seems an obvious next step to let the computer plot the graph and determine where the line crosses the x axis. However, this is not as simple as it appears. Microsoft Basic, which has been used for the program at the end of the article, has a POINT function which will `look' at any graphic block on the screen and return a signal if that block has been 'lit'. By looking in turn at each block along the x axis one could soon determine the value, if any, at which the graph touched it. One would have to refrain from plotting the x axis itself, of course, otherwise all the blocks would be lit.

There are several reasons why this will not work. The System 80 , for which the program was written, has 128 graphic blocks across the screen. Many micros have less. Therefore, the value of x where the graph touches the x axis can be no more accurate than 1/128 of the distance or difference between the smallest and the largest plotted values of x. If the answer is required to an accuracy of (say) four places of decimals and it is known only that it lies between (say) 0 and 100, one would have to use a program something like this:

10 P=0: Q=0.0127 20 FOR X = P TO Q STEP 0.0001 30  $Y = F(X)$ 

#### 100 NEXT X

150 P=Q: Q=0.0127 + Q: IF X<100 GOTO 20

The missing lines would include the instructions for clearing the screen, plotting the graph, and the POINT function, etc. But why use the latter function? Why not include a test such as if Y=0 PRINT X, X being the required answer? The reason is that computers have a limited accuracy. When the correct value of x is reached in the loop the calculated value of y is unlikely to be *exactly* 0. It *may* be zero, but one cannot guarantee it.

Also, the step of 0.0001 in x may be too large. One value of x may yield a negative y while the next value yields a positive y; the graph shooting through zero in between. As there would be no graph point actually plotted on the x axis, the POINT function would not work either. One could perhaps overcome this obstacle by testing each value of y to see if a change of sign occurred. If a change occurred between xl and x2, these values could then be used to replace the original values of 0 and 100, in effect magnifying the significant part of the graph. The process could be repeated as often as required. There would still be no

guarantee that y **would ever exactly equal zero or** that a point would be plotted **on the x axis. However,** an answer could be calculated to any required degree of accuracy. A

version of this system is used in the final program. If the answer were around the 50 mark, the program above would have to calculate y about half a million times, a time-consuming exercise. And it could still miss the answer! Between two successive values of x, the graph might touch the x axis and hurry away again without changing sign, or it might cross the axis and cross back again. In the latter case, two answers would be missed.

A further difficulty arises with the scale of y. There can be any calculated value for y, of course, but the computer can only vary the plotted points in unit steps. It must therefore round the calculated values to fit in with the chosen scale. If y approaches zero gradually, many values could be rounded to zero and plotted along the x axis, producing false answers.

All of these difficulties can be overcome, and doubtless have been, by using a sufficiently complex program to produce answers automatically. However, the program which follows is relatively short and simple and is capable of solving equations to any degree of accuracy within the capabilities of the particular computer used. It does require attention from the operator.

### **The program**

It is assumed that the operator, knowing the source of the equation, will be able to estimate the lowest and highest values of x within which the solution lies. This is not essential but it shortens the procedure. These values should be typed in, at lines 10 and 20, during the RUN. Before RUNning, however, line  $110$  must be edited and  $f(x)$ replaced with the function to be solved.

Lines 30 and 40 draw the x axis on the screen. As mentioned above, the System 80 display is 128 blocks wide, hence  $N = 0$  to 127. The display is 48 blocks from top to bottom and the origin of the plot is in the top left hand corner, ie, x values are plotted from left to right and y values from top to bottom. A line across the centre of the screen, the x axis, occurs therefore at  $y - 23$ .

Lines 50 and 60 divide the x axis into four equal seg-

ments, putting five 'pips' under the line.<br>Lines 65 to 90 assign values to the pips. The lowest value chosen for x is printed under the left hand pip. The values under the remaining pips increase equally, until the highest value of x is printed under the right hand pip. The values are printed at the bottom of the screen, rather than immediately under the axis, to avoid obliteration by the graph points. The semi-colon in line 90 prevents scrolling each time a number is printed.

The x axis is divided into only four segments so that the five numbers do not overlap. The System 80 display is 64 characters wide so that five twelve-digit numbers, including the sign, can be printed with a space between. The number of segments could be increased by printing the numbers alternately on two lines, allowing them to overlap. In practice, the four segments seem to be adequate.

Lines 95 to 140 calculate the y values and plot the points. Line 95 sets the interval between the x values, the smallest interval possible with the System 80 being 1/128 of the span. Plotting 128 points is time-consuming. Increasing the space between points reduces the time but increases the chance that the y value may cross the x axis and return without being registered. The interval must of course relate to the divisions on the x axis. An interval of 1/26 of the span has been chosen as a suitable compromise.

If the value of y lies outside the range of  $-24$  to 23, the graph point will lie outside the display and the RUN will end on an error. Line 120 checks the y value and repeatedly divides by 20 until the value is acceptable.

As described above, when the value of y approaches zero the points tend to be plotted along the x axis itself, making it impossible to detect the correct answer. Line 125 detects

y values close to zero and repeatedly magnifies them by 20, making it easy to identify the crossing point. If y should equal zero, of course, its value is unaffected.

Because of the distortion introduced by lines 120 and 125, the resulting graph bears no resemblance to the graph of the function. This is not significant, as we are concerned only with zero values of y.

Line 130 plots the points in the display. It would normally be SET(X,Y). However, if X were to be used instead of N all the 27 points would be plotted in the left hand quarter of the screen. Using N, and increasing it by four each time, spreads the points so that they occupy the correct positions relative to the scale. The plot has to use 23-Y instead of Y in order to shift zero y from the top left corner of the disnlay down to the x axis.

Lines 150 to 170 hold the display until the operator is ready to continue, which he does by pressing any key and entering new values on either side of the point where the graph crosses the axis. The graph remains on display while he is doing this. The process is continued until a sufficiently accurate value of x can be read off. If the process is carried on long enough, the interval between XL and XH becomes so small that the computer cannot divide it (without going into double precision arithmetic) and identical figures will appear at two or more points along the axis. This does not affect the result.

Pushing the computer to the limits of its accuracy can produce other strange effects. When the difference D in line 65 becomes very small, the increment S in line 100 becomes virtually zero, or is rounded down to zero, so that the loop becomes endless. The plot would go off the screen and the computer would stop on an error. To avoid this, N is tested in line 140 and the program exits from the loop if N exceeds 127.

In entering the lowest and highest values, XL and XH, it should be realised that the computer will calculate and plot Y for 25 values of X between these limits. If XL is negative and XII positive, it is possible that one of the 25 values could be exactly zero. It is vital therefore to inspect the equation for elements which could result in division by zero, or become infinite, such as cotangent x. Where such elements are obvious it is better to enter the positive and negative values as separate exercises, avoiding zero, eg, rather than enter  $XL = -10$ ,  $XH = 15$ , enter  $XL = -10$ ,  $XH = -0.00001$  and  $XL = 0.00001$ ,  $XH = 15$ .

Even where there are no obvious divisions by zero, this fault can still occur. A trivial example would be  $1/(x-1)$ which would trip out at  $x = 1$ . Also, similar difficulties can be encountered in the ROM programs for calculating trigonometric functions or logs, etc. In these cases the difficulty can usually be overcome quite simply by making slight alterations to the values of XL or XH or both. If this does not work, the interval between XL and XH will have to be subdivided and separate entries made.

Further difficulties can be encountered with negative numbers when the expression contains fractional powers, roots and logs, etc. Nevertheless, it is usually possible to

obtain at least one solution, any missing solutions being complex numbers which cannot in any case be evaluated by this graphical method.

The System 80 will provide answers to six significant figures without recourse to its double precision arithmetic facility, as is illustrated by the following two examples.

# **A monstrous solution**

Before solving the monstrosity invented in the first parabefore solving the monstrostry invented<br>graph, let us try a more homely example:

 $6x^5 - 4x^4 + 3x^2 - 8x - 10 = 0$ 

Because the highest power of x is five, there will be five solutions. Complex roots always occur in pairs so that there must be at least one real answer. The possibilities are one real and four complex, three real and two complex, or all real. Two or more real roots may be equal. In practical applications, the operator will have some idea of the range of values within which the solution will lie. This is not so with this theoretical example, so we try  $(say)$  -100 and +100 for XL and XH respectively.

The screen shows that the plot crosses the x axis at a point just higher than zero. We therefore re-enter XL and XII with values 0 and 10 and see that the crossing point lies between 0 and 2, which values we enter next. The narrowing down process continues fairly rapidly with the following pairs of values (this is an actual example)  $(1.25, 1.4)$ ,  $(1.37, 1.4)$ 1.38), (1.377, 1.3775), (1.37705, 1.37708), and we read the answer 1.37707.

To solve the original equation we edit Line 110 to read  $Y = SIN(*X\land 5-2*X\land 3+X\land 2-15)-4*X\land 2+SQR(X\land 2+3)+5.$ (Note that  $X\wedge 5$  means X raised to the fifth power.) Again, we have no idea where the solution lies, so we try  $-100$  and  $100$ and note that the plot crosses the axis twice, at a little less than zero and a little more than zero. In order to get a little closer we enter  $-10$  to 10 followed by  $-2.5$  to 2.5. At this point we can see that the crossing points are about —1.25 and +1.25. Dealing with the negative value first we enter  $(-1.2, -1.2), (-1.285, -1.275), (-1.281 - 1.28), (-1.2805,$  $-1.2804$ ),  $(-1.28046, -1.28044)$  and find the first solution  $-1.28045.$ 

To find the positive solution we enter 1.2 to 1.3 and find with this increased magnification that there are in fact two crossing points at approximately 1.25 and 1.29. Continuing as above, we enter another four pairs of numbers, finishing with 1.24708 and 1.24712. We read the second solution as 1.247115, where the final 5 is estimated from the scale.

A further four pairs of numbers ending with 1.29437 and 1.29439 give the third solution as 1.29438.

If on entering the original values of  $-100$  and 100 the plot did not cross the x axis, there are the following three possibilities. The range of values covered was not sufficiently extensive. The range was too great, allowing the Y value to cross and re-cross the axis between the plotted points. All the solutions are complex. A small amount of trial and error is indicated.

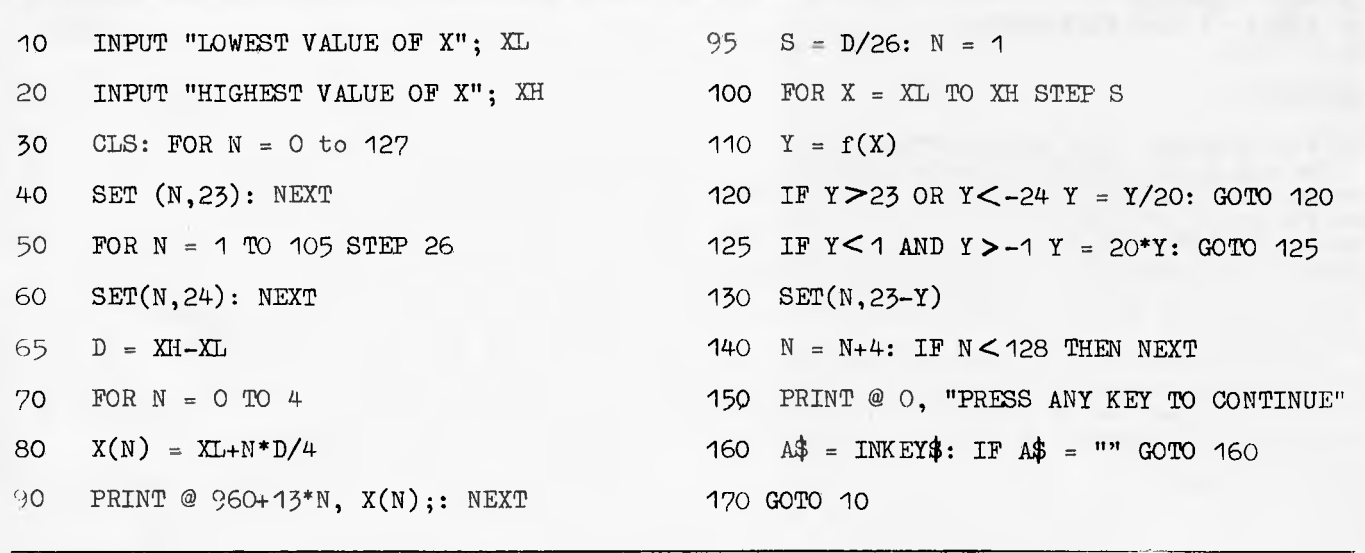

The program requires about 0.5K of memory.

# MR MI **• EMI OM II**  • **INIFI0019 0110210101010** THAT JOINS ALL OFFICE FUNCTIONS

# **Gei it all loget**h**er with the Silicon Office.**

**STORING AND RETRIEVING INFORMATION — CREATING, EDITING AND PRINTING OF TEXT — MATHEMATICAL CALCULATION — COMMUNICATING INFORMATION LONG DISTANCE.** 

Silicon Office is the first database management System for Commodore CBM Microcomputers whereby up **to** six files **may be**  open and accessed simultaneously during a run. It is also the first system which permits intercommunication **with fellow**  machines and user. The Silicon Office turns the CBM 8032 into a secretarial work station capable of emulating any **application**  package the user cares to think of.

Now one program which is continuously and completely resident in the memory of the CBM is capable of performing **all**  functions required to run a small business or office. This can mean anything from Accounting and Stock Control to **Word**  Processing, Statistical analysis, mailing lists and information filing — all at once, if necessary. Combine filing cabinets, ledgers, typewriter and calculator in your office into one efficient unit.

The Silicon Office package comprises of three integrated elements: a sophisticated word processor, a flexible database management system and an option for inter computer communications — all in one memory resident program.

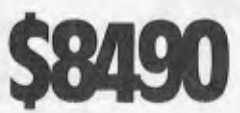

THIS BUSINESS PACKAGE IS NOW AVAILABLE AND WILL COMPRISE: •8023 DOT MATRIX/PSEUDO PRINTER \*COMMODORE CBM 8032 COMPUTER •8050 DISC DRIVE UNIT •64K ADD-ON MEMORY BOARD (TOTAL 96K RAM) •THE SILICON OFFICE PROGRAM MASTER DISC •TWO SECTIONAL A4 MANUALS

# **This package is only available from the Dealer Group below:**<br> **Ompute CBM Systems,** The Microcomputer House, Compucom Pty. Ltd. Datasoft, Computerwold Darw

Compute CBM Systems, 5 President Avenue, Caringbah. N.S.W. 2229. Phone: (02) 525 5022 Pittwater Computer Sales, B.S. Microcomp, Suite 13, 9 Bungan Street, Mona Vale. N.S.W. 2103 Phone: (02) 997 4495

The Microcomputer House, Compucom Pty. Ltd.<br>1st Floor, 133 Regent Street, 117A Henley Beach Road,<br>Chippendale, N.S.W. 2008. Mile End. S.A. 5031. 1st Floor, 133 Regent Street, 117A Henley Beach Road, Chippendale. N.S.W. 2008. Mile End. S.A. 5031. Phone: (02) 699 6769 Phone: (08) 43 7981 561 Bourke Street, 11 Burns Avenue,

**uuuuuu 1000 ka mid 1000 ka mid 100** 

Southern Information & Robotics, 11 Burns Avenue,<br>Fulham Gardens. S.A. 5024.<br>Phone: (08) 356 3400 Phone: (03) 614 1433 Phone: (08) 356 3400

Datasof<sub>t</sub> Suite 3, 870 Beaufort Street, Inglewood. W.A. 6052. Phone: (09) 271 7169 Micro Applications, Suite 1, 25 Hamilton Street, Suhiaco. W.A. 6008. Phone: (09) 381 4398

1**1** 

 $A \rightarrow$ 

*MMINEM* 

Computerwoild Darwin, Smith Street, Darwin. N.T. 5790. Phone: (089) 81 4029 CW Electronics, 416 Logen Road, Stones Corner. QLD. 4120. Phone: (04) 397 0808

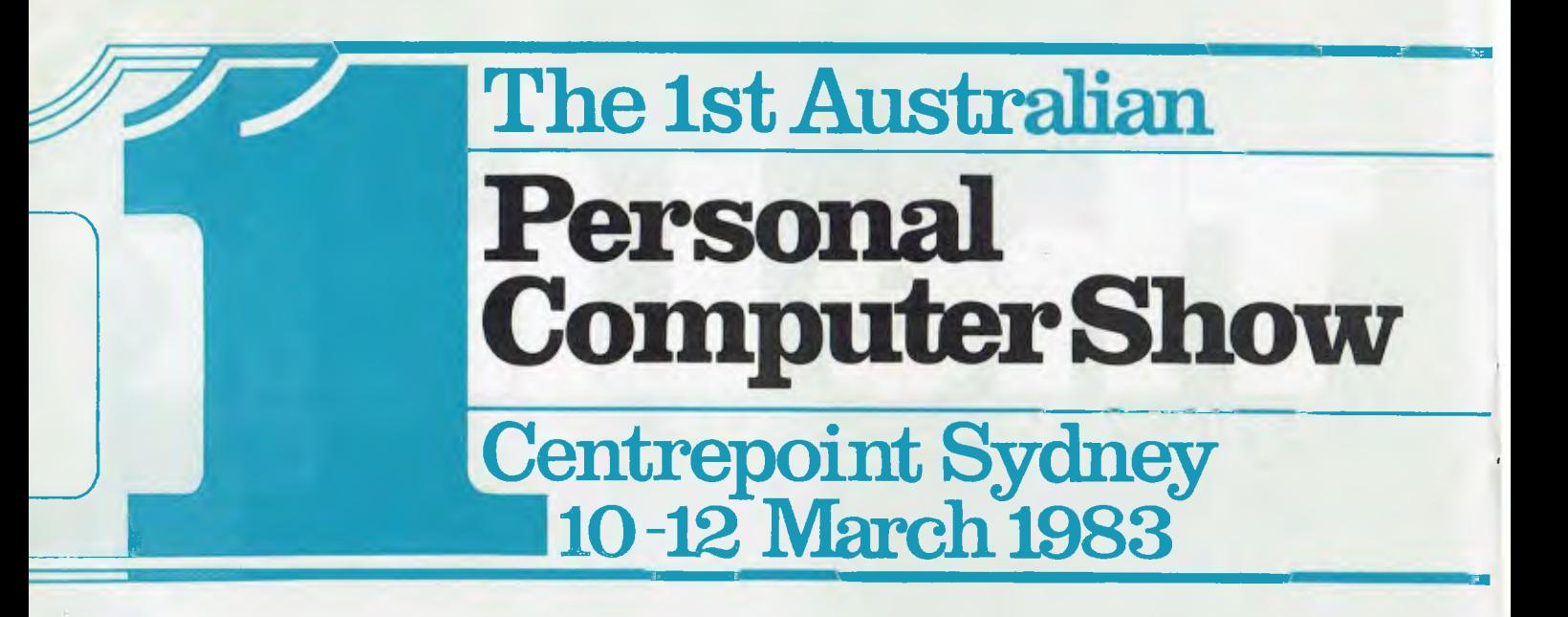

**Focus your Company's sights on the explosive potential of the Australian personal computer market** 

**Act now ... reserve space at Australia's largest ever specialised personal computer exhibition** 

**Sponsored by Australia's top selling computer press** 

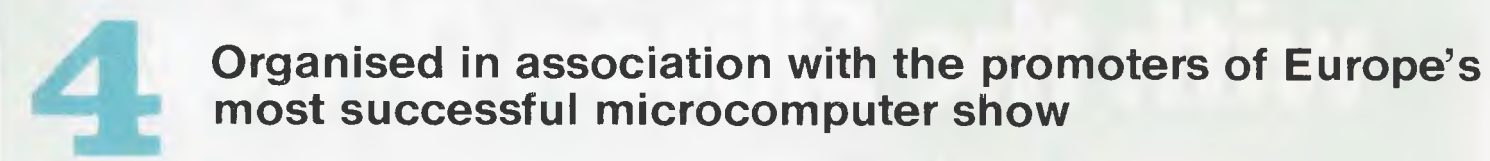

**Sponsored by Australian Personal Computer** 

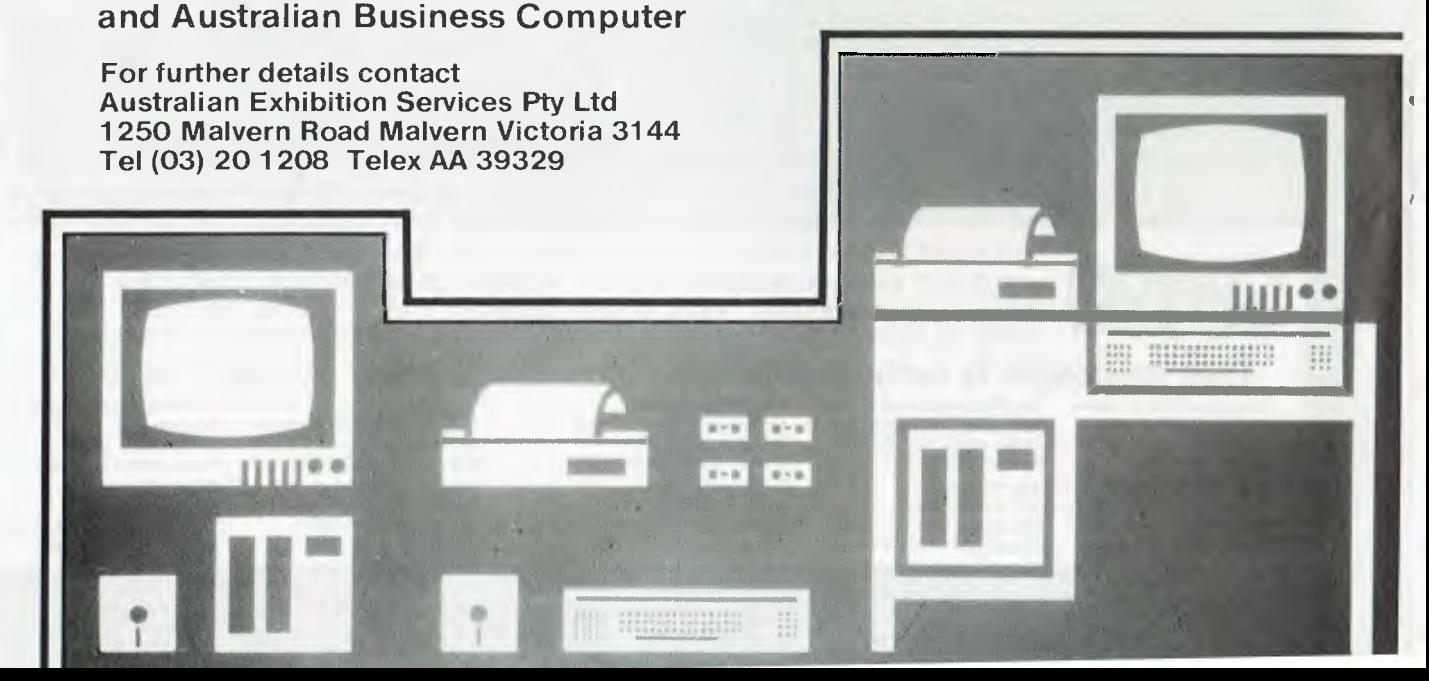

#### FEATURES

1. Low profile design (6" high) to fit easily into your system.

 $\overline{\phantom{a}}$ 

- 2. Downloading wheel and impact sequences, allowing use of a variety of unique wheels to tune printer to OEM's specific needs.
- 3. Uses industry-standard wheels and ribbon cartridges available from multiple sources at low prices.
- 4. Comes in two Shannon-text-rated speeds: 40 CPS and 55 CPS.
- 5. Industry standard parallel or RS232-C interfaces and ETX/ACK, X-ON/X-OFF protocols provide maximum OEM flexibility and installation ease.
- 6. Extensive built-in word processing functions that allow easy adaptability and reduced software complexity.

**CONTACT** 

- 7. Uses mono and dual plastic wheels (Unlike metal wheels, dual plastic provides superior print quality over the entire life of the wheel).
- 8. Field proven firmware intensive technology for increased reliability.
- 9. Cast aluminium base plate with high quality metal parts.
- 10. Low noise operation, ideal for office environment.
- 11. Choice of friction feed or bidirectional tractor feed for precise positioning of tabular and graphics data.
- 12. Universal power supply is standard and allows worldwide power source compatibility
- 13. FCC approved and under 50 lbs. in weight for fast shipments and sales.

The F-10 PRINTMASTER is backed by C. Itoh's warranty and complete service organisation.

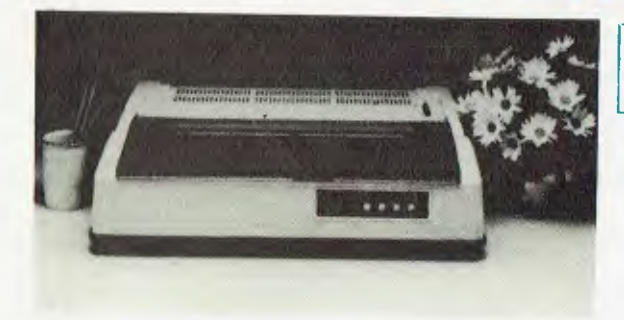

DEALER ENQUIRIES WELCOME

### $T$   $\blacksquare$ **mpac 1.]**   $\bigcap$ O

#### FOR YOUR NEAREST DEALER

1 WELLINGTON STREET, ROZELLE, 2039 TELEPHONE: (02) 818 1166 CABLE ADDRESS: AMPEC SYDNEY TELEX: AA27136

Y. LTD.

POSTAL ADDRESS: P.O. BOX 132, ROZELLE, 2039, AUSTRALIA

# He section **DENSITY** WHEN THE MUNICIPAL SURVEY COMMING **CARD**

### **Brian Hawkins continues his article on building a VDU with a look at the software.**

Last month I described the principles, hardware design and construction of a high-density VDU card. This month we'll cover the assembler language driver routines to enable the VDU card to be interfaced to an 8080/8085/Z80 processor-based system to give a professional quality, full cursor control display screen.

# **Functional description**

The function of the screen handler or driver routines is to control the placing of ASCII date to the display RAM and to correctly respond to certain screen control ASCII characters. This allows the user's main program to simply pass various parameters to, and call as a subroutine, the driver routines which take care of the detailed functions of the control of the display screen. There are a number of ASCII character codes that are used for control purposes instead of display characters, and the driver routines will respond to these codes and carry out the required function:<br>i) Clear

- Clear screen (OCH) clears the screen and resets the cursor to the top left hand corner;
- ii) Cursor advance code (09H) advances the cursor along a line;
- iii) Backspace cursor (08H) moves the cursor to the left along a line;
- iv) Cursor up (1AH) moves the cursor up one line;
- v) Cursor down (OAH) moves the cursor down one line;
- vi) Carriage return (ODH) fills the rest of the current line with spaces and resets the cursor to the start of the next line.
- The cursor's position on the screen is

indicated by the character displayed at that position being video inverted, so that, for example, for new text entry to the screen the cursor appears as a solid rectangular block (ie, the video inverse of a space). For editing existing text, if the cursor was at a position displaying a character it would appear as a black character inside a white or green block. The cursor control codes enable the cursor to be moved about within the confines of the displayed screen area; when a screen boundary is reached the driver routines will ignore further commands that try to move the cursor outside the screen area.

All other ASCII codes from OOH to 7FH cause display characters to be written to the current cursor position and the cursor advanced to the next position. When the cursor reaches the end of a line a carriage return and line feed command will automatically reset the cursor to the start of the next line. In a similar fashion, when the last character of the last line is reached the driver routine automatically scrolls the screen up one line, clears the last line, and resets the cursor to the start of it.

Figure 1 shows how the display memory map is organised. In my prototype system, the base address of the 4k memory block was set at F000H. The diagram shows that the map is not continuous, and so one of the main functions of the driver routine is to turn this into a continuous map (ie, so that the start of line 1, for example, will appear to the host system after the end of line 0). The software does this by keeping the current cursor position stored as two variables, a character position and a line number, and operating on these two variables to keep the cursor within the displayed memory area. The variables required by

the driver routines are in fact stored in a section of the non-displayed memory of the high density VDU card.

# **Detailed software operation**

The screen driver software consists of a number of routines and subroutines written in 8080/8085/Z80 assembler code (400 bytes of code).

The main driver routine is called CHAROP and its function is as a single character output subroutine; this is the main software interface between the host machine's software and the VDU card. CHAROP should be called by the host machine's software with the ASCII character that is to be displayed (or an ASCII command character) in the accumulator. On entry to the subroutine the processor's current status and registers are pushed onto the stack and then the ASCII code in the accumulator is tested to see if it is a display character

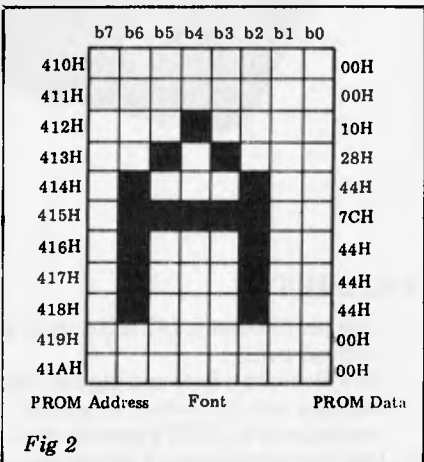

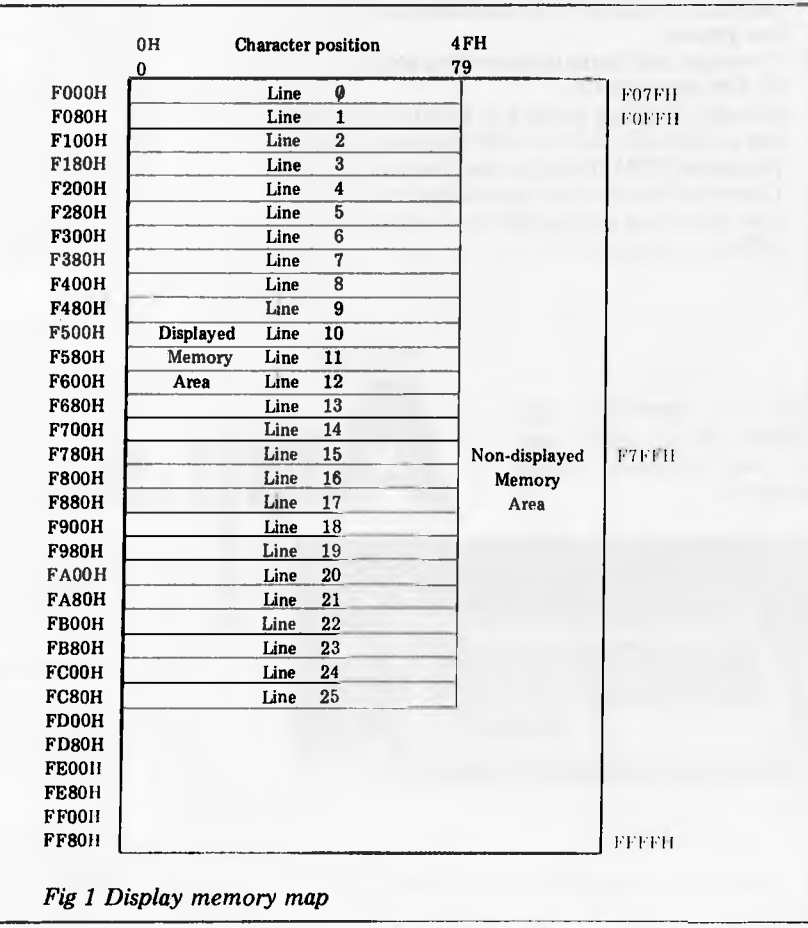

Page 76 Australian Personal Computer

**or one of the command characters previously described.** 

**If the ASCII character in the accumulator is a normal display code, the next step is to copy the character to the B register and then to call the subroutine INVCLC. The function of the INVCLC (invert video at current line and character position) subroutine is to find the display memory address that corresponds to the current line number and character and then to invert the video at that position. At this point in the CHAROP routine this subroutine has the effect of removing the cursor from the screen and returning with the memory address of the current cursor position in the H and L index register. The next operation is to write ASCII code in the B register to the memory byte whose address is contained in H and L (MOV M,B). The subroutine CURINC, cursor increment, is then called. Tliis subroutine function** is **to increment the current cursor position to the next permissible location. The subroutine INVCLC is then called to replace the cursor back onto the screen and finally the processor's status and registers are `popped' off the stack before returning from the CHAROP subroutine to the user's program. If, on the other hand, a control code is sent to the CHAROP subroutine, a number of**  other sections **implemented.** 

- **1. Carriage return 'ODH' Program flow jumps to the label CARRET; the first step is to remove the cursor from the screen by calling INVCLV. The next step is to calculate the memory address corresponding to the current cursor position by calling FNDLOC. An ASCII 20H (Space) is then written to memory and the position number is then examined to see if it is zero (i.e. we have reached the start of a new line); if this is not the case, program flow jumps to CAR1 and the above steps are repeated. If, however, the condition is satisfied, the cursor is restored to the screen by calling INVCLC and the CHAROP subroutine is left by jumping to RETCH. In this way, when a carriage return code is sent the driver routine fills the rest of the current line with spaces and resets the cursor to the start of the next line.**
- **2. Cursor Advance '09H'. Program flow jumps to the label CURADV and again the first step is to remove the cursor from the screen by calling INVCLC. The character position number CHARNO is then examined to see if it is '4FH'. If it is, the cursor has reached the end of a line and no action is taken, the cursor then being replaced and the subroutine exited from. If, however, we are not at the end of a line the character number is incremented and the cursor replaced, and the subroutine left by jumping to RETCH.**
- **3. Backspace cursor '08H'. Program flow jumps to the label BACKSP and the cursor removed from the screen. As in the last case the character number is examined but this time for the start of a line. If this is the case no further action is taken, the cursor is restored and the routine left via RETCH. If the cursor has not reached the start of the line, however, the character number is**

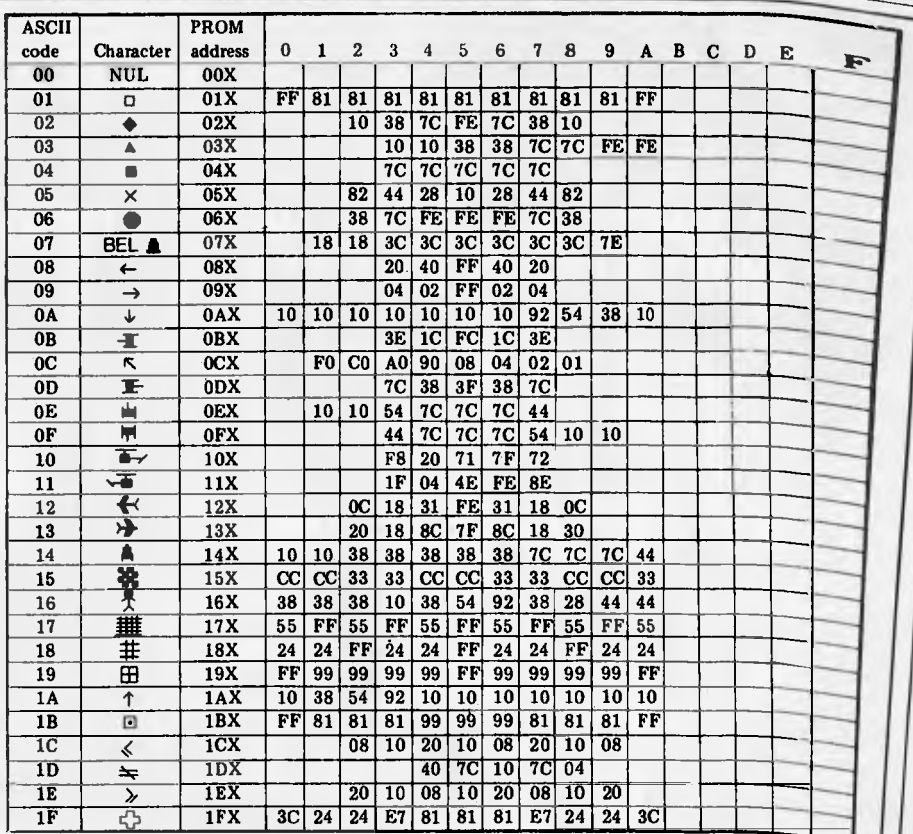

*Fig 3(a) Character font (all unmarked bytes are OOH)* 

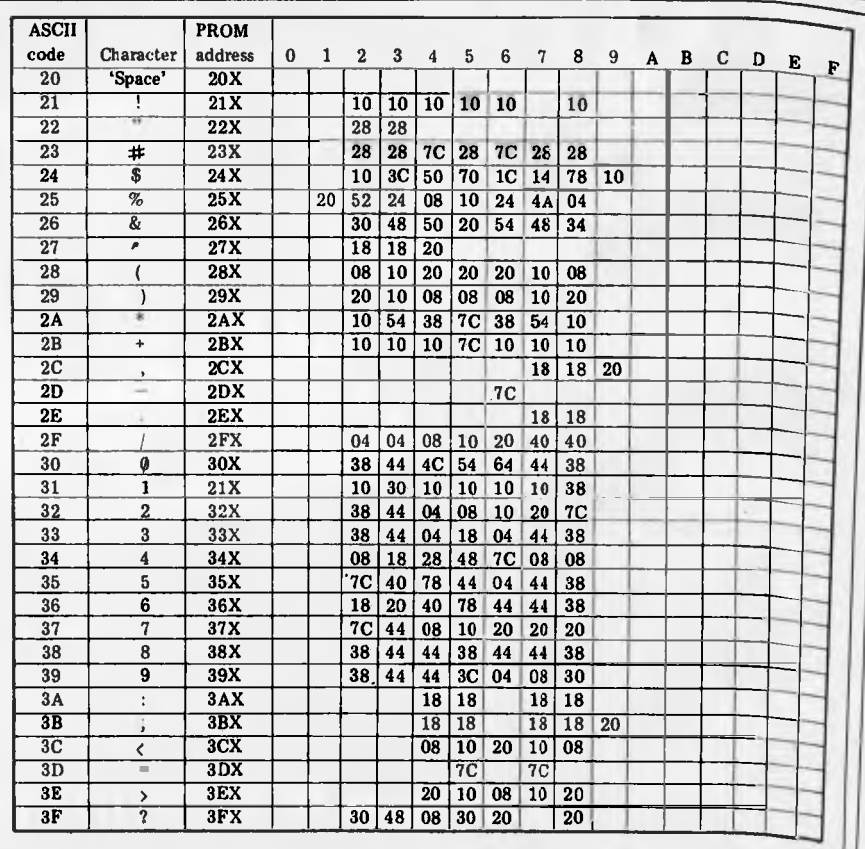

#### *Fig 3(b) Character font*

**decremented (hence moving the cursor back one space), the cursor restored to the screen by calling INVCLC and the routine left via RETCH.** 

**4. Line feed (cursor down) 'OAH'. Program flow jumps to LFEED. This is similar to the last two cases except that this time the line number is**  **incremented unless the**  cursor is **already on the last line.** 

**5. Cursor up '1AH'. Program flow jumps to CUP, and the routine** is **similar to that for cursor down except that the line** number is **decremented unless the cursor** is at **the top of the screen already. 6. Clear screen 'OCH'. Program now** 

# **Looking for .......**

**A MACHINE CAPABLE OF SCIENTIFIC FUNCTIONS ?** 

> **ADVANCED WORD PROCESSING ?**

*<b>C* A TOP BUSINESS SYSTEM ?

IMF

**HIGH RESOLUTION COLOUR GRAPHICS ?** 

> **POWER AT A PRICE LOWER THAN YOU IMAGINED POSSIBLE ?**

# **Your Solution .......**

# **HITACHI PEACH**

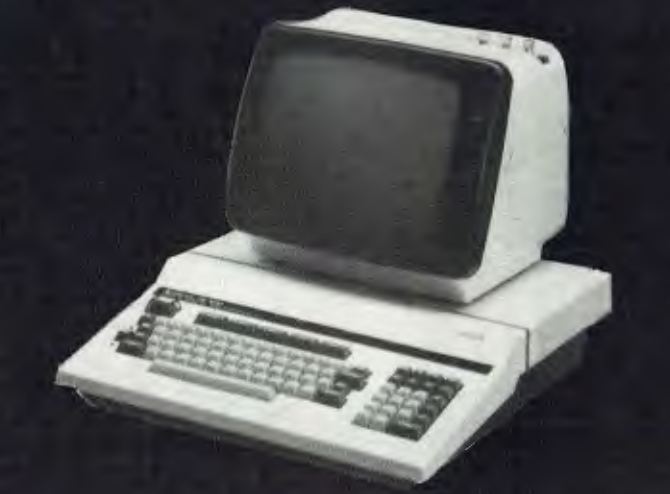

# **RADARO COMPUTER CENTRE**

**1100 TOORAK ROAD, HARTWELL, VIC.** 

**TEL. 29-4466 29-5570** 

**WE ARE HITACHI PEACH DEALERS.** 

**WE DON'T SELL OTHER BRANDS.** 

### **HIGH DENSITY VDU CARD**

jumps to the label CLRSCN. The subroutine CSCRN is called and this routine clears the screen by filling the screen with ASCII spaces and zeros the line and character number variables CHARNO and LINENO. The cursor is then replaced onto the screen and the routine left by jumping to RETCH.

Other Subroutines are:

Initialise screen (INSCRN) subroutines. This initialises the various screen pointers, clears the screen and set the cursor up in the home position. It should be called by the host systems' software as part of the system initialisation procedure routine.<br>Find screen memory

Find screen memory location (FNDLOC) subroutine. This takes the current line and character number from the variables CHARNO and LINENO and from them calculates the corresponding display memory address (see Figure 1). This address is placed in the index register H and L and control is then returned to the caller.

Invert video at current line and character position (INVCLC) subroutine. This first finds the display memory address corresponding to the current line and character numbers by calling FNDLOC. The routine then fetches the memory byte stored at that address and inverts the top bit; this has the effect of video inverting the character cell from white on black to black on white (or vice versa).

Cursor increment (CURINC) subroutine. This increments the current cursor position held in the two variables CHARNO and LINENO. When called, this routine increments the character position in CHARNO and then checks to see if it needs to start a new line (see Figure 1) by comparing with '50H'. If this is the case, the character number is reset to zero (ie, the start of a line) and the line number LINENO is incremented. The line number is itself then checked to see if the end of the page has been reached; if this is the case the subroutine called SCROLL is called to scroll the whole display screen up one line to allow text entry to continue.

Scroll screen subroutine. This has the effect of moving line 1 to line 0, line 2 to line  $1 \ldots$  line 25 to line 24, and clearing the last line, line 25; thus the complete screen is scrolled up one line. To do this a scroll line number and scroll character number SCHARN & SLINEN are used so as to leave the normal character and line numbers unaffected by this routine.

Fill screen (FSCRN) subroutine. This fills the complete screen area with the character whose ASCII code is in the accumulator when the röutine is called. Its main function is in the clear screen routine which clears the screen by filling it with ASCII space characters, but it could be used to create the background for a graphics type game, for example.

Clear screen (CSCRN) subroutine. This subroutine clears the screen by loading the accumulator with '20H' (ASCII space) and calling FSCRN.

As described in part one, character font uses a 2716 EPROM to store 128 characters corresponding to the ASCII codes `OOH' to `7FH'. A character cell consists of 11 rows of

eight columns. Figure 2, for example, shows the character font and PROM data pattern for an 'A'; this demonstrates how to code the PROM data for any required font pattern. Figures 3,a, b,c, and d give a listing of the data for the standard ASCII character set plus some example graphics characters (Figure 3a).

#### **Conclusion**

These two articles have described a flexible low-cost high-density VDU

interface card that may be added to most of the popular systems on the market today. The addition of this unit will help to upgrade a system to that of a much more expensive professional machine at a cost that will allow more computing power to more people — which after all is what personal computing is all about.

> *A full software listing plus circuit diagrams will be published next month.*

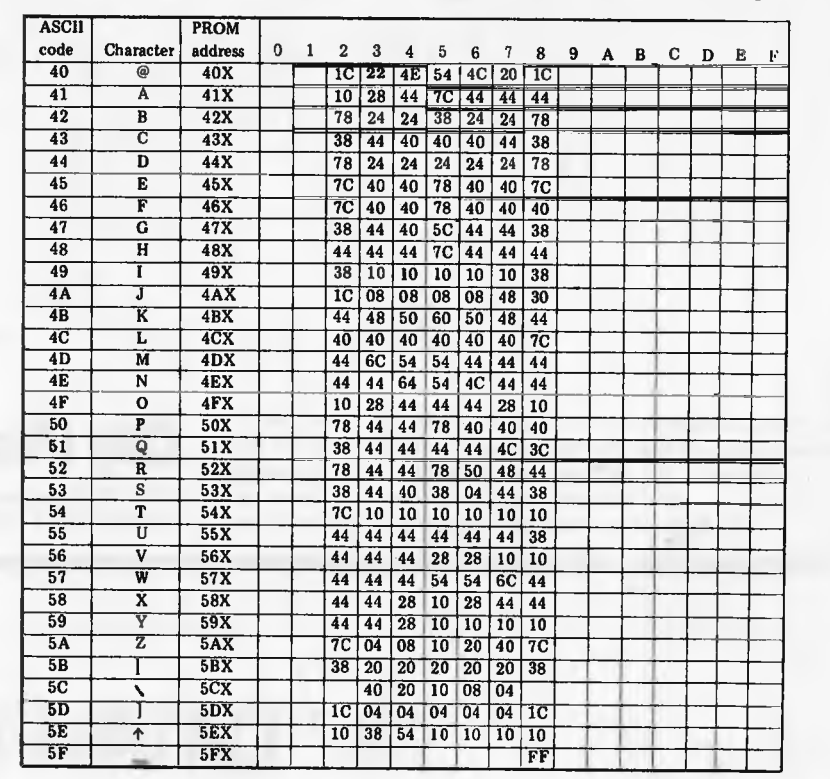

*Fig 3(c) Character font* 

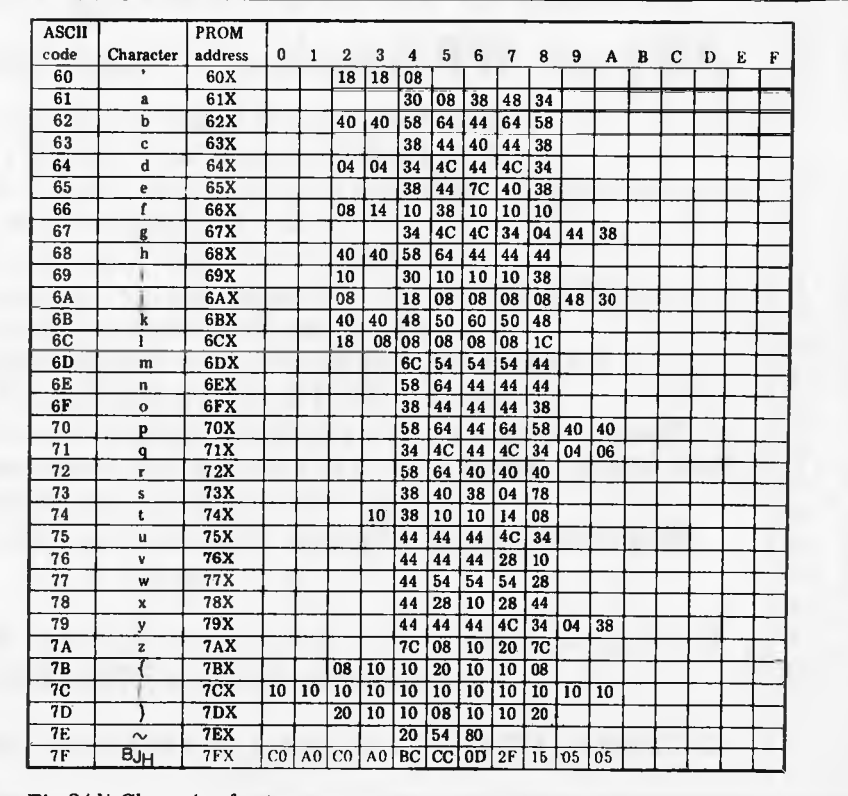

*Fig 3(d) Character fonl* 

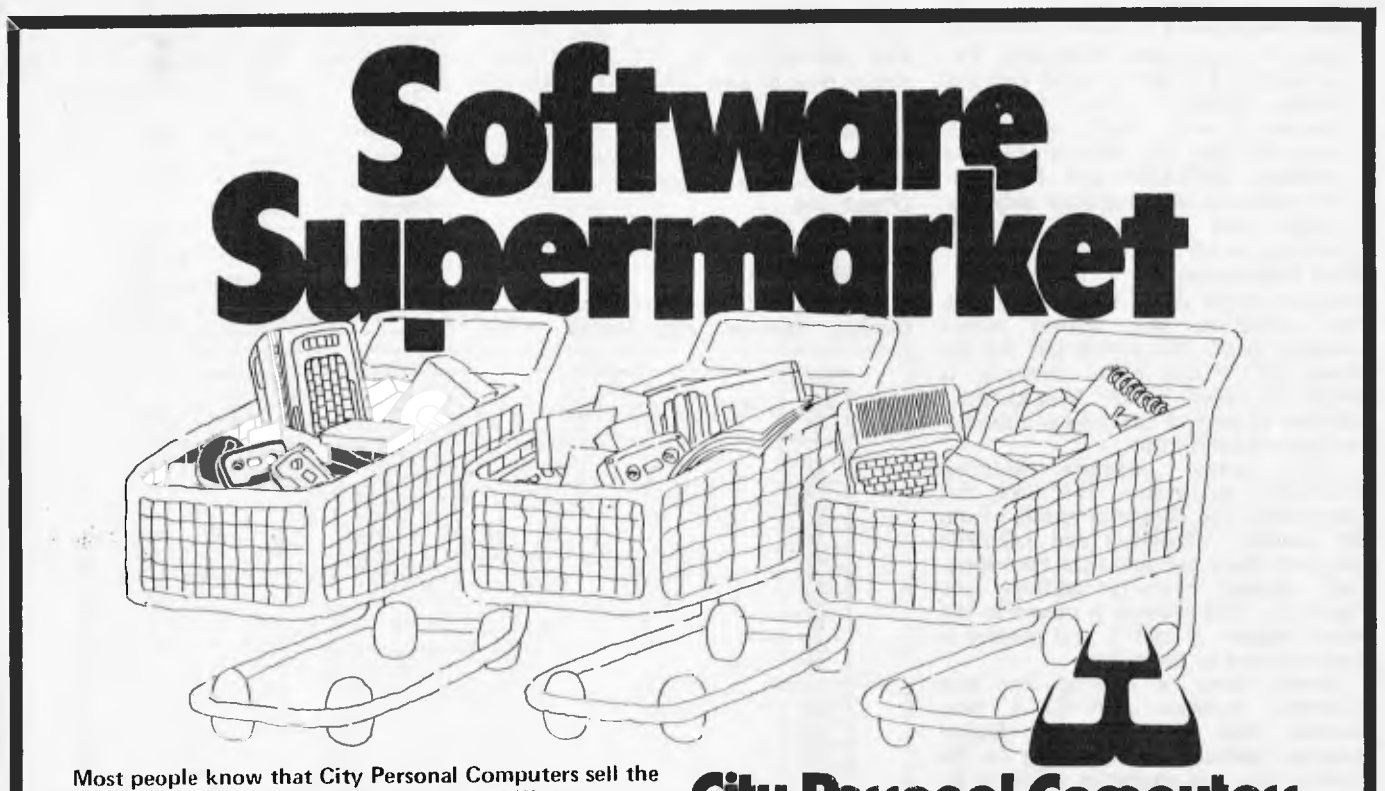

widest range of computers. But that's not all! We have more software — for business and pleasure — more accessories and add-ons, more books and magazines, and CITY: 75 Castlereagh Street. Ph. (02) 233 8992

**City Peril Computers** 

the best advice available. Check out our range first! CROWS NEST: 5/385-389 Pacific Highway. Ph. (02) 922 3600

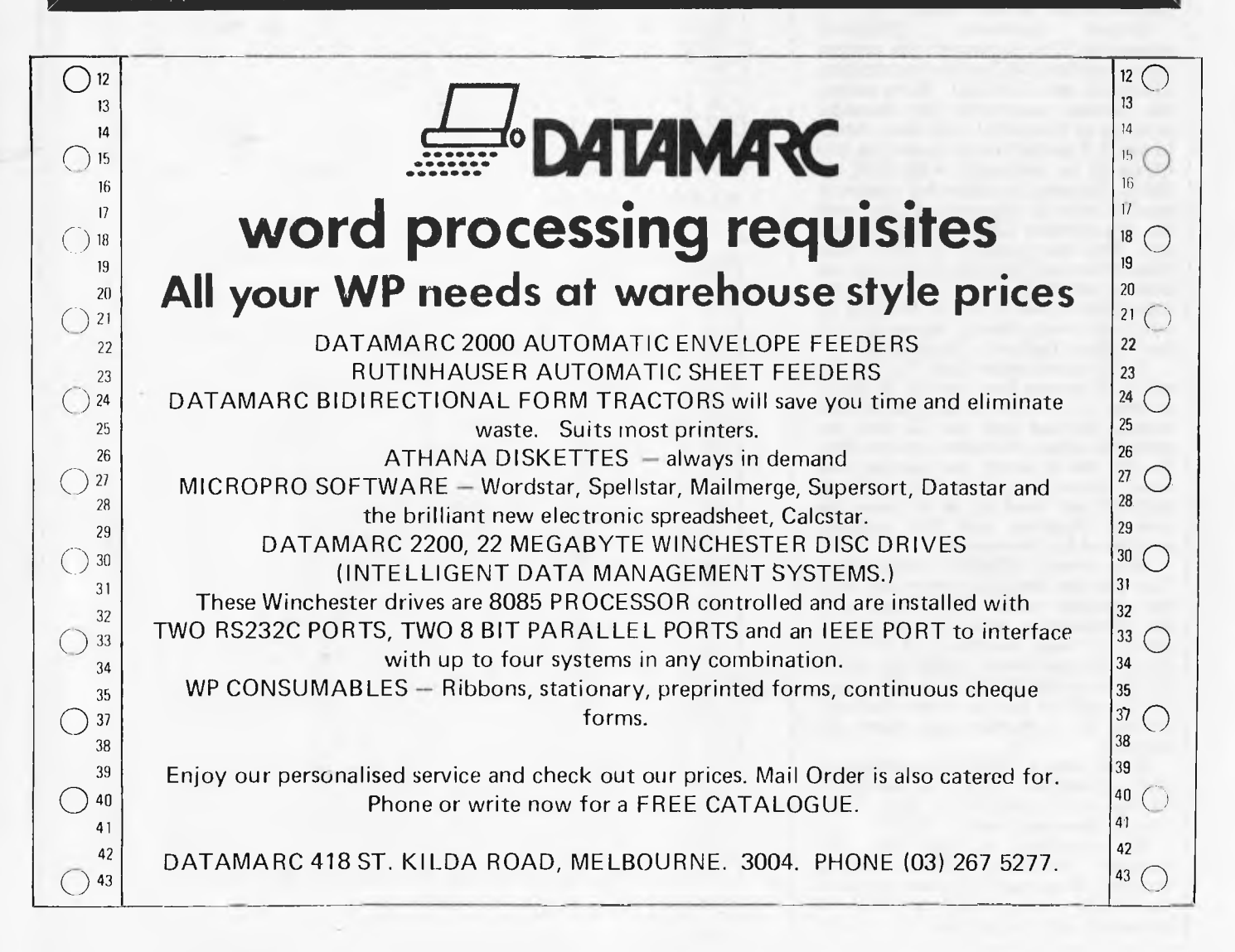

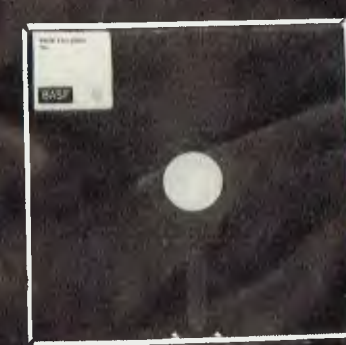

**Fits all current Mini-Disk drives Resistance and durability** 

# **51/4" DISKETTES \$2.99 EACH minimum** 50

**3.50 each minimum quantity 10**  Prices do not include Sales tax

Please send to:<br> **BASF EDIA SUPPLIES** Australian suppliers of BASF 402 Albert Street, East Melbourne 3002 Phone: (03) 662 1025

**Special BASF magnetic coating Formatted for immediate use** 

Permament self-cleaning Individually tested

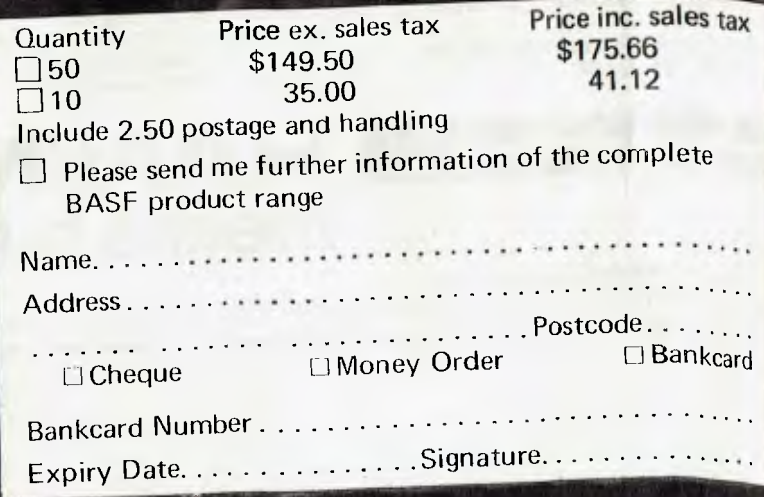

# *NEC PC-8000*  **A low cost, high performance microcomputer system designed for your needs ..from \$1,500**

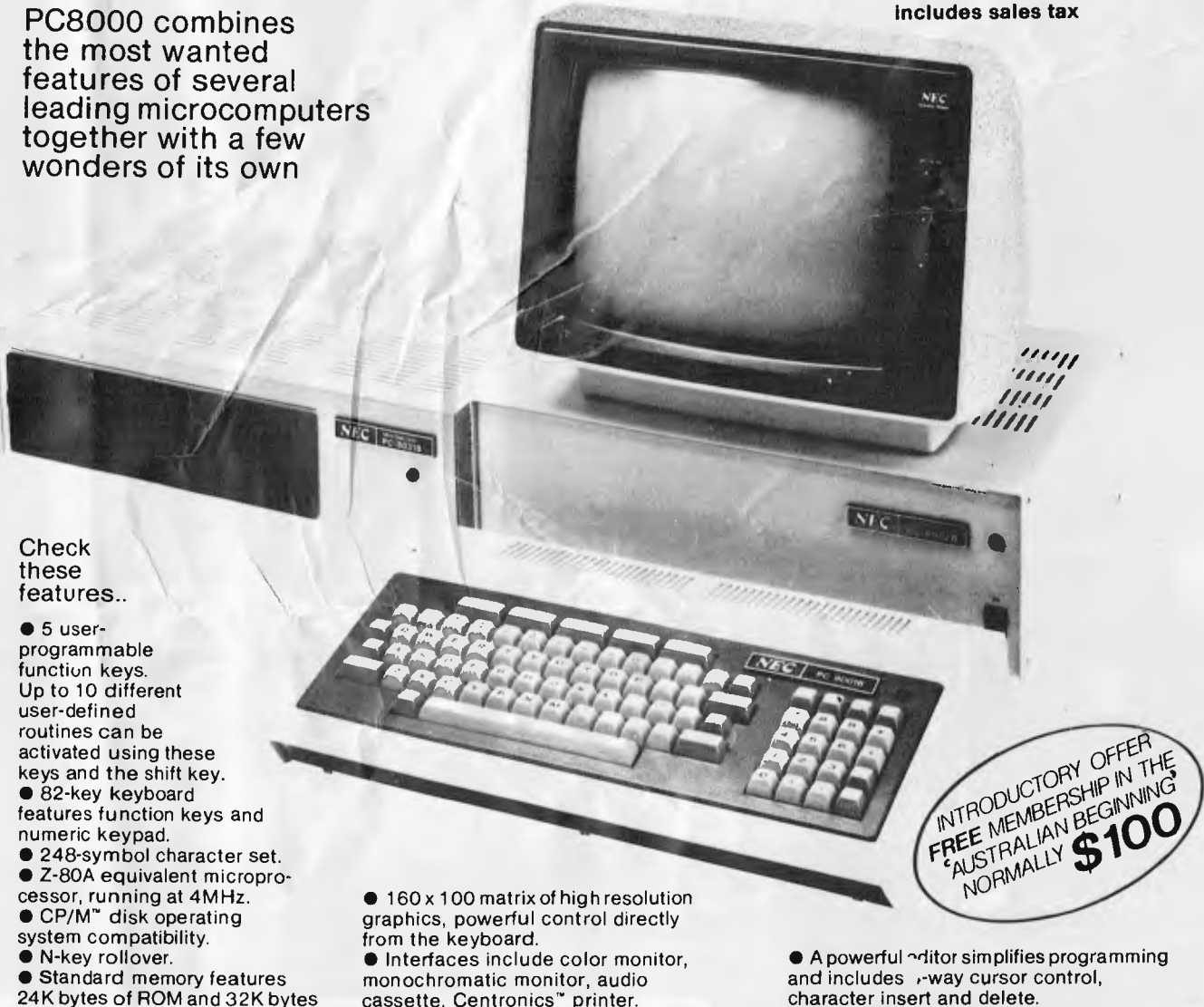

or RAM • 64K RAM is available with the

PC-8012A1/0 unit.

cassette, Centronics" printer. • Screen formats of 20 or 25 lines and 36, 40, 72 or 80 characters per line, with adjustable scrolling window.

character insert and delete.

• Terminal mode available with a single command.

• I/O unit for plug-in circuit boards.

# **HANIMEX means business**

**For Authorised Dealers phone:**  SYDNEY 938-0400 • MELBOURNE 64-1111 • BRISBANE 262-7555 • ADELAIDE46-9031 • PERTH 381-4622

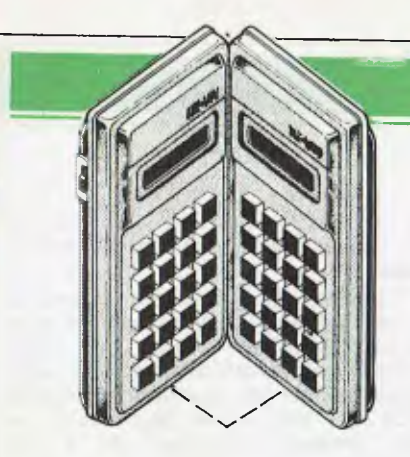

# **CALCULATOR CORNER**

# **Compiled by Dick Pountain**

# **Casio FP-10 printer**

Some months have passed since Casio launched the mini-printer to go with their 602p/702p calculators, but a backlog of material has prevented me from reviewing it until now.

The FP-10 is a compact mains/ battery electrostatic printer which is probably the cheapest such unit in the world, squeezing in as it does below the Sinclair ZX81 printer at \$164.50.

Interfacing to the calculator is via a cable and the cassette port or via a socket on the FA-2 Cassette Adaptor; it is a stand-alone unit, unlike Sharp's integrated printer/adaptor. At 16x8 x4.5mm it is barely pocketable but the whole system will fit easily into a small briefcase. A box of five rolls of 35mm aluminised paper is supplied — each roll

holding 30 feet (about 2,500 lines) and costing \$6.35 for 5. Inserting the paper is remarkably simple since no spindle is used; the roll merely sits in a close fitting recess under the removeable top cover. Threading is equally straightforward — this is done by inserting the loose end into a slot and pressing FEED (FEED and ON/OFF are the only controls on the unit). Four AA batteries sit in a compartment underneath, and a socket is provided for 6v DC from an optional mains adaptor which can drive the printer directly or charge a rechargeable battery pack. Four AAs will give roughly four rolls worth of operation. The standard of construction is very pleasing, from the matt/shiny finish ABS case to the diminutive print mechanism itself. The latter is a subunit which can be lifted out when the case is opened up; it occupies less than a third

of the case volume and is surprisingly simple in design. A small motor drives a slotted cam through reduction gears; this engages a pin on the carriage and drives it back and forth along a rail  $-$  a far more robust-looking arrangement than Sinclair's daring belt design. The actual head consists of seven brass wires and it forms a whole new row of 7x5 characters at a pass. The characters are well-formed and legible but with only 20 to a line it is inevitable that when listing programs many lines will run over giving a rather untidy listing. Speed at around 40 cps is creditable but hardly relevant in this application as few printouts will exceed 20 or so lines. Print speed is affected by what is printed as printing is unidirectional and not logic seeking. A fine show of sparks occurs as the head traverses the paper.

The rest of the case contains two

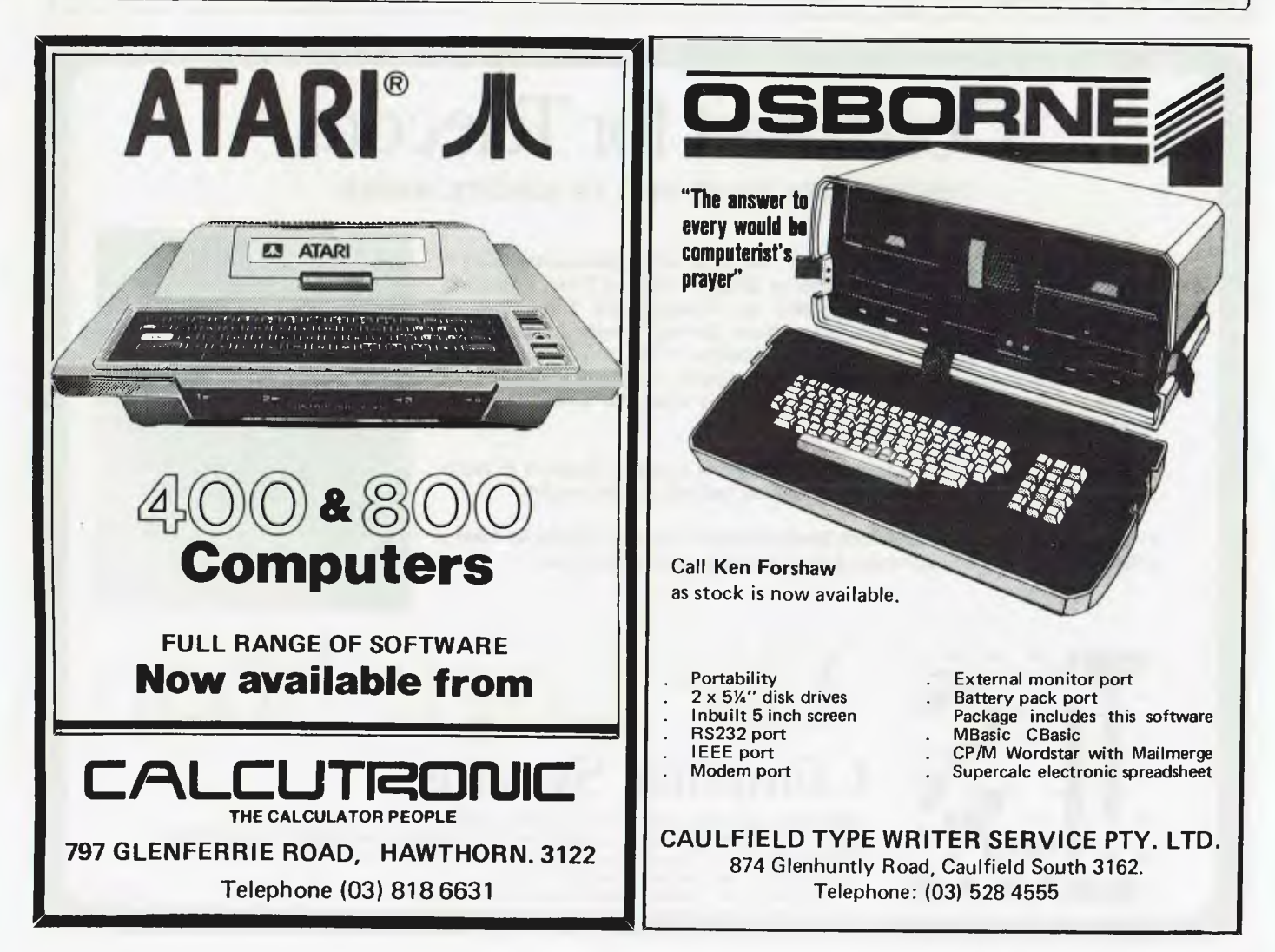

# **CALCULATOR CORNER**

PCBs with a sprinkling of discrete components but no ICs; the printer is totally `dumb'. Do-it-yourselfers would probably have little trouble rigging it to another computer if the right info can be got out of Casio.

Control from the 720p can be either manual or via a program; Mode 7 turns the printer on and Mode 8 turns it off again. When it's on the printer will record everything which is displayed, including direct mode calculations from the keyboard. In addition, a print-out of all variable contents may be had by the command LIST V, a program listing by LIST or you can go for the grand slam with LIST ALL, which dumps all 10 program registers and all variables on paper; you can always abort the dump with AC if you realise that you have 200 empty variables assigned!

Selective printing can be achieved in a program or manually by setting the appropriate mode.

The FP-10 can print all the characters which the 702p can display, and graph-plotting of a crude sort may be performed by using the CSR formatting instruction with an asterisk or point.

Using the printer with the 501/502p and 601/602p calculations is also possible. Operation is somewhat different as these machines do not have a print mode, the command INV SAVE

[NV EXE being used instead. The sequence could be stored in a program register and that key used as a 'print' button. Selective printing of results from within a program is possible by inserting [NV SAVE INV EXE at appropriate points.

Listing programs is done by assigning a file name or number to the block and listing all 10 registers together in PCL mode. Similarly, data blocks must be printed as a named file.

It is possible to print data or program blocks from magnetic tape; by setting the selector switch on the F-2 to PRT/MT data will be printed out as it is loaded.

Now that the 702 is being offered at better discounts, a portable hard-copy calculating system which has quite sophisticated statistical processing capabilities can be put together for around \$420; the next logical step would be some memory expansion and a fast digital micro-cassette recorder, a la  $HP-41C$  – though there is no indica- $HP-41C$  – though there is no indica-<br>tion that either is planned in the near future.

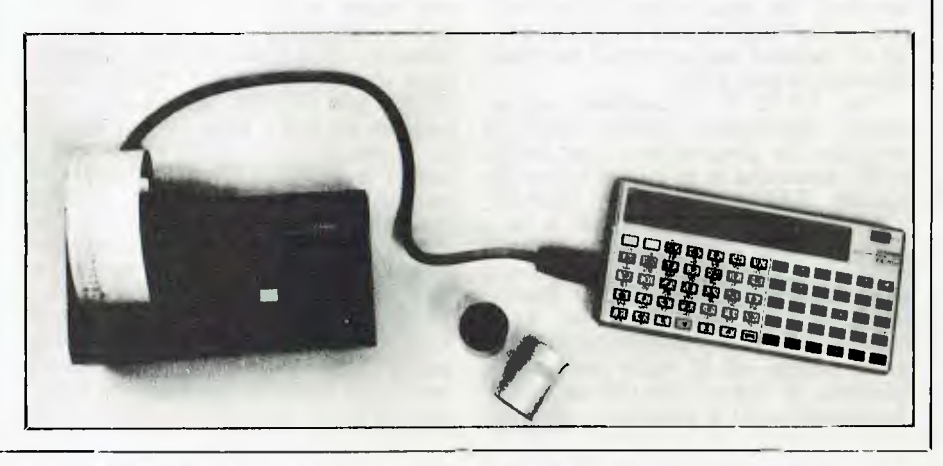

# **Don't wait for Telecom**

COMMUNICATE TODAY WITH AN ACOUSTIC MODEM

At The Logic Shop we will show you how you can communicate using a Sendata Acoustic Modem, for as little as \$299\*. Starting Today! Sendata Acoustic Modems are fully approved by Telecom and allow you to communicate with public data bases, time sharing networks, and other organizations and individuals. Acoustic Modems enable you to access large computer power and also "talk" to other computer users via the normal dail-Sendata Modems suit most RS 232 compatible computers and terminals.

The Logic Shop carries the full range of Sendata Acoustic Modems in stock including: 300 BPS to 1200 BPS, full duplex and half duplex models.

If you would like advice on which Sendata model suits your particular needs, please give us a call and our trained staff will be happy to assist you.

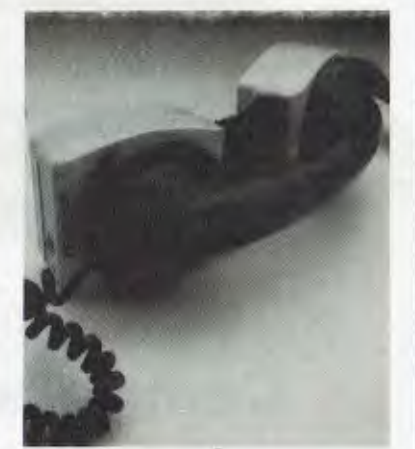

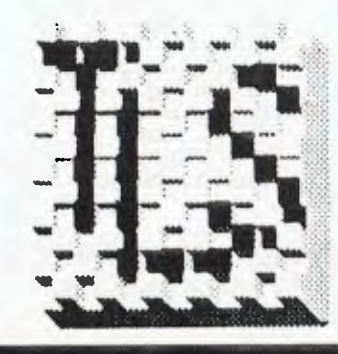

# **The Logic Shop Computer Systems.**

PRAHRAN, 212 High Street, (03) 51 1950, 529 2771 KMART EAST BURWOOD, Cnr Blackburn Road and Burwood Highway, (03) 232 2011 CHPPPENDALE, 91 Regent Street, (02) 699 4910, 699 4919 HOBART, 120 Murray Street, (002) 310 818 BRISBANE, Civic Arcade, Adelaide Street, (07) 31 2330 LSI 032

# **de Forest Software STOCK CLEARANCE SALE**

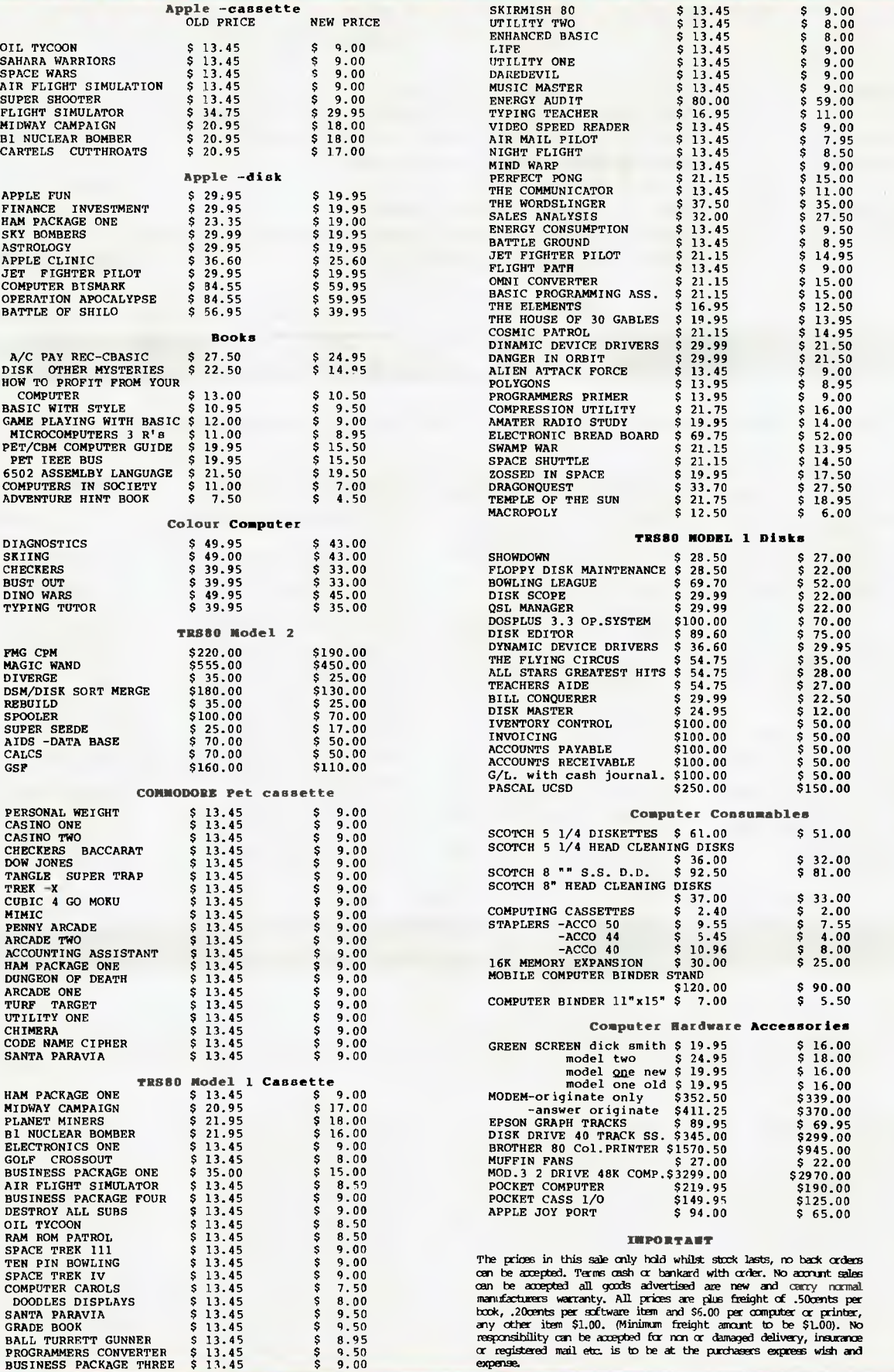

**26 Station St., Nunawading, Vic 3131 Tel: (03) 878 9276, 877 6946** 

# **DIARY DATA**

*Readers are strongly advised to check details with exhibition organisers before making travel arrangements to avoid wasted journeys due to cancellations, printer's errors, etc. Organisers are requested to notify APC of forthcoming events well in advance to allow time for inclusion in `Diary Data'.* 

Sydney

Sydney Canberra

Melbourne Sydney

HP (Aust) Productivity Course, North Ryde, Enquiries: Ms Nankervis (02) 887 1611 Data 82, Centrepoint, Contact: Graphic Directions National Microcomputer Conference, Contact: MICSIG, ACS Data 82, Melbourne Showgrounds The 1st Australian Personal Computer Show, Centrepoint, Contact: Australian Exhibition Services

June 14-18, 1982 August 10-12, 1982

August 18-20, 1982 November 9-11, 1982

March 10-12, 1983

# **USER GROUPS INDEX**

*Below is a list of alterations and additions to the list of user groups published in the March issue.* 

National Sinclair ZX Users Group. The group send out a twelve page newsletter every month. Interested parties can obtain our introductory newsletter by sending a 27c stamp to P.O. Box 148, Glen Waverley, 3150.

The Microcomputer Club of Melbourne (MICOM) has moved to a new meeting place: Burwood State College on Burwood Highway. The Club meets on the third (3rd) Saturday of each month from about 2pm to 5pm. MICOM caters to a wide variety of home, personal and professional microcomputer users. Most meetings, one or two beginners show up and are

introduced to the library of books and magazines. It's up to them to introduce themselves to other members, some of whom may also have only one or two months experience, while others have been in computing a decade or more. Other new faces, belonging to people with more computer experience tend to find a kindred group without needing any help.

MICOM currently has one user group — the CP/M group which has a separate monthly meeting. Not surprisingly, more MICOM members run the S100 bus than any other. However, let anyone impune any microcomputer you like to mention, and you'll likely find an owner rising to

defend it. There are also CPU experts, some of whom help design the operating systems as well.

Last November there was a mighty avalanche of protest and vehment defence of status quo when the premier place of Basic in microcomputing was challenged by a supporter of Pascal and ADA. When the hubris ceased the discussion continued at high level till the chairman closed the hall! The Pascalite was an APC contributor who was invited along as guest speaker, for what was probably the most interesting meeting of the year. Readers can obtain further information by writing to MICOM, P.O. Box 60,

Canterbury, Vic. 3126. Steve Buttery. (MICOM Treasurer

& Press Officer.) The Sorcer User's Group of South Australia has a new meeting place on the first floor of the Commodities Exchange Building, 123 Pirrie Street, Adelaide. Meetings are held on the second Wednesday of every month.

Interested people can write to Jeremy Webber, Secretary, SUGSA, 22 Delange Avenue, Banksia Park, SA, 5091.

The Apple Users' Society of Melbourne has a new contact phone number and address: AUSOM, P.O. Box 43, Forest Hill, 3131. Phone (03 8780219

# **NETWORK NEWS**

*Here is a list of all Australian personal computer networks. As more networks appear — and as more facilities are added to existing ones — we'll report them in this section, which appears monthly.* 

The Australian Beginning. Operator: The Australian Beginning Pty. Ltd. 364 La Trobe Street, Melbourne. Tel: (03) 329 7998. Facilities: Information service, electronic mail, software storage, and software downloading. Hours: 24 hours/day, 7 days/week.

INFONET. Operator: Network Services Division of Computer Sciences of Australia Pty. Ltd., 460 Pacific Highway, St Leonards, NSW. Tel: (02) 439 0033. Facilities: Access to

databases produced by the Australian Bureau of Statistics and the Institute of Economic and Social Research. Hours (E.S.T.): Monday to Friday (7am to 9pm), Saturday (8am to 5pm) and Sunday (8am to 11.30am).

AUSINET. Operator: ACI Computer Services, P.O. Box 42, Clayton, Victoria. Tel: (03) 544 8433. Facilities: Medium to databases whose subject coverage includes agriculture, education, energy, industry, public affairs, science and technology and an online Australian database directory. Hours: 8.30am to 9.00pm E.S.T. Monday to Friday.

CSIRONET. Operator: CSIRO Division of Computing Research, P.O. Box 89, East Melbourne. Tel: (03) 419 1333. Facilities: Carries a broad range of scientific and technological databases compiled in Australia and overseas, including general scientific research, renewable energy resources, agriculture,

water resources, mining and geology, and thermodynamics.

IP Sharp Associates Network. Operator: IP Sharp Associates Pty. Ltd., 13th Floor, 175 Pitt Street, Sydney. Tel: (02) 232 6366. Facilities: The network is an international time sharing data processing network, the host computers being located in Toronto, Canada. Hours: 24 hours/day, 7 days/week.

# RCADE FAVOU łТ for trs-80/system 80

- 4 GAMES, ALL BASED ALONG THE SAME LINES AS THE NOW FAMOUS BIG FIVE SOFTWARE
- ALL GAMES WRITTEN IN MACHINE CODE FOR FAST REAL TIME GRAPHICS
- ALL GAMES HAVE SOUND AND ARE BASED ON AN ARCADE FAVOURITE  $\ast$
- ALL HIRES AND LOW-RES GAMES HAVE BOTH JOYSTICK AND KEYBOARD CONTROL

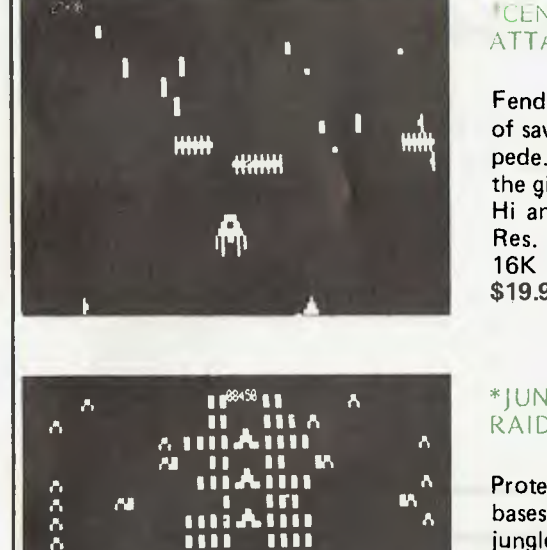

m

#### **CENTIPEDE** ATTACK\*

Fend off attack of savage centipede. Be wary of the giant spider. Hi and Low-**16KLII** \$19.95

#### \*IUNGLE RAIDERS\*

Protect your bases from the jungle raiders. The end is enevitable but see how long you can last. 16K LII \$19.95

26 Station St

Cunningham St

71 Barkly Hwy

Mount Isa. 4825

Ph: (077) 43 34

397 Argent St

Dalby. 4405.

Get your frog across the busy highway. After that, cross the torrent stream.  $16K$   $\overline{\text{I}}$ \$19.95

\*HOPPY\*

\*ALIEN

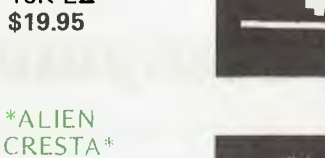

Wave after wave of alien space creatures are attacking, Successfully dock your ship to increase your fire power and chances. 16K LII \$19.95

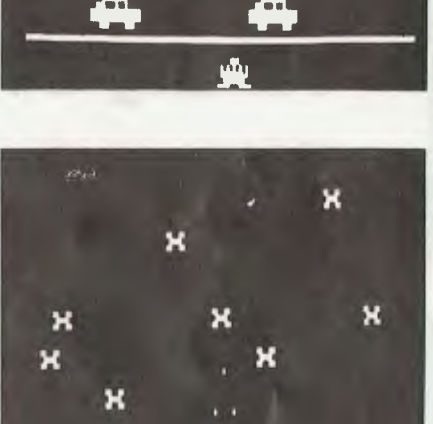

NUMBER OF THES HIT :: 2 INVIRER OF FROGS SAFELY HUNE

#### ALSO AVAILABLE ARE: KILLER BEATLES \* SPACE SHOOTOUT \* BATTLE STATION \* GHOST HUNTER

#### **AVAILABLE FROM**

**All Dick Smith Stores** 

Sea Horse Computers 10 Mitchell St Camden. NSW Ph: (046) 66 6406.

**City Personal Computer** 75 Castlereagh St Sydney. 2000.<br>Ph: (02) 233 8992.

**Computer Country Pty Ltd** 338 Queen St Melbourne, 3000 Ph: (03) 329 7533.

Software-80 Shop 11/200 Moggill Rd Taringa. Brisbane. Ph. (07) 371 6996.

**HS Electronics** Cnr. York & Kingsway Sts Launceston, 7250. Ph: (003) 31 8942.

**Computer Campus Pty Ltd** 11 Rundle St Kent Town, 5067. Ph: (08) 42 4826.

**Micro Base** 127 Fitzgerald St West Perth. 6005. Ph: (09) 328 9308.

CPU 279 Junction Rd Clayville. Brisbane. 4011. Ph: (07) 57 8023.

**WD Leslie Pty Ltd** 363-75 Raymond St Sale. 3850. Ph: (051) 44 2677.

Not all stores stock our entire range of software.

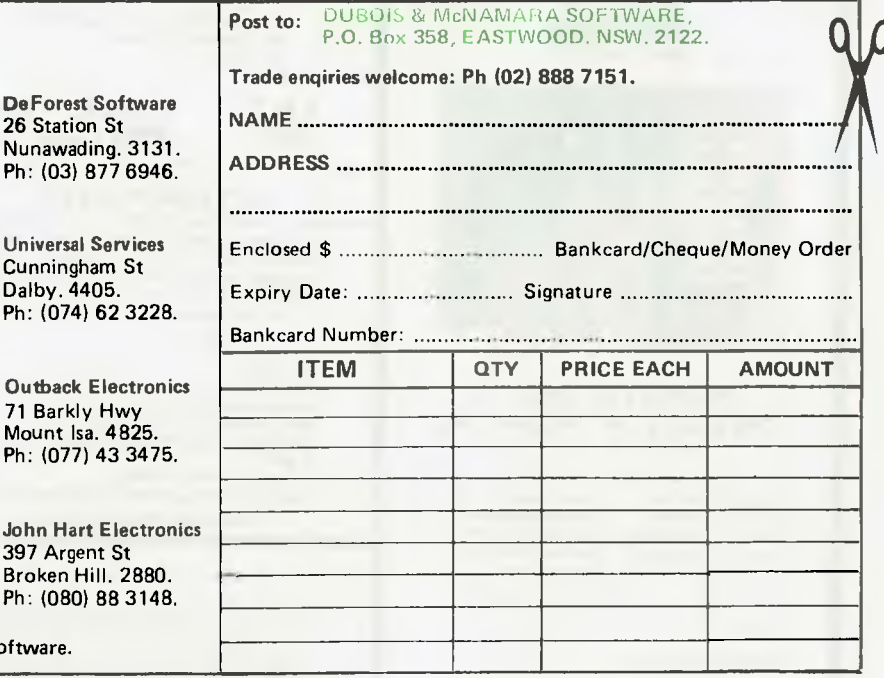

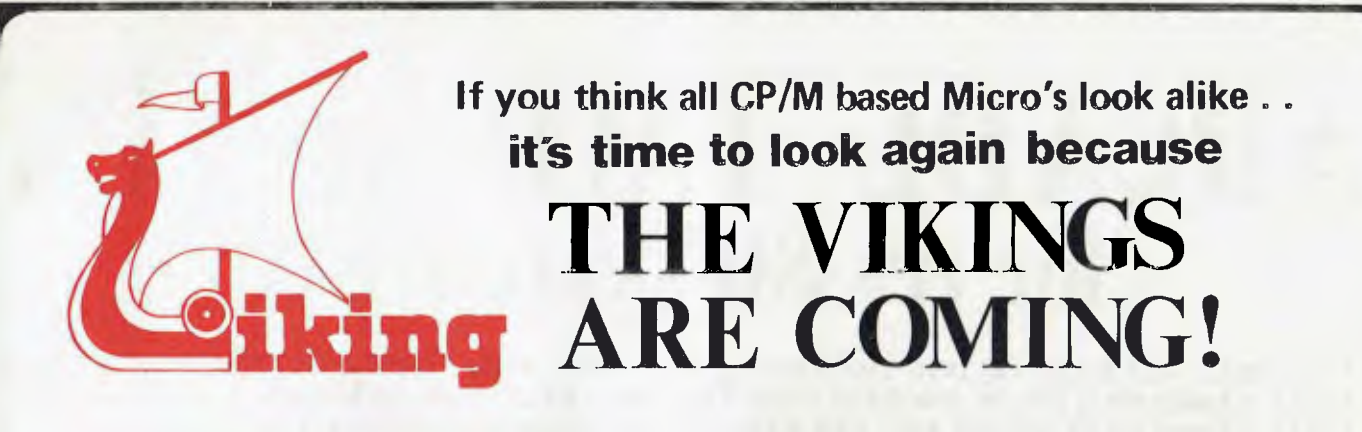

The new **VIKING** computer has the answers to your business needs as a high performance business management system or a state of the art word processor.

The official release and start of the **VIKING** invasion will he at the 'Cetia' conference at Melbourne's Exhibition Buildings, 1st — 3rd June.

Visit stand 56/57 if you are attending 'CETIA' to see what a **VIKING** can do for your business. Otherwise write or call Don Sparks or Ray Bansemer at Metropolitan Business Machines, the official Australian distributor of **VIKING.** 

# **Viking 'Computers**

METROPOLITAN BUSINESS MACHINE COMPANY

338 Sydney Road, Coburg, 3058 Telephone: (03) **383 2222** 

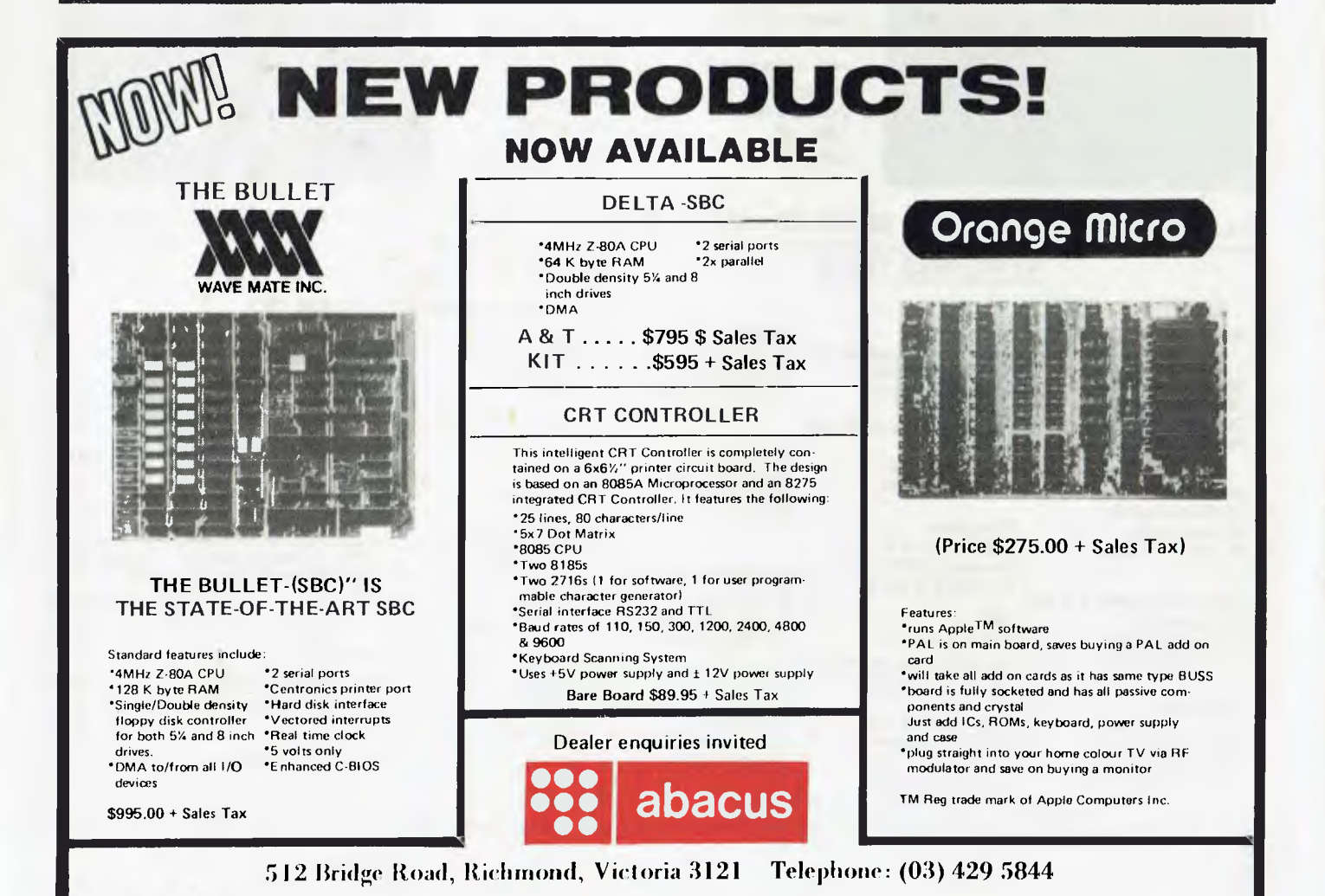

Page 88 Australian Personal Computer

# Turtle;<br>
Tead on the Myster<br>
Tead Tead Tead<br>
Tead The Concrete<br>
Integrated Uses a LEARNING **Originally designed as a teaching language, Logo appears set to star in other areas too. Harvey Mellar reports.**

Logo is a philosophy of education and a group of computer languages designed to assist learning; it was from

arose from mathematics, engineering and Fortran.<br>Logo began in the late '60s with the work of Seymour Papert in the Artificial Intelligence Laboratory at MIT. Originally a mathematician, he was inspired by Piaget's view of children as active builders of their own intellectual structures. He also looked at the way AI workers were trying to construct intelligent programs and tried to apply the same techniques to children. He sums up his own philosophy of education in *Mindstorms —* an important book for anyone concerned with computers and education.

The conventional first computer language is Basic, but it suffers from two great problems: firstly, it is not as easy to learn as is claimed (teachers have such low expectations of many of their pupils' capabilities at programming that this is never noticed); and secondly, anything but simple programs in Basic become tortuous and hard to follow.

In the Logo environment children 'teach' computers and, by becoming aware of the structure of procedures and the ideas of planning and debugging, teachers and students develop a vocabulary in which they can talk about what they know and how they solve problems, ie, they become epistemologists.

# **Turtles**

A Turtle is a robot `animal' consisting of a glass dome on wheels with a retractable pen at the centre of the base; it can also have touch sensors, a horn and a light. The Turtle is connected to the computer via a cable, and signals are sent as characters in ASCII which are then decoded by a special interface (this arrangement simplifies connection to a variety of computers).

The Turtle obeys Logo commands typed at the keyboard, eg, FORWARD 40, RIGHT 90 (ie, turn 90 degrees clockwise), PENUP, PENDOWN. The delimiter is usually a single space. As Logo is an interpreted language, each command is obeyed as it is entered. Children as young as four can learn to program the computer to tell the Turtle to produce simple line drawings. Error messages are made as simple as possible (`TELL ME HOW TO FRWRD'), and to overcome typing problems most commands can be abbreviated to two letters,<br>such as FD for FORWARD. To do the same set of instructions a fixed number of times, the command is REPEAT, as in REPEAT 4 or FD 30 RT 90.

If a drawing does not turn out as expected then there is a bug in the procedure and the process of debugging begins. The concepts of procedures, bugs and debugging replace the debilitating concepts of `ability' and 'failure ; 'How can I do this better?' replaces `I can't do this'.

A fundamental technique of debugging is the dry run or code walkthrough. With the Turtle this is exactly what we do, we walk through the program, so many steps forward, turn so many degrees and so on! We 'play Turtle'.

The Turtle is also often represented as a triangle on a VDU screen; lines can now be drawn much more quickly and *can* be erased (to correct mistakes or to produce animation). There are two great advantages to beginning with the 'real' Turtle; it moves in the child's real three-dimensional world, rather than a two dimensional screen on which *up* is mysteriously called *forward,* and it better demonstrates the capabilities of the computer — for besides drawing pictures it can chase your friends and carry your books!

# **Teaching the computer**

The computer can be taught new words (ie, define procedures, if you must have it in Latin). This definition also uses a variable. TO TRIANGLE SIDE

REPEAT 3 [FORWARD : SIDE RIGHT 120] **END** 

TO indicates that a definition follows, :SIDE means the contents to the variable SIDE, while "SIDE is used for the *name* of the variable.

TRIANGLE can now be used like any Logo command, so that typing TRIANGLE 20 will cause the Turtle to draw an equilateral triangle of side 20 units. The turn used is 120 degrees, as can be determined from the Total Turtle Trip Theorem: 'If a Turtle takes a trip around the boundary of any area and ends up in the state in which it started, the sum of all turns will be 360 degrees.'

Procedures can be saved on tape or disk for later use.

One very important aspect of this way of defining procedurer is that it makes Logo an extensible language (like Forth and palltalk it). The that a teacher who knew no other nal palltal in that a teacher who knew no other language than Logo would still be able to define the commands that he wanted his pupils to use in their work. If pupils wanted to draw circles in their diagrams, a command CIRCLE could be defined for them: TO CIRCLE SIZE

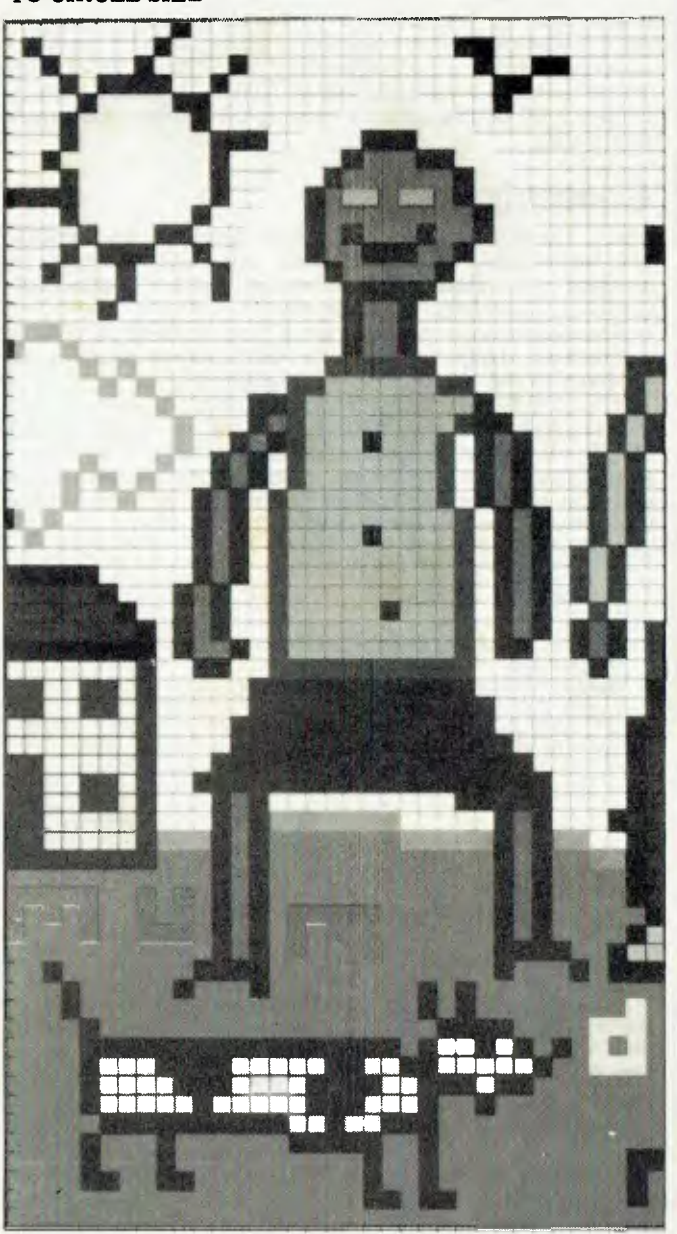

Australian Personal Computer Page 89

#### **REPEAT 360 [FORWARD :SIZE RIGHT 1]**

#### **END**

**This draws a 360-sized polygon, but can you tell the difference? And if you can't tell the difference, then what is the difference?** 

### **Planning**

**When more complex drawings are required we need to resort to planning (top-down programming, the breaking up of a procedure into sub-procedures).** 

**A simple procedure to draw a house (Figure 1) might be:** 

**TO HOUSE SIZE SQUARE :SIZE** 

**TRIANGLE :SIZE** 

**END** 

**We can now write the two sub-procedures SQUARE and TRIANGLE. TRIANGLE we have already seen and SQUARE can be defined in a very similar way. Because Logo is interpreted, the main procedure can be typed in before the sub-procedures are defined. Once the sub-procedures are defined we can run HOUSE and we get Figure 2. We have a bug; playing Turtle helps us find the bug and correct our procedure:** 

**TO HOUSE SIZE** 

**SQUARE :SIZE FORWARD :SIZE**  $\leftarrow$ 

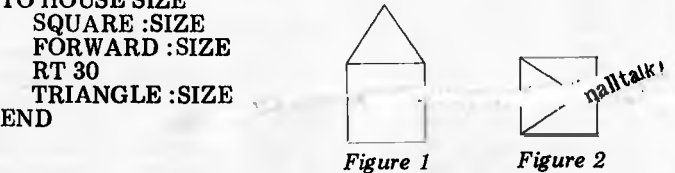

**TRIANGLE and SQUARE both leave the Turtle in the state they found it; HOUSE can be made similarly `statetransparent' by inserting LEFT 30 BACK :SIZE before the end. Procedures are best made state-transparent if they are to be used as sub-procedures in other procedures. We can now define a super-procedure called STREET which draws a sequence of houses, and by varying :SIZE can even suggest perspective.** 

# **Geometry**

**One of the aims of Logo is that there should be 'no threshold and no ceiling'. In other words, any child can begin to program immediately and** *everyone* **can be intellectually stretched in the Logo environment.** 

**To look at more complex procedures we need more Logo commands. Logo can handle arithmetical expressions, assignments (eg MAKE "A 31), decisions (eg, IF:SIZE < 30 THEN FORWARD :SIZE ELSE FORWARD :SIZE — 30), and conditional loops (WHILE :TALLY> 0 THEN MAKE "SUM :SUM+ :TALLY). Logo procedures can call themselves as sub-procedures — they are recursive. Recursion is a very powerful programming control structure. Here is a procedure to draw a binary tree such as Figure 3.** 

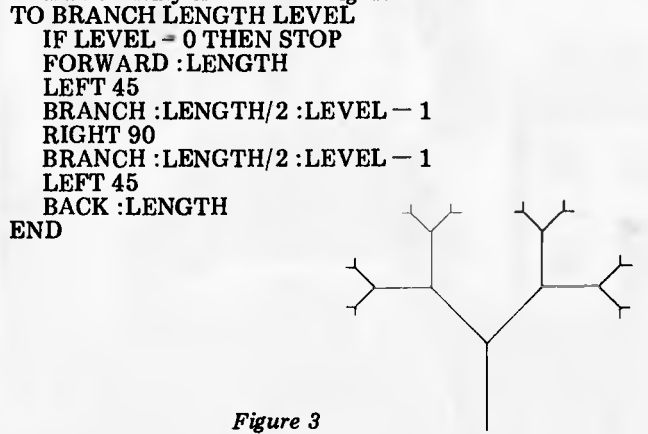

**This program is taken from the book** *Turtle Geometry* **by Harold Abelson and Andrea diSessa. This book is based on their work with high school students and undergraduates and uses Logo to teach geometry through a genuine process of exploration; the students** *do* **mathematics rather than just learn about it. It should dispel anyone's illusions that Turtle geometry is for children. It begins with simple polygon programs and a discussion of the mathematical implications, goes on to discuss models of animal behaviour, escaping from mazes, spacefilling curves, curves on curved surfaces,** 

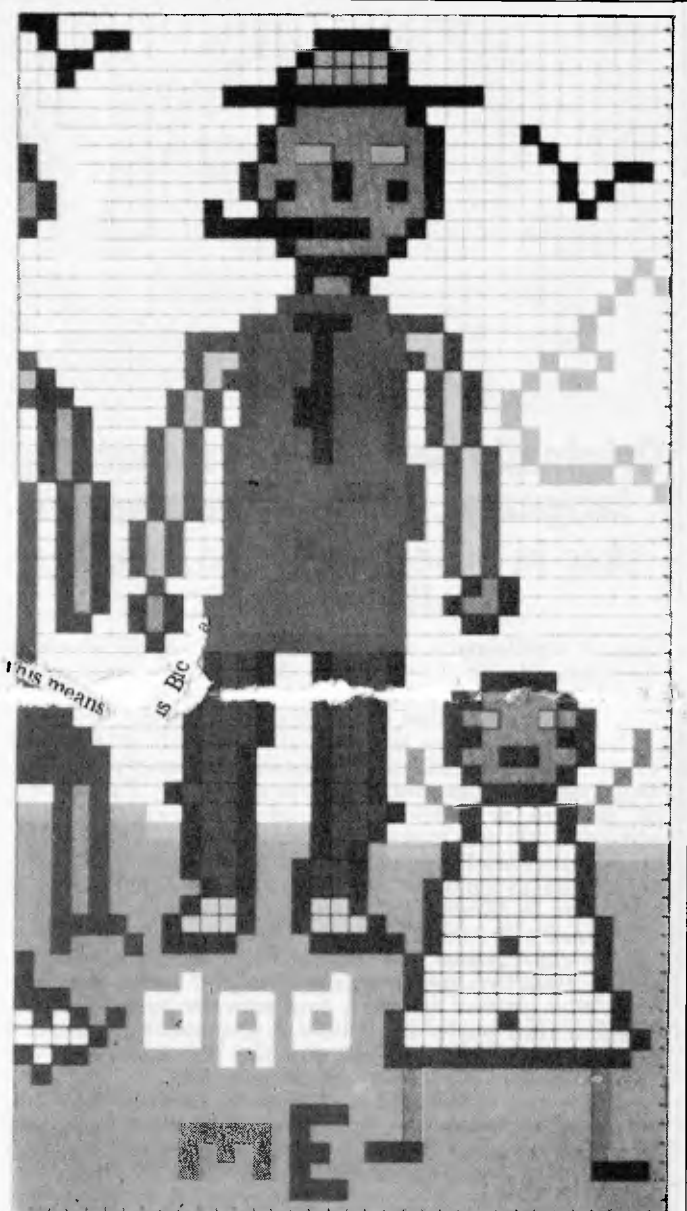

topology, and finishes with a simulator for General Relativity. Turtle geometry has **been generally recognised as important and has been incorporated into certain versions of Pascal and into Smalltalk.** 

# **Sprites**

**Turtle geometry is the best known example of the application of Logo but there are many more. Turtles can be programmed to use the information from their touch sensors to find their way around objects, and turtle-like robots can be programmed to balance a stick. Logo has been used in the** 

**composition of music, and in writing CAL programs. An interesting application of Logo in physics is the DynaTutle, which is a point which moves with constant velocity (unless a force is applied), modelling Newtonian mechanics. In TI Logo this idea has been extended and gives rise to entities called Sprites. There are 32 Sprites, each of which can be told to carry a predefined or user defined shape in one of 16 colours in any direction at any speed. To the usual Logo commands is added the instruction WAIT (number) which causes the computer to wait for (number)/60 seconds before processing the next command. The result is an environment which is not as much for investigating Newtonian mechanics as for creating startling visual effects and animation and in which children should be able to program their own arcade type games.** 

# **List processing**

**Logo can operate on lists, on lists of lists and so on, reflecting its origins in Lisp. Logo procedures themselves are represented as lists of lists, so Logo procedures can construct, modify and run other Logo procedures.** 

# LOGO LEARNING

Square brackets are used to delimit lists. Some of the basic list processing commands are FIRST (which gives the first item of a list), BUTFIRST (which gives all but the first item of a list), and SENTENCE (joins two inputs to make a list).

The OUTPUT command causes a procedure to quit and return to the level that called it, carrying a single value (this value could be a list, however). If we use this to implement a procedure, CALLUSER, that causes a procedure to halt, take input from the keyboard and use this as its output to the next higher level, we have a useful aid for top-down programming, for we can test the main procedure before the sub-procedures have been written.

Here is a simple procedure that omits the first occurrence of a word from a list:

TO WITHOUT1 ITEM LIST

IF :LIST = [ I THEN PRINT [ITEM NOT FOUND] STOP IF :ITEM = FIRST: LIST THEN OUTPUT BUTFIRST :LIST OUTPUT SENTENCE FIRST:LIST WITHOUT! :ITEM BUTFIRST: LIST

END

So typing PRINT WITHOUT 1 BASIC [LOGO FORTH BASIC PASCAL] would produce the output [LOGO FORTH PASCAL] .

# **The future**

Earlier versions of Logo were implemented on mainframes

and minis. Versions of Logo for microcomputers are now beginning to appear. Logo will shortly be available in this<br>country from Texas Instruments on the TI 99/4A – the country from Texas Instruments on the TI 99/4A short programs in this article have been run in TI Logo. A rather different version of Logo has been written for Apple, but has only just been issued as this article is being written.

Logo has tremendous implications for education. It has been used with average children from four to 18, with highlygifted high school students, with undergraduates, with autistic children and with children suffering from cerebral palsy. It `works'. Once children have become able to think about their thinking in this way, the same problem-solving techniques can be applied in different areas, including physical skills. The Logo group at MIT have used this approach to teach juggling and stilt walking.

In this country Logo will probably find an increasing use in pioneering computing in junior schools and on the fringes of the secondary sector (e.g. the gifted, or those with severe 'learning problems'). It is unlikely to be used very much within the main body of secondary education because it will not fit into the framework of subjects, exams and grades.

This framework, with its stress on `ability' (and therefore its converse, 'failure'), tends to reinforce those class divisions which comprehensive education set out to ameliorate; the Logo philosophy, which instead emphasises procedures, bugs and debugging, has a distinctly egalitarian tendency.

As Logo is implemented on personal computers, a powerful educational tool will become available to families, alternative education groups, and any group in which informal learning takes place. If there were more software of this kind we could begin to think about freeing education from schooling, a process that would have great social consequences.

### **Further reading**

*Turtle Geometry,* Harold Abelson and Andrea diSessa, MIT Press, 1981.

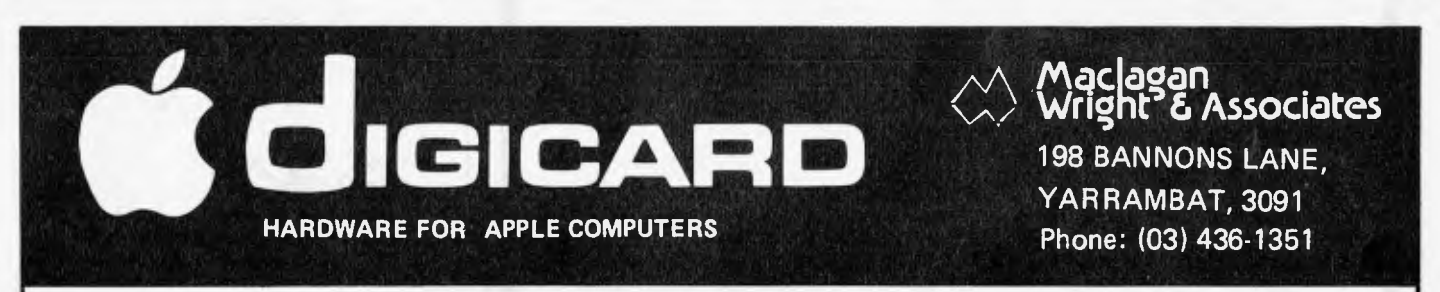

Digicard products are designed, manufactured and distributed in Australia by MACLAGAN **WRIGHT AND**  ASSOCIATES PTY/LTD. All boards have solder mask, screen printing, gold plated edge connectors and all I.C.'s are socketed.

#### **DIGICARD 16 K RAM BOARD**

Digicard 16k RAM board plugs into Slot **0** of the APPLE to add all the facilities of a Language card at nearly two thirds the price.

VISICALC, ZANDAX, CP/M and a whole host of APPLE software can greatly expand their potential, not to mention being able to run languages like PASCAL, FORTRAN, COBOL, etc. Four status indicator LED's show the self programmer what's going on.

#### **DIGICARD PAL COLOUR CARD**

Colour your **APPLE.** Digicard colour is highly stable **PAL** Delux colour. (This card is the one chosen by professionals.) Just flick a switch on the card to display text printing in green. Connections provided to allow an RF Modulator to operate Digicard into a standard PAL Colour Television.

NAME I enclose cheque/money order for \$ ADDRESS payable to MACLAGAN WRIGHT AND ASSOC. PTY/LTD and understand that I may return the product Telephone No within 14 days of purchase date and receive a full 16k Ram board.  $\dots$  . \$179 inc. tax Colour card  $\dots \dots$ .\$185 inc. tax.

(Tick product required) + \$2 00 Postage.

#### **MAIL ORDER PROMISE**

All products will be posted priority paid within 24 hours of clearance of payment. If we can't supply any product within 7 days we will contact you and cheerfully refund your money if required.

#### **DEALER ENQUIRIES WELCOME.**

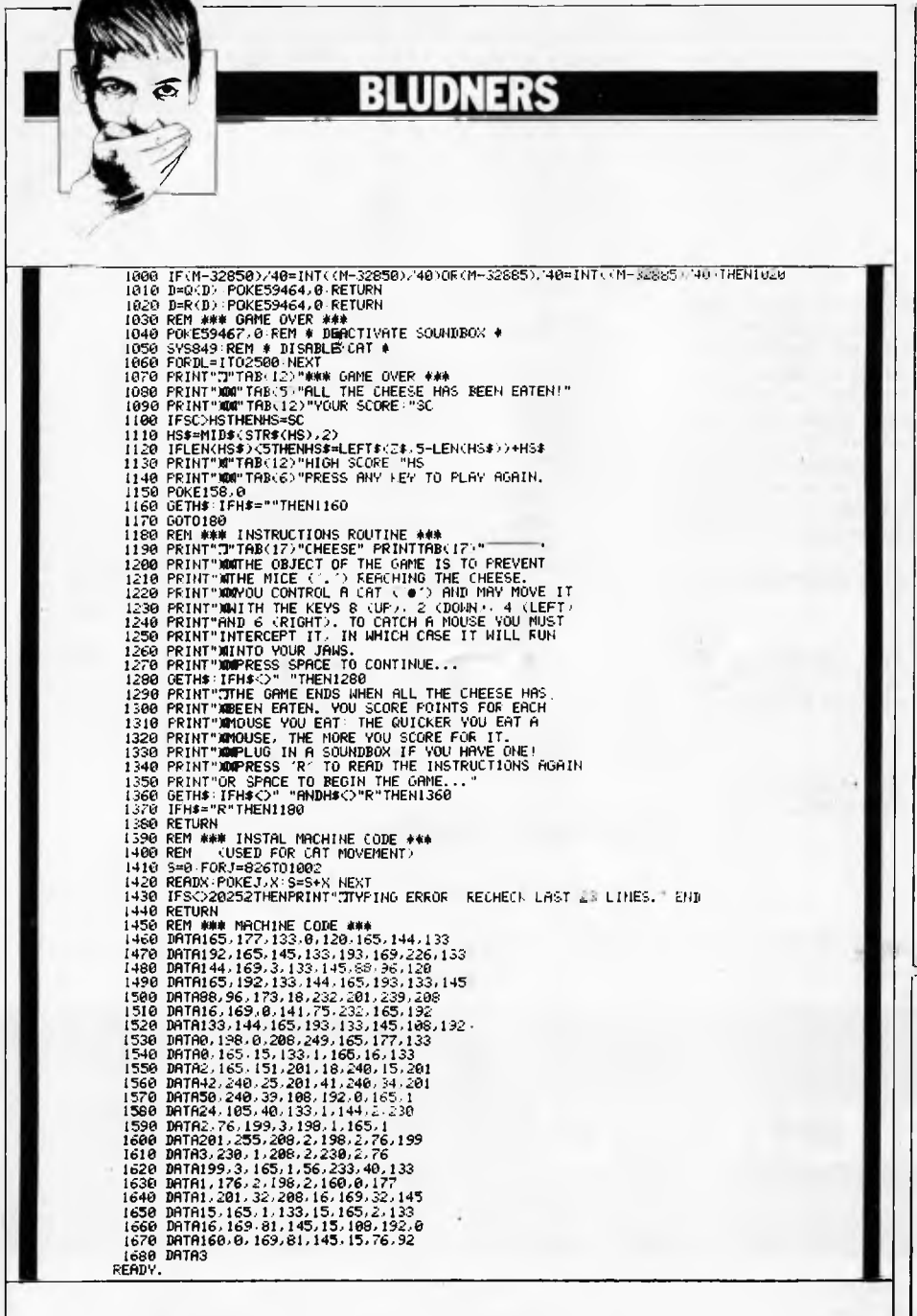

Above is the missing section of the<br>program "PET Cheeze" from the April issue. Thanks to the readers who rang (screaming) or wrote in to notify us of our omission.

And our biggest confession yet: after hauling companies over hot coals on various occasions for nondelivery advertised οf goods, we have

perpetrated this crime. The advertisements featured recently for the "Microcomputer Benchtest Special" did unwittingly precede its targeted publication date. The magazine is due to be published in late June and mail ordered copies will be despatched promptly. Our apologies.

#### ARO **ZING**

#### by J J Clessa

Earlier than usual deadlines mean I haven't received enough entries from<br>the March issue to conduct a "fair" draw, so I'll announce winners and the correct answer in the next issue.

Incidentally, if any previous winners still haven't received their prizes, would they let us know and we'll try to rectify the matter. Please include the date of the competition. We've now changed the system for prize distribution and we hope there won't be any problems in future.

# **Quickie**

No answers, no prizes. A man drives to<br>work at 60 kph. How fast would he need to drive back to average 120 kph for the total journey? The answer is not 180 kph.

# **Prize puzzle**

Six ladies are eligible for the offices of captain, vice-captain and treasurer (in

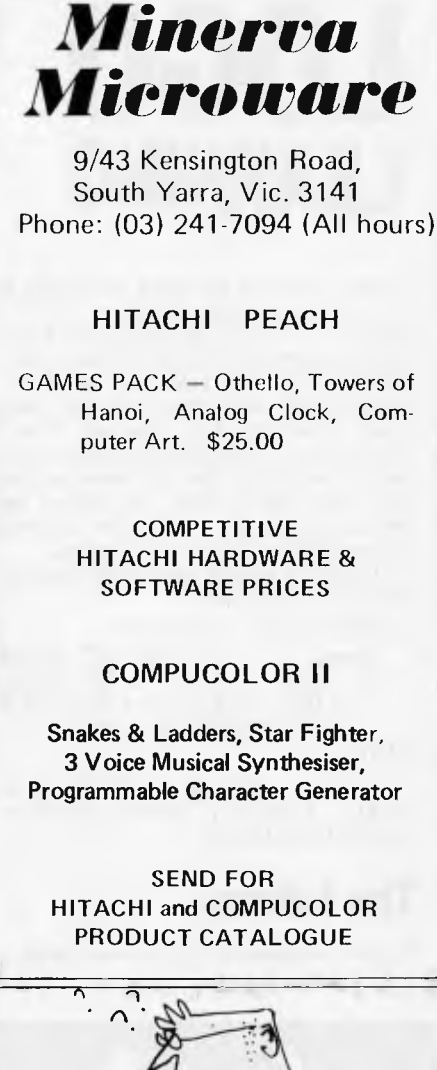

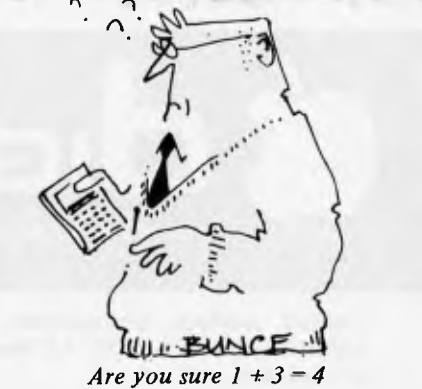

descending order of seniority) in the local ladies' golf club.

Audrey won't serve if Elaine is captain or if Freda is treasurer.

Betty won't be treasurer if Cynthia is<br>one of the officials.

Audrey won't serve with both Betty and Elaine.

Freda won't serve if Elaine is also an official.

Betty won't be vice-captain.

Freda won't serve if she outranks Audrey.

Cynthia won't serve with Audrey or Betty unless she is captain. Doris won't serve unless Betty is cap-

tain. Bettt won't serve with Doris unless

Elaine is an official.

Elaine won't serve unless she or Audrey is captain.

How can the three offices be filled? Answers on postcards, please, to May Prize Puzzle, APC, 462 Burwood Road,<br>Hawthorn, 3122 to arrive by the last day of June.

# The Xerox<sup>®</sup> 820 **Setting the standards**

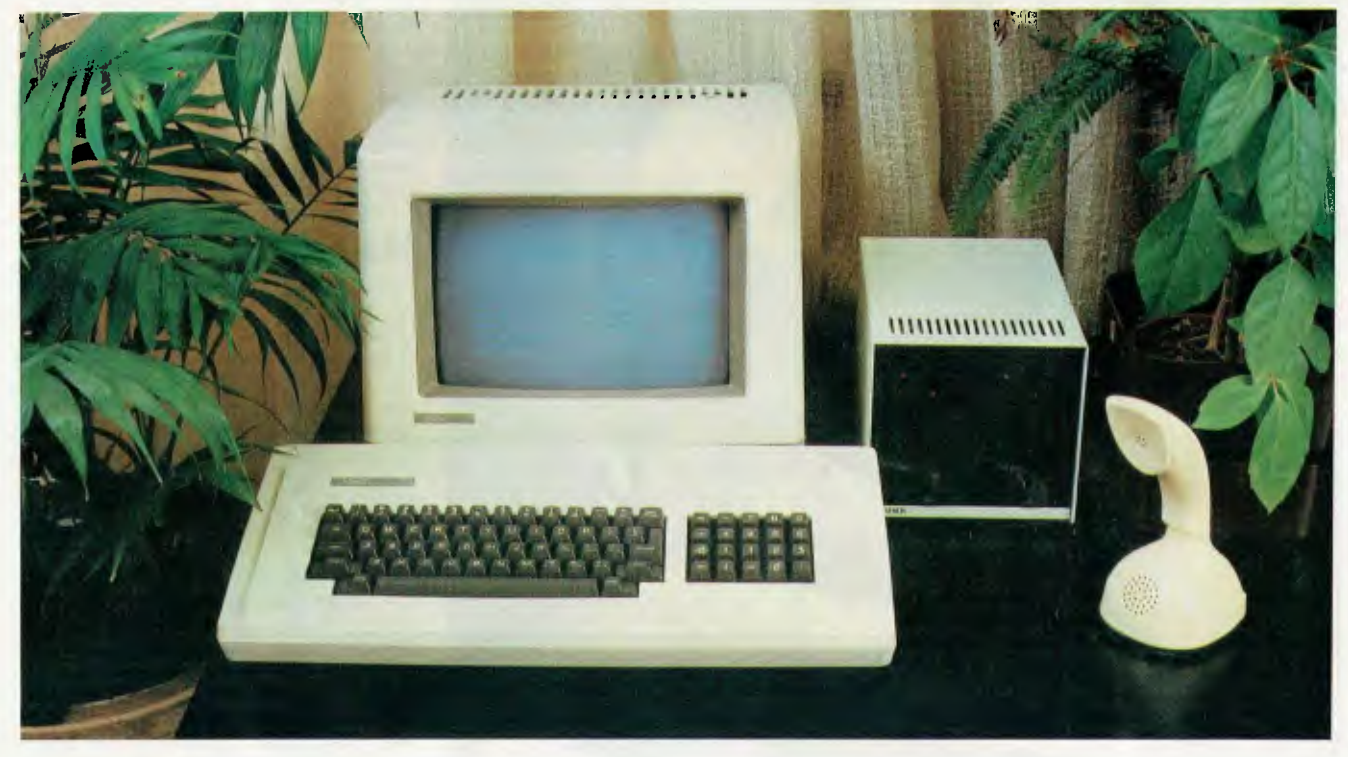

# **For a word processor/desktop computer**

The Xerox 820 Information Processor is much more than the ultimate word processor, it's also an easy to use, multi-functional desktop computer.

An inexpensive word processor, the 820 allows you to upgrade existing office typewriters and nondisplay text editors. Now you can enjoy word processing capabilities without paying for equipment with more features than you need.

As a desktop computer, the 820 is a cost effective means to automate your daily work routine through

a range of hardware and software options. Application Software is extensive, well documented and user friendly. No Hardware obsolescence makes upgrading affordable at all times. The CP/M Operating System means a host of ready made packages are available and the CD-2000 Operating System option (running up to 4 programmes simultaneously plus Data communication) greatly expands the versatility of this machine in all business and corporate applications.

# **The Desk Top Micro Computer for better business decisions.**

#### **Specifications**

**Display Screen:** 24 lines, 80 characters per line. Displayed white on black background with brightness control, inverse video and line drawing set.

**Processor:** Z-80", 8 bit processor, 64K RAM memory with 6K ROM using  $CP/M<sup>(R)</sup>$  or  $CD-2000<sup>(R)</sup>$  operating system. **Keyboard:** Detachable unit from display screen. ASCII character set. **Disk Storage Options:** 51A" and 8" Dual Diskette Drives plus various

Winchester Hard Disc Drives. **Printer Options:** 40 CPS Daisy Wheel Letter Quality, 40-180 CPS Dot Matrix and various line printers.

**Communications:** Compatible with Ethernet. Includes two Serial and two Parallel Ports.

\* Xerox & Rank Xerox, Trade Marks of Rank Xerox Ltd,<br>\* Z:80 Trade Mark of Zilog Inc.<br>\* CP/M Trade Mark of Novex.<br>\* CD:2000 Trade Mark of Novex.

**Software CP/M** Compatible MicroPro I.M.S.V.3

Wordstar **Datastar** Spellstar **SuperSort** Mail Merge Calcstar

Debtors **Creditors** General Ledger Payroll Stock Control/Invoicing Direct Mail Word Master

#### **CD-2000 Compatible**  Novex

Word Processor

Debtors Creditors General Ledger Order Entry Inventory Bill of Materials Purchasing Mailing/Addressing Appointments Diary Reservations Payroll Property Management Medical System

#### Novex, Australian Distributors for the Xerox 820

With the 820 you get the reliability of a Xerox, the software and support you demand and most importantly you get results ... The Xerox 820, Personal models available from \$2,500 and

business models from \$6,000. The Xerox 820 is readily available from a network of Novex dealers. Call now for product literature and a demonstration at your local dealer.

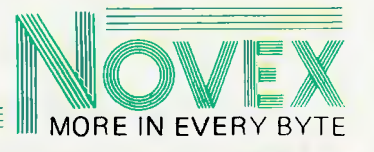

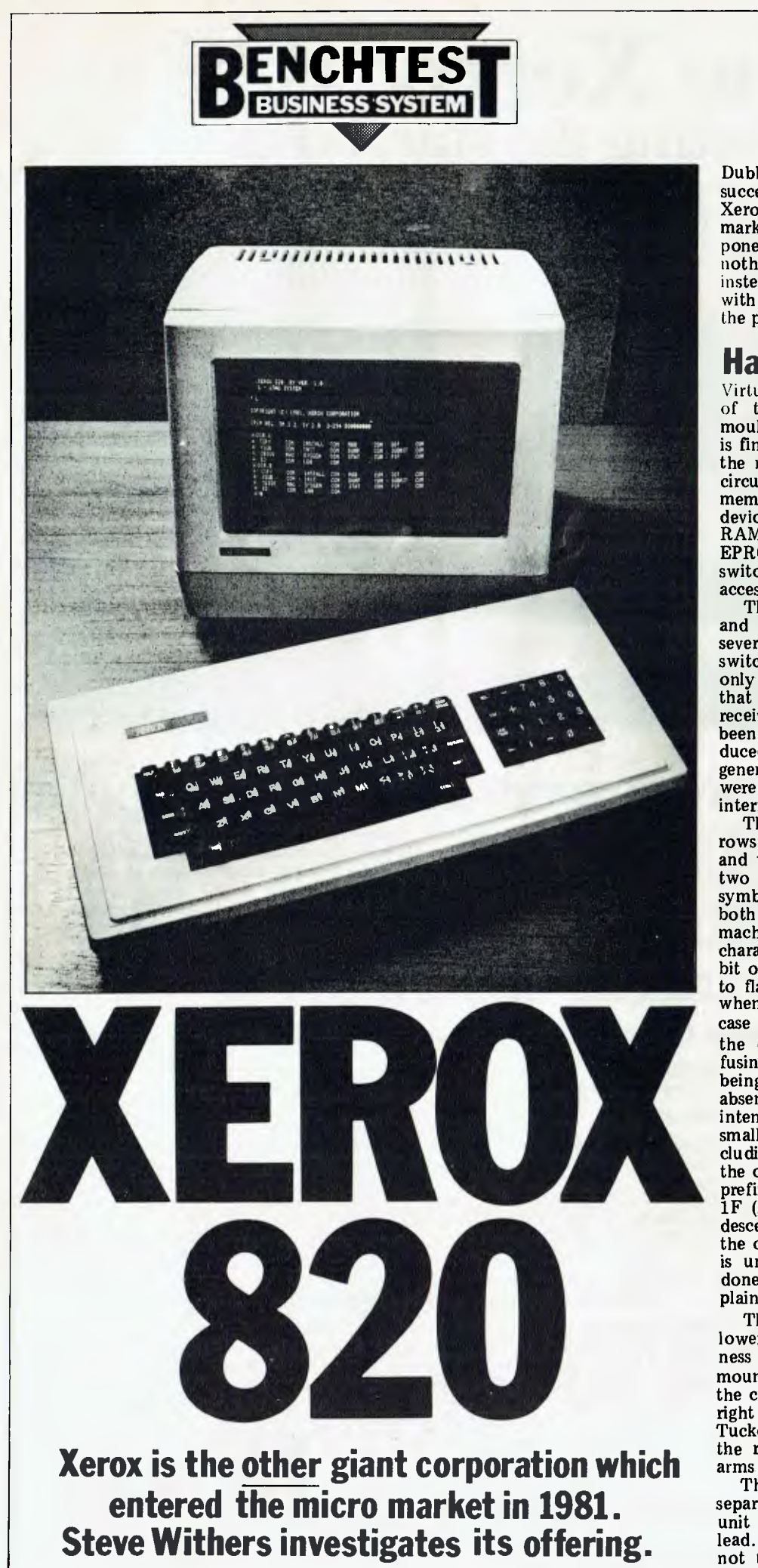

Dubbed 'The Worm' (an allusion to the success of the Apple II), the 820 is the Xerox entry to the personal computer market. Built around well-tried components like the Z80 CPU, there is nothing radical about this system; instead, it is a solid, no-frills computer with virtually no software included in the price.

### **Hardware**

Virtually all the electronic components of the 820 are housed within the moulded plastic monitor cabinet which is finished in the same off-white paint as the rest of the system. A single printed circuit board carries the processor, memory, and all the input/output devices. The full 64k of 4116 dynamic RAM is available, as the monitor EPROMs and video memory are switched out when they are not being accessed.

The video display *was* generally sharp and clear, but it regularly developed a severe wobble about half an hour after switching on. Fortunately, this would only last a few minutes and I suspect that the rough handling the machine received on its way to me might have been responsible. The monitor also produced the high-pitched whistle so often generated by these devices, but there were no problems with TV or radio interference.

The display provides the usual 24 rows of 80 characters on a 12in black and white screen. Provision is made for two character sets (each of 128 symbols) with software selection, but both sets were the same on the review machine. The only way of highlighting characters is by setting the high-order bit of the code which causes the symbol to flash. A block cursor is used, except when it is over a character — in which case its position is indicated by making the character flash. This can be confusing when flashing characters are being used for emphasis, and so the absence of inverse video and reduced intensity is particularly noticeable. A small selection of extra symbols, including several types of arrowhead and the copyright sign, may be obtained by prefixing the control codes with code 1F (ASCII `VS'). The existence of true descenders — however small — adds to the overall quality of the display, but it is unfortunate that nothing has been done to minimise reflection from the plain glass screen.

The controls are scattered about the lower edges of the cabinet. The brightness control is a slider conveniently mounted under the front left corner of the case and the on/off switch is on the right hand side, about halfway back. Tucked well away on the back panel is the reset button, easy to find if your arms are long enough.

The keyboard is mounted in a separate case and connected to the main unit by a rather inflexible multicore lead. While the action of the keyboard is not the best I have experienced, it is

certainly not the worst, but I would have expected an office products manufacturer like Xerox to pay more attention to this aspect of the design. To give you some idea, it's about the same as the SuperBrain keyboard. One problem I experienced was that some keys needed a greater pressure than others, leading to several lost characters. Another snag was that, contrary to the description in the manual, the `LOCK' key is actually a shift lock rather than a capitals lock, so the punctuation marks and numbers are reversed as well. I hope that the manual corresponds with production machines, as capitals lock is far more useful. A separate number and function keypad is fitted, but this useful feature has a strange quirk: typing control-1 (or any other digit) on the number pad does not generate the same code as control-1 on the main keyboard. The significance of this will become apparent when I discuss the software.

In addition to all the usual keys, there is a 'HELP' button at the top left<br>of the keyboard which generates control-shift-6; this is, of course, only useful when the software recognises this code as a request for help, and could cause confusion when running programs which use a different key for this purpose. A very sensible departure from common practice is the provision of two control keys, one each side of the space bar, beneath the shift keys. Another thing I liked was that the delete, backspace and cursor control keys all repeat

when held down, as does the space bar. Overall, the keyboard is adequate for most purposes and is very stable due to its soft rubber feet.

Either 51/4in or 8in disk drives may be used with the 820, although they cannot be mixed. Both types are Shugart products and are supplied in cabinets containing two drives, although it is possible to daisy-chain a third and fourth drive onto these. The minifloppies are compact enough to fit on a desktop with the rest of the system, but the larger drives are fitted with their own power supply, so they might be better placed on a separate shelf.

The compactness and lower price of the 51/4in drives are probably their only advantages. Being single-sided, singledensity units, they only offer 81k of storage per disk, despite using 40 tracks. They are significantly slower than the 8in drives, taking 15 seconds to load a certain program, compared with 10 seconds on the larger system (NB, the disk test timings are for the 51/4in drives).

A major advantage of the 8in disk system is that it uses the IBM 3740 format, easing the acquisition of software and the interchange of data with other systems. This format gives a net capacity of 241k per disk, a far more practical proposition than the smaller size.

A disadvantage shared by both types of disk unit is that, due to their hard plastic feet, they tend to slide about when one closes the drive doors. Both are reasonably quiet in operation, helped by the fact that the 5'/4in drive motors switch off 15 seconds after they are used.

The Diablo 630 daisywheel printer supplied with the test system is an optional extra. It has all the usual features associated with this type of

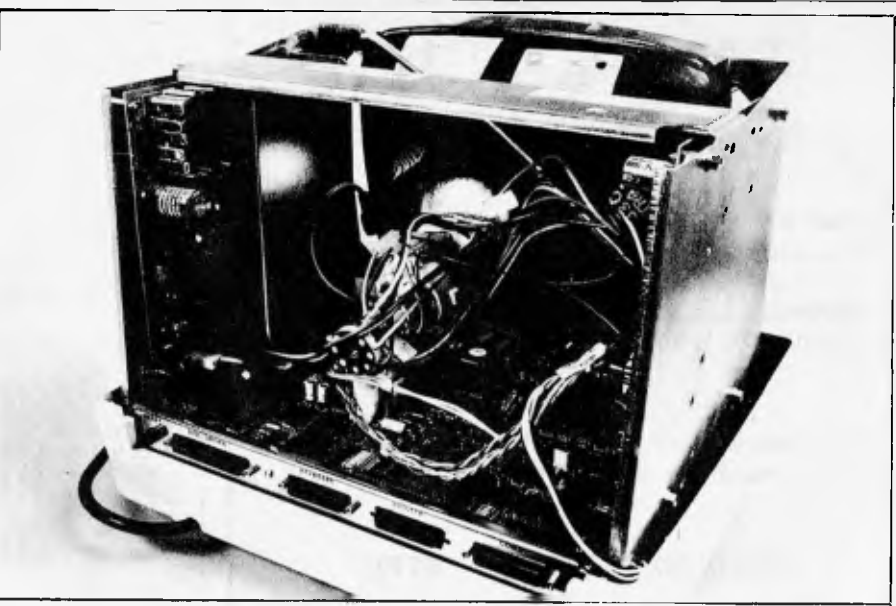

printer, including provision for tractor and sheet feeders. While I cannot provide any objective evidence, this printer seems to be quieter in operation than some other daisywheels I have used.

Printer, keyboard and disk drives all plug into clearly labelled D-type connectors mounted on the back panel of the main cabinet. A second RS-232 port is also provided which may be configured for connection to a terminal or modem by altering the positions of a number of clips on the pins of a connector fitted to the circuit board. A number of other options may be exercised in this way. The printer and communications channels are controlled by a single Z80 SIO, plus a dual programmable baud rate generator, although the communications port is also capable of accepting clock signals from the external device.

A completely uncommitted PIO is fitted, providing 16 bits of I/O with four handshaking lines. These lines are not brought out to the case; instead, they are terminated by a connector on the circuit board. As with the communications port, certain options must be selected by fitting clips within the cabinet.

Reference is made to a circuit diagram in the documentation, but it was not present in the binder. In any case, unless the user was familiar with the chips used, additional manuals or datasheets would be needed to make use of the options presented.

# **Software**

The only software included in the price of the 820 is the EPROM-resident monitor and a diagnostics package. The monitor contains all the input/output routines (including the disk drivers), but I was unable to extensively investigate the commands it provides as the manual seemed to describe a different version to that fitted to the computer. For example, the command to boot up<br>the system is given as 'A', but the the system is given as 'A', but the power-on display indicated that 'L' was the key to press. The manual also describes a real-time clock and calendar maintained by the monitor from the one-second interrupts produced by a timer chip, but when 1 examined the specified memory locations they never changed. The timer was obviously

*Monitor case also houses CPU.* 

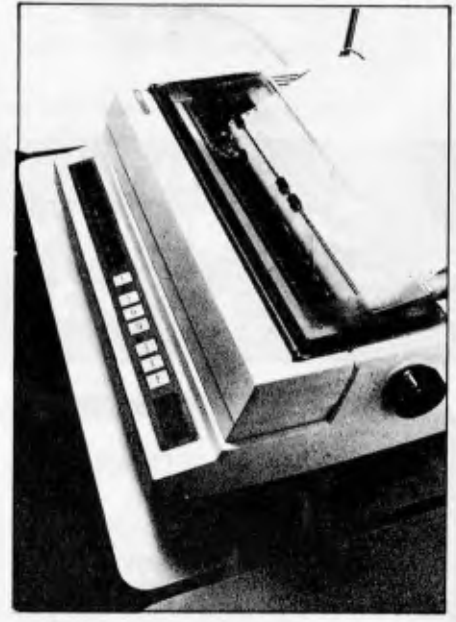

*Diablo printer is very quiet.* 

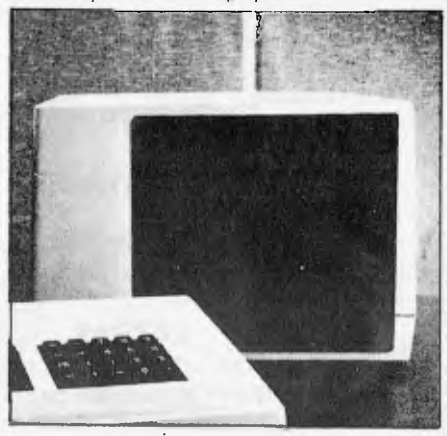

*8in disk drive by Shugart.* 

working, as the disk time-out feature was functioning, so presumably some sort of initialisation is needed  $-$  or has sort of initialisation is needed  $$ the memory map changed?

On the subject of interrupts, the whole I/O subsystem is interrupt driven, so characters zip in and out smoothly (except during disk operations, as the processor is halted at these times). As an example, the monitor responds to keyboard interrupts by collecting the

# STOP PRESS!!!

#### **EPSONS TYPE III HAVE ARRIVED!**

Full 96 ASCII with descenders \* 8 International character sets \* 32 Print fonts standard \* Bit image printing \* Versatile interface options \* Adjustable sprocket pin feed and friction feed \* Line feed at n/216".

#### **AND**

\* Superscript mode \* Subscript mode \* Underlining \* and, naturally, available from COMPUTERWARE

#### **EPSON MX-100 TYPE III \$1199\***

\* plus sales tax if applicable

prices subject to change without notice

Shipped anywhere in Australia, freight collect

# **FROM Computerware <sup>305</sup>LATROBE STREET, 6021006 MELBOURNE, 3000.**

**COMPUTERWARE,<br>305 LATROBE STREET,<br>MELBOURNE, 3000.** 

#### **r BUSINESS SOFTWARE FOR MICROS**

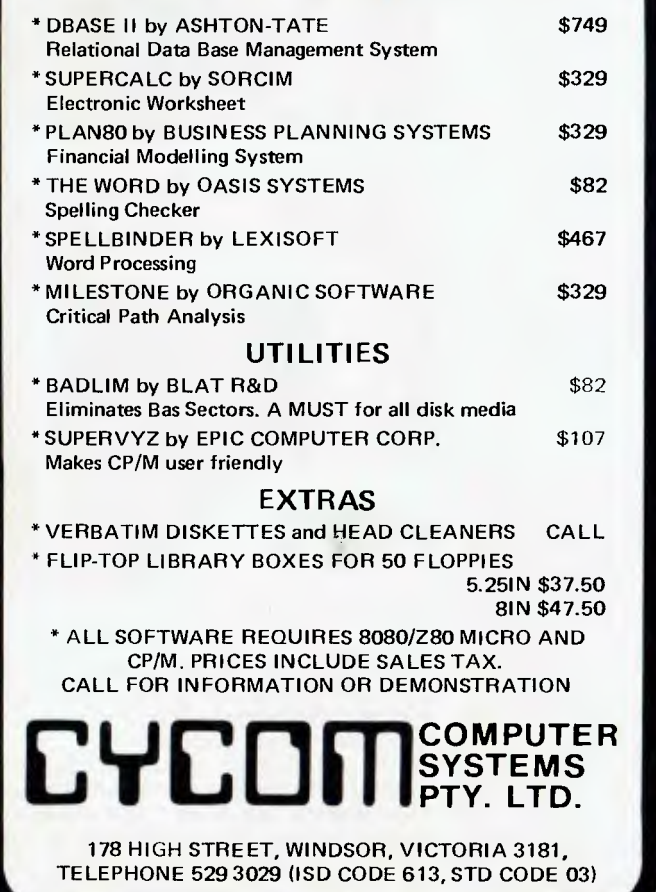

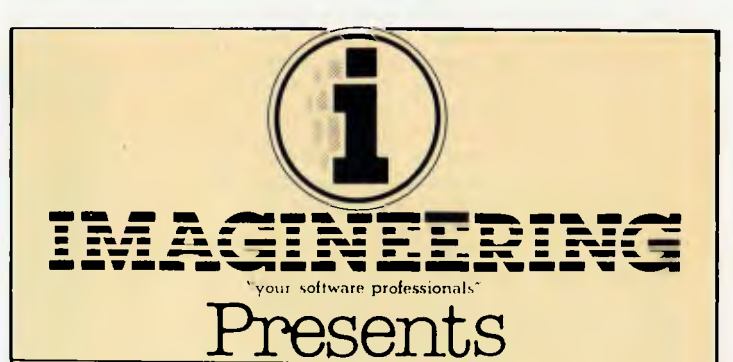

# **VERSA FORM Business Form Processor**

Put Business Forms on an Apple II

An innovative software systern that speeds the processing and analysis of common business forms on a personal computer. Versa form applications include:

- **Invoicing**
- **Purchase**
- **orders • Client**
- **billing • Mailing**
- **lists**
- **Order processing**
- **Sales analysis**
- **Personnel records**
- **Inventory control**

# **Hard Disk Versions Available**

**APPLE III VERSIONS NOW AVAILABLE ASE NOW SUBDATED ASSAULT AND ASSAULT AND ASSAULT AND ASSAULT AND ASSAULT AND ASSAULT AND ASSAULT AND ASSAULT AND ASSAULT AND ASSAULT AND ASSAULT AND ASSAULT AND ASSAULT AND ASSAULT AND ASSAULT AND ASSAULT AN** 

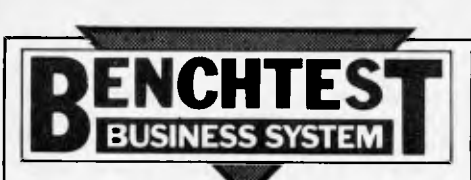

**character and placing it in a 16-byte buffer. The keyboard input routine then collects the character from the buffer as required, thus providing a type-ahead feature.** 

**The diagnostics disk exercises the display, printer and disk drives, and tests the computer's memory in two blocks. The whole cycle takes only a few minutes to complete, and would be of value when trying to determine whether the hardware or software is the cause of some obscure problem. It would then probably be worth running the suite regularly to bring to light any faults before they cause difficulties.** 

**CP/M is the only operating system offered by Xerox, so why isn't it included in the price? It is a sensible choice, but offering customers a diskbased system without including an operating system is rather like selling a car without wheels. However, I was pleased to see that the source code for the complete BIOS module is supplied on the system disk, along with the usual CP/M utilities and programs to initialise and copy disks. This permits user modifications, ie, to accommodate new devices.** 

**A small selection of software is already available, with other items still under evaluation by Xerox. Of course, there is nothing to stop you going along to your friendly local dealer and picking up whatever CP/M-compatible product you like, although there could be problems with availability if you choose the 51/4in disks.** 

**Xerox currently offers Microsoft Basic version 5 (all I shall say is that the Benchmark times are perfectly respectable), SuperCalc, and Xerox Word Processing.** 

**SuperCalc is the spreadsheet program described in April 1982s Benchtest of the Osborne-1. Something I particularly liked about the program is the way it allows conditional expressions, making it easier to deal with things like the higher rates of our tax system (no,** *APC*  **doesn't pay that well!). These statements have the form:** 

**IF (conditional expression, arithmetic expression 1, arithmetic expression 2). The conditional expression is evaluated first and, if it is true, arithmetic expression 1 is evaluated to give the result, otherwise expression 2 is used.** 

**Xerox Word Processing (XWS) is a heavily customised version of Wordstar. The menus, error messages, and control keys have all been changed — the error messages are friendlier, but the mnemonic nature of some of the commands has been lost. An example is the prefix key for on-screen formatting commands: control-o with Wordstar, but control-4 under XWS. Numbers are used extensively as command keys, so the fact that the number pad generates different codes to the digit keys on the main board can cause some confusion.** 

**Unlike SuperCalc, XWS appears to directly access the memory mapped display, resulting in high-speed screen updating.** 

# **Xerox 820 and CD 2000**

*A Melbourne based company, Novex Data Systems, is doing some very interesting things with the Xerox 820 — Ian Da vies reports.* 

**Their most exciting product is the CD2000 operating system, a multitasking system which divides memory up into four partitions and uses interrupt techniques to allow up to four programs to execute in the one machine concurrently.** 

**A set of functions accessible from the keyboard is used to effectively correct the screen and keys up to any one of the four partitions. What this means is that you can have your stock control system, invoices register and word processor all in the machine at the same time, and can switch from one to another very quickly. Not only this, but since the tasks execute concurrently, your word processor can continue with a time consuming resequence operation while you are using a program in another partition. It is even possible to have multiple copies of the same program running in different partitions at the same time. The system is not really multi-user, as only one person can use the 820 at the one time, but it is multi-tasking in that the one machine can do more than one thing for that one person at effectively the same time. It is even possible to run CP/M in one of the partitions while the other three are running CD2000 based programs.** 

**The operating system is only available for Xerox 820s with a hard disk configuration — the justification being that a floppy based system would involve too many disk changes when switching applications. Novex offers hard disks in the range of eight megabytes up to 330 Mbs and said that all of their hard disks are actually intelligent data management systems**  RAM, PROM and **processor. The 820 communicates with the disk drive via high level commands such as "SORT FILE" or "MOVE FILE". The drives are equipped with an** 

# **Documentation**

**The main documentation is supplied in three-ring binders with thumb-index dividers for easy reference. Clear, illustrated instructions are provided covering the unpacking and connection of the system. Novice users are catered for on the 'this is how to put a disk into the drive' level (important if there is no one around to demonstrate the essentials) as well as a description of the process of formatting and copying disks. These points are covered in both the Word Processing and CP/M manuals.** 

**More advanced users are catered for by a section in the CP/M manual which gives details of the monitor commands and the entry points and parameters of its major routines. This also gives an overview of the hardware's operation,**  port utilisation, **strappable options, and pin assignments. I believe the inclusion of this portion in the CP/M manual underlines my point about Xerox's failure to include** 

**8085 processor running at 9.5 Mhz and the next step is to expand up to a sixteen bit processor. A number of 820s can be linked to the one storage device, thereby providing distributed systems.** 

**Twelve "types" are supported on the system, including print files, text, variable record length files and indeed sequential files with up to four secondary indexes. When used in conjunction with indexed files, the data management system can be sent high level "find" commands. Individual records can be locked to sort out concurrent update contention problems and password driven file or record security is also provided.** 

**The data management system forms the heart of an 820 network which allows distributed office data processing and communication via an electronic mail system, and can also be patched into other networks. Devices can also be shared between the 820s, mediated by the data management system. For example, a printer can be connected to the data management system and the 820s simply send their print requests down the line. If the printer is currently busy doing work for someone else, the data management system will spool the output until the printer is available. The 820 concerned never sees any of this and thinks that the printer is available for its own private use.** 

**Novex has also made a local hardware enhancement to the 820 to provide inverse video capability and will soon be launching a very impressive high resolution colour graphics option. This option provides up to six logical screens, four with four colours and low resolution graphics and the other two with 1024 x 512 resolution and 64 colours. Sixteen different character sets, zoom, rotate and pixel scrolling are also provided.** 

**the operating system as part of the basic package.** 

**The manuals for SuperCalc and Microsoft Basic are those provided by the software companies, although I got the impression that they will normally be supplied in the same format as Xerox's own documentation. The SuperCalc documentation includes a handy reference card.** 

**The Word Processing manual has been extensively rewritten by Xerox to cover their customisation of the soft**ware and to provide a 'tutorial' ap**proach. I must admit that I didn't bother with the Wordstar manual when I bought that program (except for the installation instructions) as the menus showed all I needed to get started, so I really can't compare the two except to say that the typeface used by Xerox is much more attractive!** 

**A useful extra is the small introduction and reference manual. I found it very helpful while getting used to the system.** 

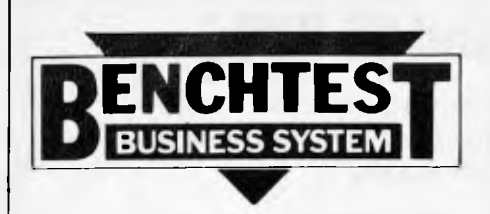

### **Users**

**The Xerox 820 is another of those computers designed for use with software intended to make boring tasks quicker and easier. I can't really see anyone buying it for other than business or professional use, but such people are likely to require the extra storage capacity of the 8in disk drives. However, they should be attracted by the fact that maintenance is available from the manufacturer (at approximately one percent of hardware price per month). Xerox claims** its field **engineers have an average response time of four hours, which is far better than my experience with two well-known maintenance companies. It is also reasonable to expect Xerox engineers to know enough about their own equipment to correct any faults efficiently.** 

### **Prices**

**The pricing of the 820 is reasonably competitive, but not especially impressive when it is remembered that all software is charged separately.**  820 with  $5\frac{1}{4}$  in drives \$3780<br>820 with 8in drives \$4665

820 with 8in drives

Diablo 630 printer \$3195<br>CP/M \$195

 $CP/M$  \$195

Word Processing Software \$495 Other software prices have not been fixed, but the preliminary price list suggests that they will be broadly in line with those charged by other suppliers.

The 820 will be sold in three ways. through dealers, through Xerox shops, and by the company's sales force.

# **Future plans**

**Apart from enlarging their range of software, the only expansion mentioned by Xerox staff was a Winchester disk unit.** A 6-megabyte drive is already being used within the company, so it should be available very soon.

# **Conclusions**

**Cassette** Ports Screen

The Xerox 820 is a vanilla-flavoured computer: not very exciting, but fine if that's what you want. I can't see it eating into Apple's user base, but some potential customers will be attracted by

#### the idea of buying a computer from a **company they already know and** trust. Assuming that the, documentation and firmware are brought into line with each other, my main reservations are the unusually low capacity of the 51/4in disk drives and the quality of the keyboard fitted to the review machine.

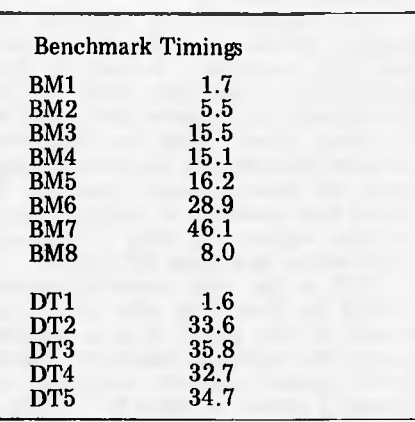

#### **Technical specifications CPU Z80, 2.5MHz**

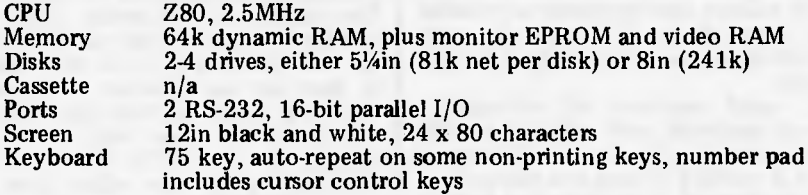

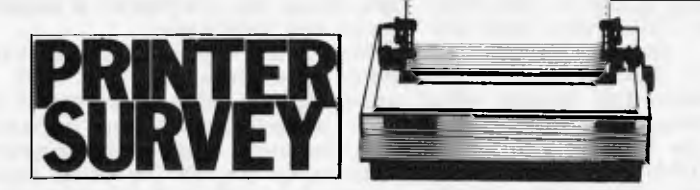

Over the next few pages are the results of a printer survey we ran earlier this year to bring you the most up-to-date table of available machines. While more than forty machines are detailed in the table, the list is by no means totally comprehensive. However, the printers listed are a representative sample of the range available in Australia and would suit the vast majority of applications. Below we offer guidance on how to get the most from these tables.

If a feature or function is available on a printer we have put an asterisk in the appropriate column although this doesn't necessarily mean that it is included in the price.

The company listed at the top of the column as the supplier is usually a major importer, manufacturer or distributor. In certain instances, however, a number of companies import the printer or printer range and we have listed the company to first reply to our survey. Your local computer store will certainly carry stocks of some of the machines described and even if it doesn't have the particular machine you want, it will probably be able to obtain it for you.

We've identified four types of print mechanism. Dot matrix printing is formed by an array of needles fired at the printer ribbon which then impacts

on the paper, giving a 'dotty' appearance to the characters. Daisywheel and golf ball printers work by using readyformed characters cast in metal or plastic. This gives a typewriter or typeset appearance which is obviously much neater. This neatness comes at a price, as you will see. Line printers are able to print an entire line at a time, either by using a chain, a drum or a `comb' to form the letters. The chain and drum carry preformed letters which give a neater appearance than the comb, which gives the 'dotty' appearance mentioned earlier.

Where applicable, we have shown the dot matrix format because this will give you an idea of the final print quality. The deeper the matrix, the better the character shape. Some of the smaller matrices can only form y, g and p by perching the descender 'on the line', so to speak. Graphics come in two varieties — high and low resolution. The low resolution are often referred to as `block' graphics, being small blocks a quarter to a sixth the size of a character. The high resolution graphics are those capable of producing accurate graphs and drawings, for example. Dot matrix printers quite often allow the user to define his own characters, as well as using those included in the printer itself.

Moving on to the layout of the

printed page, justification relates to the printer's ability to line up the right hand edge of print whether under its own or the computer's control. Proportional spacing separates the words and, sometimes, individual letters evenly to give a neat appearance to each line. Proportional letter spacing gives the best possible appearance to the print.

You'll find that you may have to pay extra for a tractor feed mechanism, although this is by no means always the case, and price isn't a good guide. Some of the cheapest printers include a tractor mechanism in the basic price. Friction feed is like a typewriter and pin feed is similar, except that the platen has sprockets built in to feed continuous stationery. Horizontal tabbing relates to the printer's ability to move the print head to predefined tab positions, like a typewriter, whereas vertical tabbing allows the machine to pull paper through to predefined vertical positions. A typical example would be of an invoice where, having printed the last detail line, you want to move to the total box to print the invoice value. Bidirectional feed enables the printer to move the paper either forward or backwards and is often found on friction feed printers or those with dual tractors.

Interfaces quite often cost extra and they come in many shapes and sizes. We've covered the main ones here and if you find that every interface type is indicated, then you can be pretty sure that your machine is catered for. The serial interface most commonly relates to the RS232 standard while the parallel often describes the IEEE-488.

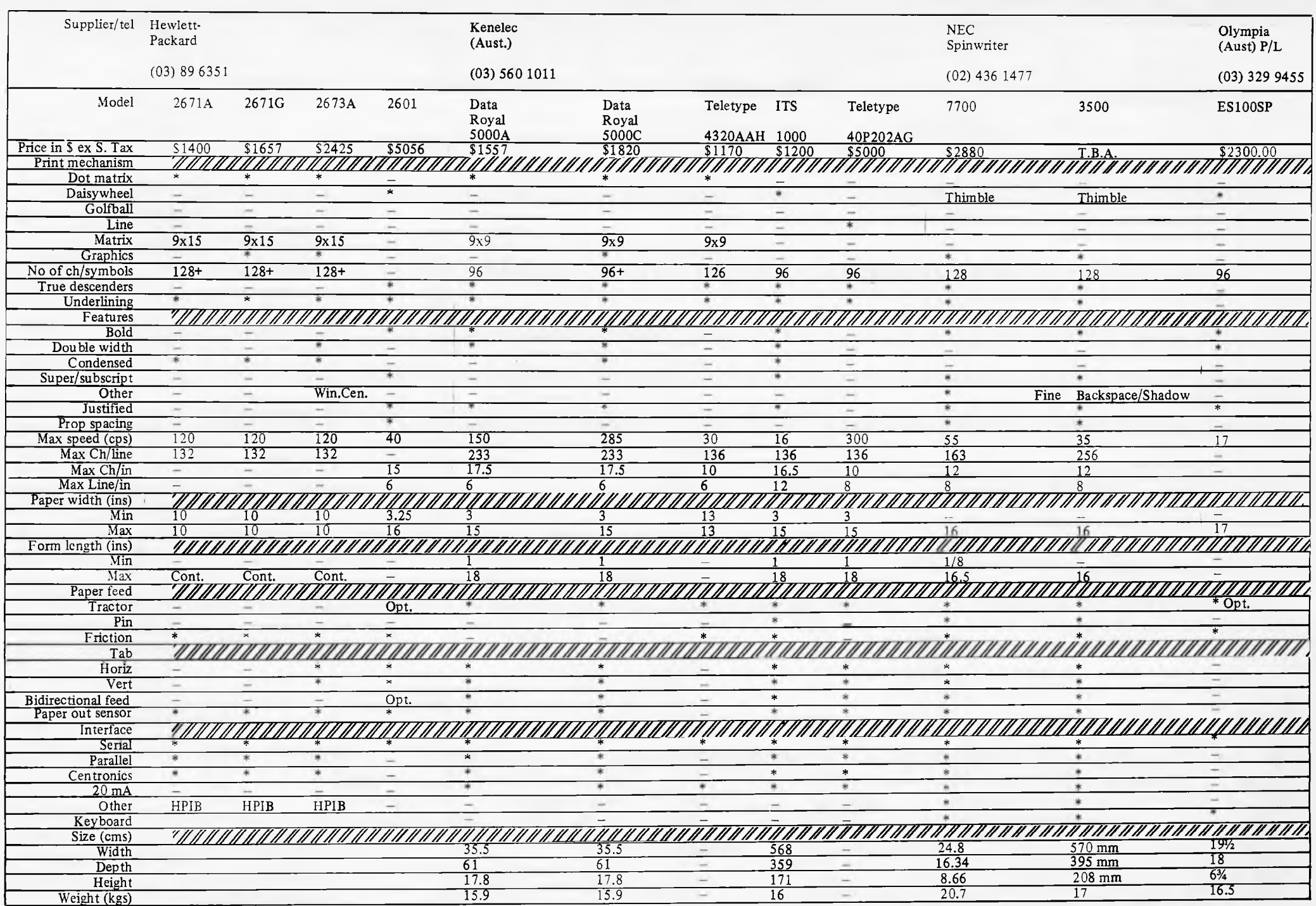

Australian Personal Computer Page 101 Australian Personal Comput er Page 101

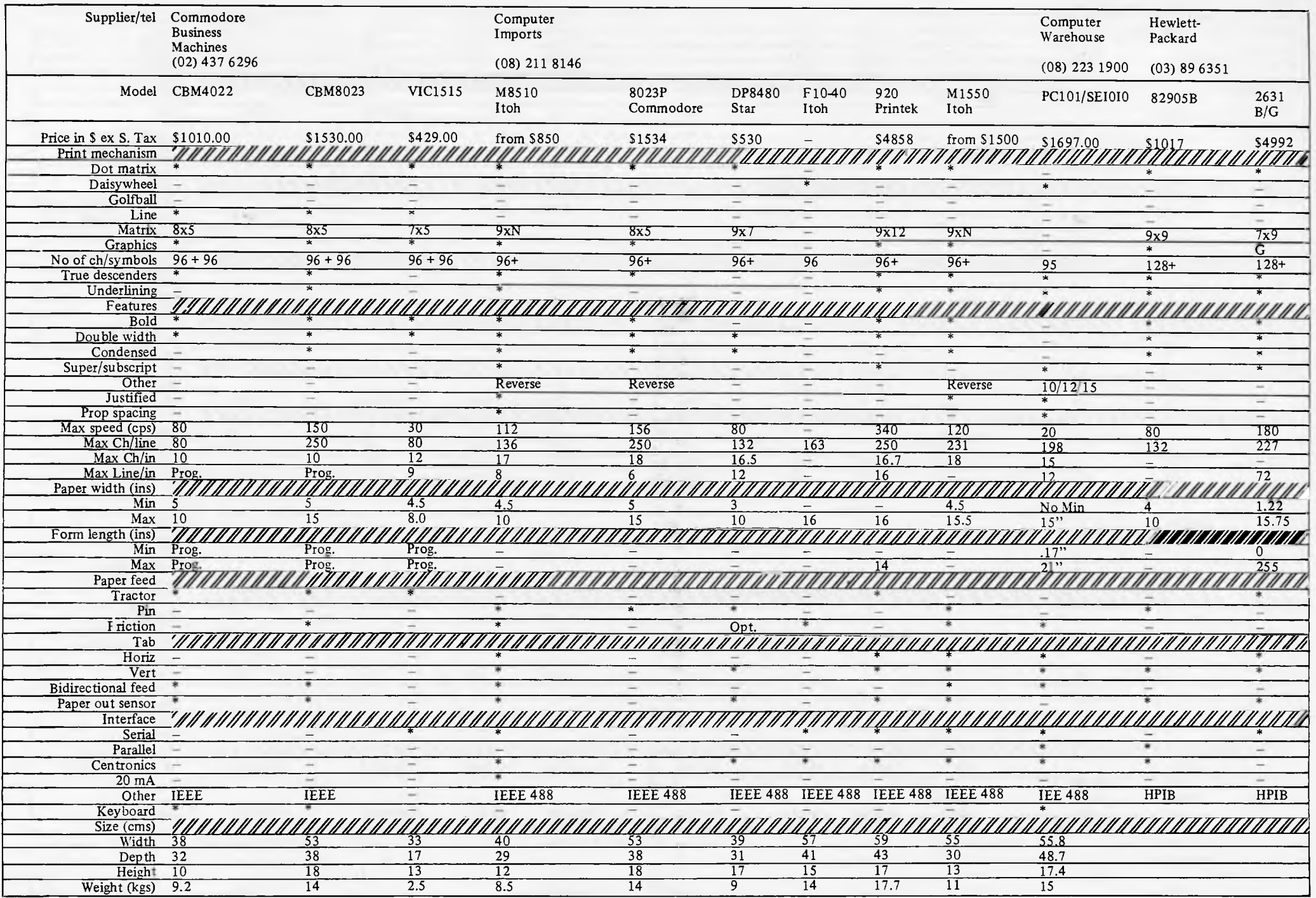

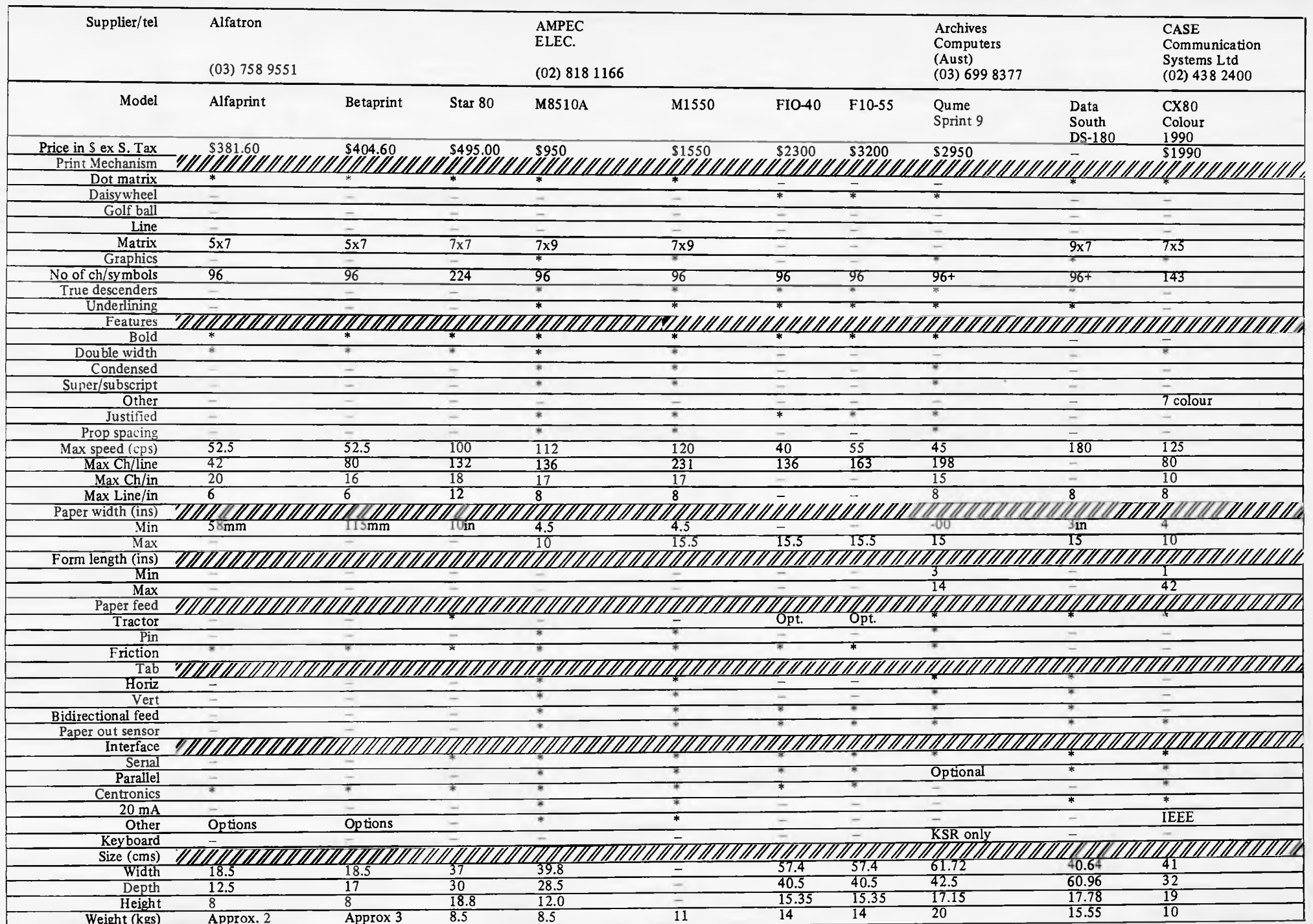

ĭ

 $\sim$ 

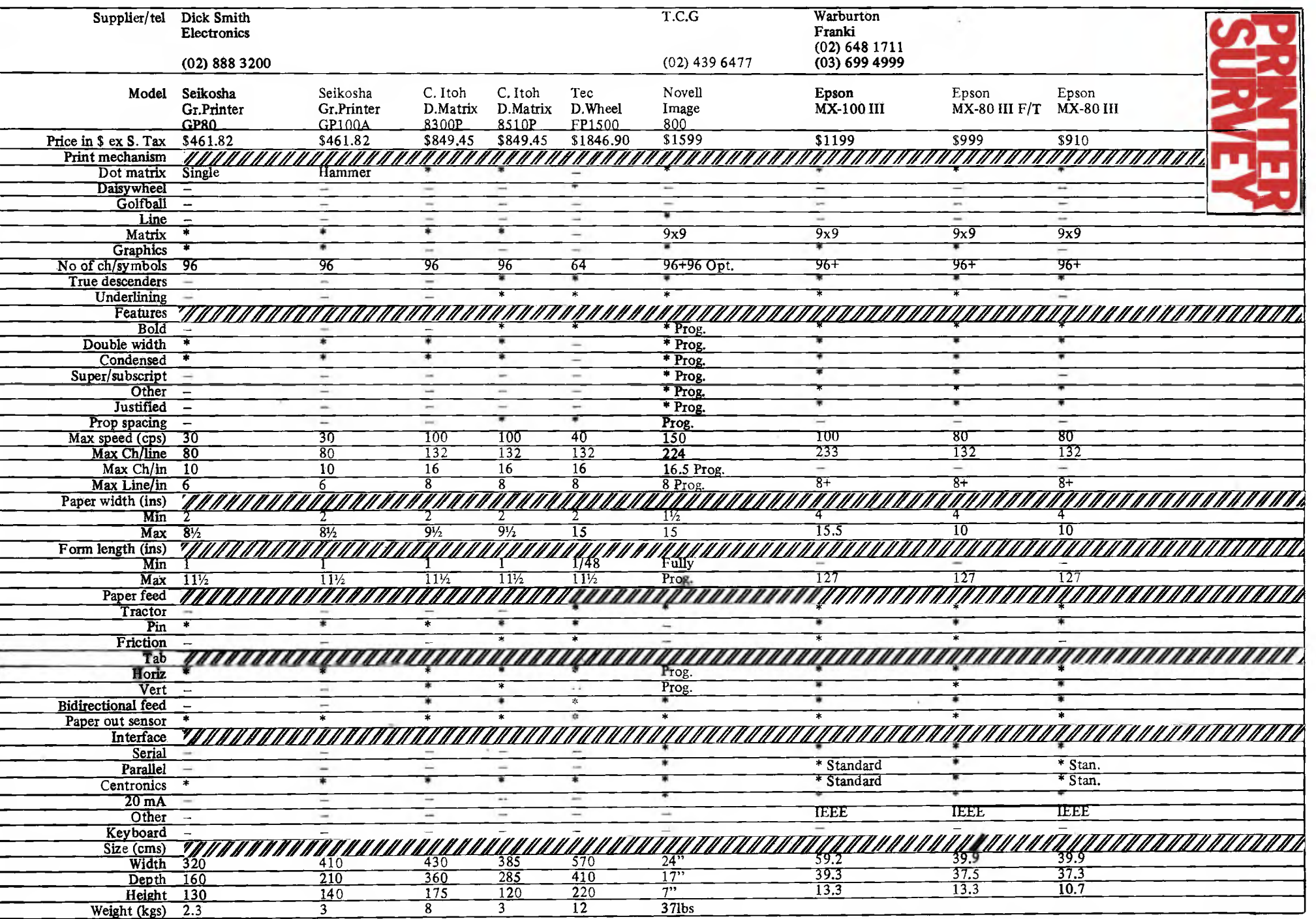

# PROGRAMS

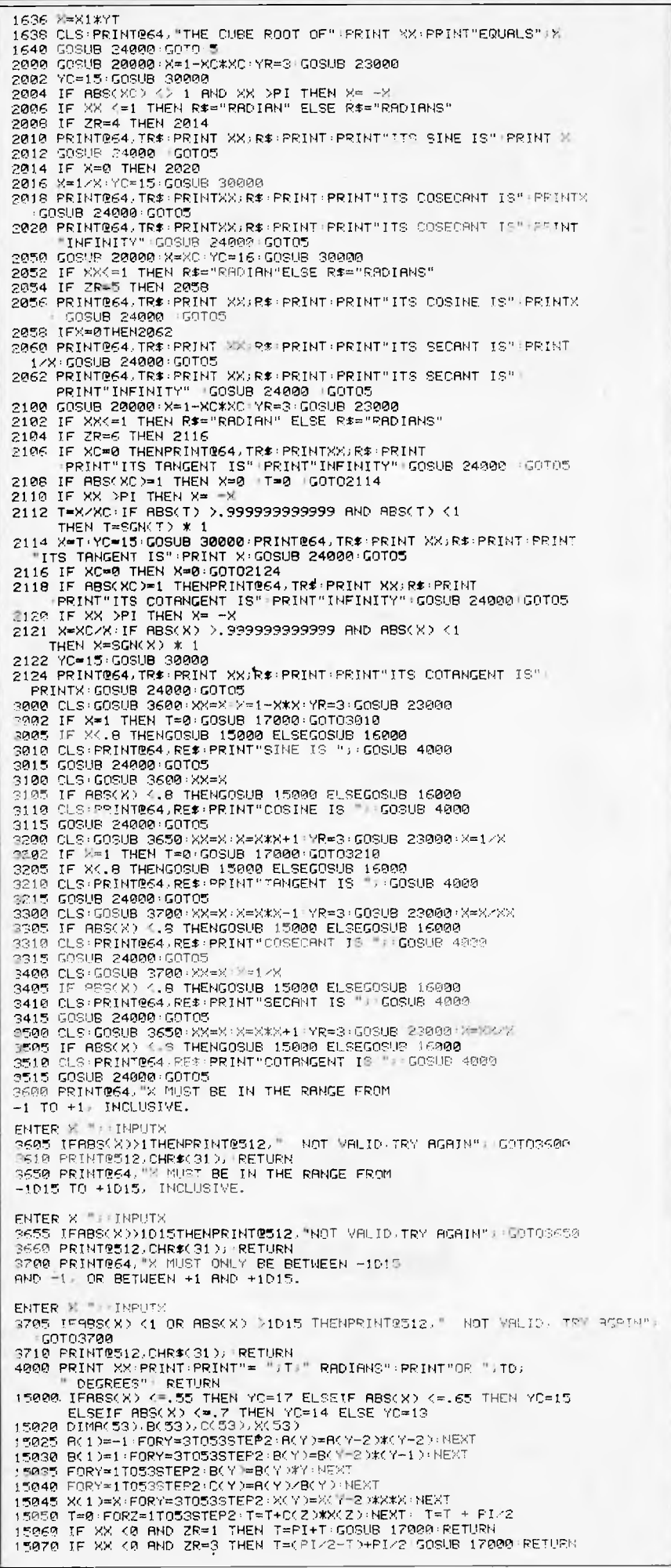

 $\frac{1}{200}$  -  $\frac{1}{20}$ **MAIL ORDER**<br>DEPARTMENT **ADDRESS** O. Box 254 Heldelberg, 3084 Phone: (03) 435 3004  $\sim$ m M **COMPUTER EARS** PET **APPLE TRS80** Z80 OHIO **UK101 NASCOM COMPUTER** EARS  $4$ Concert NEEDS A SIMPLE MOD. TO MOST<br>COMPUTERS. ALL INSTRUCTIONS COMPUTERS, ALL INSTRUCTIONS<br>ARE INCLUDED, WHEN ORDERING<br>SPECIFY BRAND OF COMPUTER. PRICE: Excluding Sales Tax...\$43.75<br>Sales Tax...\$5.25<br>Pack & Peat...\$2.00 Pack & Post . . . \$2.00 ALSO: **LOOKY VIDEO IS AUSTRALIA'S** LARGEST SOFTWARE HOUSE FOR OHIO \* SPEECH RECOGNITION UNIT \* TALK TO YOUR COMPUTER<br>\* TALK TO YOUR COMPUTER<br>\* PROGRAMME IT BY VOICE \* SPEAK YOUR COMMANDS \* CAN REPLACE THE KEYBOARD<br>\* A BOON TO THE HANDICAPPED<br>\* A NEW LEVEL OF TECHNOLOGY TO **EVERYONE WRITE FOR:** K1 Ohio Hardware Catalogue -Superboard II . . . . . . . . . . \$1.00<br>K2 Ohio Software Catalogue –  $SII & C4P$  . . . . . . . . . . . . . \$1.95 Prices for K1 & K2 include P & P<br>Air mail to NZ or New Guinea Add \$1.00 or W.A. \$0.50 **FORTH** 

Contact FORTH Interest Group, meets monthly, visitors welcome. Get advice, books, software, listings of Fig-FORTH for all micros Disk Fig-FORTH, FORTH-79 for CP/M, APPLE II. Commercial FORTH systems for all popular micros also available e.g. CP/M, **Z80, FORTH \$50** 

Screen editor \$20; assembler \$20 or all together on 8" dlisk \$75.

FIG P.O. Box 103, Cannberwell, 3124. (03) 29 2600

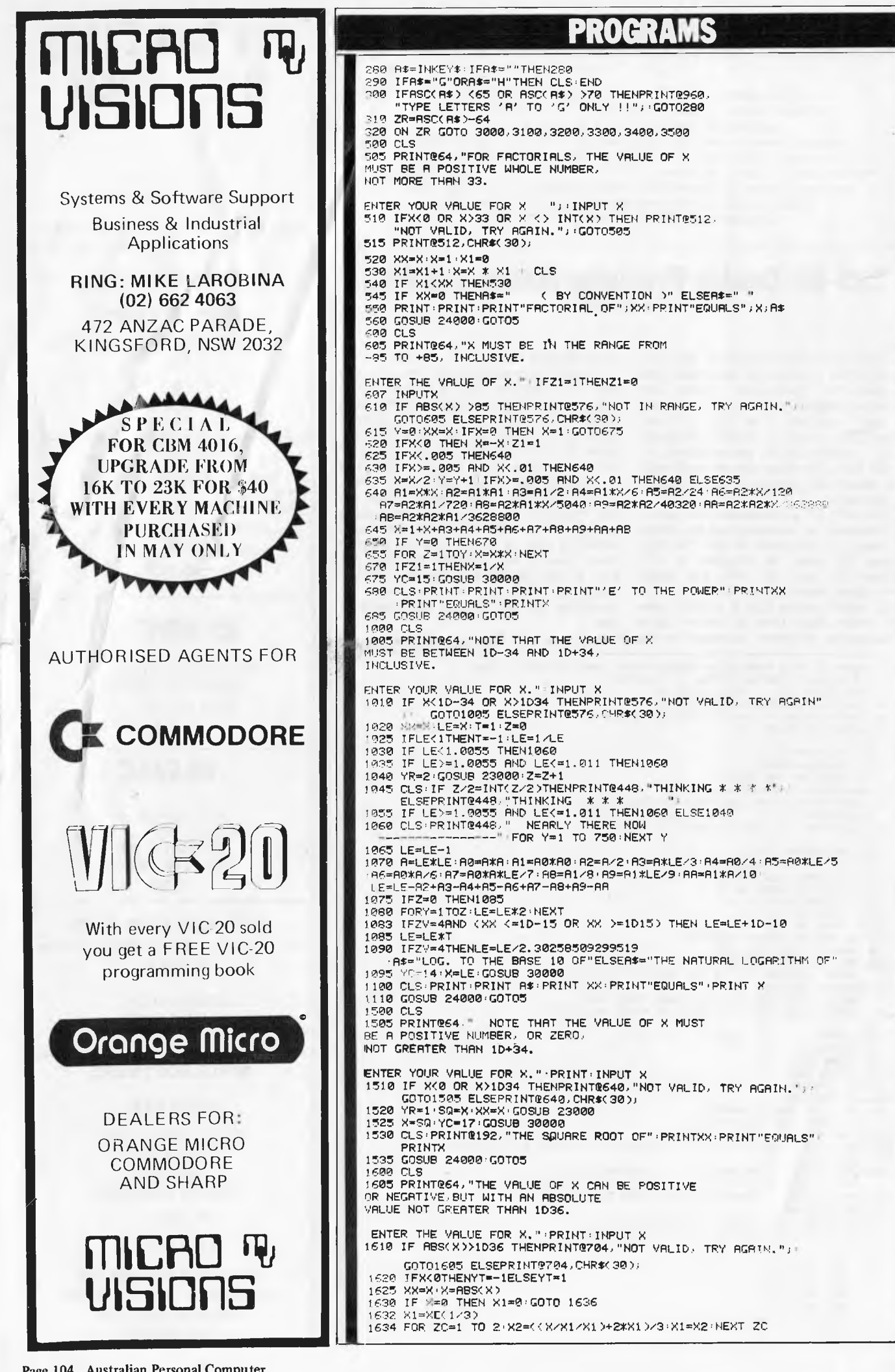

Page 104 Australian Personal Computer

# **PROGRAMS**

*APC is interested in Basic or Pascal Programs for any popular micro — please tell us which one you wrote your program on and how much memory it uses. Make sure your programs are fully debugged before you send them in on cassette (although we will accept disks) with a clear listing on plain paper. Documentation would be welcome, and if you want it returned please label everything with your name and address and include an SAE. Send contributions to APC Programs, 462 Burwood Road, Hawthorn, Vic. 3122.* 

# **TRS-80 Double Precision Maths and Trig**

by B. Snell

Although the TRS-80/System 80 keyboards offer a range of numerical and trigonometric functions, these are somewhat restricted and tend to output `garbage' numbers after the first six figures when used in double precision  $-$  which can be inconvenient, to say the least, for those whose work with their computer demands high numerical accuracy.

This suite of subroutines will give a high standard of accuracy and an extended range of functions to the TRS-80/ System 80 user. It requires a 16k machine to run. It will not print meaningless numbers at the end of a result, which means that if a result contains twelve digits then all twelve digits are meant to be there. Accuracy is +1,

 $-\frac{1}{2}$  in the last digit.

Using this package, the user can convert his computer into a reliable desktop calculator and single subroutines could be used as part of other programs. System 80 users should type the program in as listed and press `video cut' before running. TRS-80 users will need to incorporate CHR\$ (23) after every CLS command. This simply tidies up the readout. The program presents a menu of all the functions available which is easy to follow and can be read from lines 1-300. Finally, the BREAK key is left disabled at the end of the program. This can be overcome by omitting the two POKE statements in line 5.

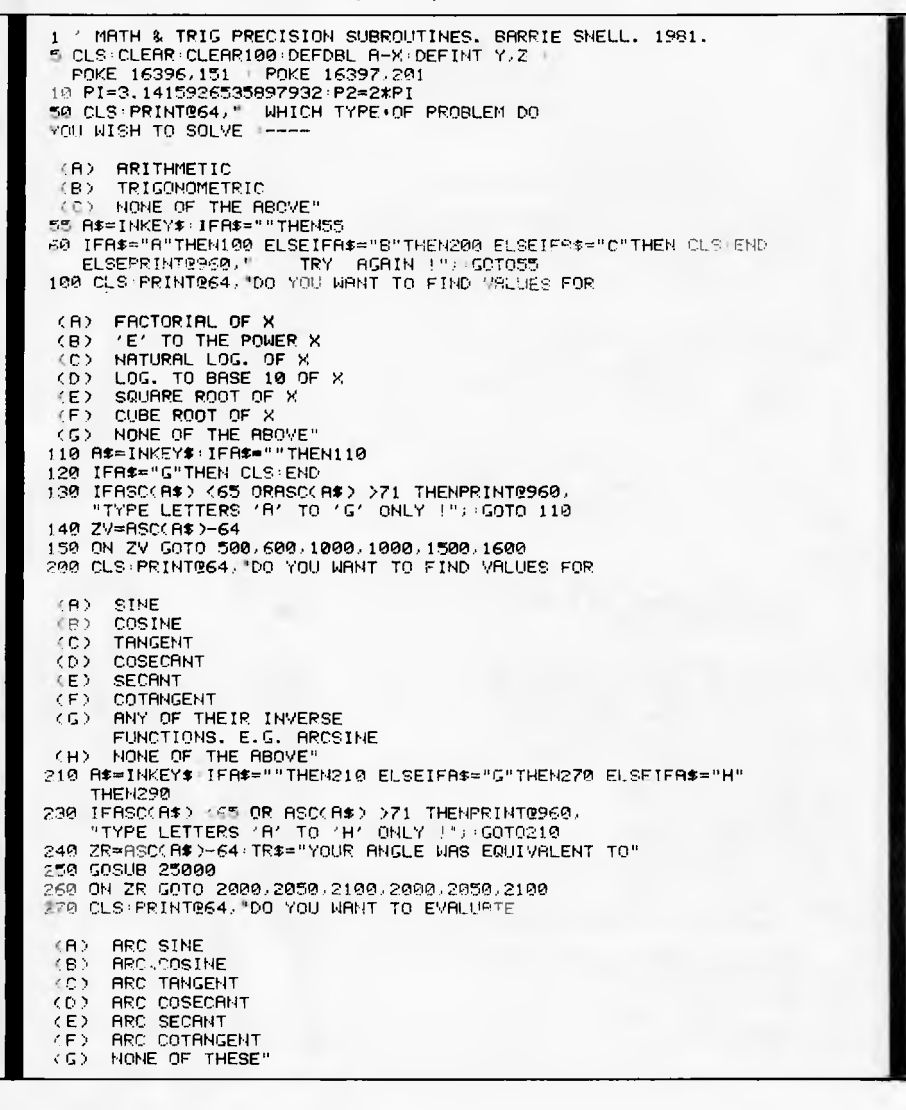

# **CYBERNETICS RESEARCH**

120 LAWSON ST. REDFERN, NSW

P.O. BOX 138 CHIPPENDALE, 2088

PHONE:

02) 698-8286 02) 699-3690

# **@HITACHI "PEACH"**

AT \$1495. + SALES TAX

#### **BUY YOUR HITACHI PEACH FROM THE PEOPLE WHO WRITE THE SOFTWARE!**

Peach development -- allegory with 0S9, 8 inch Winchester disk drive & multi-user capability.

### **HI-WRITER**

PROFESSIONAL LEVEL WORD PROCESSOR FOR THE PEACH \$300

# **HI-CALC**

THE LATEST IN VISUAL CALCULATORS COMING SOON FOR THE PEACH \$250.

**MINI ASSEMBLER** \$25

#### **GAMES**

OTHELLO \$25 YAHTZEE \$25 ADVENTURE \$25

**APPLE SOFTWARE** 

#### **GRAFPAK**

MORE POWER FOR JUST \$95. **PHIL'S CHEAP EDITOR**  \$60

**SPECIAL** 

**Until end of Financial Year Verbatim 5¼" SSS D Diskettes \$49.50 per box of 10 Tax included** 

#### SYSTEM 80 / TRS 80

**SOFTWARE FOR THE SERIOUS USER** 

'80 Software has a range of locally produced quality programs for the '80 family of computers

ZTOOL - The complete toolkit for handling machine code programs

Printer Control - Patch for Scripsit to allow single key generation of user defineable printer control codes

Print Page Formatter - Allows program and other listings to be formatted into multi-column, numbered, and headed pages

"Digitalker" Driver - Speaks keys and words via a port interfaced NatSemi Digitalker chip set

Auto Disc Menu - Displays all mounted programs for single key selection

Send for more details (specify program) and prices. Model III versions and Assembly listings available

#### '80 SOFTWARE **BOX 86 LYONS 2606**

**G-PASCAL** \$35

Dur neu tigh-spèir Passal compilet<br>implements a asctul succet of Passal implements a uset:<br>for the Apple II.

**LEATURES** 

- \* Compiles at over 8,000 Iimes/minute,
- Only uses 170 for compiler Decade<br>Interpreter and last pustor
- · iktra memory/disks not needed.
- \* Dery cony to use and user friendly. Comes pith comprehensive in-page<br>manual unich includes pany exomples.
- 
- \* Deno programs with disk version.
- \* English error messages (not codes)<br>with arrow to point of error.
- Choom G-Passal is loaded vou can edit,<br>compile and test cantinuously without<br>meeding any further uize pr cannetie<br>access makes denugging fast and masy.
- \* Can be Ioaden Into Ick Rancant.
- \* Programs execute faster than Basil.
- \* Debugging miss, including freez.
- \* Can be used with a printer.
- \* Disk wersion uses human Apple DOS.
- \* Data Types: CONST, IRTCGER, CHAR
- \* Lateners from -8388608 to +8388607.
- \* Single dimension Arrays.
- \* PROCEDURE, FUNCTION, WHILE, REPEAT,<br>FUR, IF, CASE, CALL, BEGIN ... END<br>-1!! implemented.
- Extending support: perking, pokeing,<br>rangum numears, hi-ret graphics, randum numers, hi-ret graphics,<br>music generalism, carsor positioning,

Complete system, Including compiler, interpreter, editor and memori:

- BAU (diskutte) \$35 (cassette) Specify, cassette / Disk 3,2 / Disk 3,3<br>Send cheque or money order to:

**Gammon & Gobbett Computer Services Pty Ltd** P. D. Box 124 Ivanhue, victoria 3079

Page 106 Australian Personal Computer

**PROGRAMS** 

15080 IF XX (0 AND ZR=4 THEN T=P2-T:GOSUB 17000:RETURN

**RETURN** 

.<br>15090 GOSUB 17000 +<br>16000 YC≂13:Y=0:ZY=0 16000 YC=13:Y=0:ZY=0<br>16010 IF(XX )0THEN16040<br>16020 IF(XR-1)\*(XR-2)\*(XR-3)\*(XR-4)=0 THENZY=1 ELSE ZY=2<br>16030 IF(XR-1)\*(XR-4)\*(XR-5)\*(XR-5)=0 THEN X=-X<br>16040 IFXX=,99995 THEN16070<br>16050 IFX <,99985 THEN16050 ELSE16070<br>16070 16070 X=(2\*X+1)/3:YR=3:GOSUB 23000:X=6-6\*X:GOSUB 23000<br>16090 IF Y=0 THEMI6100<br>16090 FORZ=1TOY:X=X\*2:NEXT<br>16100 IF ZY=0 THEN T=X:GOSUB 17000:RETURN<br>16110 IF ZY=1 AND (ZR=1 OR ZR=4)THEN T=PI-X:GOSUB 17000:RETURN<br>16130 IF ZY= 17000 RE\$="THE SMALLEST ANGLE WHOSE":TD=T\*180/PI:W=T:SOSUS OR<br>20000 Y=0:IFXX=10:GOSUB 30000:TD=X: RETURN<br>20000 Y=0:IFXX=.004 THEN20030<br>20010 IF X>=.004 AND XX=.168 THEN20030<br>20030 R=X/2:Y=Y+1:IF X>=.004 AND XX=.168 THEN200 20060 IF ABS(XC) <5D-14 THEN XC⇔0 20060 IF HOS<br>20070 RETURN 23000 K1-0:K2=0:X3=0<br>23000 K1-0:K2=0:X3=0<br>23000 IF YR=1 THEN X1=50<br>23000 IF YR=2 THEN X1=X<br>23000 X1=ABS(X1) 23090 21=npotA12<br>23010 F X1=0 THEN 22=0 - 59TO 23014<br>23010 F X1=90R(X1)+FOR ZS=1 TO 2+X3=(X1/X2+X2)/2+X2=X3+NEXT ZS<br>23016 SQ=X2+RETURN<br>23016 SQ=X2+RETURN<br>23016 SQ=X2+RETURN 24000 PRINTERS2," ANY MORE FUNCTIONS?<br>24005 A\$=INKEY\$:IFA\$=""THEN24005<br>24005 A\$=INKEY\$:IFA\$=""THEN24005<br>24018 IFA\$="Y"THEN RETURN<br>24020 PRINT:PRINT:END<br>24020 PRINT:PRINT:END<br>25000 CLS<br>25000 CLS 25010 PRINT064, "DO YOU WANT TO ENTER THE ANGLE X IN +-(A) **RADIANS** DECRETS r R X 25928 A\$=INKEY\$ : IFA\$=""THEN25020 25040 PRINTES40.<br>25050 CLS 25070 INPUT X: IFABS(X)>1000THENPRINT@646, NOT WALID, TRY AGRIN." 25070 111501025868<br>25075 ZF=SGN (X):M=ARS(X):M=(X/P2-INT(X/P2)) \* P2<br>15077 IF ZFK0 THEN M=F2=X<br>25085 XM=M:CLS:RETURN FOR CLS 25089 ELS<br>25108 PRINT864, ENTER \* IN DECIMAL DEGREES,<br>20SIIIVE OR NEGATIVE, BUT NOT<br>25118 THAN TEN THOUSAND."<br>25110 ZEIRER THAN TENSKYDD10000 THENPRINT8646, "NOT VALID. TRY PGRIN"<br>25120 ZEIRER THAN MERCODIXE(X/360-INT(X/36 25120 ZF=SGN(\*))\*\*=ABS(\*)\*\*=(\*/360-INT(\*/360)) \* 360<br>25130 X=\* FIZI83 Y=%=\*:C=%"<br>25130 X=\* FIZI83 Y\*=\*:C=%" S:RETURN<br>20000 \* ACCURACY OF RESULTS ROUTINE<br>30010 \* ACCURACY OF RESULTS ROUTINE<br>30010 K#=STR\$(\*) \* "I="0"<br>30030 F

**Apple 3D Maze.** 

by Malcolm Banthorpe

Over the past month or so I have become almost addicted to this game. The object is to navigate your way from<br>entrance to exit of a maze which the computer draws (as a plan view) when<br>the game starts. This is done using the commands Forward (one to nine steps), Left or Right. As soon as it has finished drawing the maze the computer puts you theoretically at the entrance to it, giving you a 3D perspective view of the<br>tunnel ahead. You are told which direction you are facing each time you move and if you leave too much time between moves the computer will ask you<br>to hurry up and remind you of the commands.

It is perfectly possible to get completely lost in the maze and provision has been made for this. You are allowed<br>three 'Help calls' which show your position on the plan view for as long as you need to work out where you are,<br>and three 'Jumps' which transport you
#### **PROGRAMS**

to a random location so you can get even more lost. As the maze is drawn at

 $22$ <br> $23$ <br> $24$ 

 $\frac{1}{25}$ 

26

 $\mathcal{P}$ 

29

 $\mathbf{3}$ 

]<br>JLIST  $10 H1 = 278$ 12 V1 = H1 / 2 V<sub>1</sub> – M<sub>1</sub> / Z<br>HGR<br>TEXT : HOME  $\overline{15}$  $\frac{20}{21}$ PRINT TAB(16)"\*\*\*\*\*\*\*\*\*\*\*<br>PRINT TAB(15)"\* 3D MAZE \*"<br>PRINT TAB(16)"\*\*\*\*\*\*\*\*\*\* PRINT PRINT "THE COMPUTER WILL DRAW ANY THE CONFORER WILL DRAW<br>A MAZE WITH A"<br>MINT "SINGLE EXIT AT THE UPP" PRINT ER EDGE' PRINT<br>PRINT 'AS SDON AS THE MAZE IS<br>COMPLETE, THE"  $\frac{2}{2}$ B PRINT "PLAN VIEW WILL BE REPL ACED BY A 3D"<br>PRINT "PERSPECTIVE VIEW AS SE<br>EN FROM YOUR" 30 PRINT "CURRENT POSITION"  $rac{32}{33}$ PRINT PRINT "YOU START AT THE LOWER EDGE"  $\frac{34}{35}$ PRINT PRINT<br>PRINT "YOUR OBJECT IS TO GET<br>WITHIN SIGHT OF"<br>PRINT "THE EXIT"<br>PRINT : PRINT<br>PRINT "PRESS ANY KEY TO CONTI 36  $rac{37}{38}$ **NUE** 39<br>40<br>41 GET AS HDME PRINT "THESE ARE THE COMMANDS YOU CAN USE TO"<br>PRINT "NAVIGATE THE MAZE"  $\overline{a}$ PRINT  $\frac{43}{44}$ PRINT<br>
PRINT TAB(10)\*F = MOVE FORM<br>
ARD (1 -9) STEPS<br>
PRINT<br>
PRINT TAB(10)\*L = TURN 90 D<br>
EGREES LEFT\* 45 4Ă PRINT<br>PRINT TAB(10)"R = TURN 90 D 48 EGREES RIGHT EGREED AND...<br>PRINT "IF YOU GET LDST YOU CA<br>N GET HELP BY"<br>N GET HELP BY"<br>PRINT "PRESSING 'H'<br>PRINT  $49$ <br>50 SI. PRINT<br>PRINT "THIS WILL RETURN TO TH  $52$ 53 PRINT "THIS WILL RETURN TO THE PLAN TO THE PLAN TO THE PRINT "WITH YOUR POSITION IND<br>
ICATED"<br>
FRINT "PRINT "OR YOU CAN TAK<br>
FR CHANCE AND PRESS "J"<br>
PRINT : PRINT "THIS WILL TRAN<br>
"LOCATION": PRINT<br>
"LOCATION"<br>
"LOCATION" 54  $57$ 58 LULHIIUN"<br>PRINT "YOU WILL BE LI<br>NITED TO 3 JUMPS AND 3 HE<br>LP CALLS" 59 PRINT : PRINT "PRESS ANY KEY<br>TO START "11 GET AS 60 FOR  $I = 1$  TO 17: READ D: NEXT 70  $60$ FOR L = 768 TO 793; READ D; POKE FURTL = 768 10 7731 NUMBER 101 1000<br>L, D1 NEXT<br>FOR L = 800 TO 8211 READ D1 POKE 90 L, D. NEXT 100 DEF FN A(X) = INT (RND (1)<br>
105 HP = 01JU = 0<br>
105 HP = 01JU = 0  $110$ 115  $V_T$  NEXT VI NEA:<br>HOME<br>X = FN A(19) \$ 2+Y = 38  $125 \times -$ 130 HTAB X + 11 FLABH 1 PRINT "<br>  $M = 130$  HTAB X + 11 FLABH 1 PRINT "<br>  $M = 121$  IF P < 1 THEN P 140 HTAB P. PRINT "YOU START HER F  $145$  SX = X 145 SX = X<br>150 COLOR= 0, PLOT X, 39<br>155 D = FN A(2)<br>160 L = 2 \* FN A(2)<br>165 POKE 815, 100<br>170 CALL 800<br>175 IF D = 1 THEN YT = Y + LiXT = IF D = 2 THEN XT =  $X + L_1YT =$ 180  $Y = 2$  (Here  $\lambda1 = \lambda + 2$ )  $\lambda$ <br>
IF X ( 1 OR XT ) 37 THEN 200<br>
1 IF D = 1 THEN 200<br>
1 IF D = 1 THEN 200<br>
1 IF D = 2 THEN 150<br>
1 IF D = 1 THEN 200<br>
4 L STEP SAN (L); COLOR=<br>
15: PLOT H, Y' NEXT<br>
15: PLOT X, V' NOSUB 60001 C 185 190 1 195 200  $205x$ 210 IF Y < > 0 THEN 155<br>
215 EX = X<br>
220 X = SX<sub>1</sub>Y = 38<sub>1</sub>D = 1

random it is different every time so the variations are endless. 225<br>230<br>235 COLOR= 15: PLOT 8X.39 HOME<br>GOTO 470  $240$ **F** VTAB 24: PRINT CHR\$ (7); HTAB 245 250 PRINT "COMMAND  $7$  "; I FLASH :<br>PRINT " "; i T = 0; NORMAL PRINT " ";;T = 0; NORMAL"<br>  $P = PEK (-16384); F P > 127$  THEN AS = CHRS  $(P - 12)$  $255 - 2$  $11$  men  $14$  = chat if = 128 260 T = T + 11 IF T < B00 THEN 25 265 VTAB 24: HTAB 1: FLASH : PRINT **"HURRY UP";: NORMAL : SPECI-**<br>10: PRINT " - THE COMMANDS A<br>RE F,L,R,H,J ";: HTAB 1 SPEED= 100; PRINT \* "; SPEED-255<br>
275 8000 245<br>
280 IF A4 = "R" THEN F = 1:D = D<br>
+ 1: IF D = 5 THEN D = 1<br>
285 IF A4 = "L" THEN F = 1:D = 0<br>
290 IF A4 = "H" THEN F = 1<br>
290 IF A4 = "H" THEN F = 1<br>
295 IF A4 = "H" THEN F = 1<br>
295 IF A4 = "H" **SPEED-255** HDME 245 310 F = 1.P = 0.1 GOSUB 6500<br>315 X = FN A(19) \$ 2.Y = FN A(1<br>6) \* 2.1 IF SCRN( X, Y) = 15 THEN<br>2) \* 2.1 IF SCRN( X, Y) = 15 THEN 315 STS<br>
IFF = 0 THEN 240<br>
IF D = 1 THEN B\$ = "NORTH"<br>
IF D = 3 THEN B\$ = "NEGIT"<br>
IF D = 3 THEN B\$ = "BOUTH"<br>
IF D = 2 THEN B\$ = "EAST"<br>
HOME 1 PRINT "YOU ARE FACING 320<br>325<br>330<br>335  $340$ <br> $345$  $"B$ THE THEN 385<br>
THE AN (2019) THE READ THEN STREAM HOME<br>
IF LASH I PEINT CHRM (7), CHRM<br>
IF LASH I PEINT CHRM (7), THEN<br>
(7), TYOU'VE ALREADY HAD THRE<br>
E HELP CALLS": NORMAL I GOTO HOME 245 360<br>365 PRINT PRINT "PRESB SPACE-BAR TO RE TURN TO 30 VIEW" COLOR= 31 PLOT X, Y: GOBUB 50<br>DO: COLOR= 0: PLOT X, Y: GOBUB 50<br>DO: COLOR= 0: PLOT X, Y: GOSUB 370 **DO: COLOR= O: PLOT X, Y: GOSUB**<br>
5000<br>
FOKE 4923B, O: IF PEEK ( - 1<br>
6384) = 72 THEN 370<br>
BET.A4: HOME: POKE 49239, O:<br>
GOTO 245<br>
FRINT "HOM MANY STEPS (1-9)<br>
7";:: GET A4: PRINT A4<br>
7";:: GET A4: PRINT A4<br>
390 375 **BAC** 385 390 395 390  $400 \, \text{S} = 1$ <br> $405 \, \text{C} = 1$ VAL (As) 405 C = 1<br>
415 Y = Y - 1: IF SCRN(X,Y) = 1<br>
5 THEN Y = Y + 1: IF SCRN(X,Y) = 1<br>
5 THEN Y = Y + 1: GOSUB BOOO<br>
1 GOTO 470<br>
420 C = C + 1: IF C < = 8 THEN 4  $15$ 425 GOTO 470<br>430 X = X + 1. IF SCRN(X,Y) = 1<br>5 THEN X = X + 1. IF SCRN(X,Y) = 0<br>1 GOTO 470<br>435 C = C + 1. IF C < = 8 THEN 4 30<br>
440 (200TO 470)<br>
445 Y = Y + is IF SCRN(x,Y) = 1<br>
5 THEN Y = Y = 1s GOSUB 8000<br>
6 GOTO 470<br>
450 C = C + 1s IF C < = 6 THEN 4 455 BOTO 470<br>460 X = X = 1; IF SCRN(X,Y) = 1<br>5 THEN X = X + 1; BOBUB 8000<br>1 GDTO 470<br>465 C = C + 1; IF C < = 8 THEN 4 60 ON D GOSUB 480, 570, 650, 730 470 GOTO 240 475 480<br>485 GOBUB 1000 RESTORE<br>READ B 490  $YT = Y$ <br>A = B: READ B: IF B > V1 THEN 495 505 808UB 9000 305 BUBUB YOO<br>510 C = A / 2:D1 = B / 2:E = B<br>515 IF SCRN( X - 1,Y) = 0 THEN BOBUB 1100<br>
S20 Y = Y = 11 IF Y = 0 AND SCRN<br>
X<sub>N</sub>Y) = 0 THEN 805<br>
S25 Y = YT = 11 IF Y = 0 AND SCRN<br>
525 Y = YT = READ R<sub>N</sub>Y) = 0 THEN 500<br>
530 Y = YT = READ RN TF B > VI THEN 565<br>
540 A = B1 READ B1 IF B > VI THEN 565 545 C = A / 2:01 = B / 2<br>550 IF SCRN( X + 1, Y) = 0 THEN

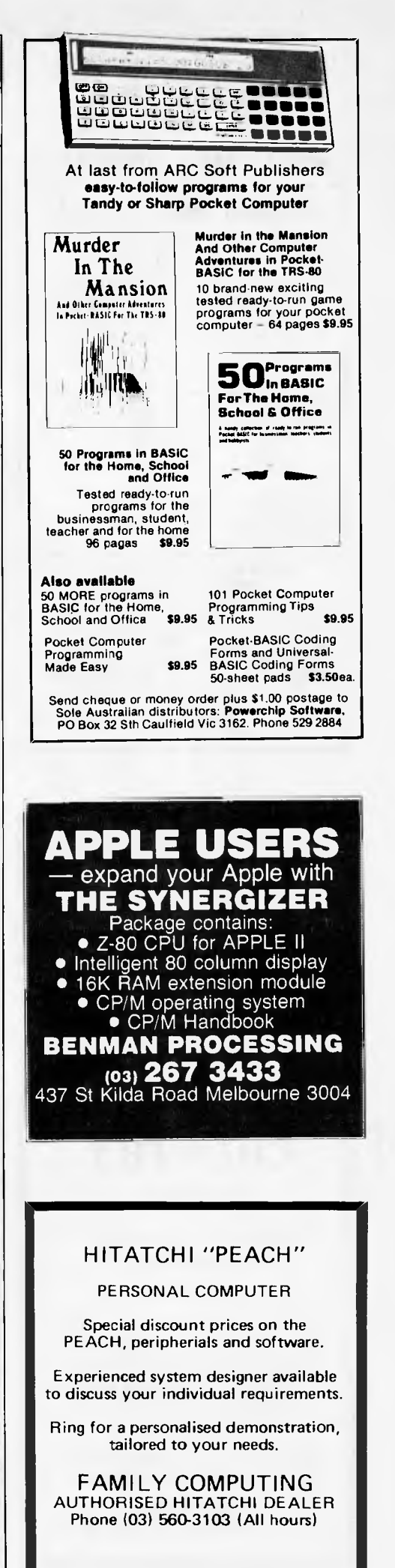

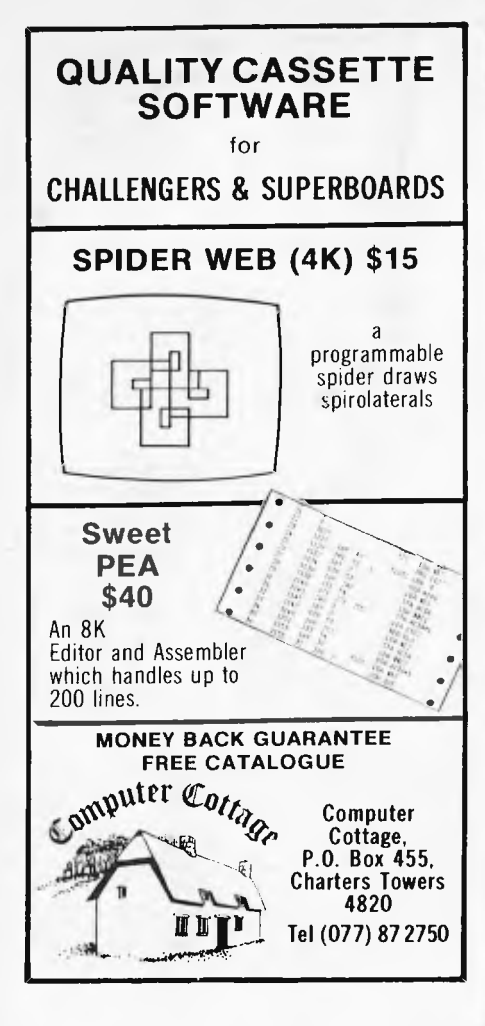

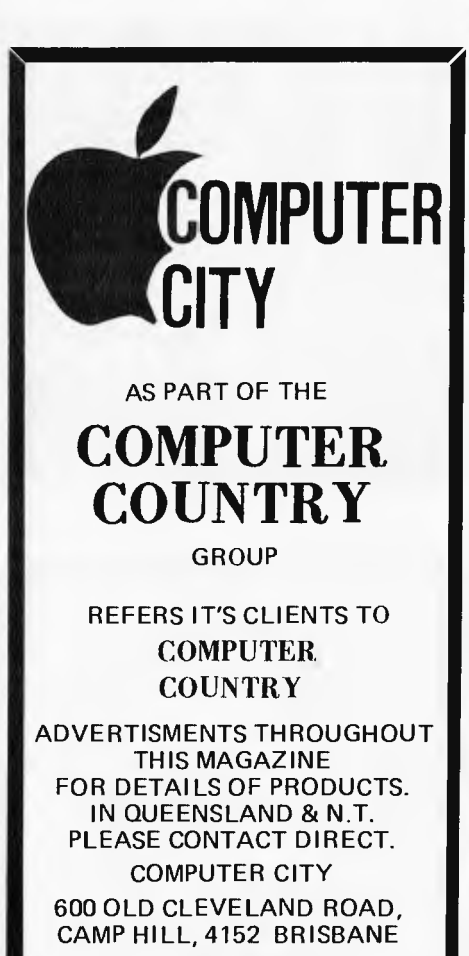

**TELEPHONE** (07) 398 6759, (07) 398 6571

GOSUB 1200 555 Y = Y - 1: IF SCRN( X, Y) = 0  $Y - 1: IF$ <br>THEN 540 560 GOSUB 1300 565 V = VT: RETURN 570 GOSUB 1000 575 RESTORE :XT = X 580 READ B 585 A = B: READ B: IF B > VI THEN 610 590 GOSUB 9000<br>595 C = A / 2:D1 = B / 2:E = B<br>600 IF SCRN( X,Y - 1) = 0 THEN<br>605 X x + 1: IF SCRN( X,Y) = 0<br>THEN 585 610 X - XT: RESTORE<br>620 A = B: READ B: IF B > V1 THEN<br>620 A = B: READ B: IF B > V1 THEN<br>620 A = B: READ B: IF B / 2<br>630 IF SCRN( X, Y + I) - 0 THEN<br>635 X = X + 1: IF SCRN( X, Y) = 0<br>640 GOSUB 1300<br>645 X = XT: RETURN<br>650 GO READ B<br>A = B: READ B: IF B > V1 THEN<br>685 685 665 GOSUB 9000 670 C = A / 2:01 = B / 2:E = 675 IF SCRN( X + 1,Y) = 0 THEN GOSUB 1100  $680 \text{ Y} = \text{Y} + 1: \text{ IF} \text{ SCRN} (X, Y) = 0$ <br>THEN  $660$ 685 V = YT: RESTORE 690 READ B 495 A = B: READ B: IF B > V1 THEN<br>700 C = A / 2: D1 = B / 2<br>705 IF SCRN(X = 1,Y) = 0 THEN<br>603DB 2000<br>710 Y = Y + 1: IF SCRN(X,Y) = 0<br>710 Y = Y + 1: IF SCRN(X,Y) = 0<br>715 6030B 1300<br>720 C = A / 2: D1 = B / 2<br>725 Y = YT: RETU 740 A = B: READ B: IF B > V1 THEN 765 745 GOSUB 9000<br>750 C = A / 2:D1 = B / 2:E = B<br>755 IF SCRN(  $x, y + 1$ ) = 0 THEN<br>760 x = x = 1: IF SCRN(  $x, y$ ) = 0<br>765 x = x1: RESTORE<br>755 x = x1: RESTORE<br>770 READ B 775 A = B: READ B: IF B > V1 THEN 800 780 C = A / 2:01 = B / 2 785 IF SCRN( X,Y - 1) = 0 THEN GOSUB 1200 790 X = X - 1: IF SCRN( X,V) = 0 THEN 775

## **PROGRAMS**

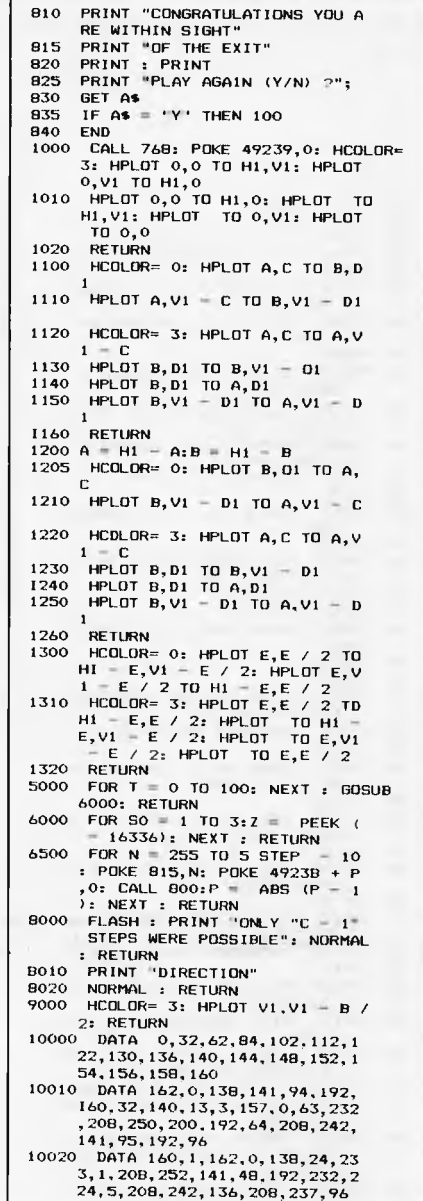

#### **Atari Sums For Kids.**  by Derek Lees

At last I have managed to procure a program for the Atari 400/800! This one goes a little further than a lot of maths programs for infants in that it teaches addition as well as subtraction albeit on a simple level  $-$  and should keep any child amused at the same time.

795 GOSUB 1300 800 X = XT: RETURN 805 TEXT : HOME

Two random numbers are generated which, when added or subtracted, give an answer between zero and nine. A correct answer will move two spaceships towards each other until they collide and explode. A wrong answer will yield different noises and colours, drive the symbols apart and cause the symbols apart and cause the<br>answer to be displayed prior to the next try. Five correct answers will give a noisy response of 'great stuff!'

An effective amendment to this program is to replace the appropriate

lines with the ones given below. This makes use of the audio track of the Atari 410 recorder. Immediately after CLOADing the program, take the tape out of the recorder *without rewinding*  and put it into an ordinary recorder. Prepare a list of such comments as 'well done!' — these must be five seconds long. Then put the recorder into record mode with the pause control engaged and, when you are ready, use a stopwatch to time yourself recording the remarks. Finally, rewind the tape and reload the program. It is a good idea to use the child's name, thus adding a personal touch to the congratulations given by the computer. Synchronisation may need practice and line 3001 may need adjustment. Sums for kids need's 5k to run.

Amendment: 3000 POKE 54018, 52; REM SWITCH ON RECORDER 3001 FOR WAIT=O TO 1200: NEXT WAIT 3002 POKE 54018, 60: REM SWITCH OFF RECORDER 3003 RETURN

REM +++ADDING & SUBTRACTION GAME 2 REM +++FOR INFANTS. TRY TO MAKE" 3 REM +++THE SPACESHIPS MAKE CONTACT" REM +++& EXPLODE.WRONG ANSWERS 5 REM +++DRIVE THEM APART. **REM** 7 REM +++D.J.Lees,January 1982 8 REM<br>10 GRAPHICS 2:SETCOLOR 4,10,2<br>11 REM TYPE TITLE IN INVERSE VIDEO<br>12 POSITION 5,1:? #6;"\*sums for\*"<br>13 POSITION 5,2:? #6;"\*sums for\*" 14 POSITION 5,3:? #6;"\* kids \*"<br>15 POSITION 5,4:? #6;"\*\*\*\*\*\*\*\*\*\*" 16 POKE 752,1:REM SUPPRESS CURSOR 17 ? "this program belongs to NAME OF CH ILD" 20 FOR W=0 TO 3000:NEXT W 49 REM REMOVE GRAPHICS WINDOW 50 GRAPHICS 2+16 51 REM TWO POKES TO DISABLE BREAK KEY 52 POKE 53774,64:POKE 16,64 53 S1=3:S2=16 54 POSITION S1,4:? #6:CHR4(190):POSITION 52,4:? #6;CHR\$(188) 55 SETCOLOR 4.2,3 58 X=0:Y=0 59 B1=INT(RND(0)\*2)<br>60 A=INT(9\*RND(1)+1) 65 B=INT(9\*RND(1)+1 67 TRAP 65:IF 81=0 THEN B=INT(-B):IF A+B THEN 60 68 TRAP 65:IF 81=1 THEN IF 8>9-A THEN 60 85 FOR Z=0 TO 10:SOUND 0,200. 10,10:NEXT Z:SOUND 0,0,0,0<br>90 IF B1=1 THEN POSITION 7,7:? #6;A;"+";<br>B;"=?" 92 IF 81=0 THEN POSITION 7,7:? #6;A;B;"= 100 C=A+B 120 CLOSE #1:0PEN #1,4,0,"K:":GET #1,E 121 IF E<ASC("0") THEN 120 122 IF E>ASC("9") THEN 120 125 POSITION 11,7:? #6:VALICHR\$(E)) 128 IF C-VAL(CHR\$(E)1=0THEN 136 129 REM CHR\$(45) IS FULL STOP IN COLOR 1 130 REM CHR\$(188) IS < AND (190) IS > IN' COLOR 3 131 S1=S1-1:S2=S2+1:IF S1<0 THEN SI=O: IF 52>19 THEN S2=19 132 POSITION 51+1.4:? #6;CHRS(46):POSITI ON 52-1,4:? #6;CHR\$(46) 133 POSITION 81.4:? #6;CHR\$(188):POSITIO N S2,4:? #6;CHR\$(190) 134 POSITION 5,0:? #6:" ":POS ITION 5,0:? #6;S2-S1:" miles":REM TYPE M ILES IN INVERSE ALSO 135 GOSUB 500:GOTO 150 136 POSITION 51.4:? #6;CHR\$(46):FOSITION **PROGRAMS** 

52,4:? #6;CHR\$(461:S1=S1+1:S2=S2-1 137 POSITION 51,4:? #6;CHR\$(190):POSITIO N 52,4:? #6;CHR\$(188):IF S2-S1=5 THEN GO SUB 3000 138 IF S2-S1<=0 THEN GOSUB 2000:FOR W=0 TO 1000:NEXT W:GOTO 50 139 POSITION 5,0:? #6;"

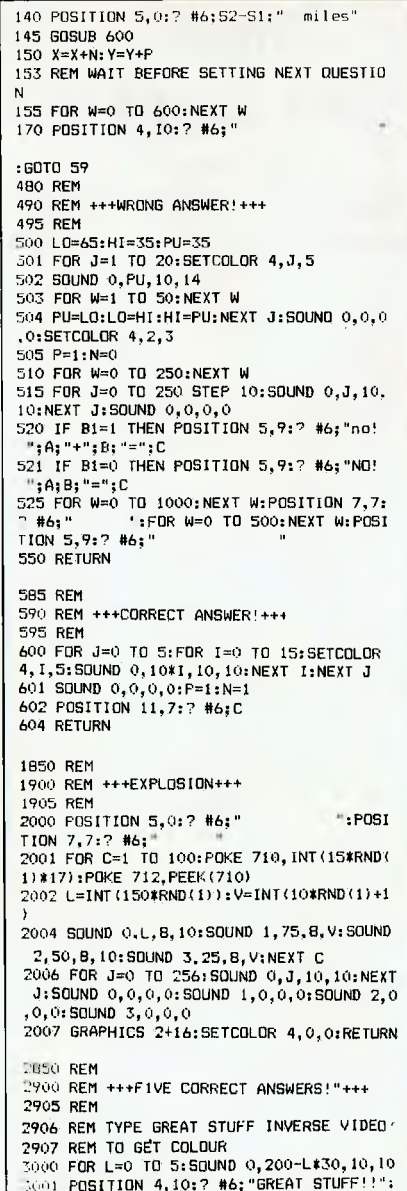

3001 POSITION 4,10:? #6;"GREAT STUFF!!":<br>FOR W=0 TO 60:NEXT W:POSITION 4,10:? #6;<br>FOR W=0 TO 60; 3002 NEXT W:NEXT L

apple com**puter** 

Authorized Dealer

3003 SOUND 0,0,.0,0:RETURN

**THE COMPUTER** 

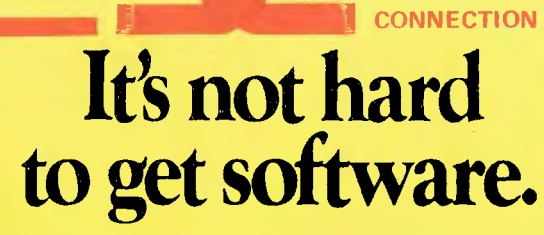

Apple creates software for their personal computers. So do a lot of other companies. And the more software available, the more ways you can use your Apple — whether you're a businessman, a manager, a scientist or a student. It's not hard to discover all these software packages either. It's as easy as dropping by our store.

THE COMPUTER CONNECTION 629 THE KINGSWAY, MIRANDA. NSW 2228. Phone: **(02) 526 1404** 

11==IR

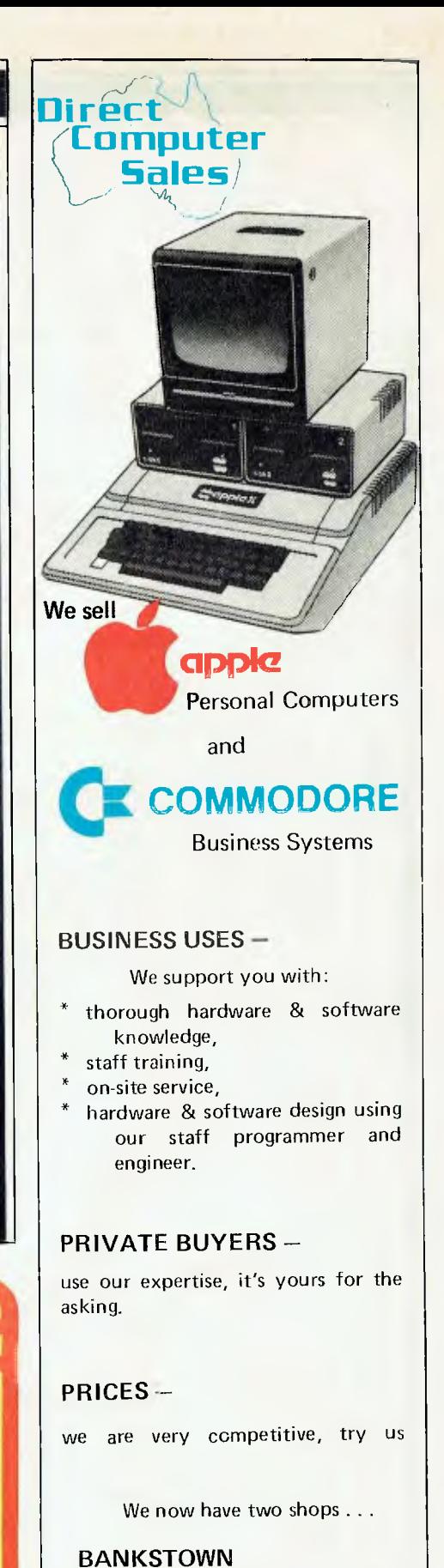

Cnr North Terrace & The Appin Way Bankstown Shopping Centre.

**HURSTVILLE**  198 Forest Road Hurstville Shopping Centre (02) 570 570 8344 Telex: AA **20149** 

23063968

#### **Apple Air Flight**

by G. Parleuliet

Full instructions are included in the listing.

10 TEXT : HOME<br>
20 CE = 98681000<br>
20 CE = 9868105 - 958<br>
30 DEF FN A(X) = INT (X + 1E1 + 0.5) / 1E1<br>
40 DEF FN A(X) = 0 + SIN (A / P) + T - 16 + (T + T)<br>
50 OF FN A(X) = 0 + SIN (A / P) + T - 16 + (T + T)<br>
50 OF = 32:P = TEXT : HOME  $10$  $\pm$ : GOTO 160 " = TI:T = T \* 2<br>T = TI:T = T \* 2<br>IF =N A(D) > 27899 THEN | VTAB (22): HTAB (22): PRINT 'SHELL WILL FALL": VTAB (23): HTAB (22): PRINT "DEYSND LIMITS": GOTO 160  $\mathbf{T}$ 170 85<br>
180 T = T / 2<br>
190 IF FN B(H) > 15889 THEN 300<br>
200 VTAB (22): CALL CS: PRINT "POWDER = ";0 /<br>
210 T 1 = INT (Ti) + 2<br>
230 HPLOT 0.159 TO 279.159<br>
240 FOR T = 1 TO T1 STEP 2<br>
250 X = FN A(D) / 100:Y = 159 - (FN B(H) /  $= 70 / 100$  $X = FN A(t)$ <br> $HPLOT X, Y$ 260  $265$ GOSUB 2000 NEXT<br>PRINT "TYPE SPACE FOR ANOTHER PLOT": PRINT "TYPE 'Q' TO GUIT - "T: GET 2\$: PRINT Z\$  $^{270}_{280}$ TE Z\$ < > "G" THEN HOME : GOTO 65<br>TEXT : HOME : VTAB (12): PRINT ".....DONE": END 290 REM<br>
YT - INT (RND (1) \* 100)<br>
TY = INT (RND (1) \* 200)<br>
IF TY > 138 OR YT > 268 THEN 60TO 1000<br>
IF TY < 10 OR YT (10 THEN 1000)<br>
IF TY < 10 OR YT (10 THEN 1000)<br>
IF TY < 10 TV + 10 TO TY, YT + 10 TO TY + 5 \*YT TO TY + 17.  $300$ 1000  $1005 YT =$ <br>1006 TY =  $1007$  $1008$ 1010  $1015$ <br> $1020$ REM<br>REM<br>IF Y > YT - 5 AND Y  $\leq$  YT + 5 THEN 2020 2000 RETURN<br>IF X > TY - 15 AND X < TY + 15 THEN CALL CE: PRINT "BOOGGM YOU HIT": GOSUB 5000: RETURN<br>GOSUB 7000<br>RETURN<br>RETURN  $\frac{2001}{2010}$ RETURN 2020 2022<br>2024 GOSUR 5000 2025 2023<br>2030<br>3000 **RETURN** RETURN<br>HGR : HCOLOR= 3: HPLOT 0.159 TO 279,199: GOSUB 1000: RETURN<br>REM ESCAPE<br>HCOLOR= 7<br>HCOLOR= 7  $4000$ <br> $4002$ 4003 HCOLOR= 7<br>4005 AA = 1<br>4010 HPLOT XX,155 TO XX,148 TO XX = 2,148 TD XX - 2,146 TO XX + 2,146 TO XX + 2,148 TO XX<br>4020 HPLOT XX,152 TO XX + 4,149<br>4030 HPLOT XX,152 TO XX + 4,149<br>4050 HPLOT XX,152 TO XX + 4,149<br>4060 AA -4003 3300 REM CRASH<br>5050 REM CRASH<br>5050 REDLOR= 0: GOSUB 1010<br>5060 REDLOR= 7<br>5100 YT = YT + 10 5200 GOSUB 1010<br>5300 IF YT > 145 THEN HCOLOR= 0: GOSUB GOOD: RETURN<br>5400 GOTO 5000 REM EXPLOSION 2<br>GOSUB 1010: HCQLOR= 7<br>HPLOT TY.YT TO TY - 10.YT + 10: HPLOT TY.YT TO TY - 5.YT + 10 TO TY -<br>TY + 1.YT TO TY + 10.YT + 10: HCOLOR= 0: GOSUB 4000: HCQLOR= 0: RETURN<br>REM<br>REM CR -6000 REM EXPLOSION 2 6010  $-3.71 - 0.7Y_2Y_1 + 10.10.7Y_2Y_1$  $T'' + S_2YT + 10TT$ 5020  $TC$ 7000 7010 HCDLOR= 3<br>7020 FOR 8 = 1 TO 10<br>7022 C = 1 ,022 C = 1<br>7030 HPLOT TY.YT TO 0,159<br>7035 IF C = 1 THEN C = 0: HCOLOR= 0: 50TO 7030<br>7045 HCOLOR= 7<br>7045 HCOLOR= 7 7050 RETURN<br>8000 A - 90:V - 0: GOTO 70<br>8100 V - 0 8200 RETURN RETURN<br>VIAB 15: HTAB 15: FLASH : PRINT 'ATTACK": NORMAL<br>FOR TT = 1 TO 1500: NEXT TT<br>HOME 9000 9010<br>9020 8030<br>8040 PRINT "DO YOU WANT INSTRUCTIONS YES OR NO ";: GET TT\$<br>IF TT\$ = "N" THEN RETURN  $9050$ HOME HOME<br>PRINT "YOU ARE REGUIRED TO FIRE ON AND HIT THE APPROACHING PLANE IF YOU MISS YOU MAY GET HIT"<br>PRINT : PRINT "YOU ARE IN CONTROL OF A ANTI-AIRCRAFT GUN AND YOU MUST FEED INTO THE COMPUTER THE ELEVATION OF THE GÜN<br>PRINT 9070 9080 9090 9100 9120 VTAB 15: HTAB 10: FLASH : PRINT 'GDODLUCK": NORMAL : FOR TT = 1 TO 1200: NEX" TT 9150 RETURN 9200

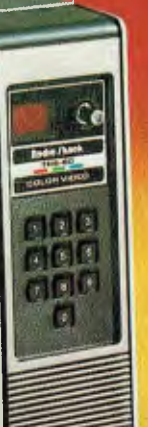

## **Choose the System the Experts Are Raving About — Tandy's TRS-80 Color Computer!**

**he** *Color Computer is THE best buy in the market today. It's jam-packed with hardware capabilities and the graphics commands of Extended Color BASIC are excellent. Look at it!"* 

— William Barden, Jr., Author

*"Tandy's Extended Color BASIC is a breakthrough in colour graphics for personal computers. It's fast, easy-touse, and capable of producing striking graphics."* 

> — Stan Miastkowski BYTE Magazine

*"Anyone seeking a machine that will*  serve well as a *teacher and a base for a home communication and entertainment centre will find the TRS-80 Color Computer a strong contender."*  —Carl Warren

*Popular Electronics* 

"The *TRS-80 Color Computer has the most potential of any computer on the market today; more versatile, more expandable, easily interfaced, and* easier to use — *bar none!"*  —H.C. Pennington, Author

Instant Fun and Games! Just **plug-in a Program PakTM**  for exciting game action! Our TRS-80 Color Computer connects to any standard TV set.

Expand At Any Time. Add a disk drive for only \$699, and get 156K-bytes of on-line

storage. Add more memory, a printer, and other accessories, too.

See It Today! Come in for a demonstration at a Tandy Computer Centre, store or ! dealer near you.

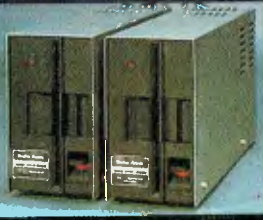

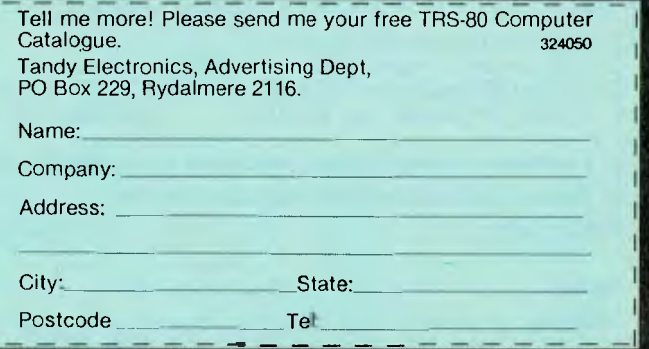

The experts agree ... the Tandy TRS-80" Color Computer lets you create spectacular high-resolution colour graphics at an amazingly low price!

A Programmer's Dream at Only \$849. Our 16K Color Computer with Extended Color BASIC uses one-line commands to make the creation of sophisticated graphics easy. Now you can produce colour diagrams, business and engineering charts, even simple animation with a screen resolution of up to 49,152 programmable pixel points (256x192). You get eight vivid colours, sound, a 32x16 screen format, editing, user-definable keys, error messages, PEEK, POKE, a built-in RS-232 serial interface, and much more.

We Don't Skimp on Documentation. Our easy-tounderstand tutorial manuals on our Standard and Extended Color BASIC will quickly have you using the full potential of your TRS-80 Color Computer.

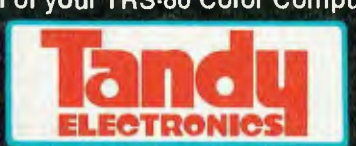

The biggest name in little computers<sup>™</sup> A DIVISION OF TANDY CORPORATION Retail prices may vary at individual dealer stores.

**TO APC**  $\frac{1}{2}$ Е EV

**SUBSCRIBE** 

To celebrate APC's second anniversary we are offering, for a limited period only, reduced rates for Australia's largest selling microcomputer publication.

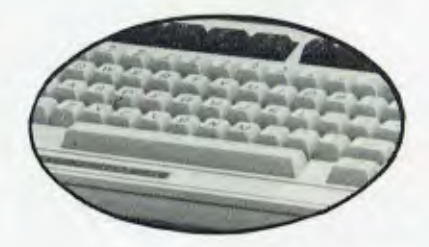

You don't need it to calculate the savings we are offering readers who subscribe, renew or extend their subscription to AUSTRALIAN PERSONAL **COMPUTER** right now!

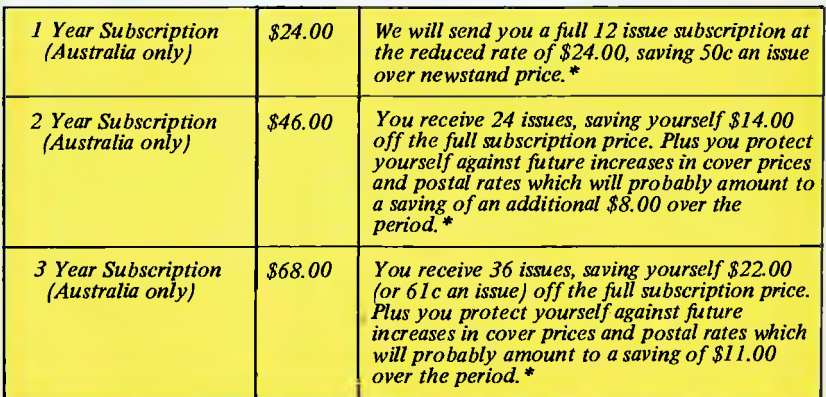

The 'APC Subscription Department' has now<br>been relocated and is no longer directly accessible<br>from our publishing offices. Therefore, we ask that<br>any communication be made in writing, including<br>changes of address and renew

istralian

Existing subscribers can take advantage of any Example and offers. Just tick the "This is an<br>extension subscription" box on the coupon and<br>enclose your payment. You do not have to wait<br>until it is time to renew (by which time this offer may<br>have been withdrawn). Save m your subscription today!

\* Offer. expires July 31, 1982

### Why do more people read APC than any other microcomputing magazine in Australia? Subscribe today!!

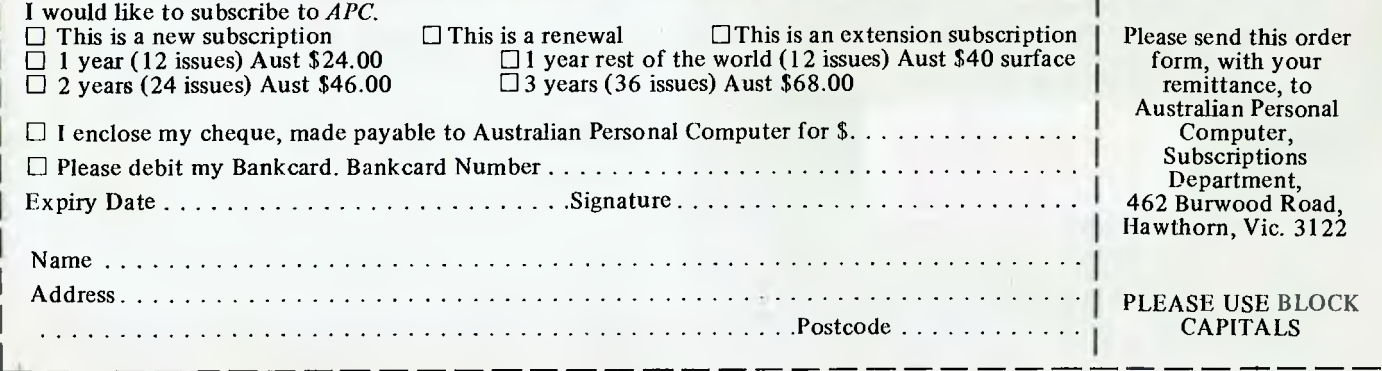

# ~C **commodore <sup>1</sup> I**<sup>J</sup> **The Computer for everyone.**

PUR GRN

 $\frac{1}{2}$  and  $\frac{1}{2}$ 

 $\frac{101}{201}$   $\frac{101}{101}$   $\frac{61}{101}$ 

- : .... 0 51

- ~~

 $\hat{R}$  cyn  $\hat{P}$ <sup>UR</sup>  $\hat{P}$  to  $\hat{P}$  to  $\hat{P}$   $\hat{P}$  to  $\hat{P}$  $0.60~{\rm GeV}$   $\frac{10}{10}~{\rm GeV}$   $\frac{10}{10}~{\rm GeV}$ 

 $\frac{1}{20}$   $\frac{1}{20}$   $\frac{1}{20}$   $\frac{1}{20}$   $\frac{1}{20}$   $\frac{1}{10}$   $\frac{1}{10}$ 

 $\frac{1}{2}$   $\frac{1}{2}$   $\frac{1}{2}$ 

 $\frac{1}{2}$   $\frac{1}{2}$   $\frac{1}{2}$ 

 $\frac{1}{2}$ 

 $\bullet$   $\bullet$ 

# **uy just a video game when you can get a full colour computer for this price.**

A computer like this would have been fiction a few years ago. Now it's a reality. It's the new Commodore VIC-20, a full-fledged, expandable colour computer that costs little more than the video games.

Everybody loves video games and the VIG20 has some of the best. But the Commodore VIG20 can also help the kids with their homework and mum with her home budgeting. Dad can even take the light, portable VIC-20 to the office for financial and business applications. And Commodore has many more applications on the way. With full capability for:

- Education programmes
- Recreational programmes
- Personal computing
- Includes Microsoft, PET BASIC
- Connects to any TV set
- 4 sound generators  $\bullet$  16 colours
- 66 graphic characters
- Full-size typewriter-style keyboard
- Easy-to-follow instruction manual
- 25K total memory 5K RAM
- Memory expansion to 32K RAM

The VIG20 is the friendliest way we know to learn computing. It has a full computer keyboard even a small child can operate. It plays music, has exciting graphics and lets you create pictures. It even tells you when you've made a mistake and how to correct it. The VIC-20 can take your children from pre-school through post-graduate studies.

Why get just another game that could end up in the closet? Get an honest-to-goodness computer for just \$399. Get the Commodore VIC-20.

So much brain for so little.

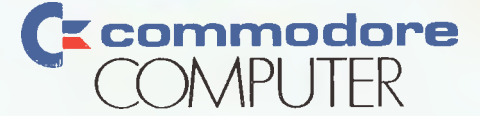

Ms

TATE

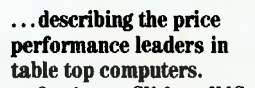

**DATE** 

ims

Owning an SX from IMS International is ajoy no matter which model you choose.

Both give youWinchester performance and a lot more.

Our 5000 SX table top computer features either a 5.5 or 11 MByte Winchester subsystem, plus one or two 5<sup>1</sup>/4" floppy drives.

And our 8000 SX offers a 10, 20 or 40 megabyte Winchester, plus one or two 8" floppies, and a 17 megabyte incremental cartridge tape drive subsystem.

Both high performance Winchester subsystems deliver awesome speed — ten times faster than floppies, on the average. You can load a 20 KByte system program in less than a second.

More importantly, IMS systems are engineered for reliability so downtime won't take away the gains Winchester technology brings. They're strictly business, from their metal-not-plastic cabinets to their test-don't-guess circuitry.

And with our full 2-year warranty, you have it in writing.

Software for the SXs includes either single user, or our new high performance multiuser/ multiprocessor operating systems, plus BASIC, FORTRAN and COBOL languages, and a host of compatibility-tested application programs.

Fbr complete information and specifications on the 5000 SX and 8000 SX, along with the location of your nearby IMS International dealer, just contact us.

We'll tell you everything you ever

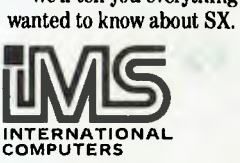

#### **S.I. MICROCOMPUTER PRODUCTS**

H.Q. MANHATTAN CENTRE. CNR WALKER & MOUNT STS, NTH SYDNEY, 2060.(02)9223977 CANBERRA (062) 47-8064 MELBOURNE (03) 26-5522 BRISBANE (07) 397-7322